# JamaicaVM 8.5 — User Manual

Java Technology for Critical Embedded Systems aicas GmbH

# JamaicaVM 8.5 — User Manual: Java Technology for Critical Embedded Systems

JamaicaVM 8.5.1-0. Published April 22, 2021. © 2001–2021 aicas GmbH, Karlsruhe. All rights reserved.

No licenses, expressed or implied, are granted with respect to any of the technology described in this publication. aicas GmbH retains all intellectual property rights associated with the technology described in this publication. This publication is intended to assist application developers to develop applications only for the Jamaica Virtual Machine. Every effort has been made to ensure that the information in this publication is accurate. aicas

Every effort has been made to ensure that the information in this publication is accurate. aicas GmbH is not responsible for printing or clerical errors. Although the information herein is provided with good faith, the supplier gives neither warranty nor guarantee that the information is correct or that the results described are obtainable under end-user conditions.

| aicas GmbH                                            | phone | +49 721 663 968-0    |
|-------------------------------------------------------|-------|----------------------|
| Emmy-Noether-Straße 9                                 | fax   | +49 721 663 968-99   |
| 76131 Karlsruhe                                       | email | info@aicas.com       |
| Germany                                               | web   | http://www.aicas.com |
| aicas America Limited<br>4023 Kennett Pike, Suite 810 | phone | +1 203 359 5705      |
| Wilmington, DE 19807                                  | email | info@aicas.com       |
| USA                                                   | web   | http://www.aicas.com |

This product includes software developed by IAIK of Graz University of Technology. This software is based in part on the work of the Independent JPEG Group. This product includes software that is derivative of the work by Markus Kuhn licensed under CC BY 4.0. This product includes the Elliptic Curve Cryptography library, copyright Oracle America, Inc. It is licensed under LGPL v2.1 and GPL v2 with the classpath exception. This product is based in part on the work of the FreeType Project.

Java and all Java-based trademarks are registered trademarks of Oracle America, Inc. All other brands or product names are trademarks or registered trademarks of their respective holders. ALL IMPLIED WARRANTIES ON THIS PUBLICATION, INCLUDING IMPLIED WARRANTIES OF MERCHANTABILITY AND FITNESS FOR A PARTICULAR PURPOSE, ARE LIMITED IN DURATION TO NINETY (90) DAYS FROM THE DATE OF THE ORIGINAL RETAIL PURCHASE OF THIS PRODUCT.

Although aicas GmbH has reviewed this publication, aicas GmbH MAKES NO WARRANTY OR REPRESENTATION, EITHER EXPRESSED OR IMPLIED, WITH RESPECT TO THIS PUBLICATION, ITS QUALITY, ACCURACY, MERCHANTABILITY OR FITNESS FOR A PARTICULAR PURPOSE. AS A RESULT, THIS PUBLICATION IS PROVIDED AS IS, AND YOU, THE PURCHASER, ARE ASSUMING THE ENTIRE RISK AS TO ITS QUALITY AND ACCURACY.

IN NO EVENT WILL aicas GmbH BE LIABLE FOR DIRECT, INDIRECT, SPECIAL, INCIDENTAL, OR CONSEQUENTIAL DAMAGES RESULTING FROM ANY DEFECT OR INACCURACY IN THIS PUBLICATION, even if advised of the possibility of such damages. THE WARRANTIES SET FORTH ABOVE ARE EXCLUSIVE AND IN LIEU OF ALL OTHERS, ORAL OR WRITTEN, EXPRESSED OR IMPLIED.

# **Contents**

| Pr | eface |                                                    | 13 |
|----|-------|----------------------------------------------------|----|
|    | Inter | nded Audience of This Book                         | 13 |
|    | Con   | tacting aicas                                      | 14 |
|    | Wha   | at is New in JamaicaVM 8.5                         | 14 |
|    | Wha   | at is New in JamaicaVM 8.3                         | 15 |
|    | Wha   | at is New in JamaicaVM 8.2                         | 15 |
|    | Wha   | at is New in JamaicaVM 8.1                         | 16 |
|    | Wha   | at is New in JamaicaVM 8.0                         | 16 |
| Ι  | Int   | roduction                                          | 17 |
| 1  | Key   | Features of JamaicaVM                              | 19 |
|    | 1.1   | Hard Realtime Execution Guarantees                 | 19 |
|    | 1.2   | Real-Time Specification for Java support           | 20 |
|    | 1.3   | Minimal footprint                                  | 20 |
|    | 1.4   | ROMable code                                       | 21 |
|    | 1.5   | Native code support                                | 21 |
|    | 1.6   | Dynamic Linking                                    | 21 |
|    | 1.7   | Supported Platforms                                | 21 |
|    |       | 1.7.1 Development platforms                        | 21 |
|    |       | 1.7.2 Target platforms                             | 22 |
|    | 1.8   | Fast Execution                                     | 23 |
|    | 1.9   | Tools for Realtime and Embedded System Development | 23 |
| 2  | Gett  | ting Started                                       | 25 |
|    | 2.1   | Installation of JamaicaVM                          | 25 |
|    |       | 2.1.1 Linux                                        | 26 |
|    |       | 2.1.2 Windows                                      | 28 |
|    | 2.2   | Installation of License Keys                       | 28 |
|    | 2.3   | JamaicaVM Directory Structure                      | 29 |

|    |      | 2.3.1 API Specification          |            |
|----|------|----------------------------------|------------|
|    | 2.4  | E                                | 31         |
|    | 2.4  | $\varepsilon$                    | 31         |
|    |      |                                  | 32         |
|    |      | $\boldsymbol{c}$                 | 33         |
|    |      | $\iota$                          | 34         |
|    | 2.5  | 1                                | 35         |
|    | 2.5  |                                  | 35         |
|    |      | 31 C 1                           | 35         |
|    |      | <i>C</i> ,                       | 36         |
|    |      | 2.5.3 Jamaica Home and User Home | 37         |
| 3  | Tool | s Overview                       | 39         |
|    | 3.1  | Jamaica Java Compiler            | 39         |
|    | 3.2  |                                  | 39         |
|    | 3.3  | Creating Target Executables      | 40         |
|    | 3.4  |                                  | 41         |
|    | 3.5  |                                  | 41         |
| 4  | Supi | port for the Eclipse IDE         | <b>4</b> 3 |
|    | 4.1  | •                                | 43         |
|    |      |                                  | 43         |
|    |      |                                  | 44         |
|    | 4.2  |                                  | 45         |
|    | 4.3  |                                  | 45         |
|    | 4.4  | Ç                                | 45         |
|    | 4.5  |                                  | 46         |
|    |      | C 11                             | 46         |
|    |      |                                  | 46         |
|    |      |                                  |            |
| II | То   | ools Usage and Guidelines        | <b>4</b> 9 |
| 5  | Perf | formance Optimization            | 51         |
|    | 5.1  | -                                | 51         |
|    |      | ~ ·                              | 52         |
|    |      |                                  | 52         |
|    |      | 6 1 6 11                         | 53         |
|    |      |                                  | 54         |
|    | 5.2  |                                  | 54         |
|    |      |                                  | 55         |

|   |     | 5.2.2   | Using multiple profiles                                     | 55 |
|---|-----|---------|-------------------------------------------------------------|----|
|   |     | 5.2.3   | Providing the profiling information to the building tools . |    |
|   | 5.3 | Interp  | reting the profiling output                                 | 56 |
|   |     | 5.3.1   | Format of the profile file                                  | 57 |
|   |     | 5.3.2   | Example                                                     | 62 |
| 6 | Red | ucing F | Footprint and Memory Usage                                  | 65 |
|   | 6.1 | Comp    | ilation                                                     | 65 |
|   |     | 6.1.1   | Suppressing Compilation                                     | 65 |
|   |     | 6.1.2   | Using Default Compilation                                   | 67 |
|   |     | 6.1.3   |                                                             |    |
|   |     | 6.1.4   | Code Optimization by the C Compiler                         |    |
|   |     | 6.1.5   | Full Compilation                                            | 72 |
|   | 6.2 | Smart   | Linking                                                     | 73 |
|   | 6.3 | API L   | ibrary Classes and Resources                                | 75 |
|   | 6.4 | RAM     | Usage                                                       | 76 |
|   |     | 6.4.1   | Measuring RAM Demand                                        | 76 |
|   |     | 6.4.2   | Memory Required for Threads                                 | 78 |
|   |     | 6.4.3   | Memory Required for Line Numbers                            | 81 |
| 7 | Mer | nory M  | Ianagement Configuration                                    | 85 |
|   | 7.1 | Config  | guration for soft-realtime applications                     | 85 |
|   |     | 7.1.1   | Initial heap size                                           |    |
|   |     | 7.1.2   | Maximum heap size                                           | 86 |
|   |     | 7.1.3   | Finalizer thread priority                                   |    |
|   |     | 7.1.4   | Reference Handler thread priority                           | 87 |
|   |     | 7.1.5   | Reserved memory                                             | 87 |
|   |     | 7.1.6   | Stop-the-world Garbage Collection                           | 89 |
|   |     | 7.1.7   | Recommendations                                             | 89 |
|   | 7.2 | Config  | guration for hard-realtime applications                     | 90 |
|   |     | 7.2.1   | Usage of the Memory Analyzer tool                           | 90 |
|   |     | 7.2.2   | Measuring an application's memory requirements              | 90 |
|   |     | 7.2.3   | Fine tuning the final executable application                | 92 |
|   |     | 7.2.4   | Constant Garbage Collection Work                            | 94 |
|   |     | 7.2.5   | Comparing dynamic mode and constant GC work mode .          | 95 |
|   |     | 7.2.6   | Determination of the worst case execution time of an al-    |    |
|   |     |         | location                                                    | 96 |
|   |     | 727     | Examples                                                    | 96 |

| 8 | Deb | ugging | Support 99                                          |
|---|-----|--------|-----------------------------------------------------|
|   | 8.1 |        | ing the Debugger Agent                              |
|   | 8.2 |        | ecting to Jamaica from the Command Line 100         |
|   |     | 8.2.1  | _                                                   |
|   |     | 8.2.2  | Using shared memory as transport layer 101          |
|   | 8.3 | Config | guring the IDE to connect to Jamaica                |
|   | 8.4 | -      | ence Information                                    |
| 9 | The | Real-T | Time Specification for Java 105                     |
|   | 9.1 | Realti | me programming with the RTSJ                        |
|   |     | 9.1.1  | Thread Scheduling                                   |
|   |     | 9.1.2  | Memory Management                                   |
|   |     | 9.1.3  | Synchronization                                     |
|   |     | 9.1.4  | Example                                             |
|   | 9.2 | Realti | me Garbage Collection                               |
|   | 9.3 |        | ations in JamaicaVM                                 |
|   |     | 9.3.1  | Use of Memory Areas                                 |
|   |     | 9.3.2  | Thread Priorities                                   |
|   |     | 9.3.3  |                                                     |
|   |     | 9.3.4  | Static Initializers                                 |
|   |     | 9.3.5  | Class PhysicalMemoryManager                         |
|   | 9.4 | Limita | ations of RTSJ Implementation                       |
|   | 9.5 |        | utational Transparency                              |
|   |     | 9.5.1  | Efficient Java Statements                           |
|   |     | 9.5.2  | Non-Obvious Slightly Inefficient Constructs         |
|   |     | 9.5.3  | Statements Causing Implicit Memory Allocation 114   |
|   |     | 9.5.4  | Operations Causing Class Initialization             |
|   |     | 9.5.5  | Operations Causing Class Loading                    |
|   | 9.6 | Suppo  | orted Standards                                     |
|   |     | 9.6.1  | Real-Time Specification for Java                    |
|   |     | 9.6.2  | Java Native Interface                               |
|   | 9.7 | Memo   | ory Management                                      |
|   |     | 9.7.1  | Memory Management of RTSJ                           |
|   |     | 9.7.2  | Finalizers                                          |
|   |     | 9.7.3  | Configuring a Realtime Garbage Collector            |
|   |     | 9.7.4  | Programming with the RTSJ and Realtime Garbage Col- |
|   |     |        | lection                                             |
|   |     | 9.7.5  | Memory Management Guidelines                        |
|   | 9.8 |        | uling and Synchronization                           |
|   |     | 9.8.1  | Schedulable Entities                                |
|   |     | 9.8.2  |                                                     |

|    |       | 9.8.3    | Scheduling Policy and Priorities         |
|----|-------|----------|------------------------------------------|
|    | 9.9   | Librario | es                                       |
|    | 9.10  | Summa    | nry                                      |
|    |       | 9.10.1   | Efficiency                               |
|    |       | 9.10.2   | Memory Allocation                        |
|    |       | 9.10.3   | EventHandlers                            |
|    |       | 9.10.4   | Monitors                                 |
| 10 | N     | •        | .11.                                     |
| 10 |       |          | uidelines 139                            |
|    |       |          | sage                                     |
|    | 10.2  | _        | Thread Affinities                        |
|    |       |          | Communication through Shared Memory      |
|    |       |          | Performance Degradation on Locking       |
|    |       |          | Periodic Threads                         |
|    |       |          | Rate-Monotonic Analysis                  |
|    |       | 10.2.5   | The Operating System's Interrupt Handler |
|    |       |          |                                          |
| Ш  |       | ools Re  | eference 143                             |
| 11 | The , | Jamaica  | a Java Compiler 145                      |
|    | 11.1  | Usage of | of jamaicac                              |
|    |       | 11.1.1   | Classpath options                        |
|    |       | 11.1.2   | Compliance options                       |
|    |       |          | Compilation options                      |
|    |       | 11.1.4   | Warning options                          |
|    |       |          | Debug options                            |
|    |       | 11.1.6   | Annotation processing options            |
|    |       | 11.1.7   | Other options                            |
|    | 11.2  | Enviror  | nment Variables                          |
| 12 | The . | Iamaica  | a Virtual Machine Commands 151           |
|    |       |          | avm — the Standard Virtual Machine       |
|    |       |          | Command Line Options                     |
|    |       |          | Extended Command Line Options            |
|    | 12.2  |          | g a VM on a Target Device                |
|    |       |          | s of jamaicavm                           |
|    | 12.5  |          | jamaicavm_slim                           |
|    |       |          | jamaicavmm                               |
|    |       |          | jamaicavmp                               |
|    |       |          | jamaicavmdi                              |
|    |       | J. i     | January 11101                            |

|    | 12.4 1 | Environ   | ment Variables                     | 161 |
|----|--------|-----------|------------------------------------|-----|
|    | 12.5   | Java Pro  | operties                           | 162 |
|    |        |           | User-Definable Properties          |     |
|    |        | 12.5.2    | Predefined Properties              | 169 |
|    | 12.6 1 | Exitcod   | es                                 | 170 |
| 13 | The J  | amaica    | Profile Analyzer                   | 173 |
|    | 13.1   | Profile A | Analyzer Usage                     | 174 |
|    | 13.2   | Profile A | Analyzer Options                   | 174 |
|    |        | 13.2.1    | Analysis                           | 174 |
|    |        | 13.2.2    | Output                             | 175 |
|    |        | 13.2.3    | General                            | 176 |
|    | 13.3   | Environ   | ment Variables                     | 176 |
|    | 13.4 1 | Exitcod   | es                                 | 176 |
| 14 | The J  | amaica    | Builder                            | 179 |
|    | 14.1   | How the   | e Builder tool works               | 179 |
|    |        |           | Usage                              |     |
|    |        |           | Using Arguments                    |     |
|    |        |           | General                            |     |
|    |        |           | Smart Linking                      |     |
|    |        |           | Classes, files and paths           |     |
|    |        |           | RTSJ settings                      |     |
|    |        |           | Heap and stack configuration       |     |
|    |        |           | GC configuration                   |     |
|    |        |           | Threads, priorities and scheduling |     |
|    |        |           | Native code                        |     |
|    |        |           | Profiling and compilation          |     |
|    |        | 14.2.11   | Parallel Execution                 | 208 |
|    | 14.3   | Builder   | Extended Usage                     | 208 |
|    |        | 14.3.1    | General                            | 209 |
|    |        | 14.3.2    | Classes, files and paths           | 210 |
|    |        |           | RTSJ settings                      |     |
|    |        | 14.3.4    | Threads, priorities and scheduling | 212 |
|    |        |           | Native code                        |     |
|    |        | 14.3.6    | Profiling and compilation          | 214 |
|    |        |           | Parallel Execution                 |     |
|    | 14.4   | Environ   | ment Variables                     | 218 |
|    | 145 1  | Exitend   | es                                 | 219 |

| 15 | The .                                               | Jamaica                                                                                                    | a JAR Accelerator                                                                                                    | 221                                                                                     |
|----|-----------------------------------------------------|----------------------------------------------------------------------------------------------------|----------------------------------------------------------------------------------------------------|-----------------------------------------------------------------------------------------|
|    | 15.1                                                | JAR A                                                                                                    | ccelerator Usage                                                                                                    | 222                                                                                     |
|    |                                                     | 15.1.1                                                                                                    | Classes, files and paths                                                                                                    | 222                                                                                     |
|    |                                                     | 15.1.2                                                                                                    | Profiling and compilation                                                                                                    | 224                                                                                     |
|    |                                                     |                                                                                                    | General                                                                                                    |                                                                                         |
|    |                                                     | 15.1.4                                                                                                    | Threads, priorities and scheduling                                                                                                    | 227                                                                                     |
|    |                                                     |                                                                                                    | Parallel Execution                                                                                                    |                                                                                         |
|    | 15.2                                                | JAR A                                                                                                    | ccelerator Extended Usage                                                                                                    | 228                                                                                     |
|    |                                                     |                                                                                                    | Classes, files and paths                                                                                                    |                                                                                         |
|    |                                                     |                                                                                                    | Profiling and compilation                                                                                                    |                                                                                         |
|    |                                                     |                                                                                                    | General                                                                                                    |                                                                                         |
|    |                                                     | 15.2.4                                                                                                    | Native code                                                                                                    | 231                                                                                     |
|    | 15.3                                                | Special                                                                                                    | Considerations                                                                                                    | 232                                                                                     |
|    |                                                     |                                                                                                    | Which Methods are Compiled                                                                                                    |                                                                                         |
|    |                                                     |                                                                                                    | Compilation and Sealing                                                                                                    |                                                                                         |
|    |                                                     |                                                                                                    | At Runtime                                                                                                    |                                                                                         |
|    | 15.4                                                |                                                                                                    | nment Variables                                                                                                    |                                                                                         |
|    |                                                     |                                                                                                    | les                                                                                                    |                                                                                         |
| 16 | Iame                                                | aica IRI                                                                                                    | E Tools and Utilities 2                                                                                                    | 237                                                                                     |
| 10 | Jami                                                | aica jixi                                                                                                    | E 100is and Cunics                                                                                                    | 131                                                                                     |
|    |                                                     |                                                                                                    |                                                                                                    |                                                                                         |
| 17 | Jama                                                | aicaTra                                                                                                    | ce 2                                                                                                    | 239                                                                                     |
| 17 | 17.1                                                | Runtim                                                                                                    | ne system configuration                                                                                                    | 239                                                                                     |
| 17 | 17.1                                                | Runtim                                                                                                    |                                                                                                    | 239                                                                                     |
| 17 | 17.1                                                | Runtim<br>Control                                                                                                    | ne system configuration                                                                                                    | 239<br>240                                                                              |
| 17 | 17.1<br>17.2                                        | Runtim<br>Control<br>17.2.1                                                                                                    | ne system configuration                                                                                                    | 239<br>240<br>241                                                                       |
| 17 | 17.1<br>17.2                                        | Runtim<br>Control<br>17.2.1<br>Data W                                                                                                    | ne system configuration                                                                                                    | 239<br>240<br>241<br>243                                                                |
| 17 | 17.1<br>17.2                                        | Runtim<br>Control<br>17.2.1<br>Data W<br>17.3.1                                                                                                    | ne system configuration       2         l Window       2         Control Window Menu       2         Vindow       2                                                                                                    | 239<br>240<br>241<br>243<br>244                                                         |
| 17 | 17.1<br>17.2                                        | Runtim<br>Control<br>17.2.1<br>Data W<br>17.3.1<br>17.3.2                                                                                                    | ne system configuration       2         l Window       2         Control Window Menu       2         Vindow       2         Data Window Navigation       2                                                                                                    | 239<br>240<br>241<br>243<br>244<br>245                                                  |
| 17 | 17.1<br>17.2                                        | Runtim<br>Control<br>17.2.1<br>Data W<br>17.3.1<br>17.3.2<br>17.3.3                                                                                                | ne system configuration       2         l Window       2         Control Window Menu       2         Vindow       2         Data Window Navigation       2         Data Window Menu       2                                                                                                    | 239<br>240<br>241<br>243<br>244<br>245<br>246                                           |
| 17 | 17.1<br>17.2<br>17.3                                | Runtim<br>Control<br>17.2.1<br>Data W<br>17.3.1<br>17.3.2<br>17.3.3<br>17.3.4                                                                                      | ne system configuration       2         I Window       2         Control Window Menu       2         Vindow       2         Data Window Navigation       2         Data Window Menu       2         Data Window Context Window       2         Data Window Tool Tips       2                                                                                                    | 239<br>240<br>241<br>243<br>244<br>245<br>246                                           |
| 17 | 17.1<br>17.2<br>17.3                                | Runtim<br>Control<br>17.2.1<br>Data W<br>17.3.1<br>17.3.2<br>17.3.3<br>17.3.4<br>Event F                                                                           | ne system configuration       2         I Window       2         Control Window Menu       2         Vindow       2         Data Window Navigation       2         Data Window Menu       2         Data Window Context Window       2         Data Window Tool Tips       2         Recorder       2                                                                                                    | 239<br>240<br>241<br>243<br>244<br>245<br>246<br>246<br>247                             |
| 17 | 17.1<br>17.2<br>17.3                                | Runtim<br>Control<br>17.2.1<br>Data W<br>17.3.1<br>17.3.2<br>17.3.3<br>17.3.4<br>Event F<br>17.4.1                                                                 | ne system configuration       2         I Window       2         Control Window Menu       2         Vindow       2         Data Window Navigation       2         Data Window Menu       2         Data Window Context Window       2         Data Window Tool Tips       2                                                                                                    | 239<br>240<br>241<br>243<br>244<br>245<br>246<br>246<br>247                             |
|    | 17.1<br>17.2<br>17.3                                | Runtim<br>Control<br>17.2.1<br>Data W<br>17.3.1<br>17.3.2<br>17.3.3<br>17.3.4<br>Event F<br>17.4.1<br>17.4.2                                                       | ne system configuration       2         I Window       2         Control Window Menu       2         Vindow       2         Data Window Navigation       2         Data Window Menu       2         Data Window Context Window       2         Data Window Tool Tips       2         Recorder       2         Location       2         Usage       2                                                                                                    | 239<br>240<br>241<br>243<br>244<br>245<br>246<br>246<br>247<br>247                      |
|    | 17.1<br>17.2<br>17.3<br>17.4<br><b>Jama</b>         | Runtim<br>Control<br>17.2.1<br>Data W<br>17.3.1<br>17.3.2<br>17.3.3<br>17.3.4<br>Event F<br>17.4.1<br>17.4.2                                                       | ne system configuration       2         I Window       2         Control Window Menu       2         Joata Window Navigation       2         Data Window Menu       2         Data Window Context Window       2         Data Window Tool Tips       2         Recorder       2         Location       2         Usage       2         I the Java Native Interface (JNI)       2                                                                           | 239<br>240<br>241<br>243<br>245<br>246<br>246<br>247<br>247<br>247                      |
|    | 17.1<br>17.2<br>17.3<br>17.4<br><b>Jama</b><br>18.1 | Runtim<br>Control<br>17.2.1<br>Data W<br>17.3.1<br>17.3.2<br>17.3.3<br>17.3.4<br>Event F<br>17.4.1<br>17.4.2<br>Using J                                            | ne system configuration       2         I Window       2         Control Window Menu       2         Vindow       2         Data Window Navigation       2         Data Window Menu       2         Data Window Context Window       2         Data Window Tool Tips       2         Recorder       2         Location       2         Usage       2         Ithe Java Native Interface (JNI)       2         INI       2                                  | 239<br>240<br>241<br>243<br>244<br>245<br>246<br>247<br>247<br>247                      |
|    | 17.1<br>17.2<br>17.3<br>17.4<br><b>Jama</b><br>18.1 | Runtim<br>Control<br>17.2.1<br>Data W<br>17.3.1<br>17.3.2<br>17.3.3<br>17.3.4<br>Event F<br>17.4.1<br>17.4.2<br>Using J<br>The Jar                                 | ne system configuration       2         I Window       2         Control Window Menu       2         Jata Window Navigation       2         Data Window Menu       2         Data Window Context Window       2         Data Window Tool Tips       2         Recorder       2         Location       2         Usage       2         I the Java Native Interface (JNI)       2         INI       2         maicah Command       2                         | 239<br>240<br>241<br>243<br>244<br>245<br>246<br>247<br>247<br>247<br>249               |
|    | 17.1<br>17.2<br>17.3<br>17.4<br><b>Jama</b><br>18.1 | Runtim<br>Control<br>17.2.1<br>Data W<br>17.3.1<br>17.3.2<br>17.3.3<br>17.3.4<br>Event F<br>17.4.1<br>17.4.2<br>Using J<br>The Jan<br>18.2.1                       | ne system configuration       2         I Window       2         Control Window Menu       2         Joata Window Navigation       2         Data Window Menu       2         Data Window Context Window       2         Data Window Tool Tips       2         Recorder       2         Location       2         Usage       2         Ithe Java Native Interface (JNI)       2         INI       2         maicah Command       2         General       2 | 239<br>240<br>241<br>243<br>243<br>245<br>245<br>247<br>247<br>249<br>2252              |
|    | 17.1<br>17.2<br>17.3<br>17.4<br><b>Jama</b><br>18.1 | Runtim<br>Control<br>17.2.1<br>Data W<br>17.3.1<br>17.3.2<br>17.3.3<br>17.3.4<br>Event F<br>17.4.1<br>17.4.2<br>aica and<br>Using J<br>The Jar<br>18.2.1<br>18.2.2 | ne system configuration       2         I Window       2         Control Window Menu       2         Jata Window Navigation       2         Data Window Menu       2         Data Window Context Window       2         Data Window Tool Tips       2         Recorder       2         Location       2         Usage       2         I the Java Native Interface (JNI)       2         INI       2         maicah Command       2                         | 239<br>240<br>241<br>243<br>244<br>245<br>246<br>247<br>247<br>247<br>249<br>252<br>252 |

|    | 18.4        | FPU F                                                                   | lags in JNI Code                                        | 255                                           |
|----|-------------|-------------------------------------------------------------------------|---------------------------------------------------------|-----------------------------------------------|
| 19 | Buile       | ding wit                                                                | th Apache Ant                                           | 257                                           |
|    | 19.1        | Task D                                                                  | Declaration                                             | 257                                           |
|    | 19.2        | Task U                                                                  | Isage                                                   | 258                                           |
|    |             | 19.2.1                                                                  | Jamaica Builder, JAR Accelerator, Jamaicah, and Profile |                                               |
|    |             |                                                                         | Analyzer                                                | 258                                           |
|    |             | 19.2.2                                                                  | C Compiler                                              |                                               |
|    |             | 19.2.3                                                                  | Native Linker                                           | 261                                           |
|    | 19.3        | Setting                                                                 | Environment Variables                                   | 262                                           |
| 20 | Buile       | ding wit                                                                | th Apache Maven                                         | 263                                           |
|    |             |                                                                         | ı Installation                                          | 263                                           |
|    |             |                                                                         | ı Usage                                                 |                                               |
|    |             | _                                                                       | Calling the Builder, JAR Accelerator, Profile Analyzer  |                                               |
|    |             |                                                                         | and Jamaicah                                            | 264                                           |
|    |             | 20.2.2                                                                  | Calling the C Compiler                                  |                                               |
|    |             |                                                                         | Calling the Native Linker                               |                                               |
|    | 20.3        |                                                                         | Environment Variables                                   |                                               |
|    |             | C                                                                       | ,                                                       |                                               |
| IV | <b>A</b>    | dditio                                                                  | nal Information                                         | 271                                           |
| A  | FAO         | — Fre                                                                   | quently Asked Questions                                 | 273                                           |
|    | _           |                                                                         | are Development Environments                            | _                                             |
|    | A.2         |                                                                         | aVM and Its Tools                                       |                                               |
|    |             | A.2.1                                                                   |                                                         |                                               |
|    |             | A.2.2                                                                   |                                                         |                                               |
|    |             | A.2.3                                                                   |                                                         |                                               |
|    | A.3         |                                                                         | rted Technologies                                       |                                               |
|    |             | - II                                                                    |                                                         |                                               |
|    |             | A.3.1                                                                   | Cryptography                                            | 278                                           |
|    |             |                                                                         |                                                         | 278<br>280                                    |
|    |             | A.3.2                                                                   | Graphics                                                | 280                                           |
|    |             |                                                                         | Cryptography                                            | 280<br>281                                    |
| D  | Ona         | A.3.2<br>A.3.3<br>A.3.4                                                 | Graphics                                                | 280<br>281<br>282                             |
| В  | -           | A.3.2<br>A.3.3<br>A.3.4                                                 | Graphics                                                | 280<br>281<br>282<br><b>283</b>               |
| В  | Oper<br>B.1 | A.3.2<br>A.3.3<br>A.3.4<br>rating S                                     | Graphics                                                | 280<br>281<br>282<br><b>283</b><br>283        |
| В  | -           | A.3.2<br>A.3.3<br>A.3.4<br>rating S<br>Linux<br>B.1.1                   | Graphics                                                | 280<br>281<br>282<br><b>283</b><br>283<br>283 |
| В  | -           | A.3.2<br>A.3.3<br>A.3.4<br>rating S<br>Linux<br>B.1.1<br>B.1.2          | Graphics                                                | 280<br>281<br>282<br><b>283</b><br>283<br>283 |
| В  | -           | A.3.2<br>A.3.3<br>A.3.4<br>rating S<br>Linux<br>B.1.1<br>B.1.2<br>B.1.3 | Graphics                                                | 280<br>281<br>282<br>283<br>283<br>283<br>283 |

| CONTENTS | 11 |  |
|----------|----|--|
|          |    |  |

| B.2  | QNX .                     |                                                                                                    | 285                                                                                                    |
|------|---------------------------|----------------------------------------------------------------------------------------------------|----------------------------------------------------------------------------------------------------|
|      | B.2.1                     | Configuration of QNX                                                                                                    | 285                                                                                                    |
|      | B.2.2                     | Installation                                                                                                    | 286                                                                                                    |
|      | B.2.3                     | Secure Random                                                                                                    | 286                                                                                                    |
|      | B.2.4                     | Thread Priorities                                                                                                    | 287                                                                                                    |
|      | B.2.5                     | •                                                                                                    |                                                                                                    |
|      |                           |                                                                                                    |                                                                                                    |
|      |                           |                                                                                                    |                                                                                                    |
| B.3  |                           |                                                                                                    |                                                                                                    |
|      |                           |                                                                                                    |                                                                                                    |
|      |                           |                                                                                                    |                                                                                                    |
|      |                           |                                                                                                    |                                                                                                    |
|      |                           | • • • • • • • • • • • • • • • • • • • •                                                                                                    |                                                                                                    |
|      |                           |                                                                                                    |                                                                                                    |
|      |                           |                                                                                                    |                                                                                                    |
|      |                           |                                                                                                    |                                                                                                    |
| B.4  |                           |                                                                                                    |                                                                                                    |
|      |                           |                                                                                                    |                                                                                                    |
|      | B.4.2                     | Limitations                                                                                                    | 299                                                                                                    |
| Proc | essor A                   | rchitectures                                                                                                    | 301                                                                                                    |
| Hea  | p Usage                   | for Java Datatypes                                                                                                    | 303                                                                                                    |
| Lim  | itations                  |                                                                                                    | 305                                                                                                    |
| E.1  | Securit                   | y                                                                                                    | 305                                                                                                    |
| E.2  | Crypto                    | graphic Strength                                                                                                    | 305                                                                                                    |
| E.3  | Thread                    | and Data Capacity, Timers                                                                                                    | 306                                                                                                    |
| E.4  | Builder                   | :                                                                                                    | 308                                                                                                    |
| E.5  | Multico                   | ore                                                                                                    | 309                                                                                                    |
|      |                           | rary Files                                                                                                    | 210                                                                                                    |
| E.6  | Tempo                     | tary rifes                                                                                                    | 310                                                                                                    |
|      | •                         | vironment Variables                                                                                                    | 311                                                                                                    |
|      | Limi<br>E.1<br>E.2<br>E.3 | B.2.2 B.2.3 B.2.4 B.2.5 B.2.6 B.2.7 B.3 VxWor B.3.1 B.3.2 B.3.3 B.3.4 B.3.5 B.3.6 B.3.7 B.4 Window B.4.1 B.4.2  Processor A  Heap Usage  Limitations E.1 Securit E.2 Crypto E.3 Thread | B.2.2 Installation B.2.3 Secure Random B.2.4 Thread Priorities B.2.5 System Time Overflow B.2.6 Handling of Floating Point Arithmetics on ARMv7 B.2.7 Limitations B.3.1 Configuration of VxWorks B.3.2 Installation B.3.3 Secure Random B.3.4 Starting an Application B.3.5 Secure Random B.3.6 Thread Priorities B.3.7 Limitations B.4 Windows B.4.1 Secure Random B.4.2 Limitations  Processor Architectures  Heap Usage for Java Datatypes  Limitations E.1 Security E.2 Cryptographic Strength E.3 Thread and Data Capacity, Timers |

# **Preface**

The Java programming language, with its clear syntax and semantics, is used widely for the creation of complex and reliable systems. Development and maintenance of these systems benefit greatly from object-oriented programming constructs such as dynamic binding and automatic memory management. Anyone who has experienced the benefits of these mechanisms on software development productivity and improved quality of resulting applications will find them essential when developing software for embedded and time-critical applications.

This manual describes JamaicaVM, a Java implementation that brings technologies that are required for embedded and time critical applications and that are not available in classic Java implementations. This enables this new application domain to profit from the advantages that have provided an enormous boost to most other software development areas.

# **Intended Audience of This Book**

Most developers familiar with Java environments will quickly be able to use the tools provided with JamaicaVM to produce immediate results. It is therefore tempting to go ahead and develop your code without studying this manual further.

Even though immediate success can be achieved easily, we recommend that you have a closer look at this manual, since it provides a deeper understanding of how the different tools work and how to achieve the best results when optimizing for runtime performance, memory demand or development time.

The JamaicaVM tools provide a myriad of options and settings that have been collected in this manual. Developing a basic knowledge of what possibilities are available may help you to find the right option or setting when you need it. Our experience is that significant amounts of development time can be avoided by a good understanding of the tools. Learning about the correct use of the JamaicaVM tools is an investment that will quickly pay-off during daily use of these tools!

This manual has been written for the developer of software for embedded and time-critical applications using the Java programming language. A good under-

standing of the Java language is expected from the reader, while a certain familiarity with the specific problems that arise in embedded and realtime system development is also helpful.

This manual explains the use of the JamaicaVM tools and the specific features of the Jamaica realtime virtual machine. It is not a programming guidebook that explains the use of the standard libraries or extensions such as the Real-Time Specification for Java. Please refer to the JavaDoc documentation of these libraries provided with JamaicaVM (see Section 2.3).

# **Contacting aicas**

Please contact aicas to obtain a copy of JamaicaVM for your specific hardware and RTOS requirements, or to discuss licensing questions for the Jamaica binaries or source code. The full contact information for the aicas offices is reproduced in the front matter of this manual (page 2).

An evaluation version of JamaicaVM may be downloaded from the aicas web site at https://www.aicas.com/wp/jamaicavm-evaluation.

Please help us improve this manual and future versions of JamaicaVM. E-mail your bug reports and comments to bugs@aicas.com. Please include the exact version of JamaicaVM you use, the host and target systems you are developing for and all the information required to reproduce the problem you have encountered.

# What is New in JamaicaVM 8.5

JamaicaVM 8.5 introduces the Profile Analyzer as new tool. This tool takes input from the profiling VM (jamaicavmp), analyzes that input, and passes the results of the analysis to the Builder. As part of the analysis, the Profile Analyzer identifies the methods that should be prioritized for compilation and, by doing so, contributes to the creation of smaller and faster applications. For more details on the Profile Analyzer, see Chapter 13.

A new feature of JamaicaVM 8.5 is that used resources are now tracked by jamaicavmp. This information is processed by the Profile Analyzer and passed to the Builder. Therefore, manually including those resources when building an application is no longer necessary.

Further notable new features include the following:

 JamaicaVM is now based upon the standard classes of OpenJDK 1.8.0\_252 and is shipped with OpenJDK's root CA certificates from that version.

 In addition to using Apache Ant it is now also possible to use Apache Maven for building applications. See Chapter 20 for details on the JamaicaVM Maven Plug-in.

# What is New in JamaicaVM 8.3

Version 8.3 of JamaicaVM adds support for further important APIs. This includes platform-independent headless graphics, the Java Architecture for XML Binding (JAXB) and CORBA. The API coverage is now comparable to that of headless versions of JamaicaVM 6. For more details on headless graphics support, see Appendix A.3.2. For a full overview of the unsupported features, please refer to the UNSUPPORTED file provided with the user documentation (Section 2.3). Platform-specific limitations are further discussed in detail in Appendix B.

# What is New in Jamaica VM 8.2

Version 8.2 of JamaicaVM adds support for important APIs of the compact3 profile. This includes the Java Naming and Directory Interface (JNDI) and parts of the Management API and Extension that are compatible with the supported platforms and JamaicaVM itself.

The compiler optimizes invocations of the lambda metafactory java.lang. invoke.LambdaMetafactory. This makes the runtime of lambda expressions in Java code more deterministic and can improve the performance.

Notable are also the following new features:

- Elliptic Curve Cryptography is now supported on Linux, QNX and Windows. Previously it was only supported on Linux for the x86\_64 architecture.
- The profiling VM is now precompiled. This improves the performance of profile generation and yields better profiles in situations where the uncompiled profiling VM runs into timeouts.
- JamaicaVM now prints the stack of the corresponding native thread and all Java threads when a SIGSEGV or SIGABRT signal is encountered (if supported by the platform).

# What is New in JamaicaVM 8.1

Version 8.1 of JamaicaVM extends the range of platforms supported by Jamaica 8 by Windows as host and VxWorks 7 as target.

The compiler underlying the Builder and JAR Accelerator was redesigned. Its intermediate representation is now based on static single assignment form. This enables additional code optimizations and improves runtime performance.

Notable are also the following improvements:

- Several revisions to scheduling avoid potential situations of priority inversion and can lead to improved multicore performance.
- The RTSJ *priority ceiling emulation* monitor control policy is now also supported by the multicore VM.
- Support for locking application memory into RAM preventing jitter caused by memory being swapped.
- Maximum supported heap size increased to 127GB (on 64-bit systems).
- More graceful handling of 32-bit system timer overflows (*year 2038 problem*).
- If the target platform has no configured entropy source, JamaicaVM no longer falls back to software emulation. (An entropy source is required by java.security.SecureRandom and APIs that depend on it.)

# What is New in JamaicaVM 8.0

With this version of JamaicaVM, aicas opens OpenJDK 8 to the realtime domain. There are numerous improvements and API extensions, perhaps the most important one being lambdas and the stream processing API. Notable is also an enhanced API for file handling. JamaicaVM will be available in a number of *compact* profiles, so users who need fewer APIs can benefit from smaller library sizes. JamaicaVM 8.0 provides solid support for IPv6.

For a full list of user-relevant changes including changes between minor releases of JamaicaVM, see the release notes, which are provided in the Jamaica installation, folder doc, file RELEASE\_NOTES.

# Part I Introduction

# Chapter 1

# **Key Features of JamaicaVM**

The Jamaica Virtual Machine (JamaicaVM) is an implementation of the Java Virtual Machine Specification. It is a runtime system for the execution of applications written for Java Standard Edition (Java SE). It has been designed for realtime and embedded systems and offers unparalleled support for this target domain. Among the notable features of JamaicaVM are:

- Hard realtime execution guarantees
- Support for the Real-Time Specification for Java, Version 1.0.2
- Minimal footprint
- ROMable code
- Native code support
- Dynamic linking
- A variety of supported platforms
- Fast execution
- Powerful tools for timing and performance analysis

# 1.1 Hard Realtime Execution Guarantees

JamaicaVM is the only implementation that provides hard realtime guarantees for all features of the languages together with high performance runtime efficiency. This includes dynamic memory management, which is performed by the JamaicaVM garbage collector.

All threads executed by the JamaicaVM are realtime threads, so there is no need to distinguish realtime from non-realtime threads. Any higher priority thread is guaranteed to be able to preempt lower priority threads within a fixed worst-case delay. There are no restrictions on the use of the Java language to program realtime code; since the JamaicaVM executes all Java code with hard realtime guarantees, even realtime tasks can use the full Java language, i.e., allocate objects, call library functions, etc. No special care is needed. Short worst-case execution delays can be determined for any code.

# 1.2 Real-Time Specification for Java support

JamaicaVM is an industrial-strength implementation of the Real-Time Specification for Java (RTSJ) V1.0.2 [2] for a wide range of real-time operating systems available on the market. It combines the additional APIs provided by the RTSJ with the predictable execution obtained through realtime garbage collection and a realtime implementation of the virtual machine.

# 1.3 Minimal footprint

JamaicaVM itself occupies less than 1 MB of memory (depending on the target platform), so that small applications that make limited use of the standard libraries typically fit into a few MB of memory. The largest part of the memory required to store a Java application is typically the space needed for the application's class files and related resources such as character encodings. Several measures are taken by JamaicaVM to minimize the memory needed for Java classes:

- Compaction: Classes are represented in an efficient and compact format to reduce the overall size of the application.
- Smart Linking: JamaicaVM analyzes the Java applications to detect and remove any code and data that cannot be accessed at runtime.
- Fine-grained control over included resources such as character encodings, locales, supported protocols, etc.

Compaction typically reduces the size of class file data by over 50%, while smart linking allows for much higher gains even for non-trivial applications.

This footprint reduction mechanism allows the usage of complex Java library code, without worrying about the additional memory overhead: Only code that is really needed by the application is included and is represented in a very compact format.

21

# 1.4 ROMable code

The JamaicaVM allows class files to be linked with the virtual machine code into a standalone executable. The resulting executable can be stored in ROM or flashmemory since all files required by a Java application are packed into the standalone executable. There is no need for file-system support on the target platform, as all data required for execution is contained in the executable application.

# 1.5 Native code support

The JamaicaVM implements the Java Native Interface V1.2 (JNI). This allows for direct embedding of existing native code into Java applications, or to encode hardware-accesses and performance-critical code sections in C or machine code routines. The usage of the Java Native Interface provides execution security even in the presence of native code, while binary compatibility with other Java implementations is ensured. Unlike other Java implementations, JamaicaVM provides exact garbage collection even in the presence of native code. Realtime guarantees for the Java code are not affected by the presence of native code.

# 1.6 Dynamic Linking

One of the most important features of Java is the ability to dynamically load code in the form of class files during execution, e.g., from a local file system or from a remote server. The JamaicaVM supports this dynamic class loading, enabling the full power of dynamically loaded software components. This allows, for example, on-the-fly reconfiguration, hot swapping of code, dynamic additions of new features, or applet execution.

# 1.7 Supported Platforms

During development special care has been taken to reduce porting effort of the JamaicaVM to a minimum. JamaicaVM is implemented in C using the GNU C compiler. Threads are based on native threads of the operating system.<sup>1</sup>

# 1.7.1 Development platforms

Jamaica is available for the following development platforms (host systems):

<sup>&</sup>lt;sup>1</sup>POSIX threads under many Unix systems.

- Linux
- Windows

# 1.7.2 Target platforms

With JamaicaVM, application programs for a large number of platforms (target systems) can be built. The operating systems listed in this section are supported as target systems only. You may choose any other supported platform as a development environment on which the Jamaica Builder runs to generate code for the target system.

### 1.7.2.1 Realtime Operating Systems

- Linux/RT
- QNX
- VxWorks

# 1.7.2.2 Non-Realtime Operating Systems

Applications built with Jamaica on non-realtime operating systems may be interrupted non-deterministically by other threads of the operating systems. However, Jamaica applications are still deterministic and there are still no unexpected interrupts within Jamaica applications themselves, unlike with standard Java Virtual Machines.

- Linux
- Windows

### 1.7.2.3 Processor Architectures

JamaicaVM is highly processor architecture independent. New architectures can be supported in a straightforward manner. Currently, Jamaica runs on the following processor architectures:

- ARMv7-A
- ARMv8-A
- PowerPC

- 32-bit x86
- 64-bit x86

Ports to any required combination of target OS and target processor can be supported. Clear separation of platform-dependent from platform-independent code reduces the required porting effort for new target OS and target processors. If you are interested in using Jamaica on a specific target OS and target processor combination or on any operating system or processor that is not listed here, please contact aicas.

# 1.8 Fast Execution

The JamaicaVM interpreter performs several selected optimizations to ensure optimal performance of the executed Java code. Nevertheless, realtime and embedded systems are often very performance-critical as well, so a purely interpreted solution may be unacceptable. Current implementations of Java runtime systems use just-in-time compilation technologies that are not applicable in realtime systems as the initial compilation delay breaks all realtime constraints.

The Jamaica compilation technology attacks the performance issue in a new way: methods and classes can selectively be compiled as a part of the build process (static compilation). C-code is used as an intermediary target code, allowing easy porting to different target platforms. The Jamaica compiler is tightly integrated into the memory management system, allowing highest performance and reliable realtime behavior. No conservative reference detection code is required, enabling fully exact and predictable garbage collection.

# 1.9 Tools for Realtime and Embedded System Development

JamaicaVM comes with a set of tools that support the development of applications for realtime and embedded systems.

 Jamaica Builder: a tool for creating a single executable image out of the Jamaica Virtual Machine and a set of Java classes. This image can be loaded into flash-memory or ROM, avoiding the need for a file-system in the target platform.

For most effective memory usage, the Jamaica Builder determines the amount of memory that is actually used by an application. This allows both system

memory and heap size to be precisely chosen for optimal runtime performance. In addition, the Builder enables the detection of performance critical code to control the static compiler for optimal results.

• JamaicaTrace: provides the means to analyze and fine-tune the behavior of threaded Java applications.<sup>2</sup>

<sup>&</sup>lt;sup>2</sup>JamaicaTrace is not part of the standard Jamaica license.

# **Chapter 2**

# **Getting Started**

# 2.1 Installation of JamaicaVM

A release of the JamaicaVM tools consists of a .info file with detailed information about the host and target platform and optional features such as graphics support, and a package for the Jamaica binaries, library and documentation files. The Jamaica version, build number, host and target platform and other properties of a release is encoded as a *release identification string* incorporating the names of the .info and package files according to the following scheme:

```
JamaicaVM-version-build[-features]-host[-target].info
JamaicaVM-version-build[-features]-host[-target].suffix
```

Package files with the following package suffixes are released.

| <b>Host Platform</b> | Suffix | Package Kind                 |  |
|----------------------|--------|------------------------------|--|
| Linux                | tar.gz | Compressed tape archive file |  |
| Windows              | exe    | Interactive installer        |  |
|                      | zip    | Windows zip file             |  |

In order to install the JamaicaVM tools, the following steps are required:

- Unpack and install the Jamaica binaries, library and documentation files on the host platform,
- Configure the tools for host and target platform (C compiler and native libraries),
- Set environment variables.
- Install license keys.

The actual installation procedure varies from host platform to host platform; see the sections below. Cross-compilation tool chains for certain target platforms require additional setup. Please check Appendix B.

### 2.1.1 Linux

### 2.1.1.1 Unpack and Install Files

The default is a system-wide installation of Jamaica. Super user privileges are required. Unpack the compressed .tar file and run the installation script as follows:

```
> tar xfz Jamaica-release-identification-string.tar.gz
> ./Jamaica.install
```

Both methods will install the Jamaica tools in the following directory, which is referred to as *jamaica-home*:

```
/usr/local/jamaica-version-build
```

In addition, the symbolic link /usr/local/jamaica is created, which points to *jamaica-home*, and symbolic links to the Jamaica executables are created in /usr/bin, so it is not necessary to extend the PATH environment variable.

In order to uninstall the Jamaica tools, use the provided Jamaica.remove uninstall script.

If super user privileges are not available, the tools may alternatively be installed locally in a user's home directory:

```
> tar xfz Jamaica-release-identification-string.tar.gz
> tar xf Jamaica.ss
```

This will install the Jamaica tools in usr/local/jamaica-version-build relative to the current working directory. Symbolic links to the executables are created in usr/bin, so they will not be on the default path for executables.

### 2.1.1.2 Package Dependencies

Dependencies must be installed manually via the platform's package manager. For details, please see the platform-specific documentation that can be found in <code>jamaica-home/doc/README-Linux.txt</code>

### 2.1.1.3 Configure Platform-Specific Tools

In order for the Jamaica Builder and JAR Accelerator to work, platform-specific tools such as the C compiler and linker and the locations of the libraries (SDK) need to be specified. This is done by editing the appropriate configuration files, jamaica.conf for the Builder and jaraccelerator.conf for the JAR Accelerator, for the target (and possibly also the host).

The precise location of the configuration files depends on the platform:

```
jamaica-home/target/platform/etc/jamaica.conf
jamaica-home/target/platform/etc/jaraccelerator.conf
```

For the full Jamaica directory structure, please refer to Section 2.3. Note that the configuration for the host platform is also located in a target directory.

The following properties need to be set appropriately in the configuration files:

| Property      | Value                    |
|---------------|--------------------------|
| Xcc           | C compiler executable    |
| Xld           | Linker executable        |
| Xstrip        | Strip utility executable |
| Xinclude      | Include path             |
| XlibraryPaths | Library path             |

Environment variables may be accessed in the configuration files through the notation  $\{VARIABLE\}^1$ . For executables that are on the standard search path (environment variable PATH), it is sufficient to give the name of the executable.

#### 2.1.1.4 Set Environment Variables

The environment variable JAMAICA must be set to *jamaica-home*. It is recommended to also add *jamaica-home*/bin to the system path. Using bash:

```
> export JAMAICA=jamaica-home
> export PATH=jamaica-home/bin:$PATH
```

### On csh:

```
> setenv JAMAICA jamaica-home
> setenv PATH jamaica-home/bin:$PATH
```

<sup>&</sup>lt;sup>1</sup>Configurations that were generated via the -showSettings or -saveSettings option of the tools contain expanded values for environment variables.

## 2.1.2 Windows

On Windows the recommended method of installation is using the interactive installer, which may be launched by double-clicking the file

```
Jamaica-release-identification-string.exe
```

in the Explorer, or by executing it in the CMD shell. You will be asked to provide a destination directory for the installation and the locations of tools and SDK for host and target platforms. The destination directory is referred to as *jamaica-home*. It defaults to the subdirectory jamaica in Window's default program directory—for example, C:\Programs\jamaica, if an English language locale is used. Defaults for tools and SDKs are obtained from the registry. The installer will set the environment variable JAMAICA to *jamaica-home*.

An alternative installation method is to unpack the Windows zip file into a suitable installation destination directory. For configuration of platform-specific tools, follow the instructions provided in Section 2.1.1. In order to set the JAMAICA environment variable to *jamaica-home*, open the Control Panel, choose System, select Advanced System Settings,<sup>2</sup> choose the tab Advanced and press Environment Variables. It is also recommended to add *jamaica-home*\bin to the PATH environment variable in order to be able to run the Jamaica executables conveniently.

# 2.2 Installation of License Keys

In order to use JamaicaVM tools, valid licenses are required. License keys are provided in *key ring* files, which have the suffix .aicas\_key. Prior to use, these keys need to be installed. This is done with the aicas key installer utility aicasKeyInstaller, which is located in *jamaica-home*/bin.

The jamaica.aicas\_key file is stored in the customer's account and needs to be downloaded prior to its installation. It can be saved in *jamaica-home*/bin, and in this case it can be installed by simply executing the command line below:

```
> cd jamaica-home/bin
> ./aicasKeyInstaller jamaica.aicas_key
```

Note that, if the jamaica.aicas\_key file is not kept in *jamaica-home*/bin, its path needs to be adjusted accordingly in the command line shown above.

The aicasKeyInstaller utility extracts the keys contained in the provided jamaica.aicas\_key and, per default, adds the individual key files to

<sup>&</sup>lt;sup>2</sup>Some Windows versions only.

user-home/.jamaica. Should other output directories be preferred for the installation of the keys, the -d parameter needs to be used. Note that the Builder, when trying to validate licenses, checks for keys in both user-home/.jamaica and jamaica-home/etc folders.

aicasKeyInstaller provides a report about which keys get installed and which individual tools they enable. Among the tools documented in this manual, the Builder (see Chapter 14), JAR Accelerator (see Chapter 15), and JamaicaTrace (see Chapter 17) require keys. The keys that are already installed will not be overwritten.

# 2.3 JamaicaVM Directory Structure

The Jamaica installation directory is called *jamaica-home*. The environment variable JAMAICA should be set to this path (see the installation instructions above). After successful installation, the following directory structure as shown in Tab. 2.1 is created (in this example for a Linux x86 system).

The JamaicaVM directory structure, created during installation, presents a bin folder containing all binaries, a doc folder containing the documentation, an etc folder containing the global configuration, a lib folder containing JAR files of Jamaica tools, a license folder, and a target folder. Under the target folder, each platform has its own target-specific bin, etc, examples, include, lib, prof, slib, and src folders. In order to run JamaicaVM on a target device, the runtime executable, contained in the bin folder, must be deployed. The lib folder must also be deployed.

Please note that using the pre-built virtual machine binaries <code>jamaicavm\_bin(orjamaicavm\_bin.exe</code>, on Windows) should not be seen as the appropriate way to directly use the product. Because it will run the user application code in an interpreted mode, <code>jamaicavm\_bin</code> will show a lower than expected performance. Its purpose is to test the bytecode on the target system and validate that the user application behaves as expected with JamaicaVM. Instead, the recommendation is to generate the executable with the Jamaica Builder. The Builder improves the performance of an application by statically compiling those parts that contribute most to the overall runtime. Such parts are identified in a profile run of the application, which is referred to as profiling.

| jamaica-home            |                                                      |  |
|-------------------------|------------------------------------------------------|--|
| +- bin                  | Host tool chain executables                          |  |
| +- doc                  |                                                      |  |
| +- build.info           | Comprehensive Jamaica distribution information       |  |
| +- jamaicavm_manual.pdf |                                                      |  |
|                         | Jamaica tool chain user manual (this manual)         |  |
| +- jamaica_api          | Jamaica API specification (Javadoc)                  |  |
| +- README-*.txt         | Host platform specific documentation starting points |  |
| +- KNOWN_ISSUES         | Known issues of the present release                  |  |
| +- RELEASE_NOTES        | User-relevant changes in the present release         |  |
| +- UNSUPPORTED          | Unsupported features list                            |  |
| +- *.1                  | Tool documentation in Unix man page format           |  |
| +- etc                  | Host platform configuration files                    |  |
| +- lib                  | Libraries for the development tools                  |  |
| +- license              | aicas evaluation license, third party licenses       |  |
| +- target               |                                                      |  |
| +- linux-x86 <u>6</u> 4 | Target specific files for the target linux-x86_64    |  |
| +- bin                  | Virtual machine executables (some platforms only)    |  |
| +- etc                  | +- etc Default target platform configuration files   |  |
| +- examples             | Example applications                                 |  |
| +- include              | System JNI header files                              |  |
| +- lib                  | Development and runtime libraries, resources         |  |
| +- prof                 | Default profiles                                     |  |
| +- slib                 | Static development libraries                         |  |
| +- src                  | Source code provided for legal reasons               |  |

Table 2.1: JamaicaVM Directory Structure

# 2.3.1 API Specification

The Jamaica API specification (JavaDoc) is available in doc/jamaica\_api. It may be browsed with an ordinary web browser. Its format is compatible with common IDEs such as Eclipse and Netbeans. If the Jamaica Eclipse plug-in is used (see Chapter 4), Eclipse will automatically use the API specification of the selected Jamaica runtime environment.

The specification will always contain all available classes, even if the runtime environment only supports a *compact profile*. When developing for a particular profile, only classes where the specification mentions that profile at the top of the document should be used.

The Real-Time Specification for Java (RTSJ) is part of the Jamaica API for all profiles.

# 2.3.2 Target Platforms

The number of target systems supported by a distribution varies. The target directory contains an entry for each supported target platform. Typically, a Jamaica distribution provides support for the target platform that hosts the tool chain, as well as for an embedded or real-time operating system.

# 2.4 Building and Running a Java Program

A number of sample applications are provided. These are located in the directory *jamaica-home*/target/*platform*/examples. In the following instructions it is assumed that a Unix host system is used. For Windows, please note that the Unix path separator character "/" should be replaced by "\".

Before using the examples, it is recommended they be copied from the installation directory to a working location—that is, copy each of the directories <code>jamaica-home/platform/examples</code> to <code>user-home/examples/platform</code>.

The HelloWorld example is an excellent starting point for getting acquainted with the JamaicaVM tools. In this section, the main tools are used to build an application executable for a simple HelloWorld both for the host and target platforms. First, the command-line tools are used. Later we switch to using ant build files.

Below, it is assumed that the example directories have been copied to *user-home*/examples/host and *user-home*/examples/target for host and target platforms respectively.

### 2.4.1 Host Platform

In order to build and run the HelloWorld example on the host platform, go to the corresponding examples directory:

```
> cd user-home/examples/host
```

Depending on your host platform, *host* will be  $linux-x86\_64$  (in rare cases linux-x86) or windows-x86.

First, the Java source code needs to be compiled to bytecode. This is done with jamaicac, Jamaica's version of javac. The source code resides in the src folder, and we wish to generate bytecode in a classes folder, which must be created if not already present:

```
> mkdir classes
> jamaicac -d classes src/HelloWorld.java
```

Before generating an executable, we test the bytecode with the Jamaica virtual machine:

Having convinced ourselves that the program exhibits the desired behavior, we now generate an executable with the Jamaica Builder. In the context of the JamaicaVM Tools, one refers to *building* an application.

```
Thread C stacks: 1152KB (= 9* 128KB) 63MB (= 511* 128KB)
Thread Java stacks: 144KB (= 9* 16KB) 8176KB (= 511* 16KB)
Heap Size: 2048KB 768MB
GC data: 128KB 48MB
TOTAL: 3472KB 887MB
```

The Builder has now generated the executable HelloWorld.

# 2.4.2 Target Platform

With the JamaicaVM Tools, building an application for the target platform is as simple as for the host platform. First go to the corresponding examples directory:

```
> cd user-home/examples/platform
```

Then compile and build the application specifying the target platform.

```
> mkdir classes
> jamaicac -useTarget platform -d classes src/HelloWorld.java
> jamaicabuilder -target=platform -cp=classes -interpret HelloWorld
```

The target specific binary <code>Helloworld</code> is generated, which can then be deployed to the target system. For instructions on launching this on the target operating system, please consult the documentation of the operating system. Additional OS-specific hints are provided in Appendix B. If an application runs out of memory on a target device, please refer to Section 6.4 for instructions on reducing its memory footprint.

When transferring files to a device via the file transfer protocol (FTP), it should be kept in mind that this protocol distinguishes ASCII and binary transfer modes. For executable and JAR files, binary mode must be used. ASCII mode is the default, and binary mode is usually activated by issuing binary in the FTP session. If in doubt, file sizes on the host and target system should be compared.

JamaicaVM provides pre-built virtual machine binaries, which enable executing Java bytecode on the target system. While these VMs are neither optimized for speed nor for size, they offer convenient means for rapid prototyping. In order to use these, JamaicaVM's runtime environment must be deployed to the target system. For instructions, please see Section 12.2.

Applications that use advanced Java features such as loading classes dynamically at runtime or reflection usually also require the runtime environment to be available on the target device.

# 2.4.3 Improving Size and Performance

The application binaries in the previous two sections provide decent size optimization but no performance optimization at all. The JamaicaVM Tools offer a wide range of controls to fine tune the size and performance of a built application. These optimizations are mostly controlled through command line options of the Jamaica Builder.

Sets of optimizations for both speed and application size are provided with the HelloWorld example in an ant buildfile (build.xml). In order to use the buildfile, type ant *build-target* where *build-target* is one of the build targets of the example. For example,

```
> ant HelloWorld
```

will build the unoptimized HelloWorld example. In order to optimize for speed, use the build target HelloWorld\_profiled. In order to optimize for application size, use HelloWorld\_micro. The following is the list of all build targets available for the HelloWorld example:

- **HelloWorld** Build an application in interpreted mode. The generated binary is HelloWorld.
- **HelloWorld\_profiled** Build a statically compiled application based on a profile run. The generated binary is HelloWorld\_profiled.
- **HelloWorld\_micro** Build an application with optimized memory demand. The generated binary is HelloWorld\_micro.
- classes Convert Java source code to bytecode.
- **all** Build all three applications.
- **run** Run all three applications—only useful on the host platform.
- **clean** Remove all generated files.

| Example          | Demonstrates                   | Platforms       |
|------------------|--------------------------------|-----------------|
| HelloWorld       | Basic Java                     | all             |
| RTHelloWorld     | Real-time threads (RTSJ)       | all             |
| SwingHelloWorld  | Swing graphics                 | with graphics   |
| caffeine         | CaffeineMark (tm) benchmark    | all             |
| test_jni         | Java Native Interface          | all             |
| net              | Network and internet           | with network    |
| rmi              | Remote method invocation       | with network    |
| DynamicLibraries | Loading native code at runtime | where supported |
| Queens           | Parallel execution             | all             |
| Acceleration     | Speeding up JAR libraries      | where supported |

Table 2.2: Example applications provided in the target directories

# 2.4.4 Overview of Further Examples

For an overview of the available examples, see Tab. 2.2. Examples that require graphics or network support are only provided for platforms that support graphics or network, respectively. Each example comes with a README file that provides further information and lists the available build targets.

# 2.5 Notations and Conventions

Notations and typographic conventions used in this manual and by the JamaicaVM Tools in general are explained in the following sections.

# 2.5.1 Typographic Conventions

Throughout this manual, names of commands, options, classes, files etc. are set in this monospaced font. Output in terminal sessions is reproduced in slanted monospaced in order to distinguish it from user input. Entities in command lines and other user inputs that have to be replaced by suitable user input are shown in *italics*.

As a brief example, here is the description of the Unix command-line tool cat, which outputs the content of a file on the terminal:

Use cat *file* to print the content of *file* on the terminal. For example, the content of the file song.txt may be shown as:

Mary had a little lamb, Little lamb, little lamb, Mary had a little lamb, Its fleece was white as snow.

In situations where suitable fonts are not available—say, in terminal output—entities to be replaced by the user are displayed in angular brackets. For example, cat <file> instead of cat *file*.

# 2.5.2 Argument Syntax

In the specification of command line arguments and options, the following notations are used.

**Juxtaposition:** juxtaposing expressions means that they appear in sequence. It has the highest precedence. For example:

-range=
$$a..b$$

means that for an hypothetical option range the value of a has to be followed by two dots and then by the value of b.

**Alternative:** the pipe symbol "|" denotes alternatives. For example:

$$-mode=a \mid b$$

means that the mode option must be set to either a or b.

**Option:** optional arguments that may appear at most once are enclosed in brackets. For example:

$$-memory=n[k|m]$$

means that the memory option must be set to a (numeric) value n, which may be followed by either k or m.

**Repetition:** optional arguments that may be repeated are enclosed in braces. For example:

$$-some=a\{b\}$$

means that the some option accepts a followed by zero or more times b.

37

**Grouping:** grouping is used to disambiguate expressions. For example:

-eithersome= 
$$(a \mid b) \{c\}$$

means that the option receives either a or b and then zero or more times c. Without the grouping the juxtaposition, which has a higher precedence, would bind stronger than the alternative.

Alternative option names (aliases) are indicated in parentheses. For example:

means that the option help may be invoked by any one of -help, -h and -?.

#### 2.5.3 Jamaica Home and User Home

The file system location where the JamaicaVM Tools are installed is referred to as *jamaica-home*. In order for the tools to work correctly, the environment variable JAMAICA must be set to *jamaica-home* (see Section 2.1).

The JamaicaVM Tools store user-related information such as license keys in the folder .jamaica inside the user's home directory. The user's home directory is referred to as *user-home*. On Unix systems it is usually /home/*user*, on Windows C:\Users\user.

# Chapter 3

### **Tools Overview**

The JamaicaVM tool chain provides all the tools required to process Java source code into an executable format on the target system. Fig. 3.1 provides an overview of this tool chain.

#### 3.1 Jamaica Java Compiler

JamaicaVM uses Java source code files (see the Java Language Specification [4]) as input to first create platform independent Java class files (see the Java Virtual Machine Specification [9]) in the same way classical Java implementations do. JamaicaVM provides its own Java bytecode compiler, jamaicac, to do this translation. However, any other bytecode compiler such as JDK's javac may be used. For a more detailed description of jamaicac see Chapter 11.

When using a compiler other than jamaicac it is important to set the bootclasspath to the Jamaica system classes located in the JAR files in the following folder:

jamaica-home/target/platform/lib/

In addition, please note that bytecode must be generated for the correct target level. JamaicaVM is capable of processing bytecode up to the target level indicated by its major version.

#### 3.2 Jamaica Virtual Machine

The command jamaicavm provides a version of the Jamaica virtual machine. It can be used directly to quickly execute a Java application. It is the equivalent to the java command that is used to run Java applications with Oracle's JDK. A

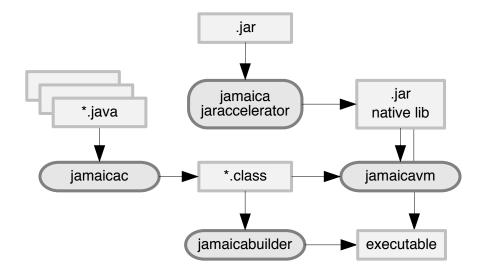

Figure 3.1: The Jamaica Toolchain

more detailed description of jamaicavm and similar commands that are part of Jamaica can be found in Chapter 12.

JamaicaVM loads all class files that are required to start the application. It contains the Jamaica Java interpreter, which then executes the bytecode commands found in these class files. Any new class that is referenced by a bytecode instruction that is executed will be loaded on demand to execute the full application.

Applications running using the jamaicavm command are not well optimized. There is no just-in-time compiler to speed up execution and no specific measures are taken to reduce the footprint. We therefore recommend using the Jamaica Builder presented in the next section and discussed in detail in Chapter 14 to run Java applications with JamaicaVM on an embedded system.

#### 3.3 Creating Target Executables

In contrast to jamaicavm, the jamaicabuilder command does not execute the Java application directly. Instead, the Builder loads all the classes that are part of a Java application and packages them together with the Jamaica runtime system (Java interpreter, class loader, realtime garbage collector, native interface code, etc.) into a stand-alone executable. This executable can then be executed on the target system without needing to load classes from a file system as is done by the jamaicavm command, but can instead immediately begin executing the bytecode of the application's classes built into the executable.

The Builder has the opportunity to perform optimizations on the Java application before it is built into a stand-alone executable. These optimizations reduce the memory demand (smart linking, bytecode compaction, etc.) and increase its runtime performance (bytecode optimizations, profile-guided static compilation, etc.). Additionally, the Builder permits fine-grained control over the resources available to the application such as number of threads, heap size, stack sizes and enables the user to deactivate expensive functions such as dynamic heap enlargement or thread creation at runtime. A more detailed description of the Builder is given in Chapter 14.

#### 3.4 Accelerating JAR Files

Many Java-based applications require loading additional bytecode at runtime. This holds true especially for application frameworks, of which OSGi is a well-known example. Such code is typically bundled in JAR files. While <code>jamaicavm</code> and executables created with the Builder can load bytecode at runtime and execute it with Jamaica's interpreter, this code cannot benefit from the performance gain of static compilation provided by <code>jamaicabuilder</code>.

The Jamaica JAR Accelerator addresses this problem. It works like the Builder but instead of converting bytecode to a standalone executable, it creates a native library that is added to the JAR file and loaded and linked at runtime. For more information on the JAR Accelerator, please refer to Chapter 15.

#### 3.5 Monitoring Realtime Behavior

JamaicaTrace enables the monitoring of the realtime behavior of applications and helps developers to fine-tune the threaded Java applications running on Jamaica runtime systems. These runtime systems can be either the Jamaica VM or any application that was created using the Jamaica Builder. An overview of Jamaica-Trace is given in Chapter 17.

# **Chapter 4**

# **Support for the Eclipse IDE**

Integrated development environments (IDEs) make a software engineer's life easier by aggregating all important tools under one user interface. aicas provides a plug-in to integrate the JamaicaVM Virtual Machine and the JamaicaVM Builder into the Eclipse IDE, which is a popular IDE for Java. The following instructions refer to versions 1.3.1 and later of the Eclipse plug-in.

#### 4.1 Plug-in installation

The JamaicaVM plug-in can be installed and updated through the Eclipse plug-in manager.

#### **4.1.1** Installation on Eclipse

For use with Jamaica 8, Eclipse 4.4 or later, a Java 1.7 compatible Java runtime environment (JRE) and version 1.3.1 of the Eclipse plug-in are required. Using the latest available Eclipse version and an up-to-date JRE is recommended. The following instructions refer to Eclipse 3.5. The menu structure of other Eclipse versions may differ slightly.

The plug-in may be installed from the update site provided on the aicas web servers, or, if web access is not available, from a local update site, which may be set up from a ZIP file. To install the plug-in from the aicas web servers, select the menu item

add the update site

<sup>&</sup>lt;sup>1</sup>The plug-in itself requires Eclipse 3.5 or later and a Java 1.5 compatible Java runtime environment (JRE), but then Java 8 language features are not available.

```
https://www.aicas.com/download/eclipse-plugin
```

and install JamaicaVM Tools.<sup>2</sup> The plug-in is available after a restart of Eclipse. To perform an update, select Help > Check for updates.... You will be notified of updates.

For users working in development environments without internet access, the JamaicaVM Eclipse plug-in can be provided as a ZIP file. This will be named

```
jamaicavm-eclipse-plugin-version-update-site.zip
```

and should be unpacked to a temporary location in the file space. To install, follow the instructions above where the web address should be replaced by the temporary location. "Contact all update sites during install to find required software" should not be selected in this case.

#### **4.1.2** Installation on Other IDEs

The plug-in may also be used on development environments that are based on Eclipse such as WindRiver's WorkBench or QNX Momentics. These environments are normally not set up for Java development and may lack the Java Development Tools (JDT). In order to install these

- Identify the Eclipse version the development environment is derived from. This information is usually available in the Help > About dialog for example, Eclipse 3.5.
- Some IDEs have the menu item for installing new software disabled by default. To enable it, switch to the Resource Perspective. Select Window > Open Perspective > Other... and choose Resource.
- Add the corresponding Eclipse Update Site, which is http://download.eclipse.org/eclipse/updates/3.5 in this example, and install the JDT: select Help > Install New Software... and add the update site. Then uncheck "Group items by category" and select the package "Eclipse Java Development Tools". Installation may require the IDE to be run in admin mode.

Restart the development environment before installing the JamaicaVM plug-in.

<sup>&</sup>lt;sup>2</sup>Some web browsers may be unable to display the update site.

#### 4.2 Setting up JamaicaVM Distributions

A Jamaica distribution must be made known to Eclipse and the Jamaica plug-in before it can be used. This is done by installing it as a Java Runtime Environment (JRE). In the global preferences dialog (usually Window > Preferences), open Section Java > Installed JREs, click Add..., select JamaicaVM and choose the Jamaica installation directory as the JRE home. The wizard will automatically provide defaults for the remaining fields.

#### 4.3 Using JamaicaVM in Java Projects

After setting up a Jamaica distribution as a JRE, it can be used like any other JRE in Eclipse. For example, it is possible to choose Jamaica as a project specific environment for a Java project, either in the Create Java Project wizard, or by changing JRE System Library in the properties of an existing project. It is also possible to choose Jamaica as the default JRE for the workspace.

In many cases, referring to a particular Java runtime environment is inconvenient, and Eclipse provides *execution environments* as an abstraction of JREs with particular features — for example, JavaSE-1.8. For projects relying on features that are specific to JamaicaVM, such as the RTSJ, the execution environments JamaicaVM-6 and JamaicaVM-8 are provided. They may be used as drop-in replacements for JavaSE-1.6 and JavaSE-1.8, respectively.

If you added a new Jamaica distribution and its associated JRE installation is not visible afterwards, please restart Eclipse.

#### 4.4 Setting Virtual Machine Parameters

The JamaicaVM Virtual Machine is configured through environment variables that control runtime parameters such as the heap size or the size of memory areas such as scoped memory. To set these in Eclipse, create or open a run configuration of type Java Application or of type Jamaica Application. Environment variables can be defined on the tab named Environment. The configuration type Jamaica Application provides an additional tab with predefined controls for the environment variables understood by the JamaicaVM Virtual Machine (see Section 12.4).

#### 4.5 Building applications with Jamaica Builder

The plug-in extends Eclipse with support for the Jamaica Builder tool. In the context of this tool, the term "build" is used to describe the process of translating compiled Java class files into an executable file. Please note that in Eclipse's terminology, "build" means compiling Java source files into class files.

#### 4.5.1 Getting started

In order to build your application with Jamaica Builder, you must create a Jamaica Buildfile. A wizard is available for creating a build file for an existing project with sources (the wizard needs to know the main class).

To use the wizard, invoke Eclipse's New dialog by choosing File > New > Other..., navigate to Jamaica > Jamaica Buildfile. Choose a project in the workspace whose JRE is Jamaica, select a target platform and specify the application's main class.

After finishing the wizard, the newly created buildfile is opened in a graphical editor containing an overview page, a configuration page and a source page. It shows a build target and, if generated by the wizard, a launch target. You can review and modify the Jamaica Builder configuration by clicking Edit in the build target on the Overview page, or in order to start the build process, click Build.

#### 4.5.2 Jamaica Buildfiles

This section gives a more detailed introduction to Jamaica Buildfiles and the graphical editor to edit them easily.

#### **4.5.2.1** Concepts

Jamaica Buildfiles are build files understood by Apache Ant. (See http://ant.apache.org.) These build files mainly consist of *targets* containing a sequence of *tasks* which can achieve an objective like compiling a set of Java classes. Many tasks are already included with Ant, but tasks may also be provided by a third party.

Third party tasks must be defined within the buildfile by a task definition (*taskdef*). Ant tasks that invoke the Jamaica Builder and other tools are part of the JamaicaVM tools. See Chapter 19 for available Ant tasks and further details on the structure of the Jamaica Buildfiles.

The Jamaica-specific tasks can be parameterized in a similar manner as the tools they represent. We define the usage of such a task along with a set of options

as a *configuration*. We use the term Jamaica Buildfile to describe an Ant buildfile that defines at least one of the Jamaica-specific Ant tasks and contains one or many configurations.

The benefit of this approach is that configurations can easily be used outside of Eclipse, integrated in a build process and exchanged or stored in a version control system.

#### 4.5.2.2 Using the editor

The editor for Jamaica Buildfiles consists of three or more pages. The first page is the Overview page. On this page, you can manage your configurations, task definitions and Ant properties. More information on this can be found in the following paragraphs. The pages after the Overview page represent a configuration. The last page displays the XML source code of the buildfile. Normally, you should not need to edit the source directly.

#### 4.5.2.3 Configure Builder options

A configuration page consists of a header section and a body part. Using the controls in the header, you can request a build of the current configuration, change the task definition used by the configuration or add options to the body part. Each option in the configuration is displayed by an input mask, allowing you to perform various actions:

- Modify options. The input masks reflect the characteristics of their associated option, e.g., an option that expects a list will be displayed as a list control. Input masks that consists only of a text field show a diskette symbol in front of the option name when modified. Please press [Enter] or click the symbol to accept the new value.
- Remove options. Each input mask has an x control that will remove the option from the configuration.
- Disable options. Options can also be disabled instead of being removed, e.g., in order to test the configuration without a specific option. Click the arrow in front of an option to disable it.
- Load default values. The default control resets the option's value to the default (not available for all options).
- Show help. The question mark control displays the option's help text.

The values of all options are immediately validated. If a value is not valid for a specific option, that option will be annotated with a red error marker. An error message is shown when hovering over the error marker.

#### 4.5.2.4 Multiple build targets

It is possible to store more than one build target in a buildfile. Click New Build Target to create a new Builder configuration. The new configuration will be displayed in a new page in the editor. A configuration can be removed on the Overview page by clicking Remove.

#### 4.5.2.5 Ant properties

Ant properties provide a text-replacement mechanism within Ant buildfiles. The editor supports Ant properties in option values. This is especially useful in conjunction with multiple configurations in one buildfile, when you create Ant properties for option values that are common to all configurations. Additionally you can also specify *environment properties*. They allow you to set a prefix string for access to the environment variables of your system. To create an environment property, just click + in the properties section of the Overview page and enter <environment> as property name. If you set env as the value, environment variables are made available as properties. For example, VARIABLE can be accessed as property env.VARIABLE.

#### 4.5.2.6 Launch built application

The editor provides a simple way to launch the built application when it has been built for the host platform. If the wizard did not already generate a target of the form launch\_name, click New Launch Target to add a target that executes the binary that resulted from the specific Builder configuration. Add command line arguments if needed. Then click Launch to start the application.

# Part II Tools Usage and Guidelines

# Chapter 5

# **Performance Optimization**

The most fundamental technique employed by the Jamaica Builder to improve the performance of an application is to statically compile those parts that contribute most to the overall runtime. These parts are identified in a *profile run* of the application. Identifying these parts is called *profiling*. Profiling information is used by the Builder to decide which parts of an application need to be compiled and whether further optimizations such as inlining the code are necessary.

#### 5.1 Creating a profile

The profiling VM and the Builder's -profile option provide simple means of profiling an application. Setting the -profile option enables profiling. The Builder will then link the application with the profiling version of the JamaicaVM libraries.

During profiling the Jamaica Virtual Machine counts, among other things, the number of bytecode instructions executed within each method of the application. The number of instructions can be used as a metric for the time spent in each method. At the end of execution, the total number of bytecode instructions executed by each method is written to a file with the simple name of the main class of the Java application and the suffix .prof, so that it can be used for further processing. If this file already exists, any new information will be appended.

Collection of profile information is cumulative. When changing the application code and in continuous integration setups, be sure to delete the old profile before creating a new one.

"Hot spots" (the most likely sources for further performance enhancements by optimization) in the application can be determined using the profile.

#### 5.1.1 Using the profiling VM

In simple cases, the profile can be created using the jamaicavmp command on the host without first building a stand-alone executable. The profile is created by running the application with jamaicavmp. Here is an example using the HelloWorld example presented in Section 2.4. We use the command line argument 10000 so that startup code does not dominate. The output looks like this:

```
> jamaicavmp HelloWorld 10000
            Hello World!
         Hello World!
      Hello World!
    Hello World!
  Hello World!
Hello World!
 [...]
        Hello World!
                       World!
      Hello World!
    Hello World!
  Hello World!
Hello World!
Start writing profile data into file 'HelloWorld.prof'
Write threads data ...
Write invocation data...
Done writing profile data
```

The use of jamaicavmp is subject to the following restrictions:

- It can generate a profile for the host only.
- Setting Builder options for the application to be profiled is not possible.

If the profile must be created on the target system, profiling with a target-specific VM such as jamaicavmp\_bin should be considered. For more information see Section 12.2.

#### 5.1.2 Creating a profiling application

If the profile cannot be obtained with a VM, a profiling application can be built using the Builder option -profile:

```
> jamaicabuilder -cp classes -profile -interpret HelloWorld
Reading configuration from
'/usr/local/jamaica-8.5/target/linux-x86_64/etc/jamaica.conf'...
```

```
Jamaica Builder Tool 8.5 Release 1 (build 13350)
(User: EVALUATION USER, Expires: 2021.05.02)
Generating code for target 'linux-x86 64', optimization 'speed'
 + tmp/HelloWorld .c
 + tmp/HelloWorld_.h
 * C compiling 'tmp/HelloWorld_.c'
 + tmp/HelloWorld__DATA.o
 * linking
 * stripping
Application memory demand will be as follows:
initial max

Thread C stacks: 1152KB (= 9* 128KB) 63MB (= 511* 128KB)

Thread Java stacks: 144KB (= 9* 16KB) 8176KB (= 511* 16KB)

Heap Size: 2048KB 768MB

GC data: 128KB 48MB
GC data:
                             128KB
                                                          48MB
TOTAL:
                            3472KB
                                                         887MB
```

The generated executable HelloWorld, when run, will create a profile like the profiling VM in the previous section.

Profiling VMs can be configured through environment variables. See Section 12.4 for a list available variables. If that is not sufficient, Builder options offer maximum configurability.

#### 5.1.3 Dumping a profile via network

If the application does not exit or writing a profile is very slow on the target, you can request a profile dump with the <code>jamaicaremoteprofile</code> command. You need to set the <code>jamaica.profile\_request\_port</code> property when building the application with the <code>-profile</code> option or using the profiling VM. Set the property to an available TCP port and then request a dump remotely:

```
> jamaicaremoteprofile target port
DUMPING...
DONE.
```

In the above command, target denotes the IP address or host name of the target system. By default, the profile is written on the target to a file with the name of the main class and the suffix .prof. You can change the file name with the -file option or you can send the profile over the network and write it to the file system (with an absolute path or relative to the current directory) of the host with the -net option:

```
> jamaicaremoteprofile -net=filename target port
```

#### 5.1.4 Creating a micro profile

To speed up the performance of critical sections in the application, you can use micro profiles that only contain profiling information for a given section (see Section 5.2.2). You need to reset the profile just before the critical part is executed and dump a profile directly after. To reset a profile, you can use the command jamaicaremoteprofile with the -reset option:

> jamaicaremoteprofile -reset target port

#### 5.2 Using a profile for building an application

Having collected the profiling data, the Jamaica Profile Analyzer can be used for analyzing this data and extract the information useful to the Jamaica Builder. The Jamaica Builder can create a compiled version of the application using the profile information. This compiled version benefits from profiling information in several ways:

- Compilation is limited to the most time critical methods, keeping non-critical methods in smaller interpreted byte-code format.
- Method inlining concentrates on the inlining of calls that were executed most frequently during the profiling run.
- Profiling information collects information on the use of reflection, so an application that cannot use smart linking due to reflection can benefit from smart linking even without manually listing all classes referenced via reflection.
- Profiling information also collects information on the loaded resources, consequently these resources are automatically included into the built application.

The workflow for this task is quite straightforward:

- an application is profiled
- the generated profile information is given to the Profile Analyzer
- the Profile Analyzer analyzes the profile and produces a file with the relevant builder options
- the options file can the reviewed and edited if needed

• the generated options are provided to the Jamaica Builder

Note that the analysis' results can be also used for accelerating a JAR file using the Jamaica JAR Accelerator. The JAR Accelerator uses the list of methods eligible for compilation contained in the options file for selecting, from the JAR file under acceleration, which methods should be compiled. Any other information from the options file is ignored. This can be particularly useful when accelerating large JAR files.

#### **5.2.1** Analyzing Profiles

Use the option <code>-useProfile</code> to provide the profile files that should be analyzed. For instance, the profile file <code>HelloWorld.prof</code> generated by the profiling VM (<code>jamaicavmp</code>) or by a profiling application, can be analyzed as follows:

This generates the files analysisResults.log and profiled.opt containing, respectively, an overview of the performed analysis and the options to be provided to the Jamaica Builder.

#### **5.2.2** Using multiple profiles

You can use several profiles to improve the performance of your application. There are two possibilities to specify profiles that behave in different ways.

First, you can concatenate multiple profile files or dump a profile several times into the same file—which will then behave as if the profiles were recorded sequentially. This can be used to add a new feature.

Second, if you want to give a profile more weight instead, e.g., a micro profile for startup or a performance critical section as described in Section 5.1.4, you can generate many micro profiles, without concatenation. In this case, all profiles are normalized before they are concatenated, so methods in a short-run micro profile are more likely to be compiled.

<sup>&</sup>lt;sup>1</sup>Whether multiple profiles are normalized can be configured via the Profile Analyzer option –normalize.

#### **5.2.3** Providing the profiling information to the building tools

The next step is to build the application with the generated options file. This file is provided to the Jamaica Builder using the *argument files* syntax (see subsection 14.2.1.6. For instance, the above mentioned HelloWorld application can be built using the analyzed profiling information as follows:

```
> jamaicabuilder -cp=classes -@profiled.opt HelloWorld
Reading configuration from
'/usr/local/jamaica-8.5/target/linux-x86_64/etc/jamaica.conf'...
Jamaica Builder Tool 8.5 Release 1 (build 13350)
(User: EVALUATION USER, Expires: 2021.05.02)
Generating code for target 'linux-x86_64', optimization 'speed'
 + tmp/PKG___V2a2f12f7200db296___.c
 [...]
 + tmp/HelloWorld__.c
 + tmp/HelloWorld__.h
 * C compiling 'tmp/HelloWorld__.c'
 + tmp/HelloWorld__DATA.o
 * linking
 * stripping
Application memory demand will be as follows:
             initial max
Thread C stacks: 896KB (= 7* 128KB) 63MB (= 511* 128KB)
Thread Java stacks: 112KB (= 7* 16KB) 8176KB (= 511* 16KB)
Heap Size:
                      2048KB
                                              768MB
                      128KB
3184KB
GC data:
                                                48MB
TOTAL:
                                               887MB
```

The analysis' results is provided to the Jamaica JAR Accelerator using the same syntax.

#### 5.3 Interpreting the profiling output

When running in profiling mode, the VM collects data to create an optimized application but can also be interpreted manually to find memory leaks or time consuming methods. Jamaica can be used to collect information about performance, memory requirements, etc.

Measuring the performance on virtual OS images can be time-consuming and may lead to incorrect results.

To collect additional information, the property <code>jamaica.profile\_groups</code> should be set in order to select one or more profiling groups. The default value is <code>builder</code> to collect data used by the Builder. This property can be set to the values <code>builder</code>, <code>memory</code>, <code>speed</code>, <code>all</code> or a comma separated combination. Example:

```
> jamaicavmp -cp classes \
> -Djamaica.profile_groups=builder,speed \
> HelloWorld 10000
```

The format of the profile file is likely to change in future versions of Jamaica
 Builder.

#### **5.3.1** Format of the profile file

Every line in the profiling output starts with a keyword followed by space separated values. The meaning of these values depends on the keyword. For improved readability, the corresponding values in different lines are aligned as far as possible and words and signs to improve readability are added. Here for every keyword the additional words and signs are omitted and the values are listed in the same order as they appear in the text file.

Keyword: BEGIN\_PROFILE\_DUMP Groups: all

#### **Values**

1. unique dump ID

**Keyword:** END\_PROFILE\_DUMP **Groups:** all

#### **Values**

1. unique dump ID

**Keyword:** HEAP\_REFS **Groups:** memory

- 1. total number of references in object attributes
- 2. total number of words in object attributes
- 3. relative number of references in object attributes

**Keyword:** HEAP\_USE **Groups:** memory

#### Values

- 1. total number of currently allocated objects of this class
- 2. number of blocks needed for one object of this class
- 3. block size in bytes
- 4. number of bytes needed for all objects of this class
- 5. relative heap usage of objects of this class
- 6. total number of objects of this class organized in a tree structure
- 7. relative number of objects of this class organized in a tree structure
- 8. name of the class

Keyword: INSTANTIATION\_COUNT Groups: memory

#### Values

- 1. total number of instantiated objects of this class
- 2. number of blocks needed for one object of this class
- 3. number of blocks needed for all objects of this class
- 4. number of bytes needed for all objects of this class
- 5. total number of objects of this class organized in a tree structure
- 6. relative number of objects of this class organized in a tree structure
- 7. class loader that loaded the class
- 8. name of the class

Keyword: PROFILE Groups: builder

- 1. total number of bytecodes executed in this method
- 2. relative number of bytecodes executed in this method

#### 5.3. INTERPRETING THE PROFILING OUTPUT

59

- 3. signature of the method
- 4. class loader that loaded the class of the method
- 5. code length of the method

Keyword: PROFILE\_CLASS\_USED\_VIA\_REFLECTION Groups: builder

#### **Values**

- 1. name of the class used via reflection
- 2. the class is synthetic or not synthetic

Keyword: PROFILE\_CYCLES Groups: speed

#### **Values**

- 1. total number of processor cycles spent in this method (if available on the target)
- 2. signature of the method

Keyword: PROFILE\_INVOKE Groups: builder

#### **Values**

- 1. number of calls from the calling method to the called method
- 2. bytecode position of the call within the method
- 3. signature of the calling method
- 4. signature of the called method

Keyword: PROFILE\_INVOKE\_CYCLES Groups: speed

- 1. number of processor cycles spent in the called method
- 2. bytecode position of the call within the method
- 3. signature of the calling method

4. signature of the called method

**Keyword:** PROFILE\_NATIVE **Groups:** all

#### **Values**

- 1. total number of calls to the native method
- 2. relative number of calls to the native method
- 3. signature of the called native method

Keyword: PROFILE\_NEWARRAY Groups: memory

#### Values

- 1. number of calls to array creation within a method
- 2. bytecode position of the call within the method
- 3. signature of the method

Keyword: PROFILE\_THREAD Groups: memory, speed

#### Values

- 1. current Java priority of the thread
- 2. total amount of CPU cycles in this thread
- 3. relative time in interpreted code
- 4. relative time in compiled code
- 5. relative time in JNI code
- 6. relative time in garbage collector code
- 7. required C stack size
- 8. required Java stack size

Keyword: PROFILE\_THREADS Groups: builder

#### 5.3. INTERPRETING THE PROFILING OUTPUT

61

1. maximum number of concurrently used threads

Keyword: PROFILE\_THREADS\_JNI Groups: builder

#### **Values**

1. maximum number of threads attached via JNI

Keyword: PROFILE\_VERSION Groups: all

#### **Values**

1. version of Jamaica with which the profile was created

**Keyword:** PROFILE\_RESOURCE **Groups:** builder

#### **Values**

1. name of the resource

Note that in order to identify referenced resources, jamaicavmp monitors calls to methods used for accessing resources. Currently calls to the following methods from java.lang.ClassLoader are monitored:

- getResource(String)
- getResourceAsStream(String)
- getResources(String)
- getSystemResource(String)
- getSystemResourceAsStream(String)
- getSystemResources(String)
- Be aware that resources accessed by other methods are not tracked and have
  to be included manually when building the application.

#### **5.3.2** Example

We can sort the profiling output to find the application methods where most of the execution time is spent. Under Unix, the 25 methods which use the most execution time (in number of bytecode instructions) can be found with the following command:

```
> grep PROFILE: HelloWorld.prof | sort -rn -k2 | head -n25
PROFILE: 7181037 (17%)
                        sun/nio/cs/UTF 8$Encoder.encodeArrayLo...
PROFILE: 3919844 (9%)
                        java/lang/String.indexOf(II)I [boot]
PROFILE: 1846950 (4%)
                        java/lang/String.getChars(II[CI)V [boo...
PROFILE: 1344304 (3%)
                        java/lang/AbstractStringBuilder.value(...
PROFILE: 1200240 (2%)
                        java/io/BufferedWriter.write(Ljava/lan...
PROFILE: 1164252 (2%)
                        jdk/internal/org/objectweb/asm/ByteVec...
PROFILE: 1122147 (2%)
                        java/lang/AbstractStringBuilder.append...
PROFILE: 960624 (2%)
                        java/nio/Buffer.position(I)Ljava/nio/B...
PROFILE: 880176 (2%)
                        sun/nio/cs/StreamEncoder.writeBytes()V...
PROFILE: 720225 (1%)
                        java/nio/ByteBuffer.arrayOffset()I [bo...
PROFILE: 720144 (1%)
                        sun/nio/cs/StreamEncoder.write([CII) V ...
PROFILE: 681772 (1%)
                        java/lang/String.substring(II)Ljava/la...
PROFILE: 600202 (1%)
                        java/nio/charset/CharsetEncoder.encode...
PROFILE: 580116 (1%)
                        sun/nio/cs/StreamEncoder.implWrite([CI...
PROFILE: 560000 (1%)
                        java/io/BufferedOutputStream.write([BI...
PROFILE: 540189 (1%)
                        java/nio/CharBuffer.arrayOffset()I [bo...
PROFILE: 500100 (1%)
                        java/io/BufferedWriter.flushBuffer() V ...
PROFILE: 480600 (1%)
                        java/nio/Buffer.<init>(IIII)V [boot]
PROFILE: 460080 (1%)
                        java/io/PrintStream.write([BII)V [boot...
PROFILE: 450019 (1%)
                        HelloWorld.main([Ljava/lang/String;) V ...
PROFILE: 421863 (1%)
                        java/lang/AbstractStringBuilder.ensure...
PROFILE: 420525 (1%)
                        java/nio/Buffer.limit(I)Ljava/nio/Buff...
PROFILE: 360099 (0%)
                        java/nio/ByteBuffer.array()[B [boot]
PROFILE: 343872 (0%)
                        java/lang/Thread.getId()J [boot]
PROFILE: 340000 (0%)
                        java/io/BufferedOutputStream.flushBuff...
```

In this small example program, it is not a surprise that nearly all execution time is spent in methods that are required for writing the output to the screen. The dominant function is <code>UTF\_8\$Encoder.encodeArrayLoop</code> from the Open-JDK classes included in Jamaica, which is used while converting Java's unicode characters to the platform's <code>UTF-8</code> encoding. Also important is the time spent in <code>AbstractStringBuilder</code>. Calls to the methods of this class have been generated automatically by the <code>jamaicac</code> compiler for string concatenation expressions using the "+"-operator.

On systems that support a CPU cycle counter, when run with jamaica. profile\_groups=speed, the profiling data also contains a cumulative count of the number of processor cycles spent in each method. This information is useful to obtain a more high-level view on where runtime activity occurred.

The CPU cycle profiling information is contained in lines starting with the tag PROFILE\_CYCLES:. A similar command line can be used to find the methods that cumulatively require the majority of execution time:

```
> grep PROFILE_CYCLES: HelloWorld.prof | sort -rn -k2 | head -n25
PROFILE_CYCLES: 875860681
                                HelloWorld.main([Ljava/lang/St...
PROFILE_CYCLES: 597141616
                                java/io/PrintStream.println(Lj...
PROFILE_CYCLES: 312233864
                                java/io/PrintStream.print(Ljav...
PROFILE_CYCLES: 308265039
                                com/aicas/jamaica/lang/Profile...
PROFILE_CYCLES: 301172170
                                java/io/PrintStream.write(Ljav...
PROFILE_CYCLES: 280471093
                                java/io/PrintStream.newLine()V...
PROFILE_CYCLES: 273214245
                                java/io/OutputStreamWriter.flu...
PROFILE_CYCLES: 267913126
                                sun/nio/cs/StreamEncoder.flush...
PROFILE_CYCLES: 261993427
                                java/lang/invoke/MethodHandles...
PROFILE CYCLES: 246896617
                                sun/nio/cs/StreamEncoder.implF...
PROFILE CYCLES: 239887411
                                sun/nio/cs/StreamEncoder.write...
PROFILE_CYCLES: 225513321
                                java/io/BufferedWriter.flushBu...
PROFILE_CYCLES: 216722786
                                com/aicas/jamaica/lang/Resourc...
PROFILE_CYCLES: 211850278
                                java/io/PrintStream.write([BII...
                                java/io/OutputStreamWriter.wri...
PROFILE_CYCLES: 211715278
PROFILE_CYCLES: 207114801
                                sun/nio/cs/StreamEncoder.write...
PROFILE CYCLES: 196586462
                                java/io/BufferedOutputStream.f...
PROFILE CYCLES: 195053606
                                sun/nio/cs/StreamEncoder.implW...
PROFILE_CYCLES: 192377153
                                java/lang/invoke/MethodHandleN...
PROFILE_CYCLES: 186536113
                                java/lang/invoke/MethodHandles...
PROFILE_CYCLES: 185780169
                                java/lang/invoke/DirectMethodH...
PROFILE_CYCLES: 179835608
                                java/lang/invoke/MethodHandles...
PROFILE_CYCLES: 175042212
                                java/lang/invoke/DirectMethodH...
PROFILE_CYCLES: 170841947
                                java/lang/invoke/DirectMethodH...
PROFILE_CYCLES: 170286850
                                java/lang/invoke/DirectMethodH...
```

The report is cumulative. It shows more clearly how much time is spent in each of the named methods. These results show that the method println (String) of class java.io.PrintStream dominates the program. Note that the main method of a program is not included in the PROFILE\_CYCLES data. The cumulative cycle counts can be used as a basis for a top-down optimization of the application execution time.

# Chapter 6

# Reducing Footprint and Memory Usage

This chapter is a hands-on tutorial that shows how to reduce an application's foot-print and RAM demand, while also optimizing runtime performance. As example application we use the Queens example. The source files for this example are part of the JamaicaVM Tools installation. See Section 2.4.

#### 6.1 Compilation

JamaicaVM Builder compiles bytecode to machine code, which is typically about 20 to 30 times faster than interpreted code. (This is called *static* or *ahead-of-time compilation*.) However, due to the fact that Java bytecode is very compact compared to machine code on CISC or RISC machines, compiled code tends to take up more memory than the equivalent bytecode.

Therefore, in order to improve the performance of an application, only those sections of bytecode that contribute most to the overall runtime should be compiled to machine code in order to achieve improved runtime performance. This is done using a profile as discussed in the previous chapter (Chapter 5). While using a profile usually offers the best compromise between footprint and performance, JamaicaVM Builder also provides other modes of compilation. These are discussed in the following sections.

#### **6.1.1 Suppressing Compilation**

The Builder option -interpret turns compilation of bytecode off. The created executable will be a standalone program containing both bytecode of the application and the virtual machine executing the bytecode.

```
> jamaicabuilder -cp classes Queens -interpret \
  -destination=Queens_interpret
Reading configuration from
'/usr/local/jamaica-8.5/target/linux-x86 64/etc/jamaica.conf'...
Jamaica Builder Tool 8.5 Release 1 (build 13350)
(User: EVALUATION USER, Expires: 2021.05.02)
Generating code for target 'linux-x86_64', optimization 'speed'
 + tmp/queens_1interpret__.c
 + tmp/queens_linterpret__.h
 * C compiling 'tmp/queens_linterpret__.c'
 + tmp/queens_linterpret__DATA.o
 * linking
 * stripping
Application memory demand will be as follows:
initial max
Thread C stacks: 1152KB (= 9* 128KB) 63MB (= 511* 128KB)
Thread Java stacks: 144KB (= 9* 16KB) 8176KB (= 511* 16KB)
                      2048KB
                                               768MB
Heap Size:
GC data:
                        128KB
                                                48MB
TOTAL:
                       3472KB
                                                887MB
```

The size of the created binary may be inspected, for example, with a shell command to list directories. We use ls -sk *file*, which displays the file size in 1024 Byte units. It is available on Unix systems. On Windows, dir may be used instead.

```
> ls -sk Queens_interpret
9124    queens_interpret
```

The runtime performance for the built application is slightly better compared to using jamaicavm\_slim, a variant of the jamaicavm command that has no built-in standard library classes (see Section 12.3).

```
> ./Queens_interpret
Computing solutions for 15 x 15 board on 1 thread(s).
Found 69516 solution(s) for queen in row 0, column 1.
Found 98156 solution(s) for queen in row 1, column 1.
Found 122763 solution(s) for queen in row 2, column 1.
Found 157034 solution(s) for queen in row 3, column 1.
Found 175296 solution(s) for queen in row 4, column 1.
Found 201164 solution(s) for queen in row 5, column 1.
Found 206294 solution(s) for queen in row 6, column 1.
Found 218738 solution(s) for queen in row 7, column 1.
Found 2279184 distinct solutions in 37109ms.

> jamaicavm_slim -cp classes Queens
Computing solutions for 15 x 15 board on 1 thread(s).
```

```
Found 69516 solution(s) for queen in row 0, column 1. Found 98156 solution(s) for queen in row 1, column 1. Found 122763 solution(s) for queen in row 2, column 1. Found 157034 solution(s) for queen in row 3, column 1. Found 175296 solution(s) for queen in row 4, column 1. Found 201164 solution(s) for queen in row 5, column 1. Found 206294 solution(s) for queen in row 6, column 1. Found 218738 solution(s) for queen in row 7, column 1. Found 2279184 distinct solutions in 44580ms.
```

Better performance will be achieved by compilation as shown in the following sections.

#### **6.1.2** Using Default Compilation

Default compilation is performed when neither <code>-interpret</code>, <code>-compile</code>, nor profiling information is used when building an application. This means that a pregenerated profile will be used for the system classes, and all application classes will be fully compiled. This usually results in good performance for small applications, but it causes substantial code size increase for larger applications and it results in slow execution of applications that use the system classes in a way different than as recorded in the system profile.

```
> jamaicabuilder -cp classes Queens \
    -destination=Queens
Reading configuration from
'/usr/local/jamaica-8.5/target/linux-x86_64/etc/jamaica.conf'...
Jamaica Builder Tool 8.5 Release 1 (build 13350)
(User: EVALUATION USER, Expires: 2021.05.02)
Generating code for target 'linux-x86_64', optimization 'speed'
 + tmp/PKG___Vf302a9c9cd9be7f6___.c
 [...]
 + tmp/queens__.c
 + tmp/queens__.h
 * C compiling 'tmp/queens__.c'
 + tmp/queens__DATA.o
 * linking
 * stripping
Application memory demand will be as follows:
                    initial max
Thread C stacks: 1152KB (= 9*128KB) 63MB (= 511*128KB) Thread Java stacks: 144KB (= 9*16KB) 8176KB (= 511*128KB)
Heap Size:
                       2048KB
                                               768MB
GC data:
                        128KB
                                                48MB
TOTAL:
                       3472KB
                                                887MB
```

```
> ls -sk Queens
11808 queens
```

The performance of this example is dramatically better than the performance of the interpreted version.

```
> ./Queens

Computing solutions for 15 x 15 board on 1 thread(s).

Found 69516 solution(s) for queen in row 0, column 1.

Found 98156 solution(s) for queen in row 1, column 1.

Found 122763 solution(s) for queen in row 2, column 1.

Found 157034 solution(s) for queen in row 3, column 1.

Found 175296 solution(s) for queen in row 4, column 1.

Found 201164 solution(s) for queen in row 5, column 1.

Found 206294 solution(s) for queen in row 6, column 1.

Found 218738 solution(s) for queen in row 7, column 1.

Found 2279184 distinct solutions in 2042ms.
```

#### **6.1.3** Using a Custom Profile

Generation of a profile for compilation is a powerful tool for creating small applications with fast turn-around times. The profile collects information on the runtime behavior of an application, guiding the compiler in its optimization process and in the selection of which methods to compile and which methods to leave as more compact bytecode.

To generate the profile, we first have to create a profiling version of the applications using the Builder option profile (see Chapter 5) or using the command jamaicavmp:

```
> jamaicavmp -cp classes Queens
Computing solutions for 15 x 15 board on 1 thread(s).
Found 69516 solution(s) for queen in row 0, column 1.
Found 98156 solution(s) for queen in row 1, column 1.
Found 122763 solution(s) for queen in row 2, column 1.
Found 157034 solution(s) for queen in row 3, column 1.
Found 175296 solution(s) for queen in row 4, column 1.
Found 201164 solution(s) for queen in row 5, column 1.
Found 206294 solution(s) for queen in row 6, column 1.
Found 218738 solution(s) for queen in row 7, column 1.
Found 2279184 distinct solutions in 78928ms.
Start writing profile data into file 'Queens.prof'
Write threads data...
Write invocation data...
Done writing profile data
```

This profiling run also illustrates the runtime overhead of the profiling data collection: the profiling run is significantly slower than the interpreted version.

The next step is to analyze the generated profile Queens.prof with the Profile Analyzer.

Now, an application can be built using the generated argument file profiled.opt.

```
> jamaicabuilder -cp classes \
  -@=profiled.opt \
  Queens -destination=Queens_useProfile
Reading configuration from
'/usr/local/jamaica-8.5/target/linux-x86_64/etc/jamaica.conf'...
Jamaica Builder Tool 8.5 Release 1 (build 13350)
(User: EVALUATION USER, Expires: 2021.05.02)
Generating code for target 'linux-x86_64', optimization 'speed'
+ tmp/PKG___V5271d5ed41d5b252___.c
[...]
+ tmp/queens_luseProfile__.c
+ tmp/queens_luseProfile__.h
* C compiling 'tmp/queens_luseProfile__.c'
+ tmp/queens_1useProfile__DATA.o
 * linking
 * stripping
Application memory demand will be as follows:
             initial max
                     896KB (= 7* 128KB) 63MB (= 511* 128KB)
Thread C stacks:
Thread Java stacks: 112KB (= Heap Size: 2048KB
                      112KB (= 7* 16KB) 8176KB (= 511* 16KB)
                                            768MB
GC data:
                      128KB
                                             48MB
                     3184KB
TOTAL:
                                             887MB
```

The resulting application is only slightly larger than the interpreted version but, similar to that found with default compilation, the runtime score is significantly better:

```
> ls -sk Queens_useProfile
```

```
10336 queens_useProfile

> ./Queens_useProfile

Computing solutions for 15 x 15 board on 1 thread(s).

Found 69516 solution(s) for queen in row 0, column 1.

Found 98156 solution(s) for queen in row 1, column 1.

Found 122763 solution(s) for queen in row 2, column 1.

Found 157034 solution(s) for queen in row 3, column 1.

Found 175296 solution(s) for queen in row 4, column 1.

Found 201164 solution(s) for queen in row 5, column 1.

Found 206294 solution(s) for queen in row 6, column 1.

Found 218738 solution(s) for queen in row 7, column 1.

Found 2279184 distinct solutions in 2041ms.
```

For this small example, the runtime score of the resulting application is virtually identical to that with default compilation. For a large real-world application, using profiling information usually leads to significantly better performance.

When the profiling information is used to guide the compiler, by default 30% of the methods executed during the profile run are compiled. This results in a moderate code size increase compared with fully interpreted code and results in a runtime performance very close to or typically even better than fully compiled code. Using the Profile Analyzer option percentageCompiled, this default setting can be adjusted to any value from 0% to 100%. Best results are usually achieved with a value from 10% to 30%, where a higher value leads to a larger footprint. Note that setting the value to 100% is not the same as setting the option compile (see Section 6.1.5), since using a profile only compiles those methods that are executed during the profiling run. Methods not executed during the profiling run will not be compiled when the profiling information is used.

Entries in the profile can be edited manually—for example, to insure the compilation of a method that is performance critical. For example, the profile generated for this example contains the following entry for the method <code>size()</code> of class <code>java.util.Vector</code>:

```
PROFILE: 64 (0%) java/util/Vector.size()I
```

To insure the compilation of this method even when percentageCompiled is not set to 100%, the profiling data can be changed to a higher value, e.g.:

```
PROFILE: 1000000 (0%) java/util/Vector.size()I
```

The argument file generated by the Profile Analyzer can be edited as well. For example, adding the following entry in the argument file causes the compilation of the method mentioned above:

```
-includeInCompile=java/util/Vector.size() I
```

Please note the use of the qualified method name.

71

#### 6.1.4 Code Optimization by the C Compiler

Enabling C compiler optimizations for code size or execution speed can have an important effect on the size and speed of the application. These optimizations are enabled via setting the command line options -optimize=size or -optimize=speed, respectively. Note that speed is normally the default. For comparison, we build the Queens example optimizing for size:

```
> jamaicabuilder -cp classes \
   -@=profiled.opt \
   -optimize=size Queens \
   -destination=Queens useProfile size
Reading configuration from
'/usr/local/jamaica-8.5/target/linux-x86_64/etc/jamaica.conf'...
Jamaica Builder Tool 8.5 Release 1 (build 13350)
(User: EVALUATION USER, Expires: 2021.05.02)
Generating code for target 'linux-x86_64', optimization 'size'
 + tmp/PKG___V4f1729c5ca65fb4d__.c
 [...]
 + tmp/queens_luseProfile_lsize__.c
 + tmp/queens_luseProfile_lsize__.h
 * C compiling 'tmp/queens_luseProfile_lsize__.c'
 + tmp/queens_luseProfile_lsize__DATA.o
 * linking
 * stripping
Application memory demand will be as follows:
                      initial
                                             max
Thread C stacks: 896KB (= 7*128KB) 63MB (= 511*128KB)
Thread Java stacks: 112KB (= 7*16KB) 8176KB (= 511*16KB)
Heap Size:
                       2048KB
                                                768MB
GC data:
                        128KB
                                                48MR
TOTAL:
                       3184KB
                                                887MB
```

Code size and performance depend strongly on the C compiler that is employed and may even show anomalies such as better runtime performance for the version optimized for smaller code size. We get these results:

```
> ls -sk Queens_useProfile_size
10124   queens_useProfile_size
> ./Queens_useProfile_size
Computing solutions for 15 x 15 board on 1 thread(s).
Found 69516 solution(s) for queen in row 0, column 1.
Found 98156 solution(s) for queen in row 1, column 1.
```

<sup>&</sup>lt;sup>1</sup>To check the default, invoke jamaicabuilder -help or inspect the Builder status messages.

```
Found 122763 solution(s) for queen in row 2, column 1. Found 157034 solution(s) for queen in row 3, column 1. Found 175296 solution(s) for queen in row 4, column 1. Found 201164 solution(s) for queen in row 5, column 1. Found 206294 solution(s) for queen in row 6, column 1. Found 218738 solution(s) for queen in row 7, column 1. Found 2279184 distinct solutions in 2261ms.
```

#### **6.1.5** Full Compilation

Full compilation can be used when no profiling information is available and code size and build time are not important issues.

Fully compiling an application leads to very poor turn-around times and may require significant amounts of memory during the C compilation phase. We recommend compilation be used only through profiling as described above.

To compile the complete application, the option compile is set:

```
> jamaicabuilder -cp classes -compile Queens \
   -destination=Queens_compiled
Reading configuration from
'/usr/local/jamaica-8.5/target/linux-x86_64/etc/jamaica.conf'...
Jamaica Builder Tool 8.5 Release 1 (build 13350)
(User: EVALUATION USER, Expires: 2021.05.02)
Generating code for target 'linux-x86_64', optimization 'speed'
 + tmp/PKG___Vc12b71b8530e8748___.c
 [...]
 + tmp/queens_1compiled__.c
 + tmp/queens_1compiled__.h
 * C compiling 'tmp/queens_1compiled__.c'
 + tmp/queens_1compiled__DATA.o
 * linking
 * stripping
Application memory demand will be as follows:
initial max Thread C stacks: 1152KB (= 9*128KB) 63MB (= 511*128KB)
Thread Java stacks:
                      144KB (= 9* 16KB) 8176KB (= 511* 16KB)
Heap Size:
                     2048KB
                                            768MB
GC data:
                      128KB
                                             48MB
                     3472KB
                                             887MB
TOTAL:
```

Although the resulting binary is quite large, the performance of the compiled version is significantly better than the interpreted version. However, even though all code was compiled, the performance of the versions created using profiles was

not matched. Typically, this is due to poor cache behavior caused by the large footprint.

```
> ls -sk Queens_compiled
60176  queens_compiled
> ./Queens_compiled

Computing solutions for 15 x 15 board on 1 thread(s).
Found 69516 solution(s) for queen in row 0, column 1.
Found 98156 solution(s) for queen in row 1, column 1.
Found 122763 solution(s) for queen in row 2, column 1.
Found 157034 solution(s) for queen in row 3, column 1.
Found 175296 solution(s) for queen in row 4, column 1.
Found 201164 solution(s) for queen in row 5, column 1.
Found 206294 solution(s) for queen in row 6, column 1.
Found 218738 solution(s) for queen in row 7, column 1.
Found 2279184 distinct solutions in 2070ms.
```

Full compilation is only feasible in combination with the code size optimizations discussed in the sequel. Experience shows that using a custom profile is superior in almost all situations.

# **6.2** Smart Linking

The JamaicaVM Builder can remove unused bytecode and metadata from an application. This is called *smart linking* and reduces the footprint of both interpreted and statically compiled code. By default, only a modest degree of smart linking is used. Unused classes are removed, unless that code is explicitly included with either of the options <code>-includeClasses</code> or <code>-includeJAR</code>. Optionally, unused fields and methods of partially used classes can be removed as well. This is inherently dangerous in dynamic applications, and hence disabled by default. For more information, see the Builder option <code>-smart</code>.

Additional optimizations are possible if the Builder knows for sure that the application that is compiled is closed, i.e., all classes of the application are built-in and the application does not use dynamic class loading to add any additional code. These additional optimizations include static binding and inlining for virtual method calls if the called method is not redefined by any built-in class. The Builder can be instructed to perform these optimizations by setting the option—closed. This has the side effect of turning the option—smart on implicitly.

In the Queens example application, dynamic class loading is not used, so we can enable closed application optimizations by setting -closed:

```
> jamaica -cp classes -closed \
```

```
> -@=profiled.opt \
> Queens \
> -destination=Queens useProfile closed
Reading configuration from
'/usr/local/jamaica-8.5/target/linux-x86_64/etc/jamaica.conf'...
Jamaica Builder Tool 8.5 Release 1 (build 13350)
(User: EVALUATION USER, Expires: 2021.05.02)
Generating code for target 'linux-x86_64', optimization 'speed'
 + tmp/PKG___V272d1eb7d9446191___.c
 + tmp/queens_1useProfile_1closed__.c
 + tmp/queens_1useProfile_1closed__.h
 * C compiling 'tmp/queens_1useProfile_1closed__.c'
 + tmp/queens luseProfile lclosed DATA.o
 * linking
 * stripping
Application memory demand will be as follows:
                      initial
                                             max
Thread C stacks: 896KB (= 7*128KB) 63MB (= 511*128KB)
Thread Java stacks: 112KB (= 7*16KB) 8176KB (= 511*16KB)
Heap Size:
                      2048KB
                                               768MB
GC data:
                        128KB
                                                48MB
                       3184KB
TOTAL:
                                               887MB
> ls -sk Queens_useProfile_closed
9496 queens_useProfile_closed
```

The effect on the code size is favorable. Additionally, the resulting runtime performance is significantly better for code that requires frequent virtual method calls. Consequently, the results of the Method test in the Queens example are improved when closed application optimizations are enabled:

```
> ./Queens_useProfile_closed
Computing solutions for 15 x 15 board on 1 thread(s).
Found 69516 solution(s) for queen in row 0, column 1.
Found 98156 solution(s) for queen in row 1, column 1.
Found 122763 solution(s) for queen in row 2, column 1.
Found 157034 solution(s) for queen in row 3, column 1.
Found 175296 solution(s) for queen in row 4, column 1.
Found 201164 solution(s) for queen in row 5, column 1.
Found 206294 solution(s) for queen in row 6, column 1.
Found 218738 solution(s) for queen in row 7, column 1.
Found 2279184 distinct solutions in 1792ms.
```

# **6.3** API Library Classes and Resources

The footprint of an application can be further reduced by excluding resources such as language locales and network protocols, which contain a fair amount of data, and their associated library classes.

For our example application, there is no need for supporting network protocols or language locales. Furthermore, neither graphics nor fonts are needed. Consequently, we can set all of protocols, locales, and fonts to the empty set. The resulting call to build the application is as follows:

```
> jamaicabuilder -cp classes -closed \
   -@=profiled.opt \
    -setProtocols=none -setLocales=none \
    -setFonts=none \
   Queens -destination=Queens_nolibs
Reading configuration from
'/usr/local/jamaica-8.5/target/linux-x86 64/etc/jamaica.conf'...
Jamaica Builder Tool 8.5 Release 1 (build 13350)
(User: EVALUATION USER, Expires: 2021.05.02)
Generating code for target 'linux-x86_64', optimization 'speed'
 + tmp/PKG___V97adec44d041ad4___.c
 [...]
 + tmp/queens_1nolibs__.c
 + tmp/queens_1nolibs__.h
 * C compiling 'tmp/queens_1nolibs__.c'
 + tmp/queens_1nolibs__DATA.o
 * linking
 * stripping
Application memory demand will be as follows:
initial max

Thread C stacks: 896KB (= 7* 128KB) 63MB (= 511* 128KB)

Thread Java stacks: 112KB (= 7* 16KB) 8176KB (= 511* 16KB)

Heap Size: 2048KB 768MB

GC data: 128KB 468KB
GC data:
                          128KB
                                                     48MB
                        3184KB
                                                   887MB
TOTAL:
> ls -sk Queens nolibs
8176 queens nolibs
```

A huge part of the class library code could be removed by the Jamaica Builder so that the resulting application is significantly smaller than in the previous examples.

# 6.4 RAM Usage

In many embedded applications, the amount of random access memory (RAM) required is even more important than the application performance and its code size. Therefore, a number of means to control the application RAM demand are available in Jamaica. RAM is required for three main purposes:

- 1. Memory for application data structures, such as objects or arrays allocated at runtime.
- 2. Memory required to store internal data of the VM, such as representations of classes, methods, method tables, etc.
- 3. Memory required for each thread, such as Java and C stacks.

Needless to say that Item 1 is predominant for an application's use of RAM space. This includes choosing appropriate classes from the standard library. For memory critical applications, the used data structures should be chosen with care. The memory overhead of a single object allocated on the Jamaica heap is relatively small—typically three machine words are required for internal data such as the garbage collection state, the object's type information, a monitor for synchronization and memory area information. See Chapter 9 for details on memory areas.

Item 2 means that an application that uses fewer classes will also have a lower memory demand. Consequently, the optimizations discussed in the previous sections (Section 6.2 and Section 6.3) have a knock-on effect on RAM demand! Memory needed for threads (Item 3) can be controlled by configuring the number of threads available to the application and the stack sizes.

## **6.4.1** Measuring RAM Demand

The amount of RAM actually needed by an application can be determined by setting the Builder option analyze. Apart from setting this option, it is important that exactly the same arguments are used as in the final version. Here analyze is set to '1', which indicates a tolerance of 1%:

```
> jamaicabuilder -cp classes -analyze=1 -closed \
> -@=profiled.opt \
> Queens -destination=Queens_analyze
Reading configuration from
'/usr/local/jamaica-8.5/target/linux-x86_64/etc/jamaica.conf'...
Jamaica Builder Tool 8.5 Release 1 (build 13350)
(User: EVALUATION USER, Expires: 2021.05.02)
Generating code for target 'linux-x86_64', optimization 'speed'
+ tmp/PKG__V272dleb7d9446191__.c
```

6.4. RAM USAGE 77

```
[...]
 + tmp/queens_1analyze__.c
 + tmp/queens lanalyze .h
 * C compiling 'tmp/queens_lanalyze__.c'
 + tmp/queens_lanalyze__DATA.o
 * linking
 * stripping
Application memory demand will be as follows:
                       initial
Thread C stacks: 896KB (= 7* 128KB) 63MB (= 511* 128KB)
Thread Java stacks: 112KB (= 7* 16KB) 8176KB (= 511* 16KB)
Heap Size: 2048KB 768MB
                           10KB
128KB
3101
Heap Size:
GC data:
                                                       48MB
TOTAL:
                           3184KB
                                                       887MB
Running the resulting application will print the amount of RAM memory that was
required during the execution:
```

#### > ./Queens analyze Computing solutions for $15 \times 15$ board on 1 thread(s). Found 69516 solution(s) for queen in row 0, column 1. Found 98156 solution(s) for queen in row 1, column 1. Found 122763 solution(s) for queen in row 2, column 1. Found 157034 solution(s) for queen in row 3, column 1. Found 175296 solution(s) for queen in row 4, column 1. Found 201164 solution(s) for queen in row 5, column 1. Found 206294 solution(s) for queen in row 6, column 1. Found 218738 solution(s) for queen in row 7, column 1. Found 2279184 distinct solutions in 1798ms. ### Recommended heap size: 5232K (contiguous memory). ### Application used at most 3166144 bytes for reachable objects on the Java heap ### (accuracy 1%). ### ### Reserved memory is set to 10%. To obtain lower memory bounds ### or worst-case GC overhead, set reserved memory to 0. ### ### Worst case allocation overhead: ### heapSize dynamic GC const GC work 16360K ### 6 3 7 ### 12569K ### ### ### ### ###

| ### 5492K 18 6 ### 5232K 20 7 ### 4870K 24 8 ### 4629K 28 9 ### 4462K 32 10 ### 4230K 40 12 ### 4085K 48 14 ### 3985K 56 17 ### 3914K 64 19 ### 3748K 96 27 ### 3587K 192 53 ### 3550K 256 69 ### 3514K 384 100 | ### | 5834K | 16  | 6   |
|----------------------------------------------------------------------------------------------------|-----|-------|-----|-----|
| ### 4870K 24 8 ### 4629K 28 9 ### 4462K 32 10 ### 4331K 36 11 ### 4230K 40 12 ### 4085K 48 14 ### 3985K 56 17 ### 3914K 64 19 ### 3748K 96 27 ### 3668K 128 36 ### 3587K 192 53 ### 3550K 256 69                | ### | 5492K | 18  | 6   |
| ### 4629K 28 9 ### 4462K 32 10 ### 4331K 36 11 ### 4230K 40 12 ### 4085K 48 14 ### 3985K 56 17 ### 3914K 64 19 ### 3748K 96 27 ### 3668K 128 36 ### 3587K 192 53 ### 3550K 256 69                               | ### | 5232K | 20  | 7   |
| ### 4462K 32 10<br>### 4331K 36 11<br>### 4230K 40 12<br>### 4085K 48 14<br>### 3985K 56 17<br>### 3914K 64 19<br>### 3748K 96 27<br>### 3668K 128 36<br>### 3587K 192 53<br>### 3550K 256 69                   | ### | 4870K | 24  | 8   |
| ### 4331K 36 11 ### 4230K 40 12 ### 4085K 48 14 ### 3985K 56 17 ### 3914K 64 19 ### 3748K 96 27 ### 3668K 128 36 ### 3587K 192 53 ### 3550K 256 69                                                              | ### | 4629K | 28  | 9   |
| ### 4230K 40 12<br>### 4085K 48 14<br>### 3985K 56 17<br>### 3914K 64 19<br>### 3748K 96 27<br>### 3668K 128 36<br>### 3587K 192 53<br>### 3550K 256 69                                                         | ### | 4462K | 32  | 10  |
| ### 4085K 48 14<br>### 3985K 56 17<br>### 3914K 64 19<br>### 3748K 96 27<br>### 3668K 128 36<br>### 3587K 192 53<br>### 3550K 256 69                                                                            | ### | 4331K | 36  | 11  |
| ### 3985K 56 17<br>### 3914K 64 19<br>### 3748K 96 27<br>### 3668K 128 36<br>### 3587K 192 53<br>### 3550K 256 69                                                                                               | ### | 4230K | 40  | 12  |
| ### 3914K 64 19<br>### 3748K 96 27<br>### 3668K 128 36<br>### 3587K 192 53<br>### 3550K 256 69                                                                                                    | ### | 4085K | 48  | 14  |
| ### 3748K 96 27<br>### 3668K 128 36<br>### 3587K 192 53<br>### 3550K 256 69                                                                                                    | ### | 3985K | 56  | 17  |
| ### 3668K 128 36<br>### 3587K 192 53<br>### 3550K 256 69                                                                                                    | ### | 3914K | 64  | 19  |
| ### 3587K 192 53<br>### 3550K 256 69                                                                                                    | ### | 3748K | 96  | 27  |
| ### 3550K 256 69                                                                                                    | ### | 3668K | 128 | 36  |
|                                                                                                    | ### | 3587K | 192 | 53  |
| ### 3514K 384 100                                                                                                    | ### | 3550K | 256 | 69  |
|                                                                                                    | ### | 3514K | 384 | 100 |

The memory analysis report begins with a recommended heap size and the actual memory demand. The latter is the maximum needed by simultaneously reachable objects during the entire program run.

The JamaicaVM garbage collector needs more memory than the actual memory demand to do its work. The overhead depends on the GC mode and the amount of collection work done per allocation. In dynamic mode, which is the default, 20 units of collection work per allocation are recommended, which leads to a memory overhead. Overheads for various garbage collection work settings are shown in the table printed by the analyze mode. For more information on heap size analysis and the Builder option <code>-analyze</code>, see Section 7.2.

### **6.4.2** Memory Required for Threads

To reduce memory other than the Java heap, one must reduce the stack sizes and the number of threads that will be created for the application. This can be done as follows.

#### **6.4.2.1** Reducing Stack Sizes

The Java stack size can be reduced via option javaStackSize to a lower value than the default (typically 20K). To reduce the size to 4K, javaStackSize=4K can be used. The C stack size can be set accordingly with nativeStackSize.

#### **6.4.2.2** Disabling the Finalizer Thread

A Java application typically uses one thread that is dedicated to running the finalization methods (finalize()) of objects that were found to be unreach-

6.4. RAM USAGE 79

able by the garbage collector. An application that does not allocate any such objects may not need the finalizer thread. The priority of the finalizer thread can be adjusted through the option -XdefineProperty=jamaica.finalizer. pri=value. Setting the priority to -1 deactivates the finalizer thread completely.

Note that deactivating the finalizer thread may cause a memory leak since any objects that have a finalize() method can no longer be reclaimed. If the resources available on the target system do not permit the use of a finalizer thread, the application may execute the finalize() method explicitly by regularly calling Runtime.runFinalization().

#### **6.4.2.3** Disabling the Reference Handler Thread

In contrast to OpenJDK, the Reference Handler thread in Jamaica does not clear and enqueue instances of <code>java.lang.ref.Reference</code>. Instead, this is done directly by the garbage collector. However, the Reference Handler is still used in JamaicaVM since it executes <code>cleaners</code> (<code>sun.misc.Cleaner</code>), which serve as internal finalizers for the implementation of some standard classes. The priority of the Reference Handler can be adjusted through <code>-XdefineProperty=jamaica.reference\_handler.pri=value</code>. Setting its priority to <code>-1</code> deactivates the reference handler thread completely.

Note that the reference handler should only be deactivated for applications that do not require the execution of cleaners, which are typically used by network and other I/O code to free internal resources they allocate.

#### 6.4.2.4 Disabling Time Slicing

On non-realtime systems that do not strictly respect thread priorities, Jamaica uses one additional thread to allow time slicing between threads. On realtime systems this thread can be used to enforce round-robin scheduling of threads of equal priorities.

On systems with tight memory demand, the thread required for time-slicing can be deactivated by setting the size of the time slice to zero using the option -timeSlice=0ns. In an application that uses threads of equal priorities, explicit calls to the method Thread.yield() are required to permit thread switches to another thread of the same priority if the time slicing thread is disabled.

The number of threads set by the option <code>-numThreads</code> does not include the time slicing thread. Unlike when disabling the finalizer thread, which is a Java thread, when the time slicing thread is disabled the argument to <code>-numThreads</code> should not be changed.

#### **6.4.2.5** Disabling the Memory Reservation Thread

The memory reservation thread is a low priority thread that continuously tries to reserve memory up to a specified threshold. This reserved memory is used by all other threads. As long as reserved memory is available no garbage collector work needs to be done. This is especially effective for applications that have long pause times with little or no activity that are preempted by sudden activities that require a burst of memory allocation.

On systems with tight memory demand, the thread required for memory reservation can be deactivated by setting <code>-reservedMemory=0</code>.

#### 6.4.2.6 Disabling Signal Handlers

The default handlers for the POSIX signals can be turned off by setting properties with the option XdefineProperty. The POSIX signals are SIGINT, SIGQUIT and SIGTERM. The properties are described in Section 12.5. To turn off these signal handlers, their corresponding properties should be set to true: jamaica.no\_sig\_int\_handler, jamaica.no\_sig\_quit\_handler and jamaica.no\_sig\_term\_handler.

#### **6.4.2.7** Setting the Number of Threads

The number of threads available for the application can be set using the option numThreads. The provided value is checked by the Builder to ensure it is at least the required minimum number of threads. If not, the required minimum number will be used and a warning will be generated. Please note that the argument file created by the Profile Analyzer sets this option as well.

The default setting for this option is high enough to accommodate the background tasks discussed above. Since these tasks have been deactivated, and no new threads are started by the application, the number of threads can be reduced to one by using the setting <code>-numThreads=1</code>.

#### **6.4.2.8** The Example Continued

Applying this to our example application, we can reduce the Java stack to 4K, deactivate the finalizer thread and the reference handler, set the number of threads to 1, disable the time slicing thread and the memory reservation thread and turn off the signal handlers:

```
> jamaicabuilder -cp classes -closed \
> -@=profiled.opt \
> -setLocales=none -setProtocols=none \
> -setFonts=none \
```

6.4. RAM USAGE 81

```
-javaStackSize=4K \
   -XdefineProperty=jamaica.finalizer.pri=-1 \
  -XdefineProperty=jamaica.reference handler.pri=-1 \
  -numThreads=1 \
   -timeSlice=0ns -reservedMemory=0 \
   -XdefineProperty=jamaica.no_sig_int_handler=true \
    -XdefineProperty=jamaica.no_sig_quit_handler=true \
   -XdefineProperty=jamaica.no_sig_term_handler=true \
    Queens -destination=Queens_nolibs_js_fP_tS
Reading configuration from
'/usr/local/jamaica-8.5/target/linux-x86_64/etc/jamaica.conf'...
Jamaica Builder Tool 8.5 Release 1 (build 13350)
(User: EVALUATION USER, Expires: 2021.05.02)
Generating code for target 'linux-x86_64', optimization 'speed'
 + tmp/PKG V97adec44d041ad4 .c
 [...]
 + tmp/queens_1nolibs_1js_1fP_1tS__.c
 + tmp/queens_1nolibs_1js_1fP_1tS__.h
 * C compiling 'tmp/queens_1nolibs_1js_1fP_1tS__.c'
 + tmp/queens_1nolibs_1js_1fP_1tS__DATA.o
 * linking
 * stripping
Application memory demand will be as follows:
                    initial
                                             max
Thread C stacks: 128KB (= 1* 128KB) 63MB (= 511* 128KB)
Thread Java stacks: 4096B (= 1*4096B) 2044KB (= 511*4096B)
Heap Size:
                     2048KB
                                               768MB
                       128KB
GC data:
                                                48MB
TOTAL:
                       2308KB
                                               881MB
> ls -sk Queens_nolibs_js_fP_tS
8184 queens_nolibs_js_fP_tS
```

The additional options have little effect on the application size itself compared to the earlier version. However, the RAM allocated by the application was reduced significantly.

# **6.4.3** Memory Required for Line Numbers

An important advantage of programming in the Java language are the accurate error messages. Runtime exceptions contain a complete stack trace with line number information on where the problem occurred. This information, however, needs to be stored in the application and be available at runtime.

After the debugging of an application is finished, the memory demand of an application may be further reduced by removing this information. The Builder

option XignoreLineNumbers can be set to suppress it. Continuing the example from the previous section, we can further reduce the RAM demand by setting this option:

```
> jamaicabuilder -cp classes -closed \
   -@=profiled.opt \
   -setLocales=none -setProtocols=none \
   -setFonts=none \
   -javaStackSize=4K \
   -XdefineProperty=jamaica.finalizer.pri=-1 \
  -XdefineProperty=jamaica.reference_handler.pri=-1 \
  -numThreads=1 \
   -timeSlice=Ons -reservedMemory=0 \
   -XdefineProperty=jamaica.no_sig_int_handler=true \
   -XdefineProperty=jamaica.no_sig_quit_handler=true \
   -XdefineProperty=jamaica.no_sig_term_handler=true \
   Queens -XignoreLineNumbers \
   -destination=Queens_nolibs_js_fP_tS_nL
Reading configuration from
'/usr/local/jamaica-8.5/target/linux-x86 64/etc/jamaica.conf'...
Jamaica Builder Tool 8.5 Release 1 (build 13350)
(User: EVALUATION USER, Expires: 2021.05.02)
Generating code for target 'linux-x86_64', optimization 'speed'
 + tmp/PKG___V97adec44d041ad4___.c
 [...]
 + tmp/queens_1nolibs_1js_1fP_1tS_1nL__.c
 + tmp/queens_1nolibs_1js_1fP_1tS_1nL__.h
 * C compiling 'tmp/queens_1nolibs_1js_1fP_1tS_1nL__.c'
 + tmp/queens_1nolibs_1js_1fP_1tS_1nL__DATA.o
 * linking
 * stripping
Application memory demand will be as follows:
               initial
                                            max
Thread C stacks: 128KB (= 1 * 128KB) 63MB (= 511 * 128KB) Thread Java stacks: 4096B (= 1 * 4096B) 2044KB (= 511 * 4096B)
                      2048KB
Heap Size:
                                              768MB
GC data:
                       128KB
                                               48MB
TOTAL:
                       2308KB
                                               881MB
```

The size of the executable has shrunk since line number information is no longer present:

```
> ls -sk Queens_nolibs_js_fP_tS_nL
7396    queens_nolibs_js_fP_tS_nL
```

By inspecting the Builder output, we see that the initial memory demand reported by the Builder was not reduced. The actual memory demand may be checked 6.4. RAM USAGE 83

by repeating the build with the additional option -analyze=1 and running the obtained executable:

```
> ./Queens_analyze_nolibs_js_fP_tS_nL
Computing solutions for 15 \times 15 board on 1 thread(s).
Found 69516 solution(s) for queen in row 0, column 1.
Found 98156 solution(s) for queen in row 1, column 1.
Found 122763 solution(s) for queen in row 2, column 1.
Found 157034 solution(s) for queen in row 3, column 1.
Found 175296 solution(s) for queen in row 4, column 1.
Found 201164 solution(s) for queen in row 5, column 1.
Found 206294 solution(s) for queen in row 6, column 1.
Found 218738 solution(s) for queen in row 7, column 1.
Found 2279184 distinct solutions in 1877ms.
### Recommended heap size: 2930K (contiguous memory).
### Application used at most 2072800 bytes for reachable objects
on the Java heap
### (accuracy 1%).
###
### Worst case allocation overhead:
### heapSize dynamic GC const GC work
       7005K
                 6
7
8
9
10
12
14
16
18
20
24
28
32
36
40
48
56
64
96
                                       3
###
                       6
                                       4
       5851K
###
      5112K
###
                                       4
      4611K
4244K
3749K
3437K
3214K
###
###
###
                                       5
###
###
                                       6
      3054K
###
                                       6
###
      2930K
                                       7
                                       8
###
      2755K
      2636K
                                       9
###
###
      2553K
                                       10
       2487K
###
                                       11
       2436K
###
                                        12
       2362K
                                       14
###
      2311K
                                       17
###
###
       2275K
                                       19
###
       2189K
                      96
                                       27
                     128
192
256
###
       2147K
                                       36
       2105K
2085K
###
                                       53
###
                                       69
###
       2066K
                        384
                                        100
```

The actual memory demand was reduced to about one third compared to Section 6.4.1. The score in analyze mode is significantly lower than that found in the

production version. To conclude the example we verify that the score of the latter has not gone down as a result of the memory optimizations:

```
> ./Queens_nolibs_js_fP_tS_nL
Computing solutions for 15 x 15 board on 1 thread(s).
Found 69516 solution(s) for queen in row 0, column 1.
Found 98156 solution(s) for queen in row 1, column 1.
Found 122763 solution(s) for queen in row 2, column 1.
Found 157034 solution(s) for queen in row 3, column 1.
Found 175296 solution(s) for queen in row 4, column 1.
Found 201164 solution(s) for queen in row 5, column 1.
Found 206294 solution(s) for queen in row 6, column 1.
Found 218738 solution(s) for queen in row 7, column 1.
Found 2279184 distinct solutions in 1790ms.
```

# **Chapter 7**

# Memory Management Configuration

JamaicaVM provides the only efficient hard-realtime garbage collector available for Java implementations on the market today. This chapter will first explain how this garbage collection technology can be used to obtain the best results for applications that have soft-realtime requirements before explaining the more fine-grained tuning required for realtime applications.

# 7.1 Configuration for soft-realtime applications

For most non-realtime applications, the default memory management settings of JamaicaVM perform well: The heap size is set to a small starting size and is extended up to a maximum size automatically whenever the heap is not sufficient or the garbage collection work becomes too high. However, in some situations, some specific settings may help to improve the performance of a soft-realtime application.

# 7.1.1 Initial heap size

The default initial heap size is a small value. The heap size is increased on demand when the application exceeds the available memory or the garbage collection work required to collect memory in this small heap becomes too high. This means that an application that on startup requires significantly more memory than the initial heap size will see its startup time increased by repeated incremental heap size expansion.

The obvious solution here is to set the initial heap size to a value large enough for the application to start. The Jamaica Builder option heapSize (see Chap-

ter 14) and the virtual machine option Xms size can be employed to set a higher size.

Starting off with a larger initial heap not only prevents the overhead of incremental heap expansion, but it also reduces the garbage collection work during startup. This is because the garbage collector determines the amount of garbage collection work from the amount of free memory, and with a larger initial heap, the initial amount of free memory is larger.

#### 7.1.2 Maximum heap size

The maximum heap size specified via Builder option <code>maxHeapSize</code> (see Chapter 14) and the virtual machine option <code>Xmx</code> should be set to the maximum amount of memory on the target system that should be available to the Java application. Setting this option has no direct impact on the performance of the application as long as the application's memory demand does not come close to this limit. If the maximum heap size is not sufficient, the application will receive an <code>OutOf-MemoryError</code> at runtime.

However, it may make sense to set the initial heap size to the same value as the maximum heap size whenever the initial heap demand of the application is of no importance for the remaining system. Setting initial heap size and maximum heap size to the same value has two main consequences. First, as has been seen in Section 7.1.1 above, setting the initial heap size to a higher value avoids the overhead of dynamically expanding the heap and reduces the amount of garbage collection work during startup. Second, JamaicaVM's memory management code contains some optimizations that are only applicable to a non-increasing heap memory space, so overall memory management overhead will be reduced if the same value is chosen for the initial and the maximum heap size.

# 7.1.3 Finalizer thread priority

Before the memory used by an object that has a finalize method can be reclaimed, this finalize method needs to be executed. A dedicated thread, the FinalizerThread executes these finalize methods and otherwise sleeps waiting for the garbage collector to find objects to be finalized.

In order to prevent the system from running out of memory, the Finalizer-Thread must receive sufficient CPU time. Its default priority is therefore set to 8. Consequently, any thread with a lower priority will be preempted whenever an object is found to require finalization.

Selecting a lower finalizer thread priority may cause the finalizer thread to starve if a higher priority thread does not yield the CPU for a longer period of time. However, if it can be guaranteed that the finalizer thread will not starve, system performance may be improved by running the finalizer thread at a lower priority. Then, a higher priority thread that performs memory allocation will not be preempted by finalizer thread execution.

This priority can be set to a different value using the Java property jamaica. finalizer.pri. In an application that has sufficient idle CPU time in between activities of higher priority threads, a finalizer priority lower than the priority of these threads is sufficient.

#### 7.1.4 Reference Handler thread priority

The Reference Handler thread is used to free memory allocated outside the garbage collected heap. Such memory is allocated when *direct* buffers are created. Unlike OpenJDK, Jamaica's Reference Handler thread does not clear or enqueue instances of <code>java.lang.ref.Reference</code>; this task is performed by the garbage collector directly.

Direct buffers are used by Java for efficient native I/O. They are allocated by the allocateDirect() factory methods of ByteBuffer and the other subclasses of java.nio.Buffer. They are also used be the various channel implementations provided by New I/O, such as socket and file channels.

To free such native resources, the Reference Handler thread must receive sufficient CPU time. Its default priority is therefore set to 10. Consequently, any thread with a lower priority will be preempted whenever a native resource needs to be released.

Selecting a lower Reference Handler thread priority may cause this thread to starve if a higher priority thread does not yield the CPU for a longer period of time. Selecting a lower priority, however, may reduce jitter in higher priority threads since the Reference Handler will no longer preempt those threads to release native resources.

This priority can be set to a different value using the property jamaica. reference\_handler.pri. In an application that has sufficient idle CPU time in between activities of higher priority threads, a Reference Handler priority lower than the priority of these threads is sufficient.

## 7.1.5 Reserved memory

JamaicaVM's default behavior is to perform garbage collection work at memory allocation time. This ensures a fair accounting of the garbage collection work: Those threads with the highest allocation rate will perform correspondingly more garbage collection work.

However, this approach may slow down threads that run only occasionally and perform some allocation bursts, e.g., changing the input mask or opening a new

window in a graphical user interface.

To avoid penalizing these time-critical tasks by allocation work, JamaicaVM uses a low priority memory reservation thread that runs to pre-allocate a given percentage of the heap memory. This reserved memory can then be allocated by any allocation bursts without the need to perform garbage collection work. Consequently, an application with bursts of allocation activity with sufficient idle time between these bursts will see an improved performance.

The maximum amount of memory that will be reserved by the memory reservation thread is given as a percentage of the total memory. The default value for this percentage is 10%. It can be set via the Builder options—reservedMemory and—reservedMemoryFromEnv, or for the virtual machine via the environment variable JAMAICAVM\_RESERVEDMEMORY.

An allocation burst that exceeds the amount of reserved memory will have to fall back to perform garbage collection work as soon as the amount of reserved memory is exceeded. This may occur if the maximum amount of reserved memory is less than the memory allocated during the burst or if there is too little idle time in between consecutive bursts such as when the reservation thread cannot catch up and reserve the maximum amount of memory.

For an application that cannot guarantee sufficient idle time for the memory reservation thread, the amount of reserved memory should not be set to a high percentage. Higher values will increase the worst case garbage collection work that will have to be performed on an allocation, since after the reserved memory was allocated, there is less memory remaining to perform sufficient garbage collection work to reclaim memory before the free memory is exhausted.

A realtime application without allocation bursts and sufficient idle time should therefore run with the maximum amount of reserved memory set to 0%.

The priority default of the memory reservation thread is the Java priority 1 with the scheduler instructed to give preference to other Java threads that run at priority 1 (i.e., with a priority micro adjustment of -1). The priority can be changed by setting the Java property jamaica.reservation\_thread\_priority to an integer value larger than or equal to 0. If set, the memory reservation thread will run at the given Java priority. A value of 0 will result at a Java priority 1 with micro adjustment -1, i.e., the scheduler will give preference to other threads running at priority 1.

The reserved memory mechanism works only in combination with the default dynamic work based allocation mode, it cannot be combined with stop-the-world or atomic garbage collection (see Section 7.1.6), nor with constant garbage collection work (see Section 7.2.4).

#### 7.1.6 Stop-the-world Garbage Collection

For applications that do not have any realtime constraints, but that require the best average time performance, JamaicaVM's Builder provides options to disable realtime garbage collection, and to use a stop-the-world garbage collector instead.

In stop-the-world mode, no garbage collection work will be performed until the system runs out of free memory. Then, all threads that perform memory allocation will be stopped to perform garbage collection work until a complete garbage collection cycle is finished and memory was reclaimed. Any thread that does not perform memory allocation may, however, continue execution even while the stop-the-world garbage collector is running.

The Builder option -stopTheWorldGC enables the stop-the-world garbage collector. Alternatively, the Builder option -constGCWork=-1 may be used, or -constGCWork=%var with the environment variable var set to -1.

JamaicaVM additionally provides an atomic garbage collector that requires stopping of all threads of the Java application during a stop-the-world garbage collection cycle. This has the disadvantage that even threads that do not allocate heap memory will have to be stopped during the GC cycle. However, it avoids the need to track heap modifications performed by threads running parallel to the garbage collector (so called write-barrier code). The result is a slightly increased performance of compiled code.

Specifying the Builder option -atomicGC enables the atomic garbage collector. Alternatively, the Builder option -constGCWork=-2 may be used, or specify -constGCWork=%var with the environment variable var set to -2.

Please note that memory reservation (see Section 7.1.5) should be disabled when stop-the-world or atomic GC is used.

#### 7.1.7 Recommendations

In summary, to obtain the best performance in your soft-realtime application, follow the following recommendations.

- Set initial heap size as large as possible.
- Set initial heap size and maximum heap size to the same value if possible.
- Set the finalizer thread priority to a low value if your system has enough idle time.
- If your application uses allocation bursts with sufficient CPU idle time in between two allocation bursts set the amount of reserved memory to fit with the largest allocation burst.

- If your application does not have idle time with intermittent allocation bursts set the amount of reserved memory to 0%.
- Enable memory reservation if your system has idle time that can be used for garbage collection.

# 7.2 Configuration for hard-realtime applications

For predictable execution of memory allocation, more care is needed when selecting memory related options. No dynamic heap size increments should be used since the pause introduced by the heap size expansion can harm the realtime guarantees required by the application. Dynamic heap expansion requires an atomic operation, i.e., all Java threads in the VM will be stopped from running when this happens, adding a possibly unlimited delay to the execution time of the tasks performed by these threads.

Also, the heap size must be set large enough such that the implied garbage collection work is tolerable.

The memory analyzer tool is used to determine the garbage collector settings during a runtime measurement. Together with the <code>-showNumberOfBlocks</code> command line option of the Builder tool, they permit an accurate prediction of the time required for each memory allocation. The following sections explain the required configuration of the system.

## 7.2.1 Usage of the Memory Analyzer tool

The Memory Analyzer is a tool for fine tuning an application's memory requirements and the realtime guarantees that can be given when allocating objects within Java code running on the Jamaica Virtual Machine.

The Memory Analyzer is integrated into the Builder tool. It can be activated by setting the command line option -analyze=accuracy.

Using the Memory Analyzer Tool is a three-step process: First, an application is built using the Memory Analyzer. The resulting executable file can then be executed to determine its memory requirements. Finally, the result of the execution can be used to fine tune the final version of the application.

# 7.2.2 Measuring an application's memory requirements

As an example, we will build the HelloWorld example application that was presented in Section 2.4. By providing the option -analyze to the Builder and giving the required accuracy of the analysis in percent, the built application will

run in analysis mode to the specified accuracy. In this example, we use an accuracy of 5%:

```
> jamaicabuilder -cp classes -interpret -analyze=5 HelloWorld
Reading configuration from
'/usr/local/jamaica-8.5/target/linux-x86_64/etc/jamaica.conf'...
Jamaica Builder Tool 8.5 Release 1 (build 13350)
(User: EVALUATION USER, Expires: 2021.05.02)
Generating code for target 'linux-x86_64', optimization 'speed'
 + tmp/HelloWorld__.c
 + tmp/HelloWorld__.h
 * C compiling 'tmp/HelloWorld__.c'
 + tmp/HelloWorld__DATA.o
 * linking
 * stripping
Application memory demand will be as follows:
                      initial max
Thread C stacks: 1152KB (= 9* 128KB) 63MB (= 511* 128KB)
Thread Java stacks: 144KB (= 9* 16KB) 8176KB (= 511* 16KB)
Heap Size: 2048KB 768MB
GC data: 128KB 48MB
TOTAL: 3472KB 997MB
                        3472KB
TOTAL:
                                                    887MB
```

The build process is performed exactly as it would be without the <code>-analyze</code> option, except that the garbage collector is told to measure the application's memory usage with the given accuracy. The result of this measurement is printed to the console after execution of the application:

```
> ./HelloWorld
            Hello
                     World!
         Hello World!
       Hello World!
    Hello World!
  Hello World!
Hello World!
 [...]
### Recommended heap size: 4940K (contiguous memory).
### Application used at most 2989504 bytes for reachable objects
on the Java heap
### (accuracy 5%).
###
### Reserved memory is set to 10%. To obtain lower memory bounds
### or worst-case GC overhead, set reserved memory to 0.
###
### Worst case allocation overhead:
### heapSize dynamic GC const GC work
      15447K
###
                     6
```

| ### | 11868K | 7   | 4   |
|-----|--------|-----|-----|
| ### | 9863K  | 8   | 4   |
| ### | 8612K  | 9   | 4   |
| ### | 7744K  | 10  | 4   |
| ### | 6636K  | 12  | 5   |
| ### | 5971K  | 14  | 5   |
| ### | 5509K  | 16  | 6   |
| ### | 5186K  | 18  | 6   |
| ### | 4940K  | 20  | 7   |
| ### | 4598K  | 24  | 8   |
| ### | 4371K  | 28  | 9   |
| ### | 4213K  | 32  | 10  |
| ### | 4089K  | 36  | 11  |
| ### | 3994K  | 40  | 12  |
| ### | 3857K  | 48  | 14  |
| ### | 3763K  | 56  | 17  |
| ### | 3696K  | 64  | 19  |
| ### | 3539K  | 96  | 27  |
| ### | 3464K  | 128 | 36  |
| ### | 3387K  | 192 | 53  |
| ### | 3352K  | 256 | 69  |
| ### | 3318K  | 384 | 100 |
|     |        |     |     |

The output consists of the maximum heap memory demand plus a table of possible heap sizes and their allocation overheads for both dynamic and constant garbage collection work. We first consider dynamic garbage collection work, since this is the default.

In this example, the application uses a maximum of 2989504 bytes of memory for the Java heap. The specified accuracy of 5% means that the actual memory usage of the application will be up to 5% less than the measured value, but not higher. JamaicaVM uses the Java heap to store all dynamic data structures internal to the virtual machine (as Java stacks, classes, etc.), which explains the relatively high memory demand for this small application.

# 7.2.3 Fine tuning the final executable application

In addition to printing the measured memory requirements of the application, in analyze mode Jamaica also prints a table of possible heap sizes and corresponding worst case allocation overheads. The worst case allocation overhead is given in units of garbage collection work that are needed to allocate one block of memory (typically 32 bytes). The amount of time in which these units of garbage collection work can be done is platform dependent. For example, on the PowerPC processor, a unit corresponds to the execution of about 160 machine instructions.

From this table, we can choose the minimum heap size that corresponds to the desired worst case execution time for the allocation of one block of memory. A heap size of 4940K corresponds to a worst case of 20 units of garbage collection work (3200 machine instructions on the PowerPC) per block allocation, while a smaller heap size of, for example, 3994K can only guarantee a worst case execution time of 40 units of garbage collection work (that is, 6400 PowerPC-instructions) per block allocation.

If we find that for our application 14 units of garbage collection work per allocation is sufficient to satisfy all realtime requirements, we can build the final application using a heap of 5971K:

```
> jamaicabuilder -cp classes -interpret \
    -heapSize=5971K -maxHeapSize=5971K HelloWorld
Reading configuration from
'/usr/local/jamaica-8.5/target/linux-x86 64/etc/jamaica.conf'...
Jamaica Builder Tool 8.5 Release 1 (build 13350)
(User: EVALUATION USER, Expires: 2021.05.02)
Generating code for target 'linux-x86_64', optimization 'speed'
 + tmp/HelloWorld__.c
 + tmp/HelloWorld_.h
 * C compiling 'tmp/HelloWorld__.c'
 + tmp/HelloWorld__DATA.o
 * linking
 * stripping
Application memory demand will be as follows:
initial max

Thread C stacks: 1152KB (= 9* 128KB) 63MB (= 511* 128KB)

Thread Java stacks: 144KB (= 9* 16KB) 8176KB (= 511* 16KB)

Heap Size: 5971KB 5971KB

GC data: 373KB 373KB
TOTAL:
                           7640KB
                                                         78MB
```

Note that both options, heapSize and maxHeapSize, are set to the same value. This creates an application that has the same initial heap size and maximum heap size, i.e., the heap size is not increased dynamically. This is required to ensure that the maximum of 14 units of garbage collection work per unit of allocation is respected during the whole execution of the application. With a dynamically growing heap size, an allocation that happens to require increasing the heap size will otherwise be blocked until the heap size is increased sufficiently.

The resulting application will now run with the minimum amount of memory that guarantees the selected worst case execution time for memory allocation. The actual amount of garbage collection work that is performed is determined dynamically depending on the current state of the application (including, for example, its memory usage) and will in most cases be significantly lower than the described

worst case behavior, so that on average an allocation is significantly cheaper than the worst case allocation cost.

#### 7.2.4 Constant Garbage Collection Work

For applications that require best worst case execution times, where average case execution time is less important, Jamaica also provides the option to statically select the amount of garbage collection work. This forces the given amount of garbage collection work to be performed at any allocation, without regard to the current state of the application. The advantage of this static mode is that worst case execution times are lower than using dynamic determination of garbage collection work. The disadvantage is that any allocation requires this worst case amount of garbage collection work.

The output generated using the option -analyze also shows possible values for the constant garbage collection option. A unit of garbage collection work is the same as in the dynamic case—about 160 machine instructions on the PowerPC processor.

Similarly, if we want to give the same guarantee of 14 units of work for the worst case execution time of the allocation of a block of memory with constant garbage collection work, a heap size of 3857K bytes is sufficient. To inform the Builder that constant garbage collection work should be used, the option—constGCWork and the number of units of work should be specified when building the application:

```
> jamaicabuilder -cp classes -interpret -heapSize=3857K \
   -maxHeapSize=3857K -constGCWork=14 HelloWorld
Reading configuration from
'/usr/local/jamaica-8.5/target/linux-x86_64/etc/jamaica.conf'...
Jamaica Builder Tool 8.5 Release 1 (build 13350)
(User: EVALUATION USER, Expires: 2021.05.02)
Generating code for target 'linux-x86_64', optimization 'speed'
 + tmp/HelloWorld_.c
 + tmp/HelloWorld_.h
 * C compiling 'tmp/HelloWorld__.c'
 + tmp/HelloWorld__DATA.o
 * linking
 * stripping
Application memory demand will be as follows:
                    initial
                                            max
Thread C stacks: 1152 \text{KB} (= 9 \star 128 \text{KB}) 63 \text{MB} (= 511 \star 128 \text{KB})
Thread Java stacks:
                      144KB (= 9* 16KB) 8176KB (= 511* 16KB)
Heap Size:
                       3857KB
                                             3857KB
GC data:
                       241KB
                                              241KB
TOTAL:
                       5394KB
                                                75MB
```

Please note that memory reservation (see Section 7.1.5) should be disabled when constant garbage collection work is used.

#### 7.2.5 Comparing dynamic mode and constant GC work mode

Which option you should choose (dynamic mode or constant garbage collection) depends strongly on the kind of application. If worst case execution time and low jitter are the most important criteria, constant garbage collection work will usually provide the better performance with smaller heap sizes. But if average case execution time is also an issue, dynamic mode will typically give better overall throughput, even though for equal heap sizes the guaranteed worst case execution time is longer with dynamic mode than with constant garbage collection work.

Gradual degradation may also be important. Dynamic mode and constant garbage collection work differ significantly when the application does not stay within the memory bounds that were fixed when the application was built.

There are a number of reasons an application might be using more memory:

- The application input data might be bigger than originally anticipated.
- The application was built with an incorrect or outdated -heapSize argument
- A bug in the application may be causing a memory leak and gradual use of more memory than expected.

Whatever the reason, it may be important in some environments to understand the behavior of memory management in the case the application exceeds the assumed heap usage.

In dynamic mode, the worst-case execution time for an allocation can no longer be guaranteed as soon as the application uses more memory. But as long as the excess heap used stays small, the worst-case execution time will increase only slightly. This means that the original worst-case execution time may not be exceeded at all or only by a small amount. However, the garbage collector will still work properly and recycle enough memory to keep the application running.

If the constant garbage collection work option is chosen, the amount of garbage collection work will not increase even if the application uses more memory than originally anticipated. Allocations will still be made within the same worst-case execution time. Instead, the collector cannot give a guarantee that it will recycle memory fast enough. This means that the application may fail abruptly with an out-of-memory error. Static mode does not provide graceful degradation of performance in this case, but may cause abrupt failure even if the application exceeds the expected memory requirements only slightly.

# 7.2.6 Determination of the worst case execution time of an allocation

As we have just seen, the worst case execution time of an allocation depends on the amount of garbage collection work that has to be performed for the allocation. The configuration of the heap as shown above gives a worst case number of garbage collection work units that need to be performed for the allocation of one block of memory. In order to determine the actual time an allocation might take in the worst case, it is also necessary to know the number of blocks that will be allocated and the platform dependent worst case execution time of one unit of garbage collection work.

For an allocation statement S we get the following equation to calculate the worst case-execution time:

$$wcet(S) = numblocks(S) \cdot max$$
-gc-units · wcet-of-gc-unit

#### Where

- wcet(S) is the worst case execution time of the allocation
- numblocks(S) gives the number of blocks that need to be allocated
- max-gc-units is the maximum number of garbage collection units that need to be performed for the allocation of one block
- wcet-of-gc-unit is the platform dependent worst case execution time of a single unit of garbage collection work.

# 7.2.7 Examples

Imagine that we want to determine the worst-case execution time (wcet) of an allocation of a StringBuffer object, as was done in the HelloWorld.java example shown above. If this example was built with the dynamic garbage collection option and a heap size of 443K bytes, we get

$$max-gc-units = 14$$

as has been shown above. If our target platform gives a worst case execution time for one unit of garbage collection work of  $1.6\mu s$ , we have

wcet-of-gc-unit = 
$$1.6\mu s$$

We use the <code>-showNumberOfBlocks</code> command line option to find the number of blocks required for the allocation of a java.lang.StringBuffer object. Actually this option shows the number of blocks for all classes used by the application even when for this example we are only interested in the mentioned class.

> jamaicabuilder -cp classes -showNumberOfBlocks HelloWorld

A StringBuffer object requires two blocks of memory, so that

$$numblocks(new StringBuffer()) = 2$$

and the total worst case-execution time of the allocation becomes

wcet(new StringBuffer()) = 
$$2 \cdot 14 \cdot 1.6 \mu s = 44.8 \mu s$$

Had we used the constant garbage collection option with the same heap size, the amount of garbage collection work on an allocation of one block could have been fixed at 6 units. In that case the worst case execution time of the allocation becomes

$$wcet_{constGCWork}$$
 (new StringBuffer()) =  $2 \cdot 6 \cdot 1.6 \mu s = 19.2 \mu s$ 

# **Chapter 8**

# **Debugging Support**

Jamaica supports the debugging facilities of integrated development environments (IDEs) such as Eclipse or Netbeans. These are popular IDEs for the Java platform. Debugging is possible on instances of the JamaicaVM itself, running on the host or target platform, as well as for applications built with Jamaica Builder, which run on an embedded device. The latter requires that the device provides network access.

In this chapter, it is shown how to set up and use Java debugging via both facilities: a command line tool and the IDE debugging. A reference section towards the end briefly explains the underlying technology (JPDA) and the supported options.

# 8.1 Enabling the Debugger Agent

While debugging the debugger needs to connect to the virtual machine (or the running application built with Jamaica Builder) in order to inspect the VM's state, set breakpoints, start and stop execution and so forth. Jamaica contains a communication agent (JDWP), which must be either enabled (for the VM as jamaicavmdi variant of the executable) or built into the application. In both cases, this is done through the agentlib option though with a bit different syntax. For example,

```
> jamaicavm -agentlib:BuiltInAgent=transport=dt_socket,\
> server=y,address=8000 HelloWorld
```

launches JamaicaVM with debug agent enabled and HelloWorld as the main class. The VM acts as a server and listens on port 8000 at localhost by default if the host name is omitted. The VM is suspended (default behavior) and waits for the debugger (acts as a client) to connect. It then executes normally until a breakpoint is reached.

In order to build debugging support into an application, the Jamaica Builder option -agentlib=BuiltInAgent... should be used, for example,

```
> jamaicabuilder -agentlib=BuiltInAgent=transport=dt_socket,\
> server=y,address=localhost:8000 HelloWorld
```

creates an executable application HelloWorld with built in debug agent. Be aware that the given network address must be both valid and reachable (resolvable host name) especially when the debug agent is run in client mode (that is, without server=y option).

# 8.2 Connecting to Jamaica from the Command Line

The typical command line tool used for Java debugging is jdb. It can act as both server and client. Also, the debug agent of the VM (or built application) can be set up to run in server or client mode. The JDWP transport layer could be either sockets or shared memory (currently supported only on Windows). Therefore couple of scenarios and use cases can occur.

### 8.2.1 Using sockets as transport layer

Commonly the debug agent is run in server mode and jdb in client mode. First start the debug agent:

```
> jamaicavm \
> -agentlib:jdwp=transport=dt_socket,server=y,address=8000
Listening for transport dt_socket at address: 8000
```

#### Then attach via jdb:

```
> jdb -attach [hostname:]8000
```

Note that the server must be started first! Specifying a hostname in the address is optional, but the port number must be given.

On Windows the default transport layer is shared memory and therefore different syntax is required. To attach via jdb in client mode use the following syntax:

```
> jdb -connect com.sun.jdi.SocketAttach:port=8000
```

Running the debug agent in client and jdb in server mode is done as follows. First start jdb:

```
> jdb -connect com.sun.jdi.SocketListen:port=8000
Listening at address: miami:8000
```

#### Then attach from the debug agent:

```
> jamaicavm \
> -agentlib:jdwp=transport=dt_socket,address=[hostname:]8000
```

#### 8.2.2 Using shared memory as transport layer

The main difference in using shared memory is the notation of address. It actually is just a name identifier. It can even be omitted while a default value would be used then.

Running the debug agent in server mode:

```
> jamaicavm \
>    -agentlib:jdwp=transport=dt_shmem,server=y,address=somename
Listening for transport dt_shmem at address: somename
```

and attaching via jdb in client mode:

```
> jdb -attach somename
```

Note that if the address is omitted, Jamaica uses 'javadebug[.number]' as a default name identifier for the debugging session.

The other case, running jdb in server mode could be done either as:

```
> jdb -listen somename
Listening at address: somename

or
> jdb -listenany
Listening at address: javadebug
while attaching from the debug agent as:
> jamaicavm \
```

# 8.3 Configuring the IDE to connect to Jamaica

-agentlib: jdwp=transport=dt shmem, address=somename

Before being able to debug a project, the code needs to compile and basically run. Before starting a debugging session, the debugger must be configured to connect to the VM by specifying the VM's host address and port. Normally, this is done by setting up a *debug configuration*.

In Eclipse 3.5, for example, select the menu item

```
Run > Debug Configurations....
```

In the list of available items presented on the left side of the dialog window (see Fig. 8.1), choose a new configuration for a remote Java application, then

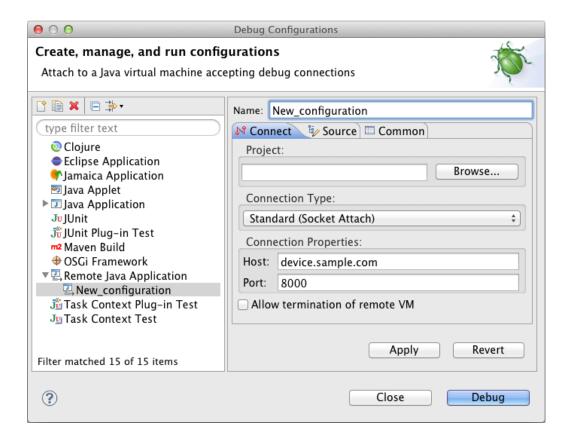

Figure 8.1: Setting up a remote debugging connection in Eclipse 3.5

- configure the debugger to connect to the VM by choosing connection type *socket attach* and
- enter the VM's network address and port as the connection properties *host* and *port*.

Clicking on Debug attaches the debugger to the VM and starts the debugging session. If the VM's communication agent is set to suspending the VM before loading the main class, the application will only run after instructed to do so through the debugger via commands from the Run menu. In Eclipse, breakpoints may be set conveniently by double-clicking in the left margin of the source code.

For instructions on debugging, the documentation of the used debugger should be consulted—in Eclipse, for example, though the Help menu.

The Jamaica Eclipse Plug-In (see Chapter 4) provides the required setup for debugging with the JamaicaVM on the host system automatically. It is sufficient to select Jamaica as the Java Runtime Environment of the project.

| Syntax                       | Description                                |
|------------------------------|--------------------------------------------|
| transport=dt_socket dt_shmem | dt_socket is a generally supported         |
|                              | transport protocol while dt_shmem is       |
|                              | supported only on Windows.                 |
| address=[host:]port name     | Transport address (or a name of shared     |
|                              | memory area) for the connection.           |
| server=y n                   | If y, listen for a debugger application to |
|                              | attach; otherwise, attach to the debugger  |
|                              | application at the specified address.      |
| suspend=y n                  | If y, suspend this VM until connected to   |
|                              | the debugger.                              |
| help                         | List all accepted options, their descrip-  |
|                              | tion and default values.                   |

Table 8.1: Arguments of Jamaica's communication agent

#### **8.4** Reference Information

Jamaica supports the Java Platform Debugger Architecture (JPDA). Debugging is possible with IDEs that support the JPDA. Tab. 8.1 shows the main debugging options accepted by Jamaica's communication agent. For a complete list of all accepted options use the help command as:

```
> jamaicavm -agentlib:jdwp=help
```

The Jamaica Debugging Interface has the following limitations:

- Local variables of compiled methods cannot be examined
- Stepping through a compiled method is not supported
- Setting a breakpoint in a compiled method will silently be ignored
- Notification on field access/modification is not available
- Information about java monitors cannot be retrieved

The Java Platform Debugger Architecture (JPDA) consists of three interfaces designed for use by debuggers in development environments for desktop systems. The Java Virtual Machine Tools Interface (JVMTI) defines the services a VM must provide for debugging.<sup>1</sup> The Java Debug Wire Protocol (JDWP) defines the format

<sup>&</sup>lt;sup>1</sup>The JVMTI is a replacement for the Java Virtual Machine Debug Interface (JVMDI) which has been deprecated.

of information and requests transferred between the process being debugged and the debugger front end, which implements the Java Debug Interface (JDI). The Java Debug Interface defines information and requests at the user code level.

A JPDA Transport is a method of communication between a debugger and the virtual machine that is being debugged. The communication is connection oriented—one side acts as a server, listening for a connection. The other side acts as a client and connects to the server. JPDA allows either the debugger application or the target VM to act as the server. The transport implementations of Jamaica allows communications between processes running on different machines.

# **Chapter 9**

# The Real-Time Specification for Java

JamaicaVM supports the Real-Time Specification for Java V1.0.2 (RTSJ), see [2]. The specification is available at http://www.rtsj.org. The API documentation of the JamaicaVM implementation is available online at https://www.aicas.com/cms/reference-material and is included in the API documentation of the Jamaica class library:

jamaica-home/doc/jamaica\_api/index.html.

The RTSJ resides in package <code>javax.realtime</code>. It is generally recommended that you refer to the RTSJ documentation provided by aicas since it contains a detailed description of the behavior of the RTSJ functions and includes specific comments on the behavior of JamaicaVM at places left open by the specification.

# 9.1 Realtime programming with the RTSJ

The aim of the Real-Time Specification for Java (RTSJ) is to extend the Java language definition and the Java standard libraries to support realtime threads, i.e., threads whose execution conforms to certain timing constraints. Nevertheless, the specification is compatible with different Java environments and backwards compatible with existing non-realtime Java applications.

The most important improvements of the RTSJ affect the following seven areas:

- thread scheduling,
- memory management,

- synchronization,
- asynchronous events,
- asynchronous flow of control,
- thread termination, and
- physical memory access.

With this, the RTSJ also covers areas that are not directly related to realtime applications. However, these areas are of great importance to many embedded realtime applications such as direct access to physical memory (e.g., memory mapped I/O) or asynchronous mechanisms.

## 9.1.1 Thread Scheduling

To enable the development of realtime software in an environment with a garbage collector that stops the execution of application threads in an unpredictable way, new thread classes RealtimeThread and NoHeapRealtimeThread are defined. These thread types are unaffected or at least less heavily affected by garbage collection activity. Also, at least 28 new priority levels, logically higher than the priority of the garbage collector, are available for these threads.

## 9.1.2 Memory Management

In order for realtime threads not to be affected by garbage collector activity, they need to use memory areas that are not under the control of the garbage collector. New memory classes, ImmortalMemory and ScopedMemory, provide these memory areas. One important consequence of the use of special memory areas is, of course, that the advantages of dynamic memory management are not fully available to realtime threads.

# 9.1.3 Synchronization

In realtime systems with threads of different priority levels, priority inversion situations must be avoided. Priority inversion occurs when a thread of high priority is blocked by waiting for a monitor that is owned by a thread of a lower priority. The RTSJ provides the alternatives priority inheritance and the priority ceiling protocol to avoid priority inversion.

#### **9.1.4** Example

The RTSJ offers powerful features that enable the development of realtime applications. The following program shows how the RTSJ can be used in practice.

```
import javax.realtime.*;
/**
 * Demo of a periodic thread in Java
public class HelloRT
  public static void main(String[] args)
    /* priority for new thread: min+10 */
    int pri =
      PriorityScheduler.instance().getMinPriority() + 10;
    PriorityParameters prip = new PriorityParameters(pri);
    /* period: 20ms */
    RelativeTime period =
      new RelativeTime (20 /* ms */, 0 /* ns */);
    /* release parameters for periodic thread */
    PeriodicParameters perp =
     new PeriodicParameters(null, period, null, null, null, null);
    /* create periodic thread */
    RealtimeThread rt = new RealtimeThread(prip, perp)
        public void run()
          int n = 1;
          while (waitForNextPeriod() && (n < 100))</pre>
              System.out.println("Hello " + n);
              n++;
        }
      };
    /* start periodic thread */
    rt.start();
  }
}
```

In this example, a periodic thread is created. This thread becomes active every 20ms and writes output onto the standard console. A RealtimeThread is used to implement this task. The priority and the length of the period of this periodic thread need to be provided. A call to waitForNextPeriod() causes the

thread to wait after the completion of one activation for the start of the next period. An introduction to the RTSJ with numerous further examples is given in the book by Peter Dibble [3].

The RTSJ provides a solution for realtime programming, but it also brings new difficulties to the developer. The most important consequence is that applications have to be split strictly into two parts: a realtime and a non-realtime part. The communication between these parts is heavily restricted: realtime threads cannot perform memory operations such as the allocation of objects on the normal heap which is under the control of the garbage collector. Synchronization between realtime and non-realtime threads is heavily restricted since it can cause realtime threads to be blocked by the garbage collector.

# 9.2 Realtime Garbage Collection

In JamaicaVM, a system that supports realtime garbage collection, this strict separation into realtime and non-realtime threads is not necessary. The strict splitting of an application is consequently not required. Threads are activated depending only on their priorities.

The realtime garbage collector performs its work predictably within the application threads. It is activated when memory is allocated. The work done on an allocation must be preemptible, so that more urgent threads can become active.

The implementation of a realtime garbage collector must solve a number of technical challenges. Garbage collector activity must be performed in very small single increments of work. In JamaicaVM, one increment consists of garbage collecting only 32 bytes of memory. On every allocation, the allocating thread "pays" for the memory by performing a small number of these increments. The number of increments can be analyzed, such that this is possible even in realtime code.

The RTSJ provides a powerful extension to the Java specification. Its full power, however, is achieved only by the combination with a realtime garbage collector that helps to overcome its restrictions.

# 9.3 Relaxations in JamaicaVM

Because JamaicaVM uses a realtime garbage collector, the limitations that the Real-Time Specification for Java imposes on realtime programming are not imposed on realtime applications developed for JamaicaVM. The limitations that are relaxed in JamaicaVM affect the use of memory areas, thread priorities, runtime checks and static initializers.

# 9.3.1 Use of Memory Areas

Because JamaicaVM's realtime garbage collector does not interrupt application threads, it is unnecessary for objects of class RealtimeThread or even of NoHeapRealtimeThread to run in their own memory area not under the control of the garbage collector. Instead, any thread can use and access the normal garbage collected heap.

Nevertheless, any thread can make use of the new memory areas such as LTMemory or ImmortalMemory if the application developer wishes to do so. Since these memory classes are not controlled by the garbage collector, allocations do not require garbage collector activity and may be faster or more predictable than allocations on the normal heap. However, great care is required in these memory areas to avoid memory leaks, since temporary objects allocated in scoped or immortal memory will not be reclaimed automatically.

### 9.3.2 Thread Priorities

In JamaicaVM, RealtimeThread, NoHeapRealtimeThread and normal Thread objects all share the same priority range. The lowest possible thread priority for all of these threads is MIN\_PRIORITY which is defined in package java.lang, class Thread. The highest possible priority may be obtained by querying instance().getMaxPriority() in package javax.realtime, class PriorityScheduler.

### 9.3.3 Runtime checks for NoHeapRealtimeThread

Even NoHeapRealtimeThread objects will be exempt from interruption by garbage collector activities. JamaicaVM does not, therefore, prevent these threads from accessing objects allocated on the normal heap. Runtime checks that typically ensure that these threads do not access objects allocated on the heap are not performed by JamaicaVM.

### 9.3.4 Static Initializers

To permit the initialization of classes even if their first reference is performed within ScopedMemory or ImmortalMemory within a RealtimeThread or NoHeapRealtimeThread, and to permit the access of static fields such as System.out from within these threads, static initializers are typically executed within ImmortalMemory that is accessible by all threads. However, this prevents these objects from being reclaimed when they are no longer used. Also,

it can cause a serious memory leak if dynamic class loading is used since memory allocated by the static initializers of dynamically loaded classes will never be reclaimed.

Since JamaicaVM does not limit access to heap objects within any threads, there is no need to execute static initializers within ImmortalMemory. However, objects allocated in static initializers typically must be accessible by all threads, so they cannot be allocated in a scoped memory area if this happens to be the current thread's allocation environment when the static initializer is executed.

JamaicaVM therefore executes all static initializers within heap memory. Objects allocated by static initializers may be accessed by all threads, and they may be reclaimed by the garbage collector. There is no memory leak if classes are loaded dynamically by a user class loader.

# 9.3.5 Class Physical Memory Manager

According to the RTSJ, names and instances of class PhysicalMemoryType-Filter in package javax.realtime that are passed to method register-Filter of class PhysicalMemoryManager in the same package must be allocated in immortal memory. This requirement does not exist in JamaicaVM.

# 9.4 Limitations of RTSJ Implementation

The following methods or classes of the RTSJ are not fully supported in JamaicaVM 8.5:

- Class VTPhysicalMemory
- Class LTPhysicalMemory
- Class ImmortalPhysicalMemory
- In class AsynchronouslyInterruptedException the deprecated method propagate () is not supported.
- The class Affinity is currently supported for Threads and Bound-AsyncEventHandlers only, not for the class ProcessingGroup-Parameters. The default sets supported by Jamaica are sets with either exactly one single element or the set of all CPUs. The CPU ids used on the Java side are 0 though n-1 when n CPUs are used, while the values provided to the -Xcpus Builder argument are the CPU ids used by the underlying OS.

Cost monitoring is supported and cost overrun handlers will be fired on a cost overrun. However, cost enforcement is currently not supported. The reason is that stopping a thread or handler that holds a lock is dangerous since it might cause a deadlock. RTSJ cost enforcement is based on the CPU cycle counter. This is available on x86 and PPC systems only, so cost enforcement will not work on other systems.

Since the timeliness of realtime systems is just as important as their functional correctness, realtime Java programmers must take more care using Java than other Java users. In fact, realtime Java implementations in general and the JamaicaVM in particular offer a host of features not present in standard Java implementations.

The JamaicaVM offers a myriad of sometimes overlapping features for realtime Java development. The realtime Java developer needs to understand these features and when to apply them. Particularly, with realtime specific features pertaining to memory management and task interaction, the programmer needs to understand the trade-offs involved. This chapter does not offer cut and dried solutions to specific application problems, but instead offers guidelines for helping the developer make the correct choice.

# 9.5 Computational Transparency

In contrast to normal software development, the development of realtime code requires not only the correctness of the code, but also the timely execution of the code. For the developer, this means that not only the result of each statement is important, but also the approximate time required to perform the statement must be obvious. One need not know the exact execution time of each statement when this statement is written, as the exact determination of the worst case execution time can be performed by a later step; however, one should have a good understanding of the order of magnitude in time a given code section needs for execution early on in the coding process. For this, the computational complexity can be described in categories such as a few machine cycles, a few hundred machine cycles, thousands of machine cycles or millions of machine cycles. Side effects such as blocking for I/O operations or memory allocation should be understood as well.

The term *computational transparency* refers to the degree to which the computational effort of a code sequence written in a programming language is obvious to the developer. The closer a sequence of commands is to the underlying machine, the more transparent that sequence is. Modern software development tries to raise the abstraction level at which programmers ply their craft. This tends to reduce the cost of software development and increase its robustness. Often however, it masks the real work the underlying machine has to do, thus reducing the computational transparency of code.

Languages like Assembler are typically completely computationally transparent. The computational effort for each instruction can be derived in a straightforward way (e.g., by consulting a table of instruction latency rules). The range of possible execution times of different instructions is usually limited as well. Only very few instructions in advanced processor architectures have an execution time of more than O(1).

Compiled languages vary widely in their computational complexity. Programming languages such as C come very close to full computational transparency. All basic statements are translated into short sequences of machine code instructions. More abstract languages can be very different in this respect. Some simple constructs may operate on large data structures, e.g., sets, thus take an unbounded amount of time.

Originally, Java was a language that was very close to C in its syntax with comparable computational complexity of its statements. Only a few exceptions were made. Java has evolved, particularly in the area of class libraries, to ease the job of programming complex systems, at the cost of diminished computational transparency. Therefore a short tour of the different Java statements and expressions, noting where a non-obvious amount of computational effort is required to perform these statements with the Java implementation JamaicaVM, is provided here.

### 9.5.1 Efficient Java Statements

First the good news. Most Java statements and expressions can be implemented in a very short sequence of machine instructions. Only statements or constructs for which this is not so obvious are considered further.

### 9.5.1.1 Dynamic Binding for Virtual Method Calls

Since Java is an object-oriented language, dynamic binding is quite common. In the JamaicaVM dynamic binding of Java methods is performed by a simple lookup in the method table of the class of the target object. This lookup can be performed with a small and constant number of memory accesses. The total overhead of a dynamically bound method invocation is consequently only slightly higher than that of a procedure call in a language like C.

### 9.5.1.2 Dynamic Binding for Interface Method Calls

Whereas single inheritance makes normal method calls easy to implement efficiently, calling methods via an interface is more challenging. The multiple inheritance implicit in Java interfaces means that a simple dispatch table as used by

normal methods can not be used. In the JamaicaVM the time needed to find the called method is linear with the number of interfaces implemented by the class.

### 9.5.1.3 Type Casts and Checks

The use of type casts and type checks is very frequent in Java. One example is the following code sequence that uses an instance of check and a type cast:

```
Object o = vector.elementAt(index);

if (o instanceof Integer)
   sum = sum + ((Integer)o).intValue();
...
```

These type checks also occur implicitly whenever a reference is stored in an array of references to make sure that the stored reference is compatible with the actual type of the array. Type casts and type checks within the JamaicaVM are performed in constant time with a small and constant number of memory accesses. In particular, instanceof is more efficient than method invocation.

### 9.5.1.4 Generics (JDK 1.5)

The generic types (*generics*) introduced in JDK 1.5 avoid explicit type cases that are required using abstract data types with older versions of Java. Using generics, the type cast in this code sequence

```
ArrayList list = new ArrayList();
list.add(0, "some string");
String str = (String) list.get(0);
```

is no longer needed. The code can be written using a generic instance of Array-List that can only hold strings as follows.

```
ArrayList<String> list = new ArrayList<String>();
list.add(0, "some string");
String str = list.get(0);
```

Generics still require type casts, but these casts are hidden from the developer. This means that access to list using list.get(0) in this example in fact performs the type cast to String implicitly causing additional runtime overhead. However, since type casts are performed efficiently and in constant time in JamaicaVM, the use of generics can be recommended even in time-critical code wherever this appears reasonable for a good system design.

# 9.5.2 Non-Obvious Slightly Inefficient Constructs

A few constructs have some hidden inefficiencies, but can still be executed within a short sequence of machine instructions.

### 9.5.2.1 final Local Variables

The use of final local variables is very tempting in conjunction with anonymous inner classes since only variables that are declared final can be accessed from code in an anonymous inner class. An example for such an access is shown in the following code snippet:

All uses of the local variable within the inner class are replaced by accesses to a hidden field. In contrast to normal local variables, each access requires a memory access.

### 9.5.2.2 Accessing private Fields from Inner Classes

As with the use of final local variables, any private fields that are accessed from within an inner class require the call to a hidden access method since these accesses would otherwise not be permitted by the virtual machine.

# 9.5.3 Statements Causing Implicit Memory Allocation

Thus far, only execution time has been considered, but memory allocation is also a concern for safety-critical systems. In most cases, memory allocation in Java is performed explicitly by the keyword new. However, some statements perform memory allocations implicitly. These memory allocations do not only require additional execution time, but they also require memory. This can be fatal within execution contexts that have limited memory, e.g., code running in a

ScopedMemory or ImmortalMemory as it is required by the Real-Time Specification for Java for NoHeapRealtimeThreads. A realtime Java programmer should be familiar with all statements and expressions which cause implicit memory allocation.

### 9.5.3.1 String Concatenation

Java permits the composition of strings using the plus operator. Unlike adding scalars such as int or float values, string concatenation requires the allocation of temporary objects and is potentially very expensive.

As an example, the instruction

```
int x = ...;
Object thing = ...;
String msg = "x is " + x + " thing is " + thing;
```

will be translated into the following statement sequence:

```
int x = ...;
Object thing = ...;
StringBuffer tmp_sb = new StringBuffer();
tmp_sb.append("x is ");
tmp_sb.append(x);
tmp_sb.append(" thing is ");
tmp_sb.append(thing.toString());
String msg = tmp_sb.toString();
```

The code contains hidden allocations of a StringBuffer object, of an internal character buffer that will be used within this StringBuffer, a temporary string allocated for thing.toString(), and the final string returned by tmp\_sb.toString().

Apart from these allocations, the hidden call to thing.toString() can have an even higher impact on the execution time, since method toString can be redefined by the actual class of the instance referred to by thing and can cause arbitrarily complex computations.

### 9.5.3.2 Array Initialization

Java also provides a handy notation for array initialization. For example, an array with the first 8 Fibonacci numbers can be declared as

```
int[] fib = { 1, 1, 2, 3, 5, 8, 13, 21 };
```

Unlike C, where such a declaration is converted into preinitialized data, the Java code performs a dynamic allocation and is equivalent to the following code sequence:

```
int[] fib = new int[8];
fib[0] = 1;
fib[1] = 1;
fib[2] = 2;
fib[3] = 3;
fib[4] = 5;
fib[5] = 8;
fib[6] = 13;
fib[7] = 21;
```

Initializing arrays in this way should be avoided in time critical code. When possible, constant array data should be initialized within the static initializer of the class that uses the data and assigned to a static variable that is marked final. Due to the significant code overhead, large arrays should instead be loaded as a resource, using the Java standard API (via method getResourceAsStream from class java.lang.Class).

### 9.5.3.3 **Autoboxing (JDK 1.5)**

Unlike some Scheme implementations, primitive types in Java are not internally distinguishable from pointers. This means that in order to use a primitive data type where an object is needed, the primitive needs to be boxed in its corresponding object. JDK 1.5 introduces autoboxing which automatically creates objects for values of primitive types such as int, long, or float whenever these values are assigned to a compatible reference. This feature is purely syntactic. An expression such as

```
o = new Integer(i);
can be written as
o = i;
```

Due to the hidden runtime overhead for the memory allocation, autoboxing should be avoided in performance critical code. Within code sequences that have heavy restrictions on memory demand, such as realtime tasks that run in Immortal-Memory or ScopedMemory, autoboxing should be avoided completely since it may result in hidden memory leaks.

### 9.5.3.4 For Loop Over Collections (JDK 1.5)

JDK 1.5 also introduces an extended for loop. The extension permits the iteration of a Collection using a simple for loop. This feature is purely syntactic. A loop such as

```
ArrayList list = new ArrayList();
for (Iterator i = list.iterator(); i.hasNext();)
```

```
{
    Object value = i.next();
    ...
}

can be written as

ArrayList list = new ArrayList();
for (Object value : list)
    {
        ...
}
```

The allocation of a temporary Iterator that is performed by the call to list. iterator() is hidden in this new syntax.

### 9.5.3.5 Variable Argument Lists (JDK 1.5)

There is still another feature of JDK 1.5 that requires implicit memory allocation. The new variable argument lists for methods is implemented by an implicit array allocation and initialization. Variable argument lists should consequently be avoided.

# 9.5.4 Operations Causing Class Initialization

Another area of concern for computational transparency is class initialization. Java uses static initializers for the initialization of classes on their first use. The first use is defined as the first access to a static method or static field of the class in question, its first instantiation, or the initialization of any of its subclasses.

The code executed during initialization can perform arbitrarily complex operations. Consequently, any operation that can cause the initialization of a class may take arbitrarily long for its first execution. This is not acceptable for time critical code.

Consequently, the execution of static initializers has to be avoided in time critical code. There are two ways to achieve this: either time critical code must not perform any statements or expressions that may cause the initialization of a class, or the initialization has to be made explicit.

The statements and expressions that cause the initialization of a class are

- reading a static field of another class,
- writing a static field of another class,
- calling a static method of another class, and

• creating an instance of another class using new.

An explicit initialization of a class C is best performed in the static initializer of the class D that refers to C. One way to do this is to add the following code to class D:

```
/* initialize class C: */
static { C.class.initialize(); }
```

The notation C.class itself has its own disadvantages (see Section 9.5.5). So, if possible, it may be better to access a static field of the class causing initialization as a side effect instead.

```
/* initialize class C: */
static { int ignore = C.static_field; }
```

# 9.5.5 Operations Causing Class Loading

Class loading can also occur unexpectedly. A reference to the class object of a given class C can be obtained using *classname*.class as in the following code:

```
Class class_C = C.class;
```

This seemingly harmless operation is, however, transformed into a code sequence similar to the following code:

```
static Class class$(String name)
{
    try { return Class.forName(name); }
    catch (ClassNotFoundException e)
    {
        throw new NoClassDefFoundError(e.getMessage());
    }
}
static Class class$C;
...
Class tmp;
if (class$C == null)
    {
        tmp = class$("C");
        class$C = tmp;
    }
else
    {
        tmp = class$C;
    }
Class class_C = tmp;
```

This code sequence causes loading of new classes from the current class loading context. I.e., it may involve memory allocation and loading of new class files. If the new classes are provided by a user class loader, this might even involve network activity, etc.

Starting with JDK 1.5, the *classname*.class notation will be supported by the JVM directly. The complex code above will be replaced by a simple bytecode instruction that references the desired class directly. Consequently, the referenced class can be loaded by the JamaicaVM at the same time the referencing class is loaded and the statement will be replaced by a constant number of memory accesses.

# 9.6 Supported Standards

Thus far, only standard Java constructs have been discussed. However libraries and other APIs are also an issue. Timely Java development needs support for timely execution and device access. There are also issues of certifiability to consider. The JamaicaVM has at least some support for all of the following APIs.

# 9.6.1 Real-Time Specification for Java

The Real-Time Specification for Java (RTSJ) provides functionality needed for time-critical Java applications. RTSJ introduces an additional API of Java classes, mainly with the goal of providing a standardized mechanism for realtime extensions of Java Virtual Machines. RTSJ extensions also cover other areas of great importance to many embedded realtime applications, such as direct access to physical memory (e.g., memory mapped I/O) or asynchronous mechanisms.

RTSJ is implemented by JamaicaVM and other virtual machines like Oracle's Java RTS and IBM WebSphere Realtime.

### 9.6.1.1 Thread Scheduling in the RTSJ

Ensuring that Java programs can execute in a timely fashion was a main goal of the RTSJ. To enable the development of realtime software in an environment with a garbage collector that stops the execution of application threads in an unpredictable way (see Fig. 9.1), the new thread classes RealtimeThread and NoHeapRealtimeThread were defined. These thread types are unaffected, or at least less severely affected, by garbage collection activity. Also, at least 28 new priority levels, logically higher than the priority of the garbage collector, are available for these threads, as illustrated in Fig. 9.2.

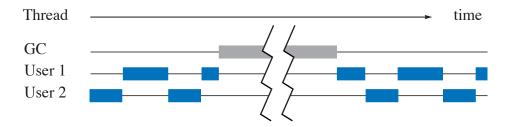

Figure 9.1: Java Threads in a classic JVM are interrupted by the garbage collector thread

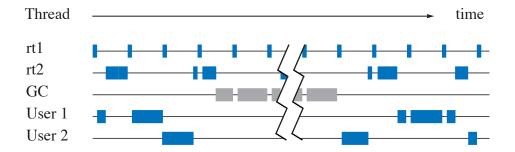

Figure 9.2: RealtimeThreads can interrupt garbage collector activity

### 9.6.1.2 Memory Management

For realtime threads not to be affected by garbage collector activity, these threads need to use memory areas that are not under the control of the garbage collector. New memory classes, ImmortalMemory and ScopedMemory, provide these memory areas. One important consequence of using special memory areas is, of course, that the advantages of dynamic memory management is not fully available to realtime threads.

### 9.6.1.3 Synchronization

In realtime systems with threads of different priority levels, priority inversion situations must be avoided. Priority inversion occurs when a thread of high priority is blocked by waiting for a monitor that is owned by a thread of a lower priority that is preempted by some thread with intermediate priority. The RTSJ provides two alternatives, priority inheritance and the priority ceiling protocol, to avoid priority inversion.

### 9.6.1.4 Limitations of the RTSJ and their solution

The RTSJ provides a solution for realtime programming, but it also brings new difficulties to the developer. The most important consequence is that applications have to be split strictly into two parts: a realtime and a non realtime part. Communication between these parts is heavily restricted: realtime threads cannot perform memory operations such as the allocation of objects on the normal heap which is under the control of the garbage collector. Synchronization between realtime and non realtime threads is also severely restricted to prevent realtime threads from being blocked by the garbage collector due to priority inversion.

The JamaicaVM removes these restrictions by using its realtime garbage collection technology. Realtime garbage collection obviates the need to make a strict separation of realtime and non realtime code. Using RTSJ with realtime garbage collection provides necessary realtime facilities without the cumbersomeness of having to segregate a realtime application.

### 9.6.2 Java Native Interface

Both the need to use legacy code and the desire to access exotic hardware may make it advantageous to call foreign code out of a JVM. The Java Native Interface (JNI) provides this access. JNI can be used to embed code written in other languages than Java, (usually C), into Java programs.

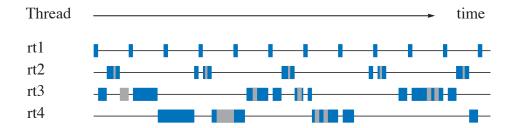

Figure 9.3: JamaicaVM provides realtime behavior for all threads.

While calling foreign code through JNI is flexible, the resulting code has several disadvantages. It is usually harder to port to other operating systems or hardware architectures than Java code. Another drawback is that JNI is not very high-performing on any Java Virtual Machine. The main reason for the inefficiency is that the JNI specification is independent of the Java Virtual Machine. Significant additional bookkeeping is required to insure that Java references that are handed over to the native code will remain protected from being recycled by the garbage collector while they are in use by the native code. The result is that calling JNI methods is usually expensive.

An additional disadvantage of the use of native code is that the application of any sort of formal program verification of this code becomes virtually intractable.

Nevertheless, because of its availability for many JVMs, JNI is the most popular Java interface for accessing hardware. It can be used whenever Java programs need to embed C routines that are not called too often or are not overly time-critical. If portability to other JVMs is a major issue, there is no current alternative to JNI. When portability to other operating systems or hardware architectures is more important, RTSJ is a better choice for device access.

# 9.7 Memory Management

In a system that supports realtime garbage collection, RTSJ's strict separation into realtime and non realtime threads is not necessary. The strict splitting of an application is consequently not required. Threads are activated only depending on their priorities, as depicted in Fig. 9.3.

The realtime garbage collector performs its work predictably within the application threads. It is activated when memory is allocated. The work done on an allocation must be preemptible, so that more urgent threads can become active.

The implementation of a realtime garbage collector must solve a number of technical challenges. Garbage collector activity must be performed in very small single increments of work. In the JamaicaVM, one increment consists of process-

ing and possibly reclaiming only 32 bytes of memory. On every allocation, the allocating thread "pays" for the memory by performing a small number of these increments. The number of increments can be analyzed to determine worst-case behavior for realtime code.

# 9.7.1 Memory Management of RTSJ

The RTSJ provides a powerful extension to the Java specification. Its full power, however, is achieved only by the combination with a realtime garbage collector that helps to overcome its restrictions. Since JamaicaVM uses a realtime garbage collector, it does not need to impose the limitation that the Real-Time Specification for Java puts onto realtime programming onto realtime applications developed with the JamaicaVM. The limitations that are relaxed in JamaicaVM affect the use of memory areas, thread priorities, runtime checks, and static initializers.

### 9.7.1.1 Use of Memory Areas

Since Jamaica's realtime garbage collector does not interrupt application threads, RealtimeThreads and even NoHeapRealtimeThreads are not required to run in their own memory area outside the control of the garbage collector. Instead, any thread can use and access the normal garbage collected heap.

### 9.7.1.2 Thread priorities

In Jamaica, RealtimeThreads, NoHeapRealtimeThreads and normal Java Thread objects all share the same priority range. The lowest possible thread priority for all of these threads is defined in package java.lang, class Thread by field MIN\_PRIORITY. The highest possible priority is can be obtained by querying instance().getMaxPriority(), class Priority—Scheduler, package javax.realtime.

### 9.7.1.3 Runtime checks for NoHeapRealtimeThread

Since even NoHeapRealtimeThreads are immune to interruption by garbage collector activities, JamaicaVM does not restrict these threads from accessing objects allocated on the normal heap. Runtime checks that typically ensure that these threads do not access objects allocated on the heap can be disabled in the JamaicaVM. The result is better overall system performance.

### 9.7.1.4 Static Initializers

In order to permit the initialization of classes even when their first reference is performed within ScopedMemory or ImmortalMemory within a Realtime-Thread or NoHeapRealtimeThread, and to permit the access of static fields such as System.out from within these threads, static initializers are typically executed within ImmortalMemory that is accessible by all threads. However, this prevents these objects from being reclaimed when they are no longer in use. This can result in a serious memory leak when dynamic class loading is used since memory allocated by the static initializers of dynamically loaded classes will never be reclaimed.

Since the RTSJ implementation in the JamaicaVM does not limit access to heap objects within any threads, there is no need to execute static initializers within ImmortalMemory. However, objects allocated in static initializers typically must be accessible by all threads. Therefore they cannot be allocated in a scoped memory area when this happens to be the current thread's allocation environment when the static initializer is executed.

The JamaicaVM executes all static initializers within heap memory. Objects allocated by static initializers may be accessed by all threads, and they may be reclaimed by the garbage collector. There is no memory leak if classes are loaded dynamically by a user class loader.

### 9.7.1.5 Class Physical Memory Manager

Names and instances of class <code>javax.realtime.PhysicalMemoryType-Filter</code> that are passed to method <code>registerFilter</code> of the class <code>javax.realtime.PhysicalMemoryManager</code> are, by the RTSJ, required to be allocated in immortal memory. Realtime garbage collection obviates this requirement. The JamaicaVM does not enforce it either.

### 9.7.2 Finalizers

Care needs to be taken when using Java's finalizers. A finalizer is a method that can be redefined by any Java class to perform actions after the garbage collector has determined that an object has become unreachable. Improper use of finalizers can cause unpredictable results.

The Java specification does not give any guarantees that an object will ever be recycled by the system and that a finalizer will ever be called. Furthermore, if several unreachable objects have a finalizer, the execution order of these finalizers is undefined. For these reasons, it is generally unwise to use finalizers in Java at all. The developer cannot rely on the finalizer ever being executed. Moreover, during the execution of a finalizer, the developer cannot rely on the availability of any other resources since their finalizers may have been executed already.

In addition to these unpredictabilities, the use of finalizers has an important impact on the memory demand of an application. The garbage collector cannot reclaim the memory of any object that has been found to be unreachable before its finalizer has been executed. Consequently, the memory occupied by such objects remains allocated.

The finalizer methods are executed by a finalizer thread, which the JamaicaVM by default runs at the highest priority available to Java threads. If this finalizer thread does not obtain sufficient execution time, or it is stopped by a finalizer that is blocked, the system may run out of memory. In this case, explicit calls to Runtime.runFinalization() may be required by some higher priority task to empty the queue of finalizable objects.

The use of finalizers is more predictable for objects allocated in Scoped-Memory or ImmortalMemory. For ScopedMemory, all finalizers will be executed when the last thread exits a scope. This may cause a potentially high overhead for exiting this scope. The finalizers of objects that are allocated in ImmortalMemory will never be executed.

Using finalizers may be helpful during debugging to find programming bugs like leakage of resources or to visualize when an object's memory is recycled. In a production release, any finalizers (even empty ones) should be removed due to the impact they have on the runtime and the potential for memory leaks caused by their presence.

As an alternative to finalizers, the systematic use of finally clauses in Java code to free unused resources is recommended. Should this not be possible, phantom references (java.lang.ref.PhantomReference) can be used, which offer a more flexible way of doing cleanup before objects get garbage collected. More information is available from a web post by Muhammad Khojaye [6].

# 9.7.3 Configuring a Realtime Garbage Collector

To be able to determine worst-case execution times for memory allocation operations in a realtime garbage collector, one needs to know the memory required by the realtime application. With this information, a worst-case number of garbage collector increments that are required on an allocation can be determined (see Chapter 7). Automatic tools can help to determine this value. The heap size can then be selected to give sufficient headroom for the garbage collector, while a larger heap size ensures a shorter execution time for allocation. Tools like the analyzer in the JamaicaVM help to configure a system and find suitable heap size and allocation times.

# 9.7.4 Programming with the RTSJ and Realtime Garbage Collection

Once the unpredictability of the garbage collector has been solved, realtime programming is possible even without the need for special thread classes or the use of specific memory areas for realtime code.

### 9.7.4.1 Realtime Tasks

In Jamaica, garbage collection activity is performed within application threads and only when memory is allocated by a thread. A direct consequence of this is that any realtime task that performs no dynamic memory allocation will be entirely unaffected by garbage collection activity. These realtime tasks can access objects on the normal heap just like all other tasks. As long as realtime tasks use a priority that is higher than other threads, they will be guaranteed to run when they are ready. Furthermore, even realtime tasks may allocate memory dynamically. Just like any other task, garbage collection work needs to be performed to pay for this allocation. Since a worst-case execution time can be determined for the allocation, the worst-case execution time of the task that performs the allocation can be determined as well.

### 9.7.4.2 Communication

The communication mechanisms that can be used between threads with different priority levels and timing requirements are basically the same mechanisms as those used for normal Java threads: shared memory and Java monitors.

**Shared Memory** Since all threads can access the normal, garbage-collected heap without suffering from unpredictable pauses due to garbage collector activity, this normal heap can be used for shared memory communication between all threads. Any high priority task can access objects on the heap even while a lower priority thread accesses the same objects or even while a lower priority thread allocates memory and performs garbage collection work. In the latter case, the small worst-case execution time of an increment of garbage collection work ensures a bounded and small thread preemption time, typically in the order of a few microseconds.

**Synchronization** The use of Java monitors in synchronized methods and explicit synchronized statements enables atomic accesses to data structures. These mechanisms can be used equally well to protect accesses that are performed in high priority realtime tasks and normal non-realtime tasks. Unfortunately, the

standard Java semantics for monitors does not prevent priority inversion that may result from a high priority task trying to enter a monitor that is held by another task of lower priority. The stricter monitor semantics of the RTSJ avoid this priority inversion. All monitors are required to use priority inheritance or the priority ceiling protocol, such that no priority inversion can occur when a thread tries to enter a monitor. As in any realtime system, the developer has to ensure that the time that a monitor is held by any thread must be bounded when this monitor needs to be entered by a realtime task that requires an upper bound for the time required to obtain this monitor.

### 9.7.4.3 Standard Data Structures

The strict separation of an application into a realtime and non-realtime part that is required when the Real-Time Specification for Java is used in conjunction with a non-realtime garbage collector makes it very difficult to have global data structures that are shared between several tasks. The Real-Time Specification for Java even provides special data structures such as WaitfreeWriteQueue that enable communication between tasks. These queues do not need to synchronize and hence avoid running the risk of introducing priority inversion. In a system that uses realtime garbage collection, such specific structures are not required. High priority tasks can share standard data structures such as java.util.Vector with low priority threads.

# 9.7.5 Memory Management Guidelines

The JamaicaVM provides three options for memory management: Immortal-Memory, ScopedMemory, and realtime dynamic garbage collection on the normal heap. They may all be used freely. The choice of which to use is determined by what the best trade off between external requirements, compatibility, and efficiency for a given application.

ImmortalMemory is in fact quite dangerous. Memory leaks can result from improper use. Its use should be avoided unless compatibility with other RTSJ JVMs is paramount or heap memory is not allowed by the certification regime required for the project.

ScopedMemory is safer, but it is generally inefficient due to the runtime checks required by its use. When a memory check fails, the result is a runtime exception, which is also undesirable in safety-critical code.

One important property of the JamaicaVM is that any realtime code that runs at high priority and that does not perform memory allocation is guaranteed not to be delayed by garbage collection work. This important feature holds for standard

RTSJ applications only under the heavy restrictions that apply to NoHeapReal-timeThreads.

# 9.8 Scheduling and Synchronization

As the reader may have already noticed in the previous sections, scheduling and synchronization are closely related. Scheduling threads that do not interact is quite simple; however, interaction is necessary for sharing data among cooperating tasks. This interaction requires synchronization to ensure data integrity. There are implications on scheduling of threads and synchronization beyond memory access issues.

### 9.8.1 Schedulable Entities

The RTSJ introduces new scheduling entities to Java. RealtimeThread and NoHeapRealtimeThread are thread types with clearer semantics than normal Java threads of class Thread and additional scheduling possibilities. Events are the other new thread-like construct used for transient computations. To save resources (mainly operating system threads, and thus memory and performance), AsyncEvents can be used for short code sequences instead. They are easy to use because they can easily be triggered programmatically, but they must not be used for blocking. Also, there are BoundAsyncEvents which each require their own thread and thus can be used for blocking. They are as easy to use as normal AsyncEvents, but do not use fewer resources than normal threads. AsyncEventHandlers are triggered by an asynchronous event. All three execution environments, RealtimeThreads, NoHeapRealtimeThreads and AsyncEventHandlers, are schedulable entities, i.e., they all have release parameters and scheduling parameters that are considered by the scheduler.

### 9.8.1.1 RealtimeThreads and NoHeapRealtimeThreads

The RTSJ includes the thread classes RealtimeThreads and NoHeapRealtimeThreads to improve the semantics of threads for realtime systems. These threads can use a priority range higher than that of all normal Java Threads with at least 28 unique priority levels. The default scheduler uses these priorities for fixed priority, preemptive scheduling. In addition to this, the new thread classes can use the new memory areas ScopedMemory and ImmortalMemory that are not under the control of the garbage collector.

As previously mentioned, threads of class NoHeapRealtimeThreads are not permitted to access any object that was allocated on the garbage collected

heap. Consequently, these threads do not suffer from garbage collector activity as long as they run at a priority that is higher than that of any other schedulable object that accesses the garbage collected heap. In the JamaicaVM Java environment, the memory access restrictions present in NoHeapRealtimeThreads are not required to achieve realtime guarantees. Consequently, the use of NoHeapRealtimeThreads is neither required nor recommended.

Apart from the extended priority range, RealtimeThreads provide features that are required in many realtime applications. Scheduling parameters for periodic tasks, deadlines, and resource constraints can be given for RealtimeThreads, and used to implement more complex scheduling algorithms. For instance, periodic threads in the JamaicaVM use these parameters. In the JamaicaVM Java environment, normal Java threads also profit from strict fixed priority, preemptive scheduling. For realtime code, the use of RealtimeThread is still recommended.

### 9.8.1.2 AsyncEventHandlers vs. BoundAsyncEventHandlers

An alternative execution environment is provided through classes AsyncEvent-Handler and BoundAsyncEventHandler. Code in an event handler is executed to react to an event. Events are bound to some external happening (e.g, a processor interrupt), which triggers the event.

AsyncEventHandler and BoundAsyncEventHandler are schedulable entities that are equipped with release and scheduling parameters exactly as RealtimeThread and NoHeapRealtimeThread. The priority scheduler schedules both threads and event handlers, according to their priority. Also, admission checking may take the release parameters of threads and asynchronous event handlers in account. The release parameters include values such as execution time, period, and minimum interarrival time.

One important difference from threads is that an AsyncEventHandler is not bound to one single thread. This means, that several invocations of the same handler may be performed in different thread environments. A pool of preallocated RealtimeThreads is used for the execution of these handlers. Event handlers that may execute for a long time or that may block during their execution may block a thread from this pool for a long time. This may make the timely execution of other event handlers impossible.

Any event handler that may block should therefore have one Realtime—Thread that is assigned to it alone for the execution of its event handler. Handlers for class BoundAsyncEventHandler provide this feature. They do not share their thread with any other event handler and they may consequently block without disturbing the execution of other event handlers. Due to the additional resources required for instances of BoundAsyncEventHandler, their use should be re-

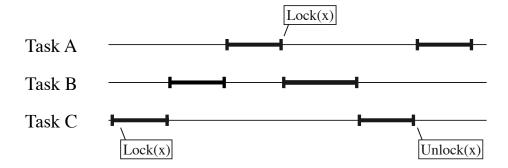

Figure 9.4: Priority Inversion

stricted to blocking or long running events only. The sharing of threads used for normal AsyncEventHandlers permits the use of a large number of event handlers with minimal resource usage.

# 9.8.2 Synchronization

Synchronization is essential to data sharing, especially between cooperating realtime tasks. Passing data between threads at different priorities without impairing the realtime behavior of the system is the most important concern. It is essential to ensure that a lower priority task cannot preempt a higher priority task.

The situation in Fig. 9.4 depicts a case of priority inversion when using monitors, the most common priority problem. The software problems during the Pathfinder mission on Mars is the most popular example of a classic priority inversion error (see Michael Jones' web page [5]).

In this situation, a higher priority thread A has to wait for a lower priority thread B because another thread C with even lower priority is holding a monitor for which A is waiting. In this situation, B will prevent A and C from running, because A is blocked and C has lower priority. In fact, this is a programming error. If a thread might enter a monitor which a higher priority thread might require, then no other thread should have a priority in between the two.

Since errors of this nature are very hard to locate, the programming environment should provide a means for avoiding priority inversion. The RTSJ defines two possible mechanisms for avoiding priority inversion: Priority Inheritance and Priority Ceiling Emulation. The JamaicaVM implements both mechanisms.

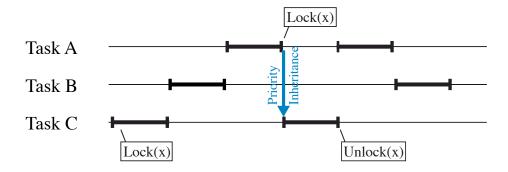

Figure 9.5: Priority Inheritance

### 9.8.2.1 Priority Inheritance

Priority Inheritance is a protocol which is easy to understand and to use, but that poses the risk of causing deadlocks. If priority inheritance is used, whenever a higher priority thread waits for a monitor that is held by a lower priority thread, the lower priority thread's priority is boosted to the priority of the blocking thread. Fig. 9.5 illustrates this.

### 9.8.2.2 Priority Ceiling Emulation

Priority Ceiling Emulation is widely used in safety-critical system. The priority of any thread entering a monitor is raised to the highest priority of any thread which could ever enter the monitor. Fig. 9.6 illustrates the Priority Ceiling Emulation protocol.

As long as no thread that holds a priority ceiling emulation monitor blocks, any thread that tries to enter such a monitor can be sure not to block.<sup>1</sup> Consequently, the use of priority ceiling emulation automatically ensures that a system is deadlock-free.

### 9.8.2.3 Priority Inheritance vs. Priority Ceiling Emulation

Priority Inheritance should be used with care, because it can cause deadlocks when two threads try to enter the same two monitors in different order. This is shown in Fig. 9.7. Thus it is safer to use Priority Ceiling Emulation, since when used correctly, deadlocks cannot occur there. Priority Inheritance deadlocks can be avoided, if all programmers make sure to always enter monitors in the same order.

<sup>&</sup>lt;sup>1</sup>If any other thread owns the monitor, its priority will have been boosted to the ceiling priority. Consequently, the current thread cannot run and try to enter this monitor.

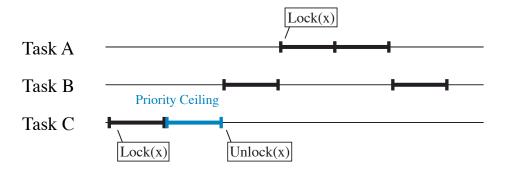

Figure 9.6: Priority Ceiling Emulation Protocol

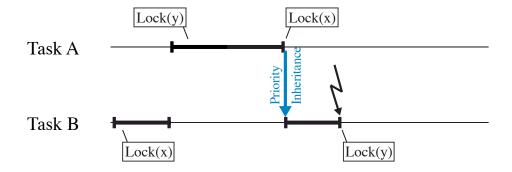

Figure 9.7: Deadlocks are possible with Priority Inheritance

Unlike classic priority ceiling emulation, the RTSJ permits blocking while holding a priority ceiling emulation monitor. Other threads that may want to enter the same monitor will be stopped exactly as they would be for a normal monitor. This fall back to standard monitor behavior permits the use of priority ceiling emulation even for monitors that are used by legacy code.

The advantage of a limited and short execution time for entering a priority ceiling monitor, working on a shared resource, then leaving this monitor are, however, lost when a thread that has entered this monitor may block. Therefore the system designer should restrict the use of priority ceiling monitors to short code sequences that only access a shared resource and that do not block. Entering and exiting the monitor can then be performed in constant time, and the system ensures that no thread may try to enter a priority ceiling monitor that is held by some other thread.

Since priority ceiling emulation requires adjusting a thread's priority every time a monitor is entered or exited, there is an additional runtime overhead for this priority change when using this kind of monitors. This overhead can be significant compared to the low runtime overhead that is incurred to enter or leave a normal, priority inheritance monitor. In this case, there is a priority change penalty only when a monitor has already been taken by another thread.

Future versions of the Jamaica Java implementation may optimize priority ceiling and avoid unnecessary priority changes. The JamaicaVM uses atomic code sequences and restricts thread switches to certain points in the code. A synchronized code sequence that is protected by a priority ceiling monitor and that does not contain a synchronization point may not require entering and leaving of the monitor at all since the code sequence is guaranteed to be executed atomically due to the fact that it does not contain a synchronization point.

# 9.8.3 Scheduling Policy and Priorities

Although JamaicaVM uses its own scheduler, the realtime behavior depends heavily on the scheduling policy of the underlying operating system. Best results can be achieved by using priority based scheduling using a *first-in-first-out* scheduling policy since this corresponds to the scheduling policy implemented by JamaicaVM's own scheduler.

### 9.8.3.1 Native Priorities

In JamaicaVM, a priority map defines which native (OS) priorities are used for the different Java thread priorities. This priority map can be set via the environment variable JAMAICAVM\_PRIMAP (see Section 12.4), or using the Jamaica Builder via the -priMap option (see Chapter 14).

Normal (non-realtime) Java thread priorities should usually be mapped to a single OS priority since otherwise lower priority Java threads may receive no CPU time if a higher priority thread is running constantly. The reason for this is that legacy Java code that expects lower priority threads to run even if higher priority threads are ready may not work otherwise. A *fairness* mechanism in JamaicaVM is used only for the lowest Java thread priorities that map to the same OS priority. For applications written to work with *first-in-first-out* scheduling, mapping different Java priorities to different OS priorities, however, can result in better performance.

Higher Java priorities used for instances of RealtimeThread and Async-EventHandler, usually the Java priorities 11 through 38, should be mapped to distinct priorities of the underlying OS. If there are not sufficiently many OS priority levels available, different Java priorities may be mapped to the same native priority. The Jamaica scheduler will still run the thread with higher Java priority before running the lower priority threads. However, having the same native priority may result in higher thread-switch overhead since the underlying OS does not know about the difference in Java priorities and may attempt to run the wrong thread.

The special keyword sync is used to specify the native priority of the synchronization thread. This thread manages time slicing between the normal Java threads, so this should usually be mapped to a value that is higher or equal to the native priority used for Java priority 10, the maximum priority for normal, non-realtime Java threads. Using a higher priority for the synchronization thread may introduce jitter to the realtime threads, while using a lower value will disable time slicing and fairness for this and higher priorities.

### 9.8.3.2 Priority Boosting

Thread switches between two Java threads running in the same instance of JamaicaVM are restricted to specific points in the VM.<sup>2</sup> In case a thread is preempted by a more eligible thread in the same VM, it has to be ensured that the preempted thread reaches the next point that allows a thread switch. Therefore, the preempting thread will signal the need to stop at this point to the preempted thread and yield the CPU back to it. Unfortunately, on most operating systems, there is no mechanism to yield back to a specific thread. Yielding the current CPU, e.g., by a call to POSIX' pthread\_yield function, may yield the CPU to another, fully unrelated thread of a different process, resulting in unfair scheduling.

Depending on the target operating system, JamaicaVM implements a priority boosting mechanism that temporarily sets the preempted thread's native priority

<sup>&</sup>lt;sup>2</sup>These are called *synchronization points*. They are part of the interpreter loop and they are added automatically by the compiler controlled by the Builder option -threadPreemption.

(as set via the Builder option -priMap) to the next higher priority to ensure the OS will not yield the CPU to a thread of another process that has the same priority as the preempted one. Please check the Thread Priorities subsection of the target OS in Appendix B for details on a specific target.

On targets that use priority boosting to the next native priority, you may encounter that Jamaica threads are running temporarily at higher priorities than the priorities specified in the priority map for the corresponding Java thread priority. To avoid any interference between JamaicaVM's threads and other processes with threads at higher priorities, the priorities of JamaicaVM's threads should be set such that there is one unused priority level between JamaicaVM's threads and the higher priority process' threads.

### **9.8.3.3 POSIX Scheduling Policies**

On POSIX systems, the scheduling policy can be set via the environment variable JAMAICAVM\_SCHEDULING\_POLICY (see Section 12.4). Using the Jamaica Builder, the scheduling policy can be set with the -schedulingPolicy option (see Chapter 14). These are the supported POSIX scheduling policies:

- OTHER default scheduling
- FIFO first in first out
- RR round robin

The default is OTHER, which may not be a realtime policy depending on the target OS. To obtain realtime performance, the use of FIFO is required. Using RR is an alternative to FIFO, but it does make sense only in case Jamaica threads are supposed to share the CPU with other processes running at the same priority. Using FIFO or RR requires superuser privileges (root access) on some systems, e.g., Linux.

Scheduling policies FIFO and RR require native thread priorities that are 1 or larger, while the default priority map used by JamaicaVM may map all Java thread priorities to native priority 0 if this is a legal priority for the OTHER policy (e.g., on Linux). Hence, it is required to define a different priority map if these scheduling policies are used.

Native priorities that are lower than the minimum priority of the selected scheduling policy (e.g., priority 0 is lower than the minimum FIFO priority which is 1) are implemented by falling back to the OTHER scheduling policy for the affected threads.

On Linux, FIFO scheduling is recommended for RealtimeThreads and AsyncEventHandlers and OTHER for normal Java threads. These are the corresponding settings:

```
JAMAICAVM_SCHEDULING_POLICY=FIFO
JAMAICAVM_PRIMAP=1..10=0, sync=1,11..38=2..29
```

Since the scheduling policy can be embedded directly into the priority map, an alternative way of setting the scheduling policy could be done as follows:

```
JAMAICAVM_PRIMAP=1..10=0/OTHER, sync=1/FIFO, 11..38=2..29/FIFO
```

This would schedule Java priorities 11 to 38 using the FIFO scheduler, and the rest using the OTHER scheduler.

The result is that a Java application that uses only normal Java threads will use OTHER scheduling and run in user mode, while any threads and event handlers that use RTSJ's realtime priorities (11 through 38) will use the corresponding FIFO priorities. The priority specified with the keyword sync is used for the synchronization thread. This thread manages time slicing between the normal Java threads, so this can use the OTHER scheduling policy as well, while FIFO ensures that time slicing will have precedence even if there is a high load of threads using the scheduling policy OTHER.

# 9.9 Libraries

The use of a standard Java libraries within realtime code poses severe difficulties, since standard libraries typically are not developed with the strict requirements on execution time predictability that come with the use in realtime code. For use within realtime applications, any libraries that are not specifically written and documented for realtime system use cannot be used without inspection of the library code.

The availability of source code for standard libraries is an important prerequisite for their use in realtime system development. Within the JamaicaVM, large parts of the standard Java APIs are taken from OpenJDK, which is an open source project. The source code is freely available, so that the applicability of certain methods within realtime code can be checked easily.

# 9.10 Summary

As one might expect, programming realtime systems in Java is more complicated than standard Java programming. A realtime Java developer must take care with many Java constructs. With timely Java development using JamaicaVM, there are instances where a developer has more than one possible implementation construct to choose from. Here, the most important of these points are recapitulated.

9.10. SUMMARY 137

# 9.10.1 Efficiency

All method calls and interface calls are performed in constant time. They are almost as efficient as C function calls, so do not avoid them except in places where one would avoid a C function call as well.

When accessing final local variables or private fields from within inner classes in a loop, one should generally cache the result in a local variable for performance reasons. The access is in constant time, but slower than normal local variables.

Using the String operator + causes memory allocation with an execution time that is linear with regard to the size of the resulting String. Using array initialization causes dynamic allocations as well.

For realtime critical applications, avoid static initializers or explicitly call the static initializer at startup. When using a java compiler earlier than version 1.5, the use of *classname*.class causes dynamic class loading. In realtime applications, this should be avoided or called only during application startup. Subsequent usage of the same class will then be cached by the JVM.

# 9.10.2 Memory Allocation

The RTSJ introduces new memory areas such as ImmortalMemoryArea and ScopedMemory, which are inconvenient for the programmer, and at the same time make it possible to write realtime applications that can be executed even on virtual machines without realtime garbage collection.

In JamaicaVM, it is safe, reliable, and convenient to just ignore those restrictions and rely on the realtime garbage collection instead. Be aware that if extensions of the RTSJ without sticking to restrictions imposed by the RTSJ, the code will not run unmodified on other JVMs.

### 9.10.3 EventHandlers

AsyncEventHandlers should be used for tasks that are triggered by some external event. Many event handlers can be used simultaneously; however, they should not block or run for a long time. Otherwise the execution of other event handlers may be blocked.

For longer code sequences, or code that might block, event handlers of class BoundAsyncEventHandler provide an alternative that does not prevent the execution of other handlers at the cost of an additional thread.

The scheduling and release parameters of event handlers should be set according to the scheduling needs for the handler. Particularly, when rate monotonic analysis [10] is used, an event handler with a certain minimal interarrival time

should be assigned a priority relative to any other events or (periodic) threads using this minimal interarrival time as the period of this schedulable entity.

# **9.10.4** Monitors

Priority Inheritance is the default protocol in the RTSJ. It is safe and easy to use, but one should take care to nest monitor requests properly and in the same order in all threads. Otherwise, it can cause deadlocks. When used properly, Priority Ceiling Emulation (PCE) can never cause deadlocks, but care has to be taken that a monitor is never used in a thread of higher priority than the monitor. Both protocols are efficiently implemented in the JamaicaVM.

# **Chapter 10**

# **Multicore Guidelines**

While on single-core systems multithreaded computation eventually boils down to the sequential execution of instructions on a single CPU, multicore systems pose new challenges to programmers. This is especially true for languages that expose features of the target hardware relatively directly, such as C. For example, shared memory communication requires judiciously placed memory fences to prevent compiler optimizations that can lead to values being created "out of thin air".

High-level languages such as Java, which has a well-defined and machine-independent memory model [4, Chapter 17], shield programmers from such surprises. In addition, high-level languages provide automatic memory management. The Jamaica multicore VM provides concurrent, parallel, real-time garbage collection:

**Concurrent** Garbage collection can take place on some CPUs while other CPUs execute application code.

**Parallel** Several CPUs can perform garbage collection at the same time.

**Real-time** There is a guaranteed upper bound on the amount of time any part of application code may be suspended for garbage collection work. At the same time, it is guaranteed that garbage collection work will be sufficient to reclaim enough memory so all allocation requests by the application can be satisfied.

JamaicaVM's garbage collector achieves hard real-time guarantees by carefully distributing the garbage collection to all available CPUs [11].

# 10.1 Tool Usage

For versions of JamaicaVM with multicore support the Builder can build applications with and without multicore support. This is controlled via the Builder option -parallel. On systems with only one CPU or for applications that cannot benefit from parallel execution, multicore support should be disabled. The multicore version has a higher overhead of heap memory than the single-core version (see Appendix D).

In order to limit the CPUs used by Jamaica, a set of CPU affinities may be given to the Builder or VM via the option -Xcpus. See Section 12.1.2 and Section 14.3 for details. While Jamaica supports all possible subsets of the existing CPUs, operating systems may not support these. The set of all CPUs and all singleton sets of CPUs are usually supported, though. For more information, please consult the documentation of the operating system you use.

To find out whether a particular Jamaica virtual machine provides multicore support, use the -version option. A VM with multicore support will identify itself as parallel.

# **10.2** Setting Thread Affinities

On a multicore system, by default the scheduler can assign any thread to any CPU as long as priorities are respected. In many cases this flexibility leads to reduced throughput or increased jitter. The main reason is that migrating a thread form one CPU to another is expensive: it renders the code and data stored in the cache useless, which delays execution. Reducing the scheduler's choice by "pinning" a thread to a specific CPU can help. In JamaicaVM the RTSJ class <code>javax.realtime.Affinity</code> enables restricting on which CPUs a thread can run. The following sections present rules of thumb for choosing thread affinities in common situations. In practice, usually experimentation is required to see which affinities work best for a particular application.

# 10.2.1 Communication through Shared Memory

Communication of threads through shared memory is usually more efficient if both threads run on the same CPU. This is because threads on the same CPU can communicate via the CPU's cache, while in order for data to pass from one CPU to another, it has to go via main memory, which is slower. The decision on whether pinning two communicating threads to the same or to different CPUs should be based on the tradeoff between computation and communication: if computation dominates, it will usually be better to use different CPUs; if communication dominates, using the same CPU will be better.

Interestingly, the same effect can also occur for threads that do not communicate, but that write data in the same cache line. This is known as *false sharing*.

In JamaicaVM this can occur if two threads modify data in the same object (more precisely, the same block).

# 10.2.2 Performance Degradation on Locking

If two contenders for the same monitor can only run on the same CPU, the runtime system may be able to decide more efficiently whether the monitor is free and may be acquired (i.e., *locked*). Consider the following scenario:

- A high-priority thread A repeatedly acquires and releases a monitor.
- A low-priority thread B repeatedly acquires and releases the same monitor.

This happens, for example, if A and B concurrently read fields of a synchronized data-structure.

Assume that thread B is started and later also thread A. At some point, A may have to wait until B releases the monitor. Then A resumes. Since A is of higher priority than B, A will not be preempted by B. If A and B are tied to the same CPU this means that B cannot run while A is running. If A releases the monitor and tries to re-acquire it later, it is clear that it cannot have been taken by B in the meantime. Since the monitor is free, it can be taken immediately, which is very efficient.

If, on the other hand, A and B can run on different CPUs, B can be running while A is running, and it may acquire the monitor when A releases it. In this case, A has to re-obtain the monitor from B before it can continue. The additional overhead for blocking A and for waking up A after B has released the monitor can be significant.

### 10.2.3 Periodic Threads

Some applications have periodic events that need to happen with high accuracy. If this is the case, cache latencies can get into the way. Consider the following scenario:

- A high-priority thread A runs every 2ms for 1ms and
- A low-priority thread B runs every 10ms for 2ms.

If both threads run on the same CPU, B will fill some of the gaps left by A. For the gaps filled by B, when A resumes, it first needs to fill the cache with its own code and data. This can lead to CPU stalls. These stalls only occur when B did run immediately before A. They do not occur after the gaps during which the CPU was idle. The fact that stalls occur sometimes but sometimes not will be observed

as jitter in thread A. The problem can be alleviated by tying A and B to different CPUs.

# **10.2.4** Rate-Monotonic Analysis

Rate-monotonic analysis is a technique for determining whether a scheduling problem is feasible on a system with thread preemption such that deterministic response times can be guaranteed with simple (rate-monotonic) scheduling algorithms. Rate-monotonic analysis only works for single-core systems. However, if a subset of application threads can be identified that have little dependency on the other application threads it may be possible to schedule these based on rate-monotonic analysis.

A possible scenario where this can be a useful approach is an application where some threads guarantee deterministic responses of the system, while other threads perform data processing in the background. The subset of threads in charge of deterministic responses could be isolated to a single CPU and rate-monotonic scheduling could be used for them.

# 10.2.5 The Operating System's Interrupt Handler

Operating systems usually tie interrupt handling to one particular CPU. Cache effects described in Section 10.2.3 above can also occur between the interrupt handling code and application threads. Therefore, jitter may be reduced by running application threads on CPUs other than the one in charge of the operating system's interrupt handling.

# Part III Tools Reference

# **Chapter 11**

# The Jamaica Java Compiler

The command jamaicac is a compiler for the Java programming language and is based on OpenJDK's Java Compiler. It uses the system classes of the Jamaica distribution, which are located in

jamaica-home/target/platform/lib/

as default bootclasspath. JamaicaVM may be used with other compilers such as JDK's javac provided the bootclasspath is set to Jamaica's system classes of the used platform.<sup>1</sup>

### 11.1 Usage of jamaicac

The command line syntax for the jamaicac is as follows:

```
jamaicac [options] [source files and directories]
```

If directories are specified their source contents are compiled. The command line options of jamaicac are those of javac. As notable difference, the additional useTarget option enables specifying a particular target platform.

### 11.1.1 Classpath options

### Option -useTarget platform

The useTarget option specifies the target platform to compile for. It is used to compute the bootclasspath in case bootclasspath is omitted. By default, the host platform is used.

 $<sup>^1\</sup>mathrm{The}$  bootclasspath is bound to the VM system property  $\mathrm{sun.boot.class.path}.$ 

Setting this option ensures that the Java sources that are compiled do not make use of any APIs that are not present in the boot classes of the given target. E.g., a Jamaica distribution may contain support for the full Java runtime environment for the host platform, but only the *compact2* profile for an embedded target. Setting this option will ensure that code that references classes that are not present in the target profile, such as classes requiring graphics support, will fail to compile. Due to the lazy class loading used by the Java virtual machine and maintained by the Jamaica Builder, this error would otherwise not be detected before the affected classes are referenced at runtime. Similar problems occur with Java code that references platform-specific non-public APIs such as sun.nio.fs.LinuxFileSystemProvider.

### Option -cp (-classpath) path

The classpath option specifies the location for application classes and sources. The *path* is a list of directories, zip files or jar files separated by the platform specific separator (usually colon, ':'). Each directory or file can specify access rules for types between '[' and ']' (e.g. "[-X.java]" to deny access to type X).

### Option -bootclasspath path

This option is similar to the option classpath, but specifies locations for system classes.

### Option -sourcepath path

The sourcepath option specifies locations for application sources. The *path* is a list of directories. For further details, see option classpath above.

### Option -extdirs dirs

The extdirs option specifies location for extension zip/jar files, where *dirs* is a list of directories.

### Option -endorseddirs dirs

The endorseddirs options can be used to provide newer versions of standard API packages than those provided by Jamaica.

### Option -d directory

The d option sets the destination directory to write the generated class files to.

147

### Option -h directory

The h option sets the destination directory to write the generated header files to.

### Option -s directory

The s option sets the destination directory to write the generated source files to.

### Option -profile profile

This option is not supported by jamaicac.

### 11.1.2 Compliance options

### Option -source version

Provide source compatibility for specified version, e.g. 1.8 (or 8 or 8.0).

### Option -target version

Generated class files for a specific VM version, e.g. 1.8 (or 8 or 8.0).

### **11.1.3** Compilation options

### Option -implicit:none,class

The implicit option controls whether class files should be generated for implicitly loaded source files (class, the default) or not (none).

### Option -parameters

The parameters option enables generation of reflection data for method parameters.

### 11.1.4 Warning options

### Option -deprecation

The deprecation option checks for deprecation outside deprecated code.

### Option -nowarn

The nowarn option disables all warnings.

### Option -Werror

The Werror option terminate jamaicac in case of a warning.

### 11.1.5 Debug options

### Option -g

The q option without parameter activates all debug info.

### Option -g:none

The g option with none disables debug info.

### Option -g:{lines,vars,source}

The q option is used to customize debug info.

### 11.1.6 Annotation processing options

### Option -proc: none, only

The proc option controls whether compilation without annotation processing (none) or annotation processing without compilation (only) should be done.

### Option -processor class,...

The processor option lists the annotation processor classes to use.

### Option -processorpath path

The processorpath option specifies the path to search for annotation processor classes.

### Option -Akey[=value]

The A option specifies arguments to pass to annotation processors.

### 11.1.7 Other options

### Option -encoding encoding

The encoding option specifies custom encoding for all sources. May be overridden for each file or directory by suffixing with '['encoding']' (e.g. "X.java[utf8]").

### Option -Joption

This option is ignored.

### Option -verbose

The verbose option enables output of messages about what the compiler is doing.

### Option -version

The version option causes printing of jamaicac version information.

### Option -help

The help option causes printing of jamaicac command line help information.

### Option -x

The X option prints non-standard options and exits.

### Option @filename

The @ option provides a file name to read options from. This does not support the useTarget option.

### 11.2 Environment Variables

The following environment variables control jamaicac.

- **JAMAICAC\_HEAPSIZE** Initial heap size of the jamaicac command itself in bytes. Setting this to a larger value will improve the jamaicac performance.
- **JAMAICAC\_MAXHEAPSIZE** Maximum heap size of the jamaicac command itself in bytes. If the initial heap size is not sufficient, it will increase its heap dynamically up to this value. To compile large applications, you may have to set this maximum heap size to a larger value.
- **JAMAICAC\_JAVA\_STACKSIZE** Java stack size of the jamaicac command itself in bytes.

 $\begin{tabular}{ll} \textbf{JAMAICAC\_NATIVE\_STACKSIZE} & Native stack size of the \verb"jamaicac" command itself in bytes. \end{tabular}$ 

# **Chapter 12**

# The Jamaica Virtual Machine Commands

The Jamaica virtual machine provides a set of commands that permit the execution of Java applications by loading a set of class files and executing the code. The command jamaicavm launches the standard Jamaica virtual machine. Its variants jamaicavm\_slim, jamaicavmp and jamaicavmdi provide special features like e.g. Java debugging support.

### 12.1 jamaicavm — the Standard Virtual Machine

The jamaicavm is the standard command to execute non-optimized Java applications in interpreted mode. Its input syntax follows the conventions of Java virtual machines.

```
jamaicavm [options] class [args...]
jamaicavm [options] -jar jarfile [args...]
```

The program's main class is either given directly on the command line, or obtained from the manifest of a Java archive file if option -jar is present.

The main class must be given as a qualified class name that includes the complete package path. For example, if the main class MyClass is in package com. mycompany, the fully qualified class name is com.mycompany.MyClass. In Java, the package structure is reflected by nested folders in the file system. The class file MyClass.class, which contains the main class's bytecode, is expected in the folder com/mycompany (or com/mycompany on Windows systems). The command line for this example is

```
jamaicavm com.mycompany.MyClass
```

on Unix and Windows systems alike.

The available command line options of jamaicavm, are explained in the following sections. In addition to command line options, there are environment variables and Java properties that control the VM. For details on the environment variables, see Section 12.4, for the Java properties, see Section 12.5.

### **12.1.1** Command Line Options

### Option -classpath (-cp) path

The classpath option sets the search path for class files. The argument must be a list of directories or JAR/ZIP files separated by the platform dependent path separator char (':' on Unix-Systems, ';' on Windows). If this option is not used, the search path for class files defaults to the current working directory.

Note that for running the VM on a target device (see Section 12.2) a platform-specific path separator char must be used and correctly escaped as required by the corresponding command-line shell. For example, on VxWorks ';' is the path separator and on the kernel shell command-interpreter it is escaped either by \ or by enclosing the whole list in double quotes as such: "path1; path2; . . .; pathN".

### Option -Dname=value

The D option sets a system property with a given name to a given value. The value of this property will be available to the Java application via functions such as System.getProperty().

### Option -javaagent:jarpath[=options]

The javaagent option creates a set of Java agents which will be started before the main application method. *jarpath* is the path to the JAR containing the agent. *options* is the argument that will be passed to the agent's premain method. Multiple javaagent options may be specified on the command line, and they will be called in the order they were specified. For further information, please refer to the Jamaica API documentation, package java.lang.instrument.

JamaicaVM currently does not fully support instrumentation and cannot pass an instrumentation object to the agent's premain method. Agents that implement premain (String, Instrumentation) will therefore receive null for the second argument.

### Option -version

The version option prints the version of JamaicaVM and then exits.

### Option -showversion

The showversion option prints the version of JamaicaVM before starting the execution of the main method.

### Option -help (-?)

The help option prints a short help summary on the usage of JamaicaVM and lists the default values is uses. These default values are target specific. The default values may be overridden by command line options or environment variable settings. Where command line options (set through -Xoption) and environment variables are possible, the command line settings have precedence. For the available command line options, see Section 12.1.2 or invoke the VM with -xhelp.

### Option -ea (-enableassertions)

The ea and enableassertions options enable Java assertions introduced in Java code using the assert keyword for application classes. The default setting for these assertions is disabled.

### Option -da (-disableassertions)

The da and disableassertions options disable Java assertions introduced in Java code using the assert keyword for application classes. The default setting for these assertions is disabled.

### Option -esa (-enablesystemassertions)

The esa and enablesystemassertions options enable Java assertions introduced in Java code using the assert keyword for system classes, i.e., classes loaded via the bootclasspath. The default setting for these assertions is disabled.

### Option -dsa (-disablesystemassertions)

The dsa and enablesystemassertions options disable Java assertions introduced in Java code using the assert keyword for system classes, i.e., classes loaded via the bootclasspath. The default setting for these assertions is disabled.

### Option -verbose[:class]

The verbose option enables verbose output. Currently only verbose: class option for tracing of class loading is supported.

### 12.1.2 Extended Command Line Options

JamaicaVM supports a number of extended options. Some of them are supported for compatibility with other virtual machines, while some provide functionality that is only available in Jamaica . Please note that the extended options may change without notice. Use them with care.

### Option -xhelp(-X)

The xhelp option prints a short help summary on the extended options of JamaicaVM.

### Option -Xbootclasspath: path

The Xbootclasspath option sets bootstrap search paths for class files. The argument must be a list of directories or JAR/ZIP files separated by the platform dependent path separator char (':' on Unix-Systems, ';' on Windows). Note that the jamaicavm command has all boot and standard API classes built in. The boot-classpath has the built-in classes as an implicit first entry in the path list, so it is not possible to replace the built-in boot classes by other classes which are not built-in. However, the boot class path may still be set to add additional boot classes.

For commands <code>jamaicavm\_slim</code>, <code>jamaicavmp</code>, etc. that do not have any built-in classes, setting the boot-classpath will force loading of the system classes from the directories provided in this path. However, extreme care is required: The virtual machine relies on some internal features in the boot-classes. Thus it is in general not possible to replace the boot classes by those of a different virtual machine or even by those of another version of the Jamaica virtual machine or even by those of a different Java virtual machine. In most cases, it is better to use <code>-Xbootclasspath/a</code>, which appends to the bootstrap class path.

### Option -Xbootclasspath/a:path

The Xbootclasspath/a option appends to the bootstrap class path. The argument must be a list of directories or JAR/ZIP files separated by the platform

dependent path separator char (':' on Unix Systems, ';' on Windows). For further information, see the Xbootclasspath option above.

### Option -Xbootclasspath/p:path

The Xbootclasspath/p option prepends to the bootstrap class path. The argument must be a list of directories or JAR/ZIP files separated by the platform dependent path separator char (':' on Unix Systems, ';' on Windows). For further information, see the Xbootclasspath option above.

### Option -Xcpuscpus

Specifies the set of CPUs to use. The argument is an enumeration  $n1, n2, \ldots$ , a range  $n1 \ldots n2$  or the token all. For example, 0, 1, 3 will use the CPUs with ids 0, 1, and 3. -Xcpusall will use all available CPUs. This option is only available on configurations with multicore support. Be aware that multicore support requires an extra license.

### Option -Xms (-ms) size

The Xms option sets initial Java heap size, the default setting is 2M. This option takes precedence over a heap size set via an environment variable.

#### Option -Xmx (-mx) size

The Xmx option sets maximum Java heap size, the default setting is 768M. This option takes precedence over a maximum heap size set via an environment variable.

### Option -Xmi (-mi) size

The Xmi option sets heap size increment, the default setting is 4M. This option takes precedence over a heap size increment set via an environment variable.

### Option -Xss (-ss) size

The Xss option sets stack size (native and interpreter). This option takes precedence over a stack size set via an environment variable.

### Option -Xjs(-js) size

The Xjs option sets interpreter stack size, the default setting is 64K. This option takes precedence over a java stack size set via an environment variable.

### Option -Xns (-ns) size

The Xns option sets native stack size, set default setting is 64K. This option takes precedence over a native stack size set via an environment variable.

### Option -Xprof

Collect simple profiling information using periodic sampling. This profile is used to provide an estimate of the methods which use the most CPU time during the execution of an application. During each sample, the currently executing method is determined and its sample count is incremented, independent of whether the method is currently executing or is blocked waiting for some other event. The total number of samples found for each method are printed when the application terminates. Note that compiled methods may be sampled incorrectly since they do not necessarily have a stack frame. We therefore recommend to use Xprof only for interpreted applications.

This option should not be confused with the profiling facilities provided by jamaicavmp (see Section 12.3.3).

### Option -Xcheck: jni

Enable argument checking in the Java Native Interface (JNI). With this option enabled the JamaicaVM will be halted if a problem is detected. Enabling this option will cause a performance impact for the JNI. Using this option is recommended while developing applications that use native code.

#### Option -Xmixed

This option is ignored by JamaicaVM and provided only for compatibility.

#### Option -Xint

This option is ignored by JamaicaVM and provided only for compatibility.

### Option -Xbatch

This option is ignored by JamaicaVM and provided only for compatibility.

### Option -Xcomp

This option is ignored by JamaicaVM and provided only for compatibility.

### Option -XX:+DisplayVMOutputToStderr

When using the -XX:+DisplayVMOutputToStderr option in combination with the -verbose[:class] option, the additional output will be redirected to the error console.

### Option -XX:+DisplayVMOutputToStdout

When using the -XX:+DisplayVMOutputToStdout option in combination with the -verbose[:class] option, the additional output will be redirected to the standard console. This is the default setting.

### Option -XX:MaxDirectMemorySize=size

The -XX: MaxDirectMemorySize option specifies the maximum total size of java.nio (New I/O) direct buffer allocations.

### Option -XX:OnOutOfMemoryError=cmd

The command specified with the -XX:OnOutOfMemoryError option will be executed when the first OutOfMemoryError is thrown.

### 12.2 Running a VM on a Target Device

In order to run jamaicavm on a target device, the Java runtime system must be deployed. In Jamaica, the runtime system is platform-specific and located in the installation's target folder: <code>jamaica-home/target/platform/</code>. It has the following directory structure:

### runtime

- +- bin
- +- lib
- +- src

The directory bin contains the VM and other runtime executables, and lib contains the system classes and other resources such as time zone information and security settings. The VM executable is jamaicavm\_bin (on Windows, jamaicavm\_bin.exe). To run jamaicavm on a device most of the folder structure of the runtime system must be replicated there:

<sup>&</sup>lt;sup>1</sup> jamaicavm is merely a script that calls the host platform's VM executable.

- The bin directory and <code>jamaicavm\_bin[.exe]</code>. If any of the other runtime tools are required, these need to be deployed as well. Note that these tools require <code>jamaicavm\_bin[.exe]</code> to be present as well.
- The lib directory including all subdirectories and files except the static libraries libjamaica\_\*.a, which are only required by the JamaicaVM development tools.
- The src directory containing source files legally required to be provided, for example the sources for the Elliptic curve cryptography.

For instructions on invoking the VM executable and supplying arguments, please refer to the documentation provided by the supplier of the target platform and Appendix B of this manual. There, JamaicaVM's requirements on target platforms (if applicable) and platform-specific limitations are documented as well.

The same folder structure is required by all variants of jamaicavm (see Section 12.3 below) and by standalone VMs built with the Builder.

### 12.3 Variants of jamaicavm

A number of variants of the standard virtual machines are provided for special purposes. Their features and uses are described in the following sections. All variants accept the command line options, properties and environment variables of the standard VM. Some variants accept additional command line options as specified below.

### 12.3.1 jamaicavm\_slim

jamaicavm\_slim is a variant of the jamaicavm command that has no built-in standard library classes. Instead, it has to load all standard library classes that are required by the application from the target-specific rt.jar provided in the JamaicaVM installation.

Compared to jamaicavm, jamaicavm\_slim is significantly smaller in size. jamaicavm\_slim may start up more quickly for small applications, but it will require more time for larger applications. Also, since for jamaicavm commonly required standard library classes were pre-compiled and optimized by the Jamaica Builder tool (see Chapter 14), jamaicavm\_slim will perform standard library code more slowly.

### 12.3.2 jamaicavmm

jamaicavmm is the multicore variant of the jamaicavm\_slim. By using jamaicavmm, you will automatically benefit from the available cores in your machine. Be aware that you need to have an extra license to use this.

jamaicavmm accepts the additional command line option -Xcpus. See Section 12.1.2.

### 12.3.3 jamaicavmp

jamaicavmp is a variant of jamaicavm\_bin that collects profiling information. This profiling information can be used when creating an optimized version of the application using the Profile Analyzer and the Builder (see Chapter 5).

The profiling information is written to a file whose name is the name of the main class of the executed Java application with the suffix .prof. For more details about the format and content of the profiling information see Section 5.3.1.

The following run of the HelloWorld application available in the examples (see Section 2.4) shows how the profiling information is written after the execution of the application.

Profiling information is written when the applications terminates normally and returns exitcode 0. Alternatively, profiling information is written when the application receives SIGINT (Ctrl-C is pressed).

For explicit termination, the application needs to be rewritten to terminate at a certain point, e.g., after a timeout or on a certain user input. The easiest means to terminate an application is via a call to System.exit(). Otherwise, all threads that are not daemon threads need to be terminated.

Requesting profile dumps remotely via a network connection is possible with the jamaicaremoteprofile command. To enable remote profile dumps, the property jamaica.profile\_request\_port needs to be set to a port number. For more information, see Section 5.1.3.

Profiling information is always appended to the profiling file. This means that profiling information from several profiling runs of the same application, e.g. using different input data, will automatically be written into a single profiling file. To fully overwrite the profiling information, e.g., after a major change in the application, the profiling file must be deleted manually.

Collecting profiling information requires additional CPU time and memory to store this information. It may therefore be necessary to increase the memory size. Also expect poorer runtime performance during a profiling run.

jamaicavmp accepts the following additional command line option.

### Option -XprofileFilename: filename

This option selects the name of the file to which the profile data is to be written. If this option is not provided, the default file name is used, consisting of the main class name and the suffix .prof.

### 12.3.4 jamaicavmdi

The jamaicavmdi command is a variant of jamaicavm\_slim that includes support for the JVMTI debugging interface. It includes a debugging agent that can communicate with remote source-level debuggers such as Eclipse.

jamaicavmdi accepts the following additional command line option.

### Option -agentlib:libname[=options]

The agentlib option loads and runs the dynamic JVMTI agent library *libname* with the given options. Be aware that JVMTI is not yet fully implemented, so not every agent will work. Jamaica comes with a statically built in debugging agent that can be selected by setting BuiltInAgent as name. A typical example of using this option is

```
-agentlib:BuiltInAgent=transport=dt_socket, server=y,
address=8000
```

(To be typed in a single line.) This starts the application and waits for an incoming connection of a debugger on port 8000. See Section 8.1 for further information on the options that can be provided to the built-in agent for remote debugging.

### 12.4 Environment Variables

The following environment variables control jamaicavm and its variants. The defaults may vary for host and target platforms. The values given here are for guidance only. In order to find out the defaults used by a particular VM, invoke it with command line option <code>-help</code>.

**CLASSPATH** Path list to search for class files.

**JAMAICAVM\_SCHEDULING\_POLICY** The native thread scheduling policy on POSIX systems. Setting the scheduling policy may require root access. These are the available values:

- OTHER default scheduling
- FIFO first in first out
- RR round robin

The default is OTHER for all platforms except QNX where the default is RR. For obtaining real-time performance, FIFO is required. See Section 9.8.3 for details.

**JAMAICAVM\_HEAPSIZE** Heap size in bytes, default 2M

JAMAICAVM\_MAXHEAPSIZE Max heap size in bytes, default 768M

**JAMAICAVM\_HEAPSIZEINCREMENT** Heap size increment in bytes, default 4M

JAMAICAVM\_JAVA\_STACKSIZE Java stack size in bytes, default 64K

JAMAICAVM\_NATIVE\_STACKSIZE Native stack size in bytes, default 150K

**JAMAICAVM\_NUMTHREADS** Initial number of Java threads, default: 10

**JAMAICAVM\_MAXNUMTHREADS** Maximum number of Java threads, default: 511

**JAMAICAVM\_NUMJNITHREADS** Initial number of threads for the JNI function JNI\_AttachCurrentThread, default: 0

**JAMAICAVM\_PRIMAP** Priority mapping of Java threads to native threads

**JAMAICAVM\_TIMESLICE** Time slicing applied to instances of java.lang. Thread. See Builder option timeSlice.

- **JAMAICAVM\_CONSTGCWORK** Amount of garbage collection per block if set to value >0. Amount of garbage collection depending on amount of free memory if set to 0. Stop the world GC if set to -1. Default: 0.
- **JAMAICAVM\_LOCK\_MEMORY** If set to true, the VM locks application memory into RAM to prevent jitter caused by swapping (see Builder option lockMemory), default: false.
- **JAMAICAVM\_ANALYZE** Enable memory analysis mode with a tolerance given in percent (see Builder option analyze), default: 0 (disabled).
- **JAMAICAVM\_RESERVEDMEMORY** Set the percentage of memory that should be reserved by a low priority thread for fast burst allocation (see Builder option reservedMemory), default: 10.
- **JAMAICAVM\_SCOPEDSIZE** Size of scoped memory, default: 0
- **JAMAICAVM\_IMMORTALSIZE** Size of immortal memory, default: 0
- **JAMAICAVM\_PROFILEFILENAME** File name for profile, default: C.prof, where C is the name of the application main class. This variable is only recognized by VMs with profiling support.
- **JAMAICAVM\_CPUS** CPUs to use. This is either an enumeration  $n1, n2, \ldots$ , a range  $n1 \ldots n2$ , or the token all (default). This variable is only recognized by VMs with multicore support.

### 12.5 Java Properties

A Java property is a string name that has an assigned string value. This section lists Java properties that Jamaica uses in addition to those used by a standard Java implementation. These properties are available with the pre-built VM commands described in this chapter as well as for applications created with the Jamaica Builder.

### 12.5.1 User-Definable Properties

The standard libraries that are delivered with JamaicaVM can be configured by setting specific Java properties. A property is passed to the Java code via the JamaicaVM option

or, when building an application with the Builder, via option

-XdefineProperty+=name=value

### cacio.eventpump.priority = num

This integer option specifies the priority of the CacioEventPump thread. On Jamaica configurations with Caciocavallo GUI backends this thread polls the native event queue for events and posts them to the AWT event queue. Changing the thread priority may change the response time of UI elements. If not set, the default java.lang.Thread.NORM\_PRIORITY is used.

### jamaica.awt.dispatchthread.priority = num

This integer option specifies the priority of EventDispatchThread. If not set, the default java.lang.Thread.NORM\_PRIORITY+1 is used.

### jamaica.cost\_monitoring\_accuracy = num

This integer property specifies the resolution of the cost monitoring that is used for RTSJ's cost overrun handlers. The accuracy is given in nanoseconds, the default value is 5000000, i.e., an accuracy of 5ms. The accuracy specifies the maximum value the actual cost may exceed the given cost budget before a cost overrun handler is fired. A high accuracy (a lower value) causes a higher runtime overhead since more frequent cost budget checking is required. See also Section 9.4, Limitations of the RTSJ implementation.

#### jamaica.cpu mhz = num

This integer option specifies the CPU speed of the system JamaicaVM executes on. This number is used on systems that have a CPU cycle counter to measure execution time for the RTSJ's cost monitoring functions. If the CPU speed is not set and it could not be determined from the system (e.g., on Linux via reading file /proc/cpuinfo), the CPU speed will be measured on VM startup and a warning will be printed. An example setting for a system running at 1.8GHz would be -Djamaica.cpu\_mhz=1800.0.

### jamaica.monotonic\_currentTimeMillis

Enable an additional check that enforces that the method <code>java.lang.System.currentTimeMillis()</code> always returns a non-negative and monotonically increasing value.

#### jamaica.err to file

If a file name is given, all output sent to System.err will be redirected to this file.

### jamaica.err\_to\_null

If set to true, all output sent to System.err will be ignored. This is useful for graphical applications if textual output is very slow. The default value for this property is false.

### jamaica.finalizer.pri = n

This property specifies the Java priority to be used for the Finalizer thread. This thread is responsible for the exeuction of finalize methods after the garbage collector has discovered that an object is eligible for finalization. If not set, the default java.lang.Thread.MAX\_PRIORITY-2 (= 8) is used. Setting the priority to -1 deactivates the finalizer thread.

### jamaica.fontproperties = resource

This property specifies the name of a resource that instructs JamaicaVM which fonts to load. The property may be set to a user defined resource file to change the set of supported fonts. If not set, <code>java-home/lib/fonts.properties</code> file is used, where <code>java-home</code> is a target directory pointed to by the <code>java.home</code> java property. The specified file itself is a property file that maps font names to resource file names. For more details and an example see Appendix A.3.3.

### jamaica.full\_stack\_trace\_on\_sig\_quit

If this boolean property is set, then the default handler for POSIX signal SIGQUIT (Ctrl-\ on Unix-based platforms) is changed to print full stack trace information in addition to information on thread states, which is the default. Without this option, this more detailed output is shown only for repeated SIGQUIT signals that occur within 500ms after handling of the previous signal. See also jamaica.no\_sig\_quit\_handler.

### jamaica.jaraccelerator.check.class

This property specifies whether classes loaded from a JAR file containing compiled code should be checked for load-time bytecode modifications. If this property is set to true, any attempt to define such a class from different bytecode than the reference version, provided by the same class loader when accessing the class file as a resource, will immediately raise an IncompatibleClassChangeError. This property is set to false by default.

### jamaica.jaraccelerator.debug.class

Boolean property used for enabling or disabling displaying debug output concerning the classes loaded while loading compiled code of an Accelerated JAR is enabled. This property is set to false by default.

### jamaica.jaraccelerator.extraction.dir

This property specifies where the shared library containing compiled code should be extracted from a JAR file. The value may be an absolute or relative path, ending in the system-specific separator ('/' on Unix-Systems, '\' on Windows). The empty path and the symbolic values JAR and TMP (case insensitive) are also accepted. If the path is relative or empty, it is resolved in the context of the directory containing the JAR file. The value JAR is equivalent to the empty path. The value TMP denotes a system-dependent default temporary file directory. The default value is JAR. If the specified extraction directory is not writable, the default temporary file directory is used instead. If the default temporary file directory is the extraction directory and it does not exist or it is not writable, then the library can not be extracted and the accelerated code is not loaded. Libraries extracted to a specified directory keep their original name and are never deleted, rather they are reused in later executions<sup>2</sup>. Libraries extracted to the default temporary file directory receive a unique name in each extraction and are deleted when the VM terminates.

### jamaica.jaraccelerator.load

Boolean property used for enabling or disabling loading the compiled code of an Accelerated JAR. This property is set to false by default.

### jamaica.jaraccelerator.verbose

Boolean property used for enabling or disabling displaying the steps performed for loading the compiled code of an Accelerated JAR. This property is set to false by default.

#### jamaica.loadLibrary\_ignore\_error

This property specifies whether every unsuccessful attempt to load a native library dynamically via System.loadLibrary() should be ignored by the VM at runtime. If set to true and System.loadLibrary() fails, no UnsatifiedLink-Error will be thrown at runtime. The default value for this property is false.

### jamaica.no\_sig\_int\_handler

If this boolean property is set, then no default handler for POSIX signal SIGINT (Ctrl-C on most platforms) will be created. The default handler that is used when this property is not set prints "\*\*\* break." to System.err and calls System.exit (130).

<sup>&</sup>lt;sup>2</sup>An extracted library is reused only if it has the same name as the library in the JAR and, if the library entry in the JAR is signed, if their contents are the same. If the extracted library can not be reused, it is overwritten by the library in the JAR.

### jamaica.no\_sig\_quit\_handler

If this boolean property is set, then no default handler for POSIX signal SIGQUIT (Ctrl-\ on Unix-based platforms) will be created. The default handler that is used when this property is not set prints the current thread states via a call to com.aicas.jamaica.lang.Debug.dump.ThreadStates(). If a second SIGQUIT arrives withing 500ms after this, the full stack trace of all Java threads will be printed. See also jamaica.full\_stack\_trace\_on\_sig\_quit.

### jamaica.no\_sig\_term\_handler

If this boolean property is set, then no default handler for POSIX signal SIGTERM (default signal sent by kill) will be created. The default handler that is used when this property is not set calls System.exit (143).

### jamaica.out\_to\_file

If a file name is given, all output sent to System.out will be redirected to this file.

### jamaica.out\_to\_null

If set to true, all output sent to System.out will be ignored. This is useful for graphical applications if textual output is very slow. The default value for this property is false.

### jamaica.profile\_force\_dump

If set to true, force a profile dump even if the application or VM did not terminate normally. Note that this property only overrides the exitcode check of the VM upon termination. It does not activate profiling by itself.

#### jamaica.profile\_quiet\_dump

If set to true, all messages related to profile generation except errors are suppressed.

#### jamaica.profile\_groups = groups

To analyze the application, additional information can be written to the profile file. This can be done by specifying one or more (comma separated) groups with that property. The following groups are currently supported: builder (default), memory, speed, all. See Chapter 5 for more details.

### jamaica.profile\_request\_port = port

When using the profiling version of JamaicaVM (jamaicavmp or an application built with "-profile=true"), then this property may be set to an integer value larger than 0 to permit an external request to dump the profile information at any point in time. Setting this property to a value larger than 0 also supresses dumping the profile to a file when exiting the application. See Section 5.1.3 for more details.

### $jamaica.reference_handler.pri = n$

This property specifies the Java priority to be used for the Reference Handler thread. This thread executes cleaners (sun.misc.Cleaner), which serve as internal finalizers to free resources allocated by certain system classes. If not set the default java.lang.Thread.MAX\_PRIORITY (= 10) is used.

Jamaica gives this thread a higher eligibility than all other threads with the same or a lower Java priority. Its priority micro-adjustment is +1. For more information on eligibility, see the methods microAdjustPriority of com.aicas.jamaica.lang.Scheduler.

### jamaica.reservation\_thread\_affinity

Affinity to be used for memory reservation threads. The cardinality of the given set defines the number of memory reservation threads to be used. E.g., 12, 13 to use two memory reservation threads running on CPUs 12 and 13. If this property is not set or has the value default or 0, one reservation thread will be created for each CPU available to normal Java threads.

### $jamaica.reservation\_thread\_priority = n$

If set to an integer value larger than or equal to 0, this property instructs the virtual machine to run the memory reservation thread at the given Java priority. A value of 0 will result at a Java priority 1 with micro adjustment -1, i.e., the scheduler will give preference to other threads running at priority 1. By default, the priority of the reservation thread is set to 0 (i.e., Java priority 1 with micro adjustment -1). The priority may be followed by a + or - character to select priority micro-adjustment +1 or -1, respectively. Setting this property, e.g., to 10+ will run the memory reservation thread at a priority higher than all normal Java threads, but lower than all RTSJ threads. See Section 7.1.5 for more details.

### jamaica.scheduler\_events\_port

This property defines the port where JamaicaTrace can connect to receive scheduler event notifications.

### jamaica.scheduler\_events\_port\_blocking

This property defines the port where JamaicaTrace can connect to receive scheduler event notifications. The Jamaica runtime system stops before entering the main method and waits for JamaicaTrace to connect.

### jamaica.scheduler\_events\_recorder\_affinity

Affinity of the VM thread that records scheduler events for JamaicaTrace. Use this property to restrict on which CPUs this thread may run. For example, 12, 13 will allow the recorder to run on CPUs 12 and 13. By default,

or if the value is 0, the thread may run on any of the CPUs available to the VM. See also Chapter 17.

### jamaica.softref.minfree

Minimum percentage of free memory for soft references to survive a GC cycle. If the amount of free memory drops below this threshold, soft references may be cleared. In JamaicaVM, the finalizer thread is responsible for clearing soft references. The default value for this property is 10%.

### jamaica.x11.display

This property defines the X11 display to use for X11 graphics. This property takes precedence over a display set via the environment variable DISPLAY.

### jamaica.xprof = n

If set to an integer value larger than 0 and less or equal to 1000, this property enables the jamaicavm's option -Xprof. If set, the property's value specifies the number of profiling samples to be taken per second, e.g., -Djamaica.xprof=100 causes the profiling to make 100 samples per second. See Section 12.1.2 for more details.

### java.class.path = path

The class path used by JamaicaVM. For the jamaicavm command (see Section 12.1) or for a standalone VM built by the Builder (see Chapter 14), this is set via the -classpath option or the CLASSPATH environment variable. For an application that has been built without setting -XnoMain=true, this property will be set to the empty string unless it was explicitly set at build time via -XdefineProperty=java.class.path=path or -XdefinePropertyFromEnv=java.class.path=envvar.

### java.home = dir

The home of the Java runtime environment. When Java standard classes need to locate resources—for example, time zone information—the folder dir/lib is searched. If the directory exists and the resource is found, it is taken from there, otherwise the resource built into the executable is used.

The main use of this property is to override resources built into a VM executable. If the property is not set, it is computed based on the location of the VM or application executable. If the executable's parent folder is bin the property is set to the parent of the bin folder. Otherwise, or if the parent directory of the executable cannot be determined (lacking operating system functionality) the value of this property and derived properties such as the bootclasspath may be undefined. It might then be necessary to set this property and the bootclasspath explicitly on the command line through the VM options -D and -Xbootclasspath. Note that setting this property

on the command line does not affect the bootclasspath, so it must be set as well

### 12.5.2 Predefined Properties

The JamaicaVM defines a set of additional properties that contain information specific to Jamaica:

### jamaica.boot.class.path

The boot class path used by JamaicaVM. This is not set when a stand-alone application has been built using the Builder (see Chapter 14).

### jamaica.buildnumber

The build number of the JamaicaVM.

### jamaica.byte\_order

One of BIG\_ENDIAN or LITTLE\_ENDIAN depending on the endianness of the target system.

### jamaica.heapSizeFromEnv

If the initial heap size may be set via an environment variable, this is set to the name of this environment variable.

#### jamaica.immortalMemorySize

The size of the memory available for immortal memory.

### jamaica.maxNumThreadsFromEnv

If the maximum number of threads may be set via an environment variable, this is set to the name of this environment variable.

### jamaica.numThreadsFromEnv

If the initial number of threads may be set via an environment variable, this is set to the name of this environment variable.

#### jamaica.release

The release number of the JamaicaVM.

### jamaica.scopedMemorySize

The size of the memory available for scoped memory.

#### jamaica.version

The version number of the JamaicaVM.

#### jamaica.word size

One of 32 or 64 depending on the word size of the target system.

### javax.realtime.version

The version number of the RTSJ API supported by JamaicaVM.

| Standard exit codes |                                                   |
|---------------------|---------------------------------------------------|
| 0                   | Normal termination                                |
| 1                   | Exception or error in Java program                |
| 263                 | Application specific exit code from System.exit() |
| Error codes         |                                                   |
| 66                  | Insufficient memory                               |
| 68                  | Initialization error                              |
| 69                  | Setup failure                                     |
| 70                  | Clean-up failure                                  |
| 71                  | Invalid command line arguments                    |
| 72                  | No main class                                     |
| 74                  | Lock memory failed                                |
| Internal errors     |                                                   |
| 101                 | Internal error                                    |
| 104                 | Exit by signal                                    |
| POSIX signals       |                                                   |
| 130                 | SIGINT received                                   |
| 134                 | SIGABRT received (Error in VM native or JNI code) |
| 139                 | SIGSEGV received                                  |
| 143                 | SIGTERM received                                  |

Table 12.1: Exitcodes of the Jamaica VMs

### sun.arch.data.model

One of 32 or 64 depending on the word size of the target system.

### 12.6 Exitcodes

Tab. 12.1 lists the exit codes of the Jamaica VMs. Standard exit codes are exit codes of the application program. Error exit codes indicate an error such as insufficient memory. If you get an exit code of an internal error please contact aicas support with a full description of the runtime condition or, if available, an example program for which the error occurred.

The VM may also terminate with a POSIX signal exit code. Since the threads of Jamaica VM install a default SIGSEGV handler, which prints out a thread-info message to the standard error stream and aborts the VM, the exit code of such a reported SIGSEGV happening is actually a SIGABRT instead of SIGSEGV. Jamaica VM terminates with SIGSEGV exit code only if the default SIGSEGV handler is not yet activated or in case it cannot run—typically due to an unrecover-

12.6. EXITCODES 171

able native stack overflow. In such a case, there is no thread-info message printed out and the VM terminates abruptly.

# **Chapter 13**

# The Jamaica Profile Analyzer

The Jamaica Profile Analyzer tool has been developed to analyze the profile information produced by the profiling version of the JamaicaVM (jamaicavmp) and extract the information relevant for the building tools (i.e., the Builder and JAR Accelerator). These tools use this information to create smaller and faster applications. In addition, the Profile Analyzer produces its results as plain text file, providing transparency and reusability of the analysis' results.

The tool is used as follows:

- The profile is passed to the Profile Analyzer, together with some parameters;
- the Profile Analyzer analyzes the profiles and generates two files:
  - the analysis' results file provides a detailed view of the analysis in a user friendly format.
  - the options file contains the result of the analysis formatted as options, ready to be consumed by the building tools.
- The generated options file is then given as input to the building tools. This
  file contains referenced classes and resources, which informs the Builder
  what must be included in the built application. In addition it contains methods eligible for compilation which is relevant to both building tools.

It is important to consider that the product of any analysis based on profiling data is only as complete as the profiling runs it summarizes. Therefore, when profiling an application, one should ensure that the information is not, outdated, and also that all relevant execution paths have been covered. This does not need necessarily to be achieved in a single profile run, as several runs may be combined in the analysis.

### 13.1 Profile Analyzer Usage

The Profile Analyzer is a command-line tool with the following syntax:

```
profileanalyzer -useProfile[+]=profile[:profile] [options]
```

The profiles to be analyzed are provided to the Profile Analyzer via the options <code>-useProfile</code>. The percentage of methods to be selected for compilation can be provided by the option <code>-percentageCompiled</code>. In addition one can decide which analysis should be performed. There are currently two analysis available: <code>legacy analysis</code> and <code>heat analysis</code>.

The legacy analysis is the same analysis performed by the building tools and has been implemented for providing backwards compatibility. It is selected by setting the option <code>-uselegacy</code> to true.

The heat analysis selects the *hottest* methods for compilation, i.e., the most frequently executed ones. It is the default analysis, it can be selected by setting the option <code>-uselegacy</code> to false. When using the method heat analysis, the Profile Analyzer analyzes the profiled execution and measures the heat of each profiled method, using this as criterion to prioritize their compilation. The calculation of the heat considers the execution frequency of a method and its code size, in relation to the code size of the whole profile. Small methods frequently called are then favored over long ones.

As an example, let us say there are two methods: a large method A, with 1000 bytecode instructions and executed just once, and a small method B, with 1 instruction, that is executed 1000 times. Legacy analysis would treat both methods equally, since compiling them brings the same gain in speed. With the heat analysis, however, because method A contributes much more for the code size increase, and method B brings more speedup per created byte, the latter is more likely to be compiled.

### 13.2 Profile Analyzer Options

The Jamaica Profile Analyzer accepts several options for specifying input and output files, influencing the analysis of the profile execution and managing the selection criteria to compilation priorities. Those options are given directly to the Profile Analyzer via the command line.

### **13.2.1 Analysis**

Options that are used for the analysis of the profiling information.

### Option -normalize (-normalise)

Boolean option used for defining whether the methods execution should be normalized or not, when combining many profiles. When true the weight of each method is normalized against its own profile before combining the profiles. This option has no effect on the legacy analysis. It is also ignored if a single profile is given as input. The default value is true.

### Option -percentageCompiled=percentage

This option is used for defining the percentage of code to be selected for compilation. The integer *percentage* must be between 0 and 100. The default value is 30.

### Option -useLegacy

When set to true, this option guarantees an analysis equivalent to the one originally performed by the building tools, thus ensuring backward compatibility. The default value is false.

### Option -useProfile[+]=file{:file}

Option used for providing the profile files that should be analyzed. This option accepts plain text files, GZIP compressed files, ZIP archives consisting of plain text profile entries, and directories containing plain text files. Note that all archive entries must be profiles. Multiple profiles must be separated by the system specific separator (for instance ':' on Unix and ';' on Windows). At least one file is required for the analysis.

### **13.2.2** Output

Options that are used for controlling output behavior.

### Option -analysisResults=file

Option used for providing a name for the generated file which provides a detailed view of the analysis in a user friendly format. This file has no use for the building tools. The given name may be an absolute or a relative file name. The default name is 'analysisResults.log'. The default location is the current directory. If the file exists, it will be overwritten.

### Option -optionsFile=file

Option used for providing a name for the generated file containing the profiled information consumed by the building tools. The given name may be an absolute or a relative file name. The default name is 'profiled.opt'. The default location is the current directory. The generated file should be given as input to the building tools via the option -@file. For instance, -@profiled.opt.

### **13.2.3** General

General options that provide help and version information.

### Option -help

Print usage and help on supported options.

### Option -version

This option prints the Jamaica Profile Analyzer version and exits.

### 13.3 Environment Variables

The following are the environment variables relevant to the Jamaica Profile Analyzer:

- **JAMAICA\_PROFILE\_ANALYZER\_HEAPSIZE** Initial heap size in bytes. Setting it to a larger value will improve the performance of the Profile Analyzer.
- **JAMAICA\_PROFILE\_ANALYZER\_MAXHEAPSIZE** Maximum heap size of the profileanalyzer command itself in bytes. If the initial heap size is not sufficient, the heap will be dynamically increased up to this value.

### 13.4 Exitcodes

Tab. 13.1 lists the exit codes of the Jamaica Profile Analyzer. If you get an exit code of related to an error and are not sure how to solve the problem please contact aicas support with a full description of the tool usage, command line options and input.

| 0 | Normal termination–Finished analyzing profile data                        |
|---|---------------------------------------------------------------------------|
| 1 | Error Reading–Failed to read profiles                                     |
| 2 | Error Analysis–Failed to analyze profiles                                 |
| 3 | Wrong Options–Failed to parse arguments                                   |
| 4 | Error Output-Failed to write analyzed result to the specified output file |
| 5 | Empty Argument–Application expects at least one input                     |

Table 13.1: Jamaica Profile Analyzer exitcodes

# **Chapter 14**

## The Jamaica Builder

Traditionally, Java applications are stored in a set of Java class files. To run an application, these files are loaded by a virtual machine prior to their execution. This method of execution emphasizes the dynamic nature of Java applications and allows easy replacement or addition of classes to an existing system.

However, in the context of embedded systems, this approach has several disadvantages. An embedded system might not provide the necessary file system device and file system services. Instead, it is preferable to have all files relevant for an application in a single executable file, which may be stored in read only memory (ROM) within an embedded system.

The Builder provides a way to create a single application out of a set of class files and the Jamaica virtual machine.

### 14.1 How the Builder tool works

Fig. 14.1 illustrates the process of building a Java application and the JamaicaVM into a single executable file. The Builder takes a set of Java class files as input and by default produces a portable C source file which is compiled with a native C compiler to create an object file for the target architecture. The build object file is then linked with the files of the JamaicaVM to create a single executable file that contains all the methods and data necessary to execute the Java program.

### 14.2 Builder Usage

The Builder is a command-line tool. It is named jamaicabuilder. A variety of arguments control the work of the Builder tool. The command line syntax is as follows:

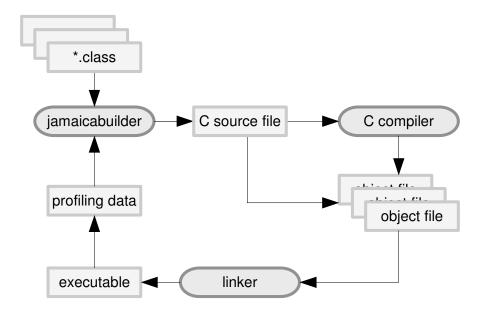

Figure 14.1: The Builder tool

jamaicabuilder [options] [class]

The Builder accepts numerous options for configuring and fine-tuning the created executable. The class argument identifies the main class. It is required unless the main class can be inferred otherwise—for example, from the manifest of a jar file.

The options may be given directly to the Builder via the command line, or by using configuration files.<sup>1</sup> Options given at the command line take priority. Options not specified at the command line are read from configuration files in the following manner:

- The host target is read from *jamaica-home*/etc/global.conf and is used as the default target. This file should not contain any other information.
- If the Builder option -configuration is used, the remaining options are read from the file specified with this option.
- Else *jamaica-home*/target/*platform*/etc/jamaica.conf, the target default configuration, is used.

<sup>&</sup>lt;sup>1</sup>Aliases are not allowed as keys in configuration files.

## **14.2.1** Using Arguments

The general format for an option is either -option for an option without argument or -option = value for an option with argument.

#### **14.2.1.1** Extending Configuration Defaults

For an option that accepts a list of values, e.g., -Xinclude, the list from the configuration may be extended on the command line using the following syntax: -Xinclude+=path. The value from the configuration is prepended to the value provided on the command line. Only the first invocation that uses the += syntax will be prepended by the value from the configuration.

#### **14.2.1.2** Value Files

To read values for an option that accepts a list of values, e.g., -Xinclude, from a file instead of the command line or configuration file, use this syntax: -Xinclude=@file or -Xinclude+=@file. This reads the values from file line by line. Empty lines and lines starting with the character "#" (comment) are ignored.

## 14.2.1.3 Specifying Multiple Values

Options that allow a list as argument can be set by either providing the list, its values being separated by an option-specific separator, or by several invocations of the option for each element of the list. For example, the following are equivalent:

```
-classpath=system_classes:user_classes
-classpath=system_classes -classpath=user_classes
```

The separator for list elements depends on the argument type and is documented for the individual options. As a general rule, paths and file names are separated by the system-specific separator character (colon on Unix systems, semicolon on Windows), for identifiers such as class names and package names the separator is space, and for maps the separator is comma.

#### 14.2.1.4 Specifying Mappings

Options that permit a list of mappings as their arguments require one equals sign to start the arguments list and another equals for each mapping in the list.

```
-priMap=1=5, 2=7, 3=9
```

### **14.2.1.5** Avoiding Mistakes with Shell Semantics

Arguments of options may contain characters that are interpreted differently by a shell for the purpose of globbing, quoting, escaping, et cetera. For example, if an option's argument contains spaces, then the space characters have to be protected from the used shell. Otherwise, parts of the same argument will be interpreted as separate arguments by the shell. The following are well-formed arguments in Bash:

```
"-includeClasses=java.lang... java.util.*"
-classpath=system_classes:'my lib/a.jar':installation\ directory
```

#### 14.2.1.6 Argument Files

To read arguments for a tool from a file use -@file. Each line of *file* is then interpreted as an argument to the tool. In contrast to configuration files, dashes are used as option prefixes and non-option arguments may be given. This has the following advantages:

- Common arguments may be shared quickly without writing a shell script.
- Conflicts with shell semantics are avoided completely.
- Input for a tool may be generated. Argument files have a compositional nature.

#### 14.2.1.7 Default Values

Default values for many options are target specific. The actual settings may be obtained by invoking the Builder with <code>-help</code>. In order to find out the settings for a target other than the host platform, include <code>-target=platform</code>.

#### **14.2.1.8** Escaping Separators in Values

Separators for option values may interfere with the element values. For example, if a resource should be added with the <code>-resource</code> option and the resource name contains colons. A single backslash is used to start an escape sequence but another one may be necessary for the shell.

```
"-resource?=data.xml:Lorem ipsum\\: A text analysis.txt" -resource?=data.xml:Lorem\ ipsum\\:\ A\ text\ analysis.txt
```

In order to not interfere with other arguments, the escaping may be enabled individually for each option invocation. This syntax may also be used in configuration files. In that case, interference with the shell semantics is impossible.

#### 14.2.1.9 Temporary Files

The Builder stores intermediate files, in particular generated C and object files, in a temporary folder in the current working directory. For concurrent runs of the Builder, in order to avoid conflicts, the Builder must be instructed to use distinct temporary directories. In this case, please use the Builder option -tmpdir to set specifc directories.

#### 14.2.1.10 Using Environment Variables to Read Settings at Runtime

Executables generated by the Builder can read some of their settings from environment variables at runtime. If the variable is not set at runtime, the executable will fall back to a value given at compile-time. To determine the name of the environment variable a value is read from, the affected options provide syntax to specify environment variables. % may be used to specify a variable name and is used to separate the variable name from the value. However, both parts may be used in isolation to either set the environment variable or the value:

```
-maxHeapSize=%TOOL_MAX_HEAP_SIZE
-maxHeapSize=64m
```

The following invocations are semantically equivalent:

```
-maxHeapSize=64m%TOOL_MAX_HEAP_SIZE
-maxHeapSize=64m -maxHeapSize=%TOOL_MAX_HEAP_SIZE
-maxHeapSize=%TOOL_MAX_HEAP_SIZE -maxHeapSize=64m
```

Thus, the maximum heap size is set to 64m, and may be used as a fallback whenever the TOOL\_MAX\_HEAP\_SIZE environment variable is not set.

#### **14.2.2** General

The following are general options which provide information about the Builder itself or enable the use of script files that specify further options.

## Option -agentlib=lib=option=val{,option=val}

The agentlib option will cause the generated executable to load and run the dynamic JVMTI agent library *lib* with the given options.

Jamaica comes with a statically built in debugging agent that can be activated by selecting BuiltInAgent. For example, -agentlib=BuiltInAgent=transport=dt\_socket, server=y, address=8000 starts the application and waits for an incoming connection of a debugger on port 8000. The BuiltInAgent is currently the only agent supported by JamaicaVM.

## Option -configuration[+]=file

The configuration option specifies a file to read the set of options used by the Builder. The format must be identical to the one in the default configuration file (*jamaica-home*/target/*platform*/etc/jamaica.conf). When set the default configuration file is ignored.

#### Option -help (-h, -?)

The help option displays the Builder usage and a short description of all possible standard command line options.

## Option -jobs=n

The jobs option sets the number of parallel jobs for the Builder. Parts of the Builder work will be performed in parallel if this option is set to a value larger than one. Parallel execution may speed up the Builder.

#### Option -saveSettings=file

If the saveSettings option is used, the Builder options currently in effect are written to the provided file. To make these settings the default, replace the file <code>jamaica-home/target/platform/etc/jamaica.conf</code> by the output.

The saved settings will only work for the target platform they were generated for. Copying configurations across target platforms will cause misconfiguration of the platform-specific tools and will lead to severe errors.

## Option -showSettings

Print the Builder settings. To make these settings the default, replace the file <code>jamaica-home/target/platform/etc/jamaica.conf</code> by the output.

#### Option -verbose=n

The verbose option sets the verbosity level for the Builder. At level 1, which is the default, warnings are printed. At level 2 additional information on the build process that might be relevant to users is shown. At level 0 all warnings are suppressed. Levels above 2 are reserved.

#### Option -version

Print the version of the Jamaica Builder and exit.

#### Option -Xhelp

The Xhelp option displays the Builder usage and a short description of all possible extended command line options. Extended command line options are not needed for normal control of the Builder command. They are used to configure tools and options and to provide tools required internally for Jamaica VM development.

### Option -Xinternal

The Xinternal option prints help on options reserved for the internal usage of aicas. Those options are only needed for improving the Jamaica development tools themselves. You may use them without support and at your own risk.

## 14.2.3 Smart Linking

Smart linking and compaction are technique to reduce the code size and heap memory required by the generated application. These techniques are controlled by the following options.

#### Option -closed

For an application that is closed, i.e., that does not load any classes dynamically that are not built into the application by the Builder, additional optimization may be performed by the Builder and the static compiler. These optimizations cause incorrect execution semantics when additional classes will be added dynamically. Setting option closed to true enables such optimizations, a significant enhancement of the performance of compiled code is usually the result

The additional optimization performed when closed is set include static binding of virtual method calls for methods that are not redefined by any of the classes built into the application. The overhead of dynamic binding is removed and even inlining of a virtual method call becomes possible, which often results in even further possibilities for optimizations.

Additionally, the default of smart is set to true, in order to enable optimizations that reduce the size of the application code base.

Note that care is needed for an open application that uses dynamic loading even when closed is not set. For an open application, it has to be ensured that all classes that should be available for dynamically loaded code need to be included fully using option includeClasses or includeJAR. Otherwise, the Builder may omit these classes (if they are not referenced by the built-in application), or it may omit parts of these classes (certain methods or fields) that happen not to be used by the built-in application.

#### Option -showExcludedFeatures

The showExcludedFeatures option causes the Builder to list the methods and fields that were removed from the target application through mechanisms such as smart linking. Only methods and fields from classes present in the built application will be displayed. Used in conjunction with includeClasses, excludeClasses, includeJAR and excludeJAR this can help identify which classes were included only partially.

The output of this option consists of lines starting with the string EXCLUDED METHOD or EXCLUDED FIELD followed by the name and signature of a method or field, respectively.

## Option -showIncludedFeatures

The showIncludedFeatures option causes the Builder to display the list of classes, methods, fields and resources that were included in the target application. This option can help identify the features that were removed from the target application through mechanisms such as smart linking.

Additionally generated output starts with INCLUDED CLASS, INCLUDED METHOD, INCLUDED FIELD or INCLUDED RESOURCE and is followed by the name of the class, method, field or resource. For methods, the signature is shown as well.

## Option -showNumberOfBlocks

The showNumberOfBlocks option causes the Builder to display a table with the number of blocks needed by all the classees included in the target application. This option can help to calculate the worst case allocation time.

The output of this option consists of a two columns table. The first column is named Class: and the second is named Blocks:. Next lines contain the name of each class and the corresponding number of blocks.

# Option -smart

If the smart option is set, which is the default only if closed is also set, smart linking takes place at the level of fields and methods. That is, unused fields and methods are removed from the generated code. Otherwise smart linking may only exclude unused classes as a whole. Setting smart can result in smaller binary files, smaller memory usage and faster code execution.

Smart linking at the level of fields and methods may not be used for applications that use any API, such as reflection, (de)serialization or method handles, to load classes that are unknown at buildtime and therefore may affect which fields and methods of other classes need to be included into the application. In such situations, use -smart=false to disable smart linking.

Classes loaded via reflection that are known at builtime should be included via Builder options includeClasses or includeJAR. These options selectively disable smart linking for the included classes.

Failures in code execution due to smart linking at the level of fields and methods can be hard to detect. Consider a scenario where a method m() of a class A is overriden in a subclass B. If smart linking detects that A.m() is used but B.m() is not, then the executable will contain A.m() but not B.m(). If m() is called on B via reflection the method A.m() will, erroneously, be executed instead.

## 14.2.4 Classes, files and paths

These options allow to specify classes and paths to be used by the Builder.

## Option -classpath[+]=classpath (-cp)

The classpath option specifies the class path that is used to search for class files. A list of paths separated by the path separator char (':' on Unix systems; ';' on Windows) can be specified. This list will be traversed from left to right when the Builder tries to load a class.

Additionally, the classpath provided at build time will be added in the form of URLs with the protocol jamaicabuiltin to the runtime classpath of the built application.

#### Option -destination=name (-o)

The destination option specifies the name of the destination executable to be generated by the Builder. If this option is not present, the name of the destination executable is the simple name of the main class.

The destination name can be a path into a different directory. E.g.,

```
-destination=myproject/bin/xyz
```

may be used to save the created executable xyz in myproject/bin.

## Option -enableassertions (-ea)

The enableAssertions option enables assertions for all classes in the application that is to be built. Assertions are disabled by default

## Option -excludeClasses[+] = (class | package) { (class | package) }

The excludeclasses option forces exclusion of the listed classes and packages from the created application. The listed classes with all their methods and fields will be excluded, even if previously included using the Builder options includeJar or includeClasses. This is useful if you want to load classes at runtime.

Arguments for this option can be: a class name to exclude the class with all methods and fields, a package name followed by an asterisk to exclude all classes in the package or a package name followed by "..." to exclude all classes in the package and in all sub-packages of this package.

Example:

```
-excludeClasses="com.my.Unwanted com.my2.* com.my3..."
```

excludes the class com.my.Unwanted, all classes in com.my2 and all classes in the package com.my3 and in all sub-packages of com.my3 such as com.my3.subpackage.

- The excludeClasses option affects only the listed classes themselves.
- From a Unix shell, when specifying an inner class, the dollar sign must be preceded by backslash. Otherwise the shell interprets the class name as an environment variable.

## Option -excludeJAR[+]=file{:file}

The excludeJAR option forces the exclusion of all classes and resources contained in the specified files. Any class and resource found will be excluded from the created application. Use this option to load an entire archive at runtime.

Despite its name the option accepts directories as well. Multiple file or directory paths should be separated by the system-specifc path separator: colon ":" on Unix systems and semicolon ";" on Windows.

### Option -includeClasses[+] = (class | package) { (class | package) }

The includeClasses option forces the inclusion of the listed classes and packages into the created application. The listed classes with all their method, fields and, recursively, inner classes will be included. This is useful or even necessary if you use reflection, (de)serialization, or method handles with these classes.

Arguments for this option can be: a class name to include the class with all methods and fields, a package name followed by an asterisk to include all classes

in the package or a package name followed by "..." to include all classes in the package and in all sub-packages of this package.

Example:

includes the class java.beans.Beans, all classes in java.io and all classes in the package java.lang and in all sub-packages of java.lang such as java.lang.ref.

- The includeClasses option affects only the listed classes themselves.
- Subclasses of these classes remain subject to smart linking.
- From a Unix shell, when specifying an inner class, the dollar sign must be preceded by backslash. Otherwise the shell interprets the class name as an environment variable.

## Option -includeJAR[+]=file{:file}

The includeJAR option forces the inclusion of all classes and all resources contained in the specified files. Any archive listed here must be in the classpath or in the bootclasspath. If a class needs to be included, the implementation in the includeJAR file will not necessarily be used. Instead, the first implementation of this class which is found in the classpath will be used. This is to ensure the application behaves in the same way as it would if it were called with the jamaicavm or java command.

Despite its name, the option accepts directories as well. Multiple file or directory paths should be separated by the system-specifc path separator: colon ":" on Unix systems and semicolon ";" on Windows.

#### Option -jar=file

The jar option specifies a JAR file with an application that is to be built. This JAR file must contain a MANIFEST with a Main-Class entry.

This option cannot be combined with the -classpath option. You can specify the class path in the MANIFEST with a Class-Path entry. Alternatively, do not use this option, put the jar in the class path and specify the main class manually.

#### Option -main=class

The main option specifies the main class of the application that is to be built. This class must contain a static method <code>voidmain(String[]args)</code>. This method is the main entry point of the Java application.

If the main option is not specified, the first class of the classes list that is provided to the Builder is used as the main class. If the main is set to com. jamaicavm.jre.Main, a standalone VM is created.

## Option -resource[+] = name{: name}

Includes the given resources in the created application. Resources are data files (such as image files, sound files) that can be accessed by the Java application. A resource name includes a '/'-separated package path. The Builder reads resources from the class path. That is, JAR files and directories containing resources must be given via the classpath option. The Builder also includes all resources contained in JAR files and directories given via the includeJAR option. For information on accessing resources from Java, please refer to the java.lang. Class API.

The builder supports building multiple resources with the same name (but from different class path elements) into an application — for example, the manifest entries (META-INF/MANIFEST.MF) from all JAR files on the class path. Such resources can be distinguished by their URLs. For a resource included by the Builder, the URL specifies the protocol jamaicabuiltin: and includes the class path entry in addition to the resource name. Here are examples:

- 1. jamaicabuiltin:/lib/a.jar!/META-INF/MANIFEST.MF
- 2. jamaicabuiltin:/lib/b.jar!/META-INF/MANIFEST.MF
- 3. jamaicabuiltin:/home/joe/classes/com/my/info.text

The manifests originated from the JAR files /lib/a.jar and /lib/b.jar. The third example is ambiguous. It may identify the resource com/my/info.txt originally located in directory /home/joe/classes; it may also identify the resource my/info.txt located in /home/joe/classes/com. The ambiguity can, of course, be resolved with the resource name.

The class file for classes that are built into an application cannot be loaded as resources since the format used by the Builder differs from the normal class file format. To make sure that a class file can be accessed at runtime as a Java resource, it has to be added explicitly using the resource option, e.g., -resource+ =pkg/A.class.

However, obtaining the URL of built-in classes via ClassLoader method getResource("pkg/A.class") is possible even if the original class data was not added as a resource as long as no attempt is made to read the data (via URL.openConnection().getInputStream()).

Absolute file paths are built into the application.

## Option -setFonts[+]=font{ font}

The setFonts option can be used to choose the set of TrueType fonts to be included in the target application. The font families sans, serif, mono are supported. The arguments all and none cause inclusion of all or no fonts, respectively. The default is platform dependent and may be obtained by invoking the Builder with -help. To use TrueType fonts, a graphics system must be set.

#### Option -setGraphics=system

(deprecated)

The setGraphics option can be used to set the graphics system used by the target application. If no graphics is required, it can be set to none.

To get a list of all possible values, invoke the Builder with -help.

## Option -setLocales[+]=locale{ locale}

The setLocales option can be used to choose the set of locales to be included in the target application. This involves date, currency and number formats. Locales are specified by a lower-case, two-letter code as defined by ISO-639. The arguments all and none cause inclusion of all or no locales, respectively.

Example: -setLocales="de en" will include German and English language resources. All country information of those locales, e.g., Swiss currency, will also be included.

To get a list of all possible values, invoke the Builder with -help.

#### Option -setProtocols[+]=protocol{ protocol}

The setProtocols option can be used to choose the set of protocols to be included in the target application.

For example, -setProtocols="http https" will include handlers for the HTTP and HTTPS protocols.

To get a list of all possible values invoke the Builder with -help.

#### Option -tmpdir=name

The tmpdir option may be used to specify the name of the directory used for temporary files generated by the Builder (such as C source and object files for compiled methods).

# 14.2.5 RTSJ settings

The following options set values that are relevant for the Real-Time Specification for Java extensions through classes javax.realtime.\* that are provided by JamaicaVM.

## Option -immortalMemorySize[+]=n[K|M][%var]|%var

The immortalMemorySize option sets the size of the immortal memory area, in bytes. The immortal memory can be accessed through the class javax. realtime.ImmortalMemory.

The immortal memory area is guaranteed never to be freed by the garbage collector. Objects allocated in this area will survive the whole application run.

By specifying an environment variable the result of the Builder will read its setting for this option from the environment variable. Otherwise the setting cannot be altered at runtime. Examples: '%VAR', '32k', or '64m%FOO'

#### Option -immortalMemorySizeFromEnv=var (deprecated)

Using this option causes the creation of an application that reads the value for its immortalMemorySize setting from the specified environment variable. If this variable is not set, the value of the option -immortalMemorySize will be used.

#### Option -physicalMemoryRanges[+]=range{, range}

The Physical Memory Factory classes in the javax.realtime.memory package provide access to RTSJ physical memory for Java object storage. The memory ranges that may be accessed by the Java application can be specified using the option physical Memory Ranges. The default behavior is that no access to physical memory is permitted by the application.

The physicalMemoryRanges option expects a list of address ranges. Address ranges are of the form *lower*. . upper. The lower address is inclusive and the upper address is exclusive. I.e., the difference upper-lower gives the size of the accesible area. The addresses need to be page-aligned. There can be an arbitrary number of memory ranges.

Example: with -physicalMemoryRanges=0x1000..0x2000 the application will be allowed access to the memory range from address 0x1000 to 0x2000, i.e., to a range of 4096 bytes.

## Option -rawMemoryRanges[+]=range{,range}

The RawMemory class in the javax.realtime.device package provide access to device memory for Java applications. The memory ranges accesible by the Java application can be specified using the option rawMemoryRanges. The default behavior is that no access to physical memory is permitted by the application.

The rawMemoryRanges option expects a list of address ranges. Address ranges are of the form *lower..upper*. The lower address is inclusive and the upper address is exclusive. I.e., the difference upper-lower gives the size of the accesible area. The addresses need to be page-aligned. There can be an arbitrary number of memory ranges.

Example: -rawMemoryRanges=0x1000..0x2000 will allow access to the memory range from address 0x1000 to 0x2000, i.e., to a range of 4096 bytes.

## Option -scopedMemorySize[+]=n[K|M][%var]|%var

The scopedMemorySize option sets the size of the memory that should be made available for scoped memory areas (RTSJ classes javax.realtime. memory.LTMemory and javax.realtime.VTMemory). This memory lies outside the normal Java heap, but it is nevertheless scanned by the garbage collector for references to the heap.

Objects allocated in scoped memory will never be reclaimed by the garbage collector. Instead, their memory will be freed when the last thread exits the scope.

By specifying an environment variable the result of the Builder will read its setting for this option from the environment variable. Otherwise the setting cannot be altered at runtime. Examples: '%VAR', '32k', or '64m%FOO'

#### Option -scopedMemorySizeFromEnv=var (deprecated)

Using this option causes the creation of an application that reads the value for its scopedMemorySize setting from the specified environment variable. If this variable is not set, the value of the option -scopedMemorySize will be used.

## 14.2.6 Heap and stack configuration

By default, the Builder compiles all application classes and a predefined set of the system classes. Profiling and compilation options enable to fine tune the compilation process for optimal runtime performance of applications generated with the Builder.

## Option -heapSize[+]=n[K|M|G][\$var]|\$var

The heapSize option sets the heap size to the specified size given in bytes. The heap is allocated at startup of the application. It is used for static global information (such as the internal state of the Jamaica Virtual Machine) and for the garbage collected Java heap.

The heap size may be succeeded by the letter 'K', 'M' or 'G' to specify a size in KBytes (1024 bytes), MBytes (1048576 bytes) or GBytes (1073741824 bytes). The minimum required heap size for a given application can be determined using option analyze

By specifying an environment variable the result of the Builder will read its setting for this option from the environment variable. Otherwise the setting cannot be altered at runtime. Examples: '%VAR', '32k', or '64m%FOO'

#### Option -heapSizeFromEnv=var

(deprecated)

The heapSizeFromEnv option causes the creation of an application that reads its heap size from the specified environment variable. If this variable is not set, the heap size specified using -heapSize=n will be used.

## Option -heapSizeIncrement[+]=n[K|M][%var]|%var

The heapSizeIncrement option specifies the steps by which the heap size can be increased when the maximum heap size is larger than the heap size.

The increment size may be succeeded by the letter 'K', 'M' or 'G' to specify a size in KBytes (1024 bytes), MBytes (1048576 bytes) or GBytes (1073741824 bytes). The minimum value is 64k

By specifying an environment variable the result of the Builder will read its setting for this option from the environment variable. Otherwise the setting cannot be altered at runtime. Examples: '%VAR', '32k', or '64m%FOO'

## Option -heapSizeIncrementFromEnv=var (deprecated)

The heapSizeIncrementFromEnv option causes the creation of an application that reads its heap size increment from the specified environment vari-

able. If this variable is not set, the heap size increment specified using the option -heapSizeIncrement will be used instead.

## Option -javaStackSize[+]=n[K|M][%var]|%var

The <code>javaStackSize</code> option sets the stack size to be used for the Java runtime stacks of all Java threads in the built application. Each Java thread has its own stack which is allocated from the global Java heap. The stack size consequently has an important impact on the heap memory required by an application. A small stack size is recommanded for systems with tight memory constraints. If the stack size is too small for the application to run, a stack overflow will occur and a corresponding error reported.

The stack size may be followed by the letter 'K' or 'M' to specify a size in KBytes (1024 bytes) or MBytes (1048576 bytes). The minimum stack size is 1k.

By specifying an environment variable the result of the Builder will read its setting for this option from the environment variable. Otherwise the setting cannot be altered at runtime. Examples: '%VAR', '32k', or '64m%FOO'

## Option -javaStackSizeFromEnv=var (deprecated)

The <code>javaStackSize</code> option causes the creation of an application that reads its Java stack size from the specified environment variable. If this variable is not set, the stack size specified using <code>-javaStackSize=n</code> will be used.

#### Option -lockMemory [= (true | false) [%var] | %var]

If the lockMemory option is set, the built application instructs the OS to attempt to lock all of its memory into RAM using POSIX mlockall function on systems that support it. This avoids indeterministic timing due to swapping of memory to disk in virtual memory environments.

Locking memory to RAM may require specific user rights or setting of resource limits such (e.g., RLIMIT\_MEMLOCK on Linux). In case locking of the memory fails, the built application will fail with error code 74.

By specifying an environment variable the result of the Builder will read its setting for this option from the environment variable. Otherwise the setting cannot be altered at runtime. Examples: '%VAR', 'true', or 'false%FOO'

#### Option -lockMemoryFromEnv=var (deprecated)

This option causes the creation of an application that reads its lockMemory setting from the specified environment variable. If this variable is not set, the value of boolean option lockMemory will be used.

## Option -maxHeapSize[+]=n[K|M|G][%var]|%var

The maxHeapSize option sets the maximum heap size to the specified size given in bytes. If the maximum heap size is larger than the heap size, the heap size will be increased dynamically on demand.

The maximum heap size may be succeeded by the letter 'K', 'M' or 'G' to specify a size in KBytes (1024 bytes), MBytes (1048576 bytes) or GBytes (1073741824 bytes). The minimum value is 0 (for no dynamic heap size increase).

By specifying an environment variable the result of the Builder will read its setting for this option from the environment variable. Otherwise the setting cannot be altered at runtime. Examples: '%VAR', '32k', or '64m%FOO'

#### Option -maxHeapSizeFromEnv=var

(deprecated)

The maxHeapSizeFromEnv option causes the creation of an application that reads its max heap size from the specified environment variable. If this variable is not set, the heap size specified using -maxHeapSize=n will be used.

## Option -nativeStackSize[+]=n[K|M][%var]|%var

The nativeStackSize option sets the stack size to be used for the native runtime stacks of all Java threads in the built application. Each Java thread has its own native stack. Depending on the target system, the stack is either allocated and managed by the underlying operating system, as in many Unix systems, or allocated from the global heap, as in some small embedded systems. When native stacks are allocated from the global heap, stack size consequently has an important impact on the heap memory required by an application. A small stack size is recommended for systems with tight memory constraints. If the selected native stack size is too small, an error may not be reported because the stack-usage of native code may cause a critical failure.

The nativeStackSize option can be set to 0 to leave the application and management of the native stack on the underlying operating system. The size of the native stack would be, then, OS-dependent. On Unix systems this could be managed by the ulimit—s command and an unlimited value could be set. In that case the stack size is increased dynamically as needed.

The stack size may be followed by the letter 'K' or 'M' to specify a size in KBytes (1024 bytes) or MBytes (1048576 bytes). The minimum stack size is platform dependent.

By specifying an environment variable the result of the Builder will read its setting for this option from the environment variable. Otherwise the setting cannot be altered at runtime. Examples: '%VAR', '32k', or '64m%FOO'

#### Option -nativeStackSizeFromEnv=var

(deprecated)

The nativeStackSizeFromEnv option causes the creation of an application that reads its native stack size from the specified environment variable. If this variable is not set, the stack size specified using -nativeStackSize=n will be used.

#### Option -threadPreemption=n

Compiled code contains special instructions that permit thread preemption. These instructions have to be executed often enough to allow a thread preemption time that is sufficient for the destination application. As the instructions cause an overhead in code size and runtime performance, one would want to generate this code as rarely as possible.

The threadPreemption option enables setting of the maximum number of intermediate instructions that are permitted between the execution of thread preemption code. This directly affects the maximum thread preemption time of the application. One intermediate instruction typically correspons to 1-2 machine instructions. There are some intermediate instructions (calls, array accesses) that can be more expensive (20-50 machine instructions).

The thread preemption must be at least 10 intermediate instructions.

#### Option -XX: MaxDirectMemorySize=n [K|M|G]

The XX: MaxDirectMemorySize option specifies the maximum total size of java.nio (New I/O) direct buffer allocations in the built application.

The maximum direct memory size may be succeeded by the letter 'K', 'M' or 'G' to specify a size in KBytes (1024 bytes), MBytes (1048576 bytes) or GBytes (1073741824 bytes). The minimum value is 0 (for not direct buffer allocations). If this option is not set the <code>java.nio</code> library chooses a default size automatically at startup time of the built application.

## 14.2.7 GC configuration

The following options provide ways to analyze the application's memory demand and to use this information to configure the garbage collector for the desired real-time behavior.

## Option -analyze[+]=tolerance[%var]|%var (-analyse)

The analyze option enables memory analyze mode with tolerance given in percent. In memory analyze mode, the memory required by the application during

execution is determined. The result is an upper bound for the actual memory required during a test run of the application. This bound is at most the specified tolerance larger than the actual amount of memory used during runtime.

The result of a test run of an application built using analyze can then be used to estimate and configure the heap size of an application such that the garbage collection work that is performed on an allocation never exceeds the amount allowed to ensure timely execution of the application's realtime code.

Using analyze can cause a significant slowdown of the application. The application slows down as the tolerance is reduced, i.e., the lower the value specified as an argument to analyze, the slower the application will run.

In order to configure the application heap, a version of the application must be built using the option <code>analyze</code> and, in addition, the exact list of arguments used for the final version. The heap size with desired garbage collection overhead. To reiterate, the argument list provided to the Builder for this final version must be the same as the argument list for the version used to analyze the memory requirements. Only the <code>heapSize</code> option of the final version must be set accordingly and the final version must be built without setting <code>analyze</code>.

By specifying an environment variable the result of the Builder will read its setting for this option from the environment variable. Otherwise the setting cannot be altered at runtime. Examples: '%VAR', '-23', or '42%FOO'

## Option -analyzeFromEnv=var (-analyseFromEnv) (deprecated)

This option causes the creation of an application that reads its analyze setting from the specified environment variable. If this variable is not set, the value of the option -analyze will be used.

#### Option -atomicGC

The atomicGC option enables atomic GC, i.e., no GC activity is performed until the heap is fully filled. Only then, a complete GC cycle is performed at once, causing a potentially long pause for the application. During this GC cycle, all Java threads will be blocked.

This mode permits even more efficient code than stopTheWorldGC since it disables certain tracking code (write barriers) that is required for the incremental GC.

When this option is set, even NoHeapRealtimeThreads will be stopped by GC work, so all realtime guarantees are lost!

## Option -constGCWork[+]=n[%var]|%var

The constGCWork option runs the garbage collector in static mode. In static mode, for every unit of allocation, a constant number of units of garbage collection work is performed. This results in a lower worst case execution time for the garbage collection work and allocation and more predictable behavior, compared with dynamic mode, because the amount of garbage collection work is the same for any allocation. However, static mode causes higher average garbage collection overhead compared to dynamic mode.

The value specified is the number for units of garbage collection work to be performed for a unit of memory that is allocated. This value can be determined using a test run built with -analyze set.

A value of '0' for this option chooses the dynamic GC work determination that is the default for Jamaica VM.

A value of '-1' enables a stop-the-world GC, see option stopTheWorldGC for more information.

A value of '-2' enables an atomic GC, see option atomicGC for more information.

The default setting chooses dynamic GC: The amount of garbage collection work on an allocation is then determined dynamically depending on the amount of free memory.

By specifying an environment variable the result of the Builder will read its setting for this option from the environment variable. Otherwise the setting cannot be altered at runtime. Examples: '%VAR', '-23', or '42%FOO'

## Option -constGCWorkFromEnv=var (deprecated)

This option causes the creation of an application that reads its <code>constGCWork</code> setting from the specified environment variable. If this variable is not set, the value of the option <code>-constGCWork</code> will be used.

## Option -reservedMemory[+]=percentage[%var]|%var

Jamaica VM's realtime garbage collector performs GC work at allocation time. This may reduce the responsiveness of applications that have long pause times with little or no activity and are preempted by sudden activities that require a burst of memory allocation. The responsiveness of such burst allocations can be improved significantly via reserved memory.

If the reservedMemory option is set to a value larger than 0, then a low priority thread will be created that continuously tries to reserve memory up to the percentage of the total heap size that is selected via this option. Any thread that

performs memory allocation will then used this reserved memory to satisfy its allocations whenever there is reserved memory available. For these allocations of reserved memory, no GC work needs to be performed since the low priority reservation thread has done this work already. Only when the reserved memory is exhausted will GC work to allow further allocations be performed.

The overall effect is that a burst of allocations up to the amount of reserved memory followed by a pause in activity that was long enough during this allocation will require no GC work to perform the allocation. However, any thread that performs more allocation than the amount of memory that is currently reserved will fall back to the performing GC work at allocation time.

The disadvantage of using reserved memory is that the worst-case GC work that is required per unit of allocation increases as the size of reserved memory is increased. For a detailed output of the effect of using reserved memory, run the application with option <code>-analyze</code> set together with the desired value of reserved memory.

By specifying an environment variable the result of the Builder will read its setting for this option from the environment variable. Otherwise the setting cannot be altered at runtime. Examples: '%VAR', '-23', or '42%FOO'

#### Option -reservedMemoryFromEnv=var

(deprecated)

This option causes the creation of an application that reads its reservedMemory setting from the specified environment variable. If this variable is not set, the value of the option -reservedMemory will be used.

#### Option -stopTheWorldGC

The stopTheWorldGC option enables blocking GC, i.e., no GC activity is performed until the heap is fully filled. Only then, a complete GC cycle is performed at once, causing a potentially long pause for the application. During this GC cycle any thread that performs heap memory allocation will be blocked, but threads that do not perform heap allocation may continue to run.

If stop-the-world GC is enabled via this option, even RealtimeThreads and NoHeapRealtimeThreads may be blocked by GC activity if they allocate heap memory. RealtimeThreads and NoHeapRealtimeThreads that run in ScopedMemory or ImmortalMemory will not be stopped by the GC.

A stop-the-world GC enables a higher average throughput compared to incremental GC, but at the cost of losing realtime behaviour for all threads that perform heap allocation.

## 14.2.8 Threads, priorities and scheduling

Configuring threads has an important impact not only on the runtime performance and realtime characteristics of the code but also on the memory required by the application. The Jamaica builder provides a range of option for configuring the number of threads available to an application, priorities and scheduling policies.

## Option -maxNumThreads[+]=n[%var]|%var

The maxNumThreads option specifies the maximum number of Java threads supported by the application. This also includes Java threads used to attach native threads to the VM. If this maximum number of threads is larger than the sum of the values specified for numThreads and numJNIAttachableThreads, threads will be added dynamically if needed. If the maximum is lower than the sum of numThreads and numJNIAttachableThreads, the maximum is raised to this sum.

Adding new threads requires unfragmented heap memory. It is strongly recommended to use maxNumThreads only in conjunction with maxHeapSize set to a value larger than heapSize. This will permit the VM to increase the heap when memory is fragmented.

The absolute maximum number of threads for the Jamaica VM is 511.

¶ If the number of Java threads plus the number of attached native threads has reached maxNumThreads, both starting further Java threads and attaching additional native threads will fail.

By specifying an environment variable the result of the Builder will read its setting for this option from the environment variable. Otherwise the setting cannot be altered at runtime. Examples: '%VAR', '-23', or '42%FOO'

#### Option -maxNumThreadsFromEnv=var (deprecated)

This option causes the creation of an application that reads its maxNumThreads setting from the specified environment variable. If this variable is not set, the value of the option -maxNumThreads will be used.

#### Option -numJNIAttachableThreads[+]=n[%var]|%var

The numJNIAttachableThreads option specifies the initial number of Java thread structures that will be allocated and reserved for calls to the JNI Invocation API functions. These are the functions JNI\_AttachCurrentThread

and JNI\_AttachCurrentThreadAsDaemon. These threads will be allocated on VM startup, such that no additional allocation is required on a later call to JNI\_AttachCurrentThread or JNI\_AttachCurrentThreadAsDaemon.

Even if this option is set to zero, it still will be possible to use these functions. However, then these threads will be allocated dynamically when needed.

Since non-fragmented memory is required for the allocation of these threads, a later allocation may require heap expansion or may fail due to fragmented memory. It is therefore recommended to pre-allocate these threads.

The number of JNI attachable threads that will be required is the number of threads that will be attached simultaneously. Any thread structure that will be detached via <code>JNI\_DetachCurrentThread</code> will become available again and can be used by a different thread that calls <code>JNI\_AttachCurrentThread</code> or <code>JNI\_AttachCurrentThreadAsDaemon</code>.

By specifying an environment variable the result of the Builder will read its setting for this option from the environment variable. Otherwise the setting cannot be altered at runtime. Examples: '%VAR', '-23', or '42%FOO'

#### Option -numJNIAttachableThreadsFromEnv=var (deprecated)

Using this option causes the creation of an application that reads the value of its numJNIAttachableThreads setting from the specified environment variable. If this variable is not set, the value of -numJNIAttachableThreads will be used.

#### Option -numThreads[+] = n[\$var] | \$var

The numThreads option specifies the initial number of Java threads supported by the destination application. These threads and their runtime stacks are generated at startup of the application. A large number of threads consequently may require a significant amount of memory.

The minimum number of threads is two, one thread for the main Java thread and one thread for the finalizer thread.

By specifying an environment variable the result of the Builder will read its setting for this option from the environment variable. Otherwise the setting cannot be altered at runtime. Examples: '%VAR', '-23', or '42%FOO'

#### Option -numThreadsFromEnv=var (deprecated)

This option causes the creation of an application that reads its numThreads setting from the specified environment variable. If this variable is not set, the value of the option -numThreads will be used.

## Option -priMap[+]=jp=sp[/policy]{,jp=sp[/policy]}[%var]|%var

The priMap option defines the mapping of priority levels of Java threads to native priorities of system threads and their scheduling policy. This map is required since JamaicaVM implements Java threads as operating system threads.

The Java thread priorities are integer values in the range 0 through 127, where 0 corresponds to the lowest priority and 127 to the highest priority. Not all Java thread priorities up to this maximum must be mapped to system priorities, but the range must be contiguous from 1 to the highest priority in the mapping. Mappings for the priority levels of <code>java.lang.Thread</code> (ranging from 1 through 10) and the priority levels of <code>java.realtime.RealtimeThread</code> (ranging from 11 through 38) must be provided. Unless time slicing is disabled, the priority of the synchronization thread must also be provided with the keyword 'sync'. Its purpose is to provide round robin scheduling and to prevent starvation of low priority thread for instances of <code>java.lang.Thread</code>. The Java priority level 0 is optional, it may be used to provide a specific native priority for Java priority level 1 with micro-adjustment -1 (see class <code>com.aicas.jamaica.lang.Scheduler</code>. This is also the default priority of the memory reservation thread.

Each Java priority level starting from 1 up to the maximal used priority must be mapped to a system priority, and the mapping must be monotonic. That is, a higher Java priority level may not be mapped to a lower system priority. The only exception is the priority of the synchronization thread, which may be mapped to any system priority. To simplify the notation, a range of priority levels or system priorities can be described using the notation *from*..to.

In addition to mapping to native priorities, scheduling policies may also be chosen. For example, 1..10=5/OTHER, 11..38=7..34/FIFO, sync=6 would schedule Java priorities 1 to 10 using the OTHER scheduler, while priorities 11 to 38 would be scheduled using the FIFO scheduler. If no scheduling policy is chosen, then OTHER would be used by default. The availability of particular scheduling policies is system dependent. Running JamaicaVM with the -help option will list available scheduling policies.

Example 1: -priMap=1..10=5, sync=6, 11..38=7..34 will cause all normal threads to use system priority 5, while the real-time threads will be mapped to priorities 7 through 34. The synchronization thread will used priority 6. There will be 28 priority levels for instances of RealtimeThread, and the synchronization thread will run at a system priority lower than the real-time threads.

Example 2: on a system where higher priorities are denoted by smaller numbers, -priMap=1..50=100..2, sync=1 will cause the use of system priorities 100, 98, 96 through 2 for priority levels 1 through 50. The synchronization thread will use priority 1. There will be 40 priority levels available for instances

of Realtimethread.

Example 3: different schedulers may be needed for plain threads and realtime threads. -priMap=1..10=5/RR, 11..38=6/FIFO, sync=6/OTHER will schedule Java priorities 1 to 10 using the RR scheduler, 11 to 38 using the FIFO scheduler and the synchronization thread using OTHER.

The default of this option is platform specific. It maps at least the Java priority levels required for java.lang.Thread and RealtimeThread, and for the synchronization thread to suitable system priorities.

Note: If round robin scheduling is not needed for instances of java.lang. Thread and the timeslice is set to zero (-timeSlice=0) the synchronization thread is not required and no system priority needs to be given for it.

By specifying an environment variable the result of the Builder will read its setting for this option from the environment variable. Otherwise the setting cannot be altered at runtime. Examples: 'VAR', '0..10=-10..-1/FIFO', or '0..10=-10..-1/FIFO', or '0..10=-10..-1/FIFO', 11=-10..-1/RR, 12...20=-10..-1/OTHER, 20...25=-10...-1, 25...30=0/FIFO, sync=0/RR%FOO'

#### Option -priMapFromEnv=var

(deprecated)

This option causes the creation of an application that reads its priMap setting from the specified environment variable. If this variable is not set, the value of the option -priMap will be used.

#### Option -schedulingPolicy[+]=policy[%var]|%var

The schedulingPolicy option sets the thread scheduling policy. Examples include OTHER, FIFO, or RR. If a scheduling policy is not explicitly specified in the priority map, this option defines the default one.

By specifying an environment variable the result of the Builder will read its setting for this option from the environment variable. Otherwise the setting cannot be altered at runtime. Examples: '%VAR', 'value', or 'value2%FOO'

#### Option -schedulingPolicyFromEnv=var (

(deprecated)

Using this option causes the creation of an application that reads the value of its schedulingPolicy setting from the specified environment variable. If this variable is not set, the value of the option -schedulingPolicy will be used.

## Option -timeSlice[+]=n[ns|us|ms|s][%var]|%var

For thread instances of java.lang.Thread of equal priority, round robin scheduling is used when several threads are running simultaneously. Using the

timeSlice option, the maximum size of such a time slice can be specified. A special synchronization thread is used that waits for the length of a time slice and permits thread switching after every slice.

The value may be specified using the time units 'ns', 'us', 'ms', or 's' to specify a value in nanoseconds, microseconds, milliseconds, or seconds. If no unit is given, the value is interpreted as nanoseconds.

If no round robin scheduling is needed for threads of equal priority, the size of the time slice may be set to zero. In this case, the synchronization thread is not required, so fewer system resources are needed.

By specifying an environment variable the result of the Builder will read its setting for this option from the environment variable. Otherwise the setting cannot be altered at runtime. Examples: '%VAR', '1ns', or '9us%FOO'

#### Option -timeSliceFromEnv=var

(deprecated)

This option causes the creation of an application that reads its timeSlice setting from the specified environment variable. If this variable is not set, the value of the option -timeSlice will be used.

#### 14.2.9 Native code

Native code is code written in a different programming language than Java (typically C or C++). This code can be called from within Java code using the Java Native Interface (JNI).

#### Option -object[+]=file{:file}

Unlike many other Java implementations that support accessing native code only through shared libraries, Jamaica can include native code directly in the executable. The object files specified with this option will be linked to the destination executable created by the Builder.

Setting this option may cause linker errors. This happens if default object fils needed by Jamaica are overridden. These errors may be avoided by using the optional "+"-notation: -object+=files.

Multiple file paths should be separated by the system-specifc path separator: colon ":" on Unix systems and semicolon ";" on Windows.

## 14.2.10 Profiling and compilation

By default, the Builder compiles all application classes and a predefined set of the system classes. Profiling and compilation options enable to fine tune the compila-

tion process for optimal runtime performance of applications generated with the Builder.

## Option -compile

The compile option enables static compilation for the created application. All methods of the application are compiled into native code causing a significant speedup at runtime compared to the interpreted code that is executed by the virtual machine. Use compilation whenever execution time is important. However, it is often sufficient to compile a small percentage of the classes, which results in smaller executable of comparable speed. You can achieve this by profiling the application and analyzing its results with the Profile Analyzer. For a tutorial on profiling see Chapter "Performance Optimization" in the user manual.

## Option -excludeFromCompile[+] = (class | method) { (class | method) }

The excludeFromCompile option disables the compilation of the listed methods. Either a single method, all methods with the same name or all methods of classes or even packages can be specified.

Examples: com.user.Sample.toString()Ljava/lang/String; refers to the single method, com.user.Sample.toString to all methods with this name, independent of the method descriptor, com.user.Sample refers to all methods in this class, com.user.\* to all classes in this package and com.user... to all classes in this package and all subpackages.

#### Option -includeInCompile[+] = (class | method) { (class | method) }

The includeInCompile option forces the compilation of the listed methods (when not excluded from the application by the smart linker or by any other means). Either a single method, all methods with the same name or all methods of classes or even packages can be specified.

Examples: com.user.Sample.toString()Ljava/lang/String; refers to the single method, com.user.Sample.toString to all methods with this name, independent of the method descriptor, com.user.Sample refers to all methods in this class, com.user.\* to all classes in this package and com.user... to all classes in this package and all subpackages.

#### Option -inline=n

This option can be used to set the level of inlining used by the Builder when compiling a method. Inlining typically causes a significant speedup at runtime since the overhead of performing method calls is avoided. Nevertheless, inlining causes

duplication of code and hence might increase the binary size of the application. In systems with tight memory resources, inlining may therfore not be acceptable.

Eleven levels of inlining are supported by the Jamaica compiler ranging from 0 (no inlining) to 10 (aggressive inlining).

#### Option -interpret (-Xint)

The interpret option disables compilation of the application. This results in a smaller application and in faster build times, but it causes a significant slow down of the runtime performance.

### Option -optimize=type (-optimise)

The optimize option enables to specify optimizations for the compilation of intermediate C code to native code in a platform independent manner, where *type* is one of none, size, speed, and all. The optimization flags only affect the C compiler, and they are only given to it if the application is compiled without the Xdebug option.

#### Option -percentageCompiled=n

(deprecated)

Use profiling information collected using profile to restrict compilation to those methods that were most frequently executed during the profiling run. The percentage of methods that are to be compiled is given as an argument to the option percentageCompiled. It must be between 0 and 100. Selecting 100 causes compilation of all methods executed during the profiling run, i.e. methods that were not called during profiling will not be compiled.

## Option -profile

The profile option instructs the Builder to include code in the built application that collects information on the amount of run time spent for the execution of different methods. This information is dumped to a file after a test run of the application has been performed. Collection of profile information is cumulative. That is, when this file exists, profiling information is appended. The name of the file is derived from the name of the executable given via the destination option. Alternatively, it may be given with the option XprofileFilename.

The information collected in a profiling run can then be used as an input for the option useProfile to guide the compilation process. For a tutorial on profiling see Section Performance Optimization in the user manual.

## Option -target=platform

The target option specifies a target platform. For a list of all available platforms of your Jamaica VM Distribution, use XavailableTargets.

## Option -useProfile[+]=file{:file} (deprecated)

The useProfile option instructs the Builder to use profiling information collected using the Builder option profile to restrict compilation to those methods that were most frequently executed during the profiling run. The percentage of methods to be compiled is 30 by default, unless percentageCompiled is set to a different value. For a tutorial on profiling see Section Performance Optimization in the user manual.

This option accepts plain text profile files, GZIP compressed profile files and ZIP archives consisting of plain text profile entries. All archive entries are required to be profiles.

It is possible to use this option in combination with the option profile. This may be useful when the fully interpreted application is too slow to obtain a meaningful profile. In such a case one may achieve sufficient speed up through an initial profile, and use the profiled application to obtain a more precise profile for the final build.

Multiple file paths should be separated by the system-specifc path separator: colon ":" on Unix systems and semicolon ";" on Windows.

#### 14.2.11 Parallel Execution

The parallel version of JaimaicaVM can execute several threads, including the garbage collection, in parallel and therefore improves the runtime performance when using multicore systems. Notice that you need to have an extra license to use the parallel version of JamaicaVM.

#### Option -parallel

The parallel option instructs the Builder to create an application that can make use of several processors executing Java code in parallel.

# 14.3 Builder Extended Usage

A number of extended options provide additional means for finer control of the Builder's operation for the more experienced user. The following sections list these extended options and describe their effect. Default values for many options

are target-specific. The actual settings may be obtained by invoking the Builder with -Xhelp. In order to find out the settings for a target other than the host platform, include -target=platform.

## **14.3.1** General

The following are general options which provide information about the Builder itself or enable the use of script files that specify further options.

## Option -XactiveVMOptionGroups[+]=group{, group}

The XactiveVMOptionGroups option activates runtime VM options in a built application. At runtime these options can be provided as extra arguments. The VM options eligible for runtime activation are bundled in groups and therefore activating a group causes the activation of all its options. The group 'all' activates all eligible options and, up to now, it is the only supported group. Currently, the only VM options eligible for activation are -classpath (or -cp) and -D for setting a class path and a property, respectively. Values provided at runtime to these options have precedence over values specified at build time. As an example, building the application "Foo" with this option set to all enables invoking the built application as follows: ./Foo -cp <path> -D<name>=<value>.

Generally, if a main class is specified at build time, the VM options and environment variables are disabled in the built application. However, this is not suitable for all applications: for instance, some applications may need additional resources which are unknown at build time, while other applications may need to change Java properties. Using <code>-XactiveVMOptionGroups</code> will cause the VM options in the groups passed to the Builder to be accepted by the built application.

The built application parses the arguments from left to right and stops at the first unknown option. All remaining arguments go to the argument list for the application main class. This means that it is possible to add activated VM options before the application arguments. Be aware that the application main class defined at build time should not be specified again. The syntax of the command line is:

```
./builtApp [VM activated opt ...] [app arg ...]
```

#### Option -XdefineProperty[+]=name[=(value[%var]|%var)]

The XdefineProperty option sets a system property for the resulting binary. For security reasons, system properties set by the VM cannot be changed. The value may contain spaces.

If a variable is specified for a system property, then the value of the property will be set to the value of the specified environment variable at program start. If both are specified, then the environment variable will take precedence. This feature can only be used if the target OS supports environment variables. For security reasons, system properties set by the VM cannot be changed.

Examples:

- A single system property with a fallback value and an environment variable:
   -XdefineProperty=tmp.dir=/tmp%TMP
- Several properties at once: -XdefineProperty=k1=v1, k2=%V2

## Option -XdefinePropertyFromEnv=name=var (deprecated)

At program start, the resulting binary will set a system property to the value of the specified environment variable. This feature can only be used if the target OS supports environment variables. For security reasons, system properties set by the VM cannot be changed.

#### Option -XignoreLineNumbers

Specifying the XignoreLineNumbers option instructs the Builder to remove the line number information from the classes that are built into the target application. The resulting information will have a smaller memory footprint and RAM demand. However, exception traces in the resulting application will not show line number information.

## 14.3.2 Classes, files and paths

These options allow to specify classes and paths to be used by the Builder.

#### Option -Xbootclasspath[+] = directory

The Xbootclasspath option specifies the path used for loading system classes. Additionally, the boot classpath provided at build time will be added in the form of URLs with the protocol jamaicabuiltin to the runtime boot classpath of the built application.

## Option -XjamaicaHome=directory

The XjamaicaHome option specifies *jamaica-home*. The directory is normally set via the environment variable JAMAICA.

## Option -XjavaHome=directory

The XjavaHome option specifies the path to the Java home directory. It defaults to *jamaica-home*/target/*platform*, where *plattform* is either the default platform or set with the target option.

## Option -XjavaHomeFiles[+]=file{:file}

The XjavaHomeFiles option includes the given files in the built application. The argument must be a list of file paths that are relative to the Java home directory. That is, each file path identifies a unique file or directory in the java home directory. If a directory is specified, all the files in the directory and its subdirectories are included.

Multiple file paths should be separated by the system-specifc path separator: colon ":" on Unix systems and semicolon ";" on Windows.

The Java home directory defaults to *jamaica-home*/target/*platform*, if not specified by the XjavaHome option.

## Option -XlazyConstantStrings[=(true|false)[%var]|%var]

Jamaica VM by default allocates all String constant at class loading time such that later accesses to these strings is very fast and efficient. However, this approach requires code to be executed for this initialization at system startup and it requires Java heap memory to store all constant Java strings, even those that are never touched by the application at run time.

Setting the option -XlazyConstantStrings causes the VM to allocate string constants lazily, i.e., not at class loading time but at time of first use of any constant string. This saves Java heap memory and startup time since constant strings that are never touched will not be created. However, this has the effect that accessing a constant Java string may cause an OutOfMemoryError.

By specifying an environment variable the result of the Builder will read its setting for this option from the environment variable. Otherwise the setting cannot be altered at runtime. Examples: '%VAR', 'true', or 'false%FOO'

#### Option -XlazyConstantStringsFromEnv=var (deprecated)

Using this option causes the creation of an application that reads the value of its XlazyConstantStrings setting from the specified environment variable. If this variable is not set, the value of the option XlazyConstantStrings will be used. The value of the environment variable must be 0 (for false) or 1 (for true).

#### Option -XnoClasses

The XnoClasses option does not include any classes in the built application. Setting this option is only needed when building the jamaicavm command itself.

#### Option -XnoMain

The XnoMain option builds a standalone VM. Do not select a main class for the built application. Instead, the first argument of the argument list passed to the application will be interpreted as the main class.

## 14.3.3 RTSJ settings

The following options set values that are relevant for the Real-Time Specification for Java extensions through classes javax.realtime.\* that are provided by JamaicaVM.

## Option -XuseMonotonicClock[=(true|false)[%var]|%var]

On systems that provide a monotonic clock, setting this option enables using this clock instead of the standard (wall-)clock for relative timeout (e.g., Object. wait).

By specifying an environment variable the result of the Builder will read its setting for this option from the environment variable. Otherwise the setting cannot be altered at runtime. Examples: '%VAR', 'true', or 'false%FOO'

#### Option -XuseMonotonicClockFromEnv=var (deprecated)

Using this option causes the creation of an application that reads the value of its XuseMonotonicClock setting from the specified environment variable. If this variable is not set, the value of the option -XuseMonotonicClock will be used.

# 14.3.4 Threads, priorities and scheduling

Configuring threads has an important impact not only on the runtime performance and realtime characteristics of the code but also on the memory required by the application. The Jamaica builder provides a range of option for configuring the number of threads available to an application, priorities and scheduling policies.

#### Option -XnumMonitors[+]=n[%var]|%var

The XnumMonitors option specifies the number of monitors that should be allocated on VM startup. this is required in the parallel VM only to store that data if the monitor in a Java object is used. This value should be set large enough to account for the maximum number of monitors that may be used (for synchronization or for the call so Object.wait) simultaneously by the application.

Pre-allocating monitors is done by the parallel VM only. This option therefore is ignored if used with the single core VM, i.e., it has no effect unless option -parallel is set.

Setting this value to 0 will allocate a default number of monitors that is a multiple of the maximum number of threads.

By specifying an environment variable the result of the Builder will read its setting for this option from the environment variable. Otherwise the setting cannot be altered at runtime. Examples: '%VAR', '-23', or '42%FOO'

#### Option -XnumMonitorsFromEnv=var

(deprecated)

This option causes the creation of an application that reads its XnumMonitors setting from the specified environment variable. If this variable is not set, the value of the option -XnumMonitors will be used.

#### 14.3.5 Native code

Native code is code written in a different programming language than Java (typically C or C++). This code can be called from within Java code using the Java Native Interface (JNI).

## Option -Xinclude[+]=dirs

The Xinclude option specifies directories that are searched for header files by the platform-specific tools. It should contain the directories that contain the header files generated by jamaicah for the native code referenced from Java code.

The directories are expected as a list of paths that are separated using the platform-dependent path separator character (e.g., ':').

### Option -XloadJNIDynamic[+] = (class | method) { (class | method) }

The XloadJNIDynamic option provides to the Builder the native declared methods whose implementation is not available at build time. Consequently, the Builder does not even search for the implementation of these native methods (or native methods of the provided classes) and directly generates generic

calls which do not refer to the implementation's actual name. These names are fixed at runtime. Note that a generic call is slower than a direct call generated for a native method whose implementation is known at build time (because this call explicitly refers to the implementation's name). A library containing native method implementations can be provided to the Builder for instance by the option <code>-Xlibraries</code>. Either a single method, all methods with the same name or all methods of classes or even packages can be specified.

Examples: com.user.Sample.toString()Ljava/lang/String; refers to the single method, com.user.Sample.toString to all methods with this name, independent of the method descriptor, com.user.Sample refers to all methods in this class, com.user.\* to all classes in this package and com.user... to all classes in this package and all subpackages.

#### Option -XobjectProcessorFamily=type

The XobjectProcessorFamily option sets the processor type for code generation. Available types are none, i386, i486, i586, i686, ppc, ppc64, arm, amd64, aarch64, and mips\_le. This is only required if the ELF or PECOFF object formats are used. Otherwise the type may be set to none.

## Option -XobjectSymbolPrefix=prefix

The XobjectSymbolPrefix option sets the object symbol prefix, e.g., "".

## 14.3.6 Profiling and compilation

By default, the Builder compiles all application classes and a predefined set of the system classes. Profiling and compilation options enable to fine tune the compilation process for optimal runtime performance of applications generated with the Builder.

#### Option -XavailableTargets

The XavailableTargets option lists all available target platforms of this Jamaica distribution.

#### Option -Xcc=cc

The XCC option specifies the C compiler to be used to compile intermediate C code that is generated by the Builder.

## Option -XCFlags[+]=cflags

The XCFlags option specifies the cflags for the invocation of the C compiler. Note that for optimizations the compiler independent option <code>-optimize</code> should be used.

#### Option -Xdwarf2

The -Xdwarf2 option generates a DWARF2 version of the application. DWARF2 symbols are needed for tracing Java methods in compiled code. Use this option with WCETA tools and binary debuggers.

#### Option -XexcludeLongerThan=n

Compilation of large Java methods can cause large C routines in the intermediate code, especially when combined with aggressive inlining. Some C compilers have difficulties with the compilation of large routines. To enable use of Jamaica with such C compilers, the compilation of large methods can be disabled using the option XexcludeLongerThan.

The argument of XexcludeLongerThan gives the minimum number of bytecode instructions a method must have to be excluded from compilation.

## Option -XexecutableCompression[+]=tool{ argument-pattern}

This option enables specifying a command-line for calling an external tool for executable compression. The purpose is to safe memory on a ROM or similar in exchange for a slightly longer startup time.

In the simplest case it is possible to just specify the name of the external tool (e.g., -XexecutableCompression=gzexe). It is then assumed that the tool works in-place and receives the input as argument. The input is the uncompressed executable generated by the Builder. For tools that produce a separate output file, the pattern variable %output should be used. The following example uses quoting in a Unix sehll: '-XexecutableCompression=tool1 -o %output'. The input is again implicitly added to the command-line. Alternatively, the input may be specified as well with the %input pattern variable, for instance: '-XexecutableCompression=tool2 --source=%input --target=%output'

## Option -XfullStackTrace

Compiled code usually does not contain full Java stack trace information if the stack trace is not required (as in a method with a try/catch clause or a synchro-

nized method). For better debugging of the application, the XfullStackTrace option can be used to create a full stack trace for all compiled methods.

## Option -Xld=linker

The Xld option specifies the linker to be used to create a binary from the object file(s) generated by the C compiler.

## Option -XLDFlags[+]=ldflags

The XLDFlags option specifies the ldflags for the invocation of the C linker.

#### Option -Xlibraries[+]=optflags

The Xlibraries option specifies the libraries that must be linked to the destination binary. The libraries must include the option that is passed to the linker. Multiple libraries should be separated using spaces and enclosed in quotation marks. For example, on Unix systems -Xlibraries "m pthread" causes linking against libm.so and libpthread.so.

## Option -XlibraryPaths[+]=prefix

The XlibraryPaths option receives library search paths that are provided to the platform-specifc tools. Multiple directory paths should be separated by the system-specifc path separator: colon ":" on Unix systems and semicolon ";" on Windows.

E.g. to use the directories /usr/local/lib and /usr/lib as library path, the option -XlibraryPaths /usr/local/lib:/usr/lib must be specified.

## Option -XnoStrip

The XnoStrip option disables stripping (removing debugging information) of created binaries.

## Option -XprofileFilename[+]=name[%var]|%var

The XprofileFilename option sets the name of the file to which profiling data will be written if profiling is enabled. If a profile filename is not specified then the profiling data will be written to a file named after the destination (see option destination) with the extension .prof added.

By specifying an environment variable the result of the Builder will read its setting for this option from the environment variable. Otherwise the setting cannot be altered at runtime. Examples: '%VAR', 'file.ext', or '/path/toa/file%FOO'

#### Option -XprofileFileNameFromEnv=var (deprecated)

The XprofileFileNameFromEnv option causes the creation of an application that reads the name of a file for profiling data from the environment variable *var*. If this variable is not set, the name specified using XprofileFilename will be used.

#### Option -XshowCompiledMethods

The XshowCompiledMethods option enables displaying the name of methods being compiled by the Builder.

#### Option -XstaticLibraries[+]=libraries

The XstaticLibraries option specifies the libraries that must be statically linked to the destination binary. Static linking creates larger binaries, but may be necessary if the target system does not provide the library. Multiple libraries should be separated using spaces and enclosed in quotation marks. For example, on Unix system -XstaticLibraries="m pthread" causes static linking against libm.a and libpthread.a.

#### Option -Xstrip=tool

The Xstrip option uses the specified tool to remove debug information from the generated binary. This will reduce the size of the binary file by removing information not needed at runtime.

#### Option -XstripOptions[+]=options

The XstripOptions option specifies the strip options for the invocation of the stripper. See also option Xstrip.

#### 14.3.7 Parallel Execution

The parallel version of JaimaicaVM can execute several threads, including the garbage collection, in parallel and therefore improves the runtime performance

when using multicore systems. Notice that you need to have an extra license to use the parallel version of JamaicaVM.

#### Option $-Xcpus[+] = (n1\{, n2\} | n1..n2 | all) [\$var] | \$var$

Select the set of CPUs to use to run JamaicaVM on. The argument can be specified either as a set (e.g., -Xcpus=0) or a range (e.g., -Xcpus=0..2). All available CPUs are selected by using -Xcpus=all.

By specifying an environment variable the result of the Builder will read its setting for this option from the environment variable. Otherwise the setting cannot be altered at runtime. Examples: '%VAR', 'all', or '0, 1, 2%FOO'

#### Option -XcpusFromEnv=var

(deprecated)

This option causes the creation of an application that reads its Xcpus setting from the specified environment variable. If this variable is not set, the value of the option -Xcpus will be used.

# 14.4 Environment Variables

The following environment variables control the Builder.

- **JAMAICA** The Jamaica Home directory (*jamaica-home*). This variable sets the path of Jamaica to be used. Under Unix systems this must be a Unix style pathname, while under Windows this has to be a DOS style pathname.
- **JAMAICA\_BUILDER\_HEAPSIZE** Initial heap size of the Builder program itself in bytes. Setting this to a larger value, e.g., "512M", will improve the Builder performance.
- **JAMAICA\_BUILDER\_MAXHEAPSIZE** Maximum heap size of the Builder program itself in bytes. If the initial heap size of the Builder is not sufficient, it will increase its heap dynamically up to this value. To build large applications, you may have to set this maximum heap size to a larger value, e.g., "640M".
- **JAMAICA\_BUILDER\_JAVA\_STACKSIZE** Java stack size of the Builder program itself in bytes.
- **JAMAICA\_BUILDER\_NATIVE\_STACKSIZE** Native stack size of the Builder program itself in bytes.

| 0   | Normal termination  |
|-----|---------------------|
| 1   | Error               |
| 2   | Invalid argument    |
| 3   | Missing license     |
| 64  | Insufficient memory |
| 100 | Internal error      |

Table 14.1: Jamaica Builder and jamaicah exitcodes

**JAMAICA\_BUILDER\_NUMTHREADS** Initial number of threads allocated by the Builder program itself.

# 14.5 Exitcodes

Tab. 14.1 lists the exit codes of the JamaicaVM Builder. If you get an exit code of an internal error please contact aicas support with a full description of the tool usage, command line options and input.

# Chapter 15

# The Jamaica JAR Accelerator

The Jamaica JAR Accelerator takes a JAR file (Source JAR) and produces a new JAR file (Accelerated JAR) that has the content of the given Source JAR augmented with a shared library containing methods in classes of the JAR that have been compiled to machine code. The library is marked with the platform for which it is intended. When a class from the Accelerated JAR is loaded by an executable program running on a matching platform, the shared library is automatically linked with that program. The program may be a stand-alone program linked directly with the JamaicaVM runtime (i.e. an executable program created by the Jamaica Builder) or a Jamaica virtual machine instance.

The JAR Accelerator only compiles methods from classes in Source JAR to put in the shared library. Methods from classes from the classpath which are not in Source JAR are not compiled. The classpath provides additional references for classes needed by the compilation process. Not compiling in these supporting methods ensures that using the created library does not change the application's behavior. However, any change done in classes of an Accelerated JAR might invalidate this guarantee and therefore in this case the Source JAR should be reaccelerated.

By default all methods from classes in the Source JAR are candidates for compilation. These candidates can be filtered using the same techniques used by the Builder. For instance one can provide a profile and a compilation percentage, or a list of methods to be included or excluded from compilation. One can also limit the length of methods that are compiled. Filtering the compilation candidates is done using the compilation options found in the section 15.1.

The usage of the JAR Accelerator is illustrated in the Acceleration example (see Tab. 2.2 in Section 2.4).

# 15.1 JAR Accelerator Usage

The JAR Accelerator is a command-line tool with the following syntax:

```
jamaicajaraccelerator [options] jar
```

A variety of arguments control the work of the JAR Accelerator tool. It accepts numerous options for configuring and fine tuning the created shared library. The jar argument identifies the processed JAR file. It is required unless the processed JAR file is specified using -source=jar.

The options may be given directly to the JAR Accelerator via the command line or by using configuration files.<sup>1</sup> Options given on the command line take priority. Options not specified on the command line are read from configuration files.

- The host target is read from *jamaica-home*/etc/global.conf and is used as the default target. This file should not contain any other information.
- When the JAR Accelerator option -configuration is used, the remaining options are read from the file specified with this option.
- Otherwise the target-specific configuration file *jamaica-home*/target/ platform/etc/jaraccelerator.conf is used.

The general format for an option is either -option for an option without argument or -option = value for an option with argument. For details, see Chapter 14.

Default values for many options are target specific. The actual settings may be obtained by invoking the JAR Accelerator with <code>-help</code>. In order to find out the settings for a target other than the host platform, include <code>-target=platform</code>.

The JAR Accelerator stores intermediate files, in particular generated C and object files, in a temporary folder in the current working directory. For concurrent runs of the JAR Accelerator, in order to avoid conflicts, the JAR Accelerator must be instructed to use distinct temporary directories. In this case, the JAR Accelerator option -tmpdir can be used to set specific directories.

# 15.1.1 Classes, files and paths

These options allow to specify classes and paths to be used by the JarAccelerator.

<sup>&</sup>lt;sup>1</sup>Aliases are not allowed as keys in configuration files.

#### Option -autoSeal

Defines whether the JarAccelerator should automatically seal the accelerated JAR file or not. When true the JarAccelerator seals the whole accelerated JAR file, unless the manifest of the original JAR file already contains any sealing attributes.

Sealing packages within a JAR file means that all classes defined in that package must be archived in the same JAR file; attempting to load such classes from a different source throws a security exception. It improves security and consistency among the archived classes.

For the JarAccelerator sealing also enables the compiler to be more aggressive during acceleration therefore producing potentially faster code.

The value of this option is unconditionally false if the JAR file being accelerated is signed.

#### Option -classpath[+]=classpath (-cp)

The classpath option specifies the class path that is used to search for class files. A list of paths separated by the path separator char (':' on Unix systems; ';' on Windows) can be specified. This list will be traversed from left to right when the JarAccelerator tries to load a class.

Additionally, the classpath provided at build time will be added in the form of URLs with the protocol jamaicabuiltin to the runtime classpath of the built application.

#### Option -destination=name (-o)

The destination option specifies the name of the destination created artifact to be generated by the JarAccelerator. If this option is not present, the name of the destination created artifact is xyz-accelerated.jar if xyz.jar is being accelerated.

The destination name can be a path into a different directory. E.g.,

```
-destination=myproject/bin/xyz
```

may be used to save the created created artifact xyz in myproject/bin.

#### Option -source=name

Specifies the source JAR file that is to be compiled. Alternatively, the source JAR file can be specified as a non-option argument to the JarAccelerator.

#### Option -tmpdir=name

The tmpdir option may be used to specify the name of the directory used for temporary files generated by the JarAccelerator (such as C source and object files for compiled methods).

## **15.1.2** Profiling and compilation

Profiling and compilation options enable to fine tune the compilation process for optimal runtime performance of libraries generated with the JarAccelerator.

## Option -excludeFromCompile[+] = (class | method) { (class | method) }

The excludeFromCompile option disables the compilation of the listed methods. Either a single method, all methods with the same name or all methods of classes or even packages can be specified.

Examples: com.user.Sample.toString()Ljava/lang/String; refers to the single method, com.user.Sample.toString to all methods with this name, independent of the method descriptor, com.user.Sample refers to all methods in this class, com.user.\* to all classes in this package and com.user... to all classes in this package and all subpackages.

#### Option -includeInCompile[+] = (class | method) { (class | method) }

The includeInCompile option forces the compilation of the listed methods. Either a single method, all methods with the same name or all methods of classes or even packages can be specified.

Examples: com.user.Sample.toString()Ljava/lang/String; refers to the single method, com.user.Sample.toString to all methods with this name, independent of the method descriptor, com.user.Sample refers to all methods in this class, com.user.\* to all classes in this package and com.user... to all classes in this package and all subpackages.

#### Option -inline=n

This option can be used to set the level of inlining used by the Builder when compiling a method. Inlining typically causes a significant speedup at runtime since the overhead of performing method calls is avoided. Nevertheless, inlining causes duplication of code and hence might increase the binary size of the application or library. In systems with tight memory resources, inlining may therfore not be acceptable.

Eleven levels of inlining are supported by the Jamaica compiler ranging from 0 (no inlining) to 10 (aggressive inlining).

#### Option -optimize=type (-optimise)

The optimize option enables to specify optimizations for the compilation of intermediate C code to native code in a platform independent manner, where *type* is one of none, size, speed, and all. The optimization flags only affect the C compiler, and they are only given to it if the application or library is compiled without the Xdebuq option.

#### Option -percentageCompiled=n

(deprecated)

Use profiling information collected using profile to restrict compilation to those methods that were most frequently executed during the profiling run. The percentage of methods that are to be compiled is given as an argument to the option percentageCompiled. It must be between 0 and 100. Selecting 100 causes compilation of all methods executed during the profiling run, i.e. methods that were not called during profiling will not be compiled.

#### Option -target=platform

The target option specifies a target platform. For a list of all available platforms of your Jamaica VM Distribution, use XavailableTargets.

## Option -useProfile[+]=file{:file} (deprecated)

The useProfile option instructs the JarAccelerator to use profiling information collected using the Builder option profile to restrict compilation to those methods that were most frequently executed during the profiling run. The percentage of methods to be compiled is 30 by default, unless percentageCompiled is set to a different value. For a tutorial on profiling see Section Performance Optimization in the user manual.

This option accepts plain text profile files, GZIP compressed profile files and ZIP archives consisting of plain text profile entries. All archive entries are required to be profiles.

Multiple file paths should be separated by the system-specifc path separator: colon ":" on Unix systems and semicolon ";" on Windows.

#### **15.1.3** General

The following are general options which provide information about the JarAccelerator itself or enable the use of script files that specify further options.

#### Option -configuration[+]=file

The configuration option specifies a file to read the set of options used by the JarAccelerator. The format must be identical to the one in the default configuration file (*jamaica-home*/target/*platform*/etc/*config*). When set the default configuration file is ignored.

#### Option -help (-h, -?)

The help option displays the JarAccelerator usage and a short description of all possible standard command line options.

#### Option -jobs=n

The jobs option sets the number of parallel jobs for the JarAccelerator. Parts of the JarAccelerator work will be performed in parallel if this option is set to a value larger than one. Parallel execution may speed up the JarAccelerator.

#### Option -saveSettings=file

If the saveSettings option is used, the JarAccelerator options currently in effect are written to the provided file. To make these settings the default, replace the file <code>jamaica-home/target/platform/etc/config</code> by the output.

The saved settings will only work for the target platform they were generated for. Copying configurations across target platforms will cause misconfiguration of the platform-specific tools and will lead to severe errors.

#### Option -showSettings

Print the JarAccelerator settings. To make these settings the default, replace the file *jamaica-home*/target/*platform*/etc/*config* by the output.

#### Option -verbose=n

The verbose option sets the verbosity level for the JarAccelerator. At level 1, which is the default, warnings are printed. At level 2 additional information on

the build process that might be relevant to users is shown. At level 0 all warnings are suppressed. Levels above 2 are reserved.

#### Option -version

Print the version of the Jamaica JarAccelerator and exit.

#### Option -Xhelp

The Xhelp option displays the JarAccelerator usage and a short description of all possible extended command line options. Extended command line options are not needed for normal control of the JarAccelerator command. They are used to configure tools and options and to provide tools required internally for Jamaica VM development.

#### Option -Xinternal

The Xinternal option prints help on options reserved for the internal usage of aicas. Those options are only needed for improving the Jamaica development tools themselves. You may use them without support and at your own risk.

# 15.1.4 Threads, priorities and scheduling

Configuring threads has an important impact not only on the runtime performance and realtime characteristics of the code but also on the memory required by the application. The Jamaica Jar Accelerator provides an option for configuring the scheduling policies.

#### Option -threadPreemption=n

Compiled code contains special instructions that permit thread preemption. These instructions have to be executed often enough to allow a thread preemption time that is sufficient for the destination application. As the instructions cause an overhead in code size and runtime performance, one would want to generate this code as rarely as possible.

The threadPreemption option enables setting of the maximum number of intermediate instructions that are permitted between the execution of thread preemption code. This directly affects the maximum thread preemption time of the application. One intermediate instruction typically correspons to 1-2 machine instructions. There are some intermediate instructions (calls, array accesses) that can be more expensive (20-50 machine instructions).

The thread preemption must be at least 10 intermediate instructions.

#### 15.1.5 Parallel Execution

The parallel version of JaimaicaVM execute several threads, including the garbage collection, in parallel and therefore improves the runtime performance when using multicore systems. Notice that you need to have an extra license to use the parallel version of JamaicaVM.

#### Option -parallel

The parallel option instructs the JarAccelerator to create an artifact that can make use of several processors executing Java code in parallel.

# 15.2 JAR Accelerator Extended Usage

A number of extended options provide additional means for finer control of the JAR Accelerator's operation for the more experienced user. The following sections list these extended options and describe their effect. Default values may be obtained by jamaicajaraccelerator -target=platform -Xhelp.

## 15.2.1 Classes, files and paths

These options allow to specify classes and paths to be used by the JarAccelerator.

#### Option -XjamaicaHome=directory

The XjamaicaHome option specifies *jamaica-home*. The directory is normally set via the environment variable JAMAICA.

# 15.2.2 Profiling and compilation

Profiling and compilation options enable to fine tune the compilation process for optimal runtime performance of libraries generated with the JarAccelerator.

#### Option -XavailableTargets

The XavailableTargets option lists all available target platforms of this Jamaica distribution.

#### Option -Xcc=cc

The XCC option specifies the C compiler to be used to compile intermediate C code that is generated by the JarAccelerator.

#### Option -XCFlags[+]=cflags

The XCFlags option specifies the cflags for the invocation of the C compiler. Note that for optimizations the compiler independent option <code>-optimize</code> should be used.

#### Option -Xdwarf2

The -Xdwarf2 option generates a DWARF2 version of the application or library. DWARF2 symbols are needed for tracing Java methods in compiled code. Use this option with binary debuggers.

#### Option -XexcludeLongerThan=n

Compilation of large Java methods can cause large C routines in the intermediate code, especially when combined with aggressive inlining. Some C compilers have difficulties with the compilation of large routines. To enable use of Jamaica with such C compilers, the compilation of large methods can be disabled using the option XexcludeLongerThan.

The argument of XexcludeLongerThan gives the minimum number of bytecode instructions a method must have to be excluded from compilation.

#### Option -XfullStackTrace

Compiled code usually does not contain full Java stack trace information if the stack trace is not required (as in a method with a try/catch clause or a synchronized method). For better debugging of the application, the XfullStackTrace option can be used to create a full stack trace for all compiled methods.

#### Option -Xld=linker

The X1d option specifies the linker to be used to create a binary or library from the object file(s) generated by the C compiler.

#### Option -XLDFlags[+]=ldflags

The XLDFlags option specifies the ldflags for the invocation of the C linker.

#### Option -Xlibraries[+]=optflags

The Xlibraries option specifies the libraries that must be linked to the destination binary or library. The libraries must include the option that is passed to the

linker. Multiple libraries should be separated using spaces and enclosed in quotation marks. For example, on Unix systems -Xlibraries "m pthread" causes linking against libm.so and libpthread.so.

#### Option -XlibraryPaths[+]=prefix

The XlibraryPaths option receives library search paths that are provided to the platform-specifc tools. Multiple directory paths should be separated by the system-specifc path separator: colon ":" on Unix systems and semicolon ";" on Windows.

E.g. to use the directories /usr/local/lib and /usr/lib as library path, the option -XlibraryPaths /usr/local/lib:/usr/lib must be specified.

#### Option -XnoStrip

The XnoStrip option disables stripping (removing debugging information) of created binaries.

#### Option -XshowCompiledMethods

The XshowCompiledMethods option enables displaying the name of methods being compiled by the JarAccelerator.

#### Option -XstaticLibraries[+]=libraries

The XstaticLibraries option specifies the libraries that must be statically linked to the destination binary or library. Static linking creates larger binaries, but may be necessary if the target system does not provide the library. Multiple libraries should be separated using spaces and enclosed in quotation marks. For example, on Unix system -XstaticLibraries="m pthread" causes static linking against libm.a and libpthread.a.

#### Option -Xstrip=tool

The Xstrip option uses the specified tool to remove debug information from the generated binary or library. This will reduce the size of the binary or library file by removing information not needed at runtime.

#### Option -XstripOptions[+]=options

The XstripOptions option specifies the strip options for the invocation of the stripper. See also option Xstrip.

#### **15.2.3** General

The following are general options which provide information about the JarAccelerator itself or enable the use of script files that specify further options.

#### Option -XignoreLineNumbers

Specifying the XignoreLineNumbers option instructs the JarAccelerator to remove the line number information from the classes that are built into the target artifact. The resulting information will have a smaller memory footprint and RAM demand. However, exception traces in the resulting artifact will not show line number information.

#### 15.2.4 Native code

Native code is code written in a different programming language than Java (typically C or C++). This code can be called from within Java code using the Java Native Interface (JNI).

#### Option -Xinclude[+]=dirs

The Xinclude option specifies directories that are searched for header files by the platform-specific tools. It should contain the directories that contain the header files generated by jamaicah for the native code referenced from Java code.

The directories are expected as a list of paths that are separated using the platform-dependent path separator character (e.g., ':').

#### Option -XobjectProcessorFamily=type

The XobjectProcessorFamily option sets the processor type for code generation. Available types are none, i386, i486, i586, i686, ppc, ppc64, arm, amd64, aarch64, and mips\_le. This is only required if the ELF or PECOFF object formats are used. Otherwise the type may be set to none.

#### Option -XobjectSymbolPrefix=prefix

The XobjectSymbolPrefix option sets the object symbol prefix, e.g., "\_".

# 15.3 Special Considerations

The same JAR file, including the one being accelerated, may be used as destination of more than one acceleration. The recently compiled bytecode is simply added in the JAR at each acceleration. Any preexisting code for the same platform and VM variant is overwritten. The purpose of this is twofold:

- enable reaccelerating a JAR: the same JAR can be reaccelerated using the same destination without having to remove previously compiled code. This is useful when the contents of an accelerated JAR is updated, or when one wants to experiment accelerating using different compilation options.
- provide support for multiple platforms: the same JAR can be reaccelerated, using the same destination, for different platforms and VM variants.

For compiling bytecode into machine code, the JAR Accelerator might require some platform specific configuration, please refer to the Section 2.1.1.3 for further details.

Most importantly, to ensure consistency, the JAR Accelerator must be rerun any time the bytecode in the JAR file is changed.

# **15.3.1** Which Methods are Compiled

The key for achieving good results from the acceleration is to make sure that the methods relevant for performance are compiled. One should be aware that when accelerating a JAR, some of its methods might not be compiled due to different reasons.

Sometimes there are technical reasons preventing compilation and nothing can be done about that. However, most of the time, the compilation of a method can be enabled by the user. This is the case, for instance, when a method is not compiled because it is out of the percentage selected for compilation. In this case the user can increase the percentage of profiled methods to be compiled. The option <code>-verbose</code> can be used for checking which methods could not be compiled and why<sup>2</sup>. It is recommended to check if important methods have been compiled or not.

# **15.3.2** Compilation and Sealing

Packages within JAR files can be **sealed**. Sealing a package means that all classes defined in that package must be archived in the same JAR file. A sealed package

<sup>&</sup>lt;sup>2</sup>Verbose level 2 provides an overview of methods that are not compiled.

helps ensuring consistency among the classes of an application. One can also seal the whole JAR guaranteeing consistency among packages. A sealed JAR specifies that all packages defined by that JAR are sealed unless overridden on a per-package basis.

The JAR Accelerator tries to automatically seal a JAR, unless it is signed or already contains any sealing attribute. Note that the JAR Accelerator only seals whole JAR files, it does not seal individual packages.

Another advantage of sealing a package is that the JAR Accelerator can perform its optimization more aggressively producing (usually) faster code. This is possible because of extra assumptions that can be made about the classes of a sealed package.

Sealing is usually a good practice but it may cause problems. When a package is sealed in a JAR file, classes belonging to that package can only be loaded from that JAR file. Attempting to load a class from a sealed package from anywhere else causes a security exception (sealing violation). Therefore one should disable auto sealing when accelerating a JAR file that contains classes from packages that might occur somewhere else. This can be done by setting the option <code>-autoSeal</code> to false<sup>3</sup>.

#### **15.3.3 At Runtime**

For compiled code to be executed on the platform, there are two prerequisites on the executable program that must be fulfilled. Firstly, in order to load compiled code from a JAR, the executable program must have the property <code>jamaica.jaraccelerator.load</code> set to <code>true</code>. Secondly, the required accelerator interface version of the executable program must match the interface version of the Jamaica JAR Accelerator used for accelerating the JAR. The accelerator interface version identifies the JamaicaVM API provided for the compiled bytecode. Finally, the Jamaica JAR Accelerator used for accelerating the JAR must match the platform and VM variant of the executable program. For instance, a program built for <code>linux-x86</code> multicore will only be able to run bytecode compiled for <code>linux-x86</code> multicore.

When the executable program finds at runtime a matching accelerated JAR it extracts, from the JAR, the shared library that contains the compiled code and registers this code into the running executable. The library can be extracted in the same directory as the original JAR file or to the system dependent default temporary file directory.<sup>5</sup> The extraction directory can be defined using the

 $<sup>^3</sup>$ The default value of this and other options can be checked by invoking the JAR Accelerator with the -help option.

<sup>&</sup>lt;sup>4</sup>The option -version can be used for checking the version of the executable program.

<sup>&</sup>lt;sup>5</sup>The default temporary file directory can be specified by the system property "java.io.tmpdir".

property jamaica.jaraccelerator.extraction.dir. A safety check that concerned classes are not being modified during class loading, such as by a bytecode weaving service, can be activated by using the property jamaica.jaraccelerator.check.class.

The property jamaica.jaraccelerator.verbose enables additional output showing the steps performed for loading the compiled code of an Accelerated JAR. For enabling debug output concerning classes loaded and their sources the property jamaica.jaraccelerator.debug.class can be used.

Please refer to the Section 12.5 for full description of the properties mentioned above.

#### 15.4 Environment Variables

The following environment variables control the JAR Accelerator.

- **JAMAICA** The Jamaica Home directory (*jamaica-home*). This variable sets the path of Jamaica to be used. Under Unix systems this must be a Unix style pathname, while under Windows this has to be a DOS style pathname.
- **JAMAICA\_JARACCELERATOR\_HEAPSIZE** Initial heap size of the JAR Accelerator program itself in bytes. Setting this to a larger value, e.g., "512M", will improve the JARAccelerator performance.
- **JAMAICA\_JARACCELERATOR\_MAXHEAPSIZE** Maximum heap used by the JAR Accelerator program itself in bytes. If the initial heap size of the JAR Accelerator is not sufficient, it will increase its heap dynamically up to this value. To build large libraries, you may have to set this maximum heap size to a larger value, e.g., "640M".
- **JAMAICA\_JARACCELERATOR\_JAVA\_STACKSIZE** Size of the Java stack of the JAR Accelerator program itself in bytes.
- **JAMAICA\_JARACCELERATOR\_NATIVE\_STACKSIZE** Stack size of the native stack of the JAR Accelerator program itself in bytes.
- **JAMAICA\_JARACCELERATOR\_NUMTHREADS** Initial number of threads used by the JAR Accelerator program itself.

| 0   | Normal termination  |
|-----|---------------------|
| 1   | Error               |
| 2   | Invalid argument    |
| 3   | Missing license     |
| 64  | Insufficient memory |
| 100 | Internal error      |

Table 15.1: Jamaica JAR Accelerator exitcodes

# 15.5 Exitcodes

Tab. 15.1 lists the exit codes of the Jamaica JAR Accelerator. If you get an exit code of an internal error please contact aicas support with a full description of the tool usage, command line options and input.

# **Chapter 16**

# **Jamaica JRE Tools and Utilities**

There are various Java API profile specific tools and utilities provided in the target dependent *jamaica-home*/target/*platform*/bin folder. For an overview of the currently available tools, see Tab. 16.1.

| Name        | Description                               | Minimal Profile |
|-------------|-------------------------------------------|-----------------|
| keytool     | Manage keystores and certificates.        | compact1        |
| orbd        | Provides support for clients to transpar- | full JRE        |
|             | ently locate and invoke persistent ob-    |                 |
|             | jects on servers in the CORBA environ-    |                 |
|             | ment.                                     |                 |
| servertool  | Provides a command-line interface to      | full JRE        |
|             | manage a persistent server.               |                 |
| rmiregistry | Remote object registry service.           | compact2        |
| rmid        | RMI activation system daemon.             | compact2        |

Table 16.1: JRE Tools and Utilities

Usually, a detailed usage and parameters can be found out by using the <code>-help</code> option.

Note that these tools do not support –J options.

# **Chapter 17**

# **JamaicaTrace**

The JamaicaTrace enables to monitor the realtime behavior of applications and helps developers to fine-tune the threaded Java applications running on Jamaica runtime systems. These runtime systems can be either the JamaicaVM or any application that was created using the Jamaica Builder.

The JamaicaTrace tool collects and presents data sent by the scheduler in the Jamaica runtime system, and is invoked with the jamaicatrace command. When JamaicaTrace is started, it presents the user a control window (see Fig. 17.1).

# 17.1 Runtime system configuration

The event collection for JamaicaTrace in the Jamaica runtime system is controlled by two system properties:

- jamaica.scheduler\_events\_port
- jamaica.scheduler\_events\_port\_blocking

To enable the event collection in the JamaicaVM, a user sets the value of one of these properties to the port number to which the JamaicaTrace GUI will connect later. If the user chooses the blocking property, the VM will stop after the bootstrapping and before the main method is invoked. This enables a developer to investigate the startup behavior of an application.

```
Hello World!
Hello World!
Hello World!
[...]
```

When event collection is enabled, the requested events are written into a buffer and sent to the JamaicaTrace tool by a high priority periodic thread. The amount of buffering and the time periods can be controlled from the GUI.

#### 17.2 Control Window

The JamaicaTrace control window is the main interface to controlling the recording of scheduler data from applications running with Jamaica.

On the right hand side of the window, IP address and port of the VM to be monitored may be entered.

The following list gives a short overview on which events data is collected:

- Thread state changes record how the state of a thread changes over time including which threads cause state changes in other threads.
- Thread priority changes show how the priority changed due to explicit calls to Thread.setPriority() as well as adjustments due to priority inheritance on Java monitors.
- Thread names show the Java name of a thread.
- Monitor enter/exit events show whenever a thread enters or exits a monitor successfully as well as when it blocks due to contention on a monitor.
- GC activity records when the incremental garbage collector does garbage collection work.
- Start execution shows when a thread actually starts executing code after it was set to be running.
- Reschedule shows the point when a thread changes from running to ready due to a reschedule request.
- All threads that have the state ready within the JamaicaVM are also ready to run from the OS point of view. So it might happen that the OS chooses a thread to run that does not correspond with the running thread within the VM. In such cases, the thread chosen by the OS performs a yield to allow a different thread to run.

| Name            | Value                                                      |  |
|-----------------|------------------------------------------------------------|--|
| Event classes   | Selection of event classes that the runtime system should  |  |
|                 | send.                                                      |  |
| IP Address      | The IP address of the runtime system.                      |  |
| Port            | The Port where the runtime system should be contacted      |  |
|                 | (see Section 17.1).                                        |  |
| Timeout         | The connection will time out after the specified duration. |  |
|                 | Already collected data can still be viewed and may be      |  |
|                 | used for debugging purposes.                               |  |
| Buffer Size     | The amount of memory that is allocated within the run-     |  |
|                 | time system to store event data during a period.           |  |
| Sample Period   | The period length between sending data.                    |  |
| Start Recording | When pressed connects the JamaicaTrace tool to the run-    |  |
|                 | time systems and collects data until pressed again.        |  |

Table 17.1: JamaicaTrace Controls

• User events contain user defined messages and can be triggered from Java code. To trigger a user event, the following method can be used:

```
com.aicas.jamaica.lang.Scheduler.recordUserEvent
```

For its signature, please consult the API doc of the Scheduler class.

Allocated memory gives an indication of the amount of memory that is currently allocated by the application. The display is relatively coarse, changes are only displayed if the amount of allocated memory changes by 64kB. A vertical line gives indicates what thread performed the memory allocation or GC work that caused a change in the amount of allocated memory.

When JamaicaTrace is started it presents the user a control window Fig. 17.1.

#### 17.2.1 Control Window Menu

The control window's menu permits only three actions:

#### 17.2.1.1 File/Open...

This menu item will open a file requester to load previously recorded scheduler data that was saved through the data window's "File/Save as..." menu item, see Section 17.3.2.2.

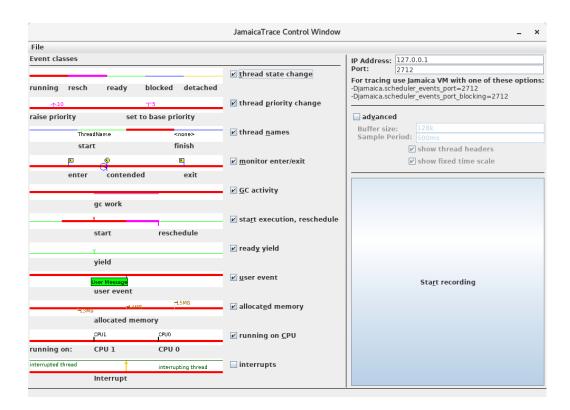

Figure 17.1: Control view of JamaicaTrace

#### 17.2.1.2 File/Close

Select this menu item will close the control window, but it will leave all other windows open.

#### 17.2.1.3 File/Quit

Select this menu item will close all windows of the JamaicaTrace tool and quit the application.

#### 17.3 Data Window

The data window will display data that was recorded through "Start/Stop recording" in the control window or that was loaded from a file.

To better understand the output of JamaicaTrace, it is helpful to have some understanding of the JamaicaVM scheduler. The JamaicaVM scheduler provides real-time priority enforcement within Java programs on operating systems that do not offer strict priority based scheduling (e.g. Linux for user programs). The scheduler reduces the overhead for JNI calls and helps the operating system to better schedule CPU resources for threads associated with the VM. These improvements let the JamaicaVM integrate better with the target OS and increase the throughput of threaded Java applications.

The VM scheduler controls which thread runs within the VM at any given time. This means it effectively protects the VM internal data structures like the heap from concurrent modifications. The VM scheduler does not replace, but rather supports, the operating system scheduler. This allows, for example, for a light implementation of Java monitors instead of using heavy system semaphores.

All threads created in the VM are per default attached to the VM (i.e. they are controlled by the VM scheduler). Threads that execute system calls must detach themselves from the VM. This allows the VM scheduler to select a different thread to be the running thread within the VM while the first thread for example blocks on an IO request. Since it is critical that no thread ever blocks in a system call while it is attached, all JNI code in the JamaicaVM is executed in detached mode.

For the interpretation of the JamaicaTrace data, the distinction between attached and detached mode is important. A thread that is detached could still be using the CPU, meaning that the thread that is shown as running within the VM might not actually be executing any code. Threads attached to the VM may be in the states running, rescheduling, ready, or blocked. Running means the thread that currently executes within the context of the VM. Rescheduling is a sub state of the running thread. The running thread state is changed to rescheduling when another thread becomes more eligible to execute. This happens when a thread of

higher priority becomes ready either by unblocking or attaching to the VM. The running thread will then run to the next synchronization point and yield the CPU to the more eligible thread. Ready threads are attached threads which can execute as soon as no other thread is more eligible to run. Attached threads may block for a number of reasons, the most common of which are calls to Thread.sleep, Object.wait, and entering of a contended monitor.

## 17.3.1 Data Window Navigation

The data window permits easy navigation through the displayed scheduler data. Two main properties can be changed: The time resolution can be contracted or expanded, and the total display can be enlarged or reduced (zoom in and zoom out). Four buttons on the top of the window serve to change these properties. In addition, text search is available for user events and thread names.

#### 17.3.1.1 Selection of displayed area

The displayed area can be selected using the scroll bars or via dragging the contents of the window while holding the left mouse button.

#### 17.3.1.2 Time resolution

The displayed time resolution can be changed via the buttons "expand time" and "contract time" or via holding down the left mouse button for expansion or the middle mouse button for contraction. Instead of the middle mouse button, the control key plus the left mouse button can also be used.

#### **17.3.1.3 Zoom factor**

The size of the display can be changed via the buttons "zoom in" and "zoom out" or via holding down shift in conjunction with the left mouse button for enlargement or in conjunction with the middle mouse button for shrinking. Instead of shift and the middle mouse button, the shift and the control key plus the left mouse button can also be used.

#### 17.3.1.4 Search Field

Upon entering text in the search field at the top right of the window, the displayed area will move to the first match of the entered text. Navigating to other matches is possible by pressing "Enter" (cycles forward) and "Shift Enter" (cycles backward). Pressing "Escape" cancels the search and clears the search field.

245

#### 17.3.2 Data Window Menu

The data window's menu offers the following actions.

#### 17.3.2.1 File/Open...

This menu item will open a file requester to load previously recorded scheduler data that was saved through the data window's "File/Save as..." menu item, see Section 17.3.2.2.

#### 17.3.2.2 File/Save as...

This menu item permits saving the displayed scheduler data, such that it can later be loaded through the control window's "File/Open..." menu item, see Section 17.2.1.1.

#### 17.3.2.3 File/Close

Select this menu item will close the data window, but it will leave all other windows open.

#### 17.3.2.4 File/Quit

Select this menu item will close all windows of the JamaicaTrace tool and quit the application.

#### 17.3.2.5 View/Grid

Selecting this option will display light gray vertical grid lines that facilitate relating a displayed event to the point on the time scale.

#### 17.3.2.6 View/Thread Headers

If this option is selected, the left part of the window will be used for a fixed list of thread names that does not participate in horizontal scrolling.

#### 17.3.2.7 View/Scale

If this option is selected, the top part of the window will be used for a fixed time scale that does not participate in vertical scrolling. This is useful in case many threads are displayed and the time scale should remain visible when scrolling through these threads.

#### 17.3.2.8 Navigate/Go To...

Selecting this menu item opens an input dialog for selecting a point of time in the trace. After confirmation, the selected time will be centered in the display. Common time units including ns, us, ms, s, min and h are accepted. Additionally the time may be specified relative to the length of the trace using fractions such as 0.5 or percentage values such as 50%.

#### 17.3.2.9 Navigate/Fit Width

This menu item will change the time contraction such that the whole data fits into the current width of the window.

#### 17.3.2.10 Navigate/Fit Height

This menu item will change the zoom factor such that the whole data fits into the current height of the window.

#### 17.3.2.11 Navigate/Fit Window

This menu item will change the time contraction and the zoom factor such that the whole data fits into the current size of the data window.

#### 17.3.2.12 Tools/Reset Monitors

The display of monitor enter and exit events can be suppressed for selected monitors via a context menu on an event of the monitor in questions. This menu item re-enables the display of all monitors.

#### 17.3.3 Data Window Context Window

The data window has a context menu that appears when pressing the right mouse button over a monitor event. This context window permits to suppress the display of events related to a monitor. This display can be re-enabled via the Tools/Reset Monitors menu item.

# 17.3.4 Data Window Tool Tips

When pointing onto a thread in the data window, a tool tip appears that display information on the current state of this thread including its name, the state (running, ready, etc.) and the thread's current priority.

# 17.4 Event Recorder

There might be cases were you need to do the monitoring of thread activity in a non-interactive way, e.g. as part of a build system or continuous delivery environment. Then the JamaicaTrace application with its GUI would not be suitable. In those cases you want to use the Event Recorder java agent. It just records a user-defined set of scheduler events into a file and that's it. No interaction with the user (as long as the analysed java program is non-interactive too).

#### **17.4.1** Location

You can find this scheduler event recorder in the 'event-recorder.jar' file in the *jamaica-home*/target/lib folder. *target* stands for a certain platform, like linux-x86\_64 or qnx-armv7-le.

## 17.4.2 Usage

To use this event recorder just start the JamaicaVM with the -javaagent option, like this:

```
jamaicavm -javaagent:path/event-recorder.jar[=agentargs] [vmargs]
mainclass [javaargs]
```

Note that the path to event-recorder. jar must be given, so the VM can find it. To get some help about the available options and configuration possibilities of the event recorder, start the agent with the help option:

```
jamaicavm -javaagent:path/event-recorder.jar=help
```

# **Chapter 18**

# Jamaica and the Java Native Interface (JNI)

The Java Native Interface (JNI) is a standard mechanism for interoperability between Java and native code, i.e., code written with other programming languages like C. Jamaica implements version 1.4 of the Java Native Interface. Creating and destroying the vm via the Invocation API is currently not supported.

# 18.1 Using JNI

Native code that is interfaced through the JNI interface is typically stored in shared libraries that are dynamically loaded by the virtual machine when the application uses native code. Jamaica supports this on many platforms, but since dynamically loaded libraries are usually not available on small embedded systems that do not provide a file system, Jamaica also offers a different approach. Instead of loading a library at runtime, you can statically include the native code into the application itself, i.e., link the native object code directly with the application.

The Builder allows direct linking of native object code with the created application through <code>-object=file</code> or <code>-XstaticLibraries=library</code>. Multiple files and libraries can be linked. Separate file names with the path separator of the host platform (":" or ";"); separate libraries by spaces and enclose the whole option argument within double quotes. All object files and libraries that should be included at build time should be presented to the Builder using these options.

Building an application using native code on a target requiring manual linking may require providing these object files to the linker. Here is a short example on the use of the Java Native Interface with Jamaica. This example simply writes a value to a hardware register using a native method. We use the file <code>JNITest.java</code>, which contains the following code:

Jamaica provides a tool, jamaicah, for generating C header files that contain the function prototypes for all native methods in a given class. Note that jamaicah operates on Java class files, so the class files have to be created first using jamaicac as described in Chapter 11. The header file for JNITest. java is created by the following sequence of commands:

```
> jamaicac JNITest.java
> jamaicah JNITest
Reading configuration from '/usr/local/jamaica/etc/jamaicah.conf'...
+ JNITest.h (header)
This created the include file JNITest.h:
/\star DO NOT EDIT THIS FILE - it is machine generated \star/
#include <jni.h>
/* Header for class JNITest */
#ifndef _Included_JNITest
#define _Included_JNITest
#ifdef __cplusplus
extern "C" {
#endif
/* Class:
/* Class: JNITest
    * Method: write_HW_Register
 * Signature: (II)I */
#ifdef __cplusplus
 extern "C"
#endif
JNIEXPORT jint JNICALL Java_JNITest_write_1HW_1Register(JNIEnv *env,
                                                             jclass c,
                                                             jint v0,
                                                             jint v1);
#ifdef __cplusplus
#endif
```

#endif

18.1. USING JNI 251

The native code is implemented in JNITest.c.

Note that the mangling of the Java name into a name for the C routine is defined in the JNI specification. In order to avoid typing errors, just copy the function declarations from the generated header file. Then, a C compiler is used to generate an object file.

It is recommended to invoke the C compiler in a platform-independent manner from Ant build files using the Jamaica C compiler task. See Section 19.2.2 for details.

However, if you want to compile manually, please make sure to use the C compiler flags from *jamaica-home*/target/platform/etc/jamaica.conf named XCFlags and the includes directives named Xinclude.

Finally, the Builder is called to generate a binary file which contains all necessary classes as well as the object file with the native code from JNITest.c:

```
> jamaicabuilder -object+=JNITest.o JNITest
Reading configuration from
'/usr/local/jamaica-8.5/target/linux-x86_64/etc/jamaica.conf'...
Jamaica Builder Tool 8.5 Release 1 (build 13350)
(User: EVALUATION USER, Expires: 2021.05.02)
Generating code for target 'linux-x86_64', optimization 'speed'
 + tmp/PKG___V28e9173709b64a2f___.c
 [...]
 + tmp/JNITest__.c
 + tmp/JNITest__.h
 * C compiling 'tmp/JNITest .c'
 + tmp/JNITest__DATA.o
 * linking
 * stripping
Application memory demand will be as follows:
                       initial
                                             max
```

#### 252 CHAPTER 18. JAMAICA AND THE JAVA NATIVE INTERFACE (JNI)

```
Thread C stacks: 1152KB (= 9* 128KB) 63MB (= 511* 128KB)
Thread Java stacks: 144KB (= 9* 16KB) 8176KB (= 511* 16KB)
Heap Size: 2048KB 768MB
GC data: 128KB 48MB
TOTAL: 3472KB 887MB
```

The created application can be executed just like any other executable:

```
> ./JNITest
Result: 65632
Now we could write the value 65632 into memory address fc000008
```

# 18.2 The Jamaicah Command

A variety of arguments control the work of the jamaicah tool. The command line syntax is as follows:

```
jamaicah [options] class
```

The general format for an option is either -option, for an option without argument, or -option=value, for an option with argument. For details, see Chapter 14. The class argument identifies the class for which native headers are generated.

#### **18.2.1** General

These are general options providing information about jamaicah itself.

#### Option -classpath[+]=classpath (-cp)

The classpath option specifies the class path that is used to search for class files. A list of paths separated by the path separator char (':' on Unix systems; ';' on Windows) can be specified. This list will be traversed from left to right when the Jamaicah tries to load a class.

Additionally, the classpath provided at build time will be added in the form of URLs with the protocol jamaicabuiltin to the runtime classpath of the built application.

#### Option -d=directory

Specify output directory for created header files. The filenames are deduced from the full qualified Java class names where "." are replaced by "\_" and the extension ".h" is appended.

#### Option -help (-h, -?)

The help option displays the Jamaicah usage and a short description of all possible standard command line options.

## Option -includeFilename=file

Specify the name of the include file to be included in the stubs.

#### Option -jni

Create Java Native Interface header files for the native declarations in the provided Java class files. This option is the default and hence does not need to be specified explicitly.

#### Option -o=file

Specify the name of the created header file. If not set the filename is deduced from the full qualified Java class name where "." are replaced by "\_" and the extension ".h" is appended.

#### Option -version

Print the version of the Jamaica Jamaicah and exit.

#### Option -Xhelp

The Xhelp option displays the Jamaicah usage and a short description of all possible extended command line options. Extended command line options are not needed for normal control of the Jamaicah command. They are used to configure tools and options and to provide tools required internally for Jamaica VM development.

#### Option -Xinternal

The Xinternal option prints help on options reserved for the internal usage of aicas. Those options are only needed for improving the Jamaica development tools themselves. You may use them without support and at your own risk.

## 18.2.2 Classes, files, and paths

#### Option -bootclasspath[+]=classpath (-Xbootclasspath)

Specifies the default boot class path used for loading system classes.

#### Option -classname[+]=class{ class}

Generate header files for the listed classes. Multiple items must be separated by spaces and enclosed in double quotes.

#### 18.2.3 Environment Variables

The following environment variables control jamaicah.

**JAMAICAH\_HEAPSIZE** Initial heap size of the jamaicah program itself in bytes.

**JAMAICAH\_MAXHEAPSIZE** Maximum heap size of the jamaicah program itself in bytes. If the initial heap size of jamaicah is not sufficient, it will increase its heap dynamically up to this value.

# **18.3** Finding Problems in JNI Code

Errors are easily introduced into an application due to the complex nature of JNI code. Jamaica features the VM option <code>-Xcheck:jni</code> along the corresponding Builder option <code>-Xcheck=jni</code> which enables argument checking in the JNI. With this option enabled Jamaica will be halted when a problem is detected. In case of "call of JNI function with exception pending" Jamaica will only issue a warning message together with a trace of the exception pending and the current Java stack trace. The application will continue to run. Since enabling this option will cause a performance impact using it is recommended while still in the development phase. It is recommended to disable it for production environments.

With JNI checking enabled the following conditions will be checked while executing the application:

- There are no illegal calls of JNI functions with exceptions pending.
- No calls of JNI functions are performed without being attached to the VM.
- Objects are initialized using a valid constructor.
- Invoked methods have the expected return type.

- Field accesses use the expected types.
- Array accesses use the expected types.
- UTF-8 strings are correctly encoded.

# 18.4 FPU Flags in JNI Code

Some processor architectures (such as ARM and x86) allow for Floating Point Unit (FPU) flags to be set by user code. JamaicaVM expects JNI code to call into/return to the VM with the FPU flags unchanged. The VM relies on full IEEE 754 compliance. If the FPU flags are not set appropriately, unexpected behavior can occur, such as algorithms not terminating.

# **Chapter 19**

# **Building with Apache Ant**

Apache Ant is a popular build tool in the Java world. Ant *tasks* for the Jamaica Builder and other tools are available. In this chapter, their use is explained.

Ant build files (normally named build.xml) are created and maintained by the Jamaica Eclipse Plug-In (see Chapter 4). They may also be created manually. To obtain Apache Ant, and for an introduction, see the web page http://ant.apache.org. Apache Ant is not provided with Jamaica. In the following sections, basic knowledge of Ant is presumed.

## 19.1 Task Declaration

Ant tasks for the Jamaica Builder, Jamaica JAR Accelerator, jamaicah, Profile Analyzer and tasks for calling the C compiler and linker are provided. The latter are useful for building programs that include JNI code and for creating dynamic libraries. In order to use these tasks, taskdef directives are required. The following code should be placed after the opening project tag of the build file:

```
<taskdef name="jamaicabuilder"
  classpath="jamaica-home/lib/JamaicaTools.jar"
  classname="com.aicas.jamaica.tools.ant.JamaicaTask" />
<taskdef name="jamaica-home/lib/JamaicaTools.jar"
  classpath="jamaica-home/lib/JamaicaTools.jar"
  classname="com.aicas.jamaica.tools.ant.JarAcceleratorTask" />
<taskdef name="jamaica-home/lib/JamaicaTools.jar"
  classpath="jamaica-home/lib/JamaicaTools.jar"
  classname="com.aicas.jamaica.tools.ant.JamaicaCCTask" />
<taskdef name="jamaica-home/lib/JamaicaTools.jar"
  classpath="jamaica-home/lib/JamaicaTools.jar"
  classname="com.aicas.jamaica.tools.ant.JamaicaLinkTask" />
<taskdef name="jamaica-home/lib/JamaicaTools.jar"
  classpath="jamaica-home/lib/JamaicaTools.jar"</pre>
```

```
classname="com.aicas.jamaica.tools.ant.JamaicahTask" />
<taskdef name="profileanalyzer"
  classpath="jamaica-home/lib/JamaicaTools.jar"
  classname="com.aicas.jamaica.tools.ant.ProfileAnalyzerTask" />
```

The task names are used within the build file to reference these tasks. They may be chosen arbitrarily for stand-alone build files. For compatibility with the Eclipse Plug-In, the names jamaicabuilder and jamaicah should be used.

# 19.2 Task Usage

All Jamaica Ant tasks obtain the root directory of the Jamaica installation from the environment variable JAMAICA. Alternatively, the attribute jamaica may be set to *jamaica-home*.

# 19.2.1 Jamaica Builder, JAR Accelerator, Jamaicah, and Profile Analyzer

Tool options are specified as nested option elements. These option elements accept the attributes shown in the following table. All attributes are optional, except for the name attribute.

| Attribute | Description                                | Required             |  |
|-----------|--------------------------------------------|----------------------|--|
| name      | Option name                                | Always               |  |
| value     | Option argument                            | For options that re- |  |
|           |                                            | quire an argument.   |  |
| enabled   | Whether the option is passed to the tool.  | No (default true)    |  |
| append    | Value is appended to the value stored in   | No (default false)   |  |
|           | the tool's configuration file (+= syntax). |                      |  |
| escape    | Escape sequences are enabled in the        | No (default false)   |  |
|           | value attribute.                           |                      |  |

Although Ant buildfiles are case-insensitive, the precise spelling of the option name should be preserved for compatibility with the Eclipse Plug-In.

In addition to options, argument files<sup>1</sup>, which are required for using the output of the Profile Analyzer to build an executable with profiling information, may be specified with the argumentfile element. The file attribute is required.

The following example shows an Ant target for executing the Jamaica Builder.

<sup>&</sup>lt;sup>1</sup>See section 14.2.1.6 for argument files.

#### This is equivalent to the following command line:

```
/usr/local/jamaica/bin/jamaicabuilder
-target=linux-x86_64
-classpath=classes:extLib.jar
-heapSize=32M
-Xlibraries+=extLibs
-XdefineProperty=window.size=800x600
-main=Application
-@Application.opt
```

Note that some options take arguments that contain the equals sign. For example, the argument to XdefineProperty is of the form *property=value*. As shown in the example, the entire argument should be placed in the value attribute literally. Ant pattern sets and related container structures are currently not supported by the Jamaica Ant tasks.

# **19.2.2 C Compiler**

The C Compiler task (jamaicacc) provides an interface to the target-specific compiler that is called by the Builder.

| Attribute | Description                           | Required              |
|-----------|---------------------------------------|-----------------------|
| configu-  | Jamaica configuration file from which | No (defaults to the   |
| ration    | default settings are taken.           | Jamaica configura-    |
|           |                                       | tion file of the tar- |
|           |                                       | get platform given    |
|           |                                       | via the target at-    |
|           |                                       | tribute.)             |

| Attribute | Description                                | Required                |  |
|-----------|--------------------------------------------|-------------------------|--|
| target    | Platform for which to compile.             | No (default: host       |  |
|           |                                            | platform)               |  |
| source    | C source file                              | Yes, unless given as    |  |
|           |                                            | nested elements         |  |
| output    | Output file                                | No (default: derived    |  |
|           |                                            | from source)            |  |
| defines   | Comma separated list of macros. These      | No (default: setting    |  |
|           | are set to the compiler's default (usu-    | from the configura-     |  |
|           | ally 1). See also the nested elements      | tion file)              |  |
|           | <define> and <defines>.</defines></define> |                         |  |
| include-  | Search path for header files.              | No (default: setting    |  |
| path      |                                            | from the configura-     |  |
|           |                                            | tion file)              |  |
| shared    | If set, add compiler flags needed for      | No (default false)      |  |
|           | building shared libraries.                 |                         |  |
| compiler- | Space separated list of command line ar-   | No (default: setting    |  |
| flags     | guments passed to the compiler verba-      | from the configura-     |  |
|           | tim. This extends the default setting.     | tion file)              |  |
| verbose   | If set, print the generated C Compiler     | No (default false)      |  |
|           | command line.                              |                         |  |
| debug     | Generate code with asserts enabled.        | No (default false)      |  |
| gprof     | Generate code for GNU gprof. Not sup-      | o- No (default: setting |  |
|           | ported on all platforms.                   | from the configura-     |  |
|           |                                            | tion file)              |  |
| dwarf2    | Generate debug information compatible      | No (default: setting    |  |
|           | with DWARF version 2. Not supported        | from the configura-     |  |
|           | on all platforms.                          | tion file)              |  |

Additional configuration is available through nested elements. A set of source files may be given as a file set with the nested <source> element. By default, object files are placed next to source files with .c replaced by the platform-specific suffix for object files. Other schemes may be provided through a nested <mapper> element.

The nested <includepath> element extends the include path set via the includepath attribute or from the configuration file. It is a path-like structure and useful for extending the default include path from the configuration file.

The nested <define> and <defines> elements add macro definitions in addition to macros set via the defines attribute. The <define> element requires key and value attributes:

```
<define key="max(A, B)" value="((A) > (B) ? (A) : (B))"/>
```

261

The <defines> element expects the nested elements of an Ant PropertySet.

For more information on file sets, property sets, mappers and path-like structures see the respective chapter in the Ant Manual [1]. This task is used in the test\_jni example, which may be consulted for an illustration.

#### 19.2.3 Native Linker

The Native Linker task (jamaicald) provides an interface to the target-specific linker that is called by the Builder.

| Attribute | Description                               | Required              |
|-----------|-------------------------------------------|-----------------------|
| configu-  | Jamaica configuration file from which     | No (defaults to the   |
| ration    | default settings are taken.               | Jamaica configura-    |
|           |                                           | tion file of the tar- |
|           |                                           | get platform given    |
|           |                                           | via the target at-    |
|           |                                           | tribute.)             |
| target    | Platform for which to compile.            | No (default: host     |
|           |                                           | platform)             |
| library-  | Search path for libraries.                | No (default: setting  |
| path      |                                           | from the configura-   |
|           |                                           | tion file)            |
| output    | Output file                               | Yes                   |
| linker-   | Space separated list of command line ar-  | No (default: setting  |
| flags     | guments passed to the linker verbatim.    | from the configura-   |
|           | This extends the default setting.         | tion file)            |
| shared    | If set, add linker options for creating a | No (default false)    |
|           | shared library.                           |                       |
| verbose   | If set, print the generated linker com-   | No (default false)    |
|           | mand line.                                |                       |
| gprof     | Generate code for GNU gprof. Not sup-     | No (default: setting  |
|           | ported on all platforms.                  | from the configura-   |
|           |                                           | tion file)            |

The linked object files are given as nested <fileset> elements. For more information on filesets see the respective chapter in the Ant Manual [1].

Additional libraries may be given via nested libset> elements. These extend the library path set via attribute or from the configuration file. Libsets have the following attributes:

| Attribute | Description                                 | Required |          |
|-----------|---------------------------------------------|----------|----------|
| dir       | Directory in which the libraries of the set | Yes      |          |
|           | are located.                                |          |          |
| libs      | Comma-separated list of library names       | Yes      |          |
|           | without prefixes and extensions; for ex-    |          |          |
|           | ample X for libX.so on Unix systems.        |          |          |
| type      | Preferred library type. Either static       | No       | (default |
|           | or shared.                                  | shared)  |          |

This task is used in the DynamicLibraries example, which is available for platforms that support loading of native libraries at runtime.

# 19.3 Setting Environment Variables

The Jamaica Ant tasks do support two additional nested elements, <env> and <envpropertyset>, that can be used to provide environment variables to the tool. This is normally only required if the target-specific configuration requires certain environment variables to be set.

For example, when building for VxWorks 6.6, it may be necessary to provide environment variables in the following way:

For more information about the usage of these two elements, please refer to their respective chapters in the Ant Manual [1].

# Chapter 20

# **Building with Apache Maven**

Another popular build tool in the Java world is Apache Maven. JamaicaVM contains a Maven Plug-in that makes it possible to use the Jamaica Builder and other Jamaica tools in a Maven project. This chapter explains how to do this.

Novices should visit the web page http://maven.apache.org to get the software and information on how to install and use Maven. Apache Maven is not provided with JamaicaVM. In the following sections, basic knowledge of Maven is presumed. Use of the plug-in requires Maven version 3.6.0 or newer.

# 20.1 Plug-in Installation

At first, the JamaicaVM Maven Plug-in needs to be installed into the local Maven repository (usually located at \$HOME/.m2/repository). The plug-in is stored in the JamaicaVM installation directory under:

```
jamaica-home/lib/jamaicavm-maven-plugin.jar
```

To install it, just type:

```
mvn org.apache.maven.plugins:maven-install-plugin:\
   3.0.0-M1:install-file \
   -Dfile=jamaicavm-maven-plugin.jar
```

Maven will tell if everything went fine or if something bad happened.

# **20.2** Plug-in Usage

Once installed, the plug-in offers several Maven *goals* (sometimes also called *Mojos*) to invoke the Jamaica tools from within the pom.xml of a Maven project.

Currently there is a goal for the Builder, the JAR Accelerator, the jamaicah tool and for the Profile Analyzer. There also exist two goals to invoke the same C compiler and linker that is used by the Builder. This is useful when dealing with native methods in Java classes or when a Java application is using native libraries.

# **20.2.1** Calling the Builder, JAR Accelerator, Profile Analyzer and Jamaicah

To call a Jamaica tool inside a pom.xml, just add a <plugin> element into the <build> element of the Maven project. The following example shows a Maven goal invocation to execute the Jamaica Builder:

```
<build>
  <plugins>
   . . .
    <plugin>
     <groupId>com.aicas.jamaica
     <artifactId>jamaicavm-maven-plugin</artifactId>
     <version>1.0.0
      <executions>
        <execution>
          <id>HelloWorldProf host</id>
          <qoals>
            <goal>builder</goal>
          </goals>
          <phase>process-classes</phase>
          <configuration>
            <jamaicaHome>${jamaica}</jamaicaHome>
            <options>
              <option>
                <name>classpath</name>
                <value>${javac.classpath}</value>
              </option>
              <option>
                <name>interpret</name>
                <value>true</value>
              </option>
              <option>
                <name>profile</name>
                <value>true</value>
              </option>
              <option>
                <name>destination</name>
                <value>HelloWorldProf_host</value>
              </option>
              <option>
```

This is equivalent to the following command line:

```
jamaica-home/bin/jamaicabuilder
  -target=linux-x86_64
  -classpath=classes
  -interpret
  -profile
  -destination=HelloWorldProf_host
  -main=HelloWorld
```

The <goal> element contains the name of the tool that is invoked. Possible values are: builder, jamaicah, jar-accelerator, profile-analyzer.

The <phase> element contains the name of the Maven build phase in which the <poal> will be executed. When running the Builder, use a build phase that comes after the compilation of the Java classes. The Builder needs the bytecode of the classes.

Every <execution> element contains a <configuration> entry, which can contain the following elements:

| Element     | Description                         | Required          |  |
|-------------|-------------------------------------|-------------------|--|
| jamaicaHome | JamaicaVM install path              | No (defaults to   |  |
|             |                                     | the environment   |  |
|             |                                     | variable JAMAICA) |  |
| envs        | Environment variables               | No                |  |
| envprefixes | Set of properties used as env vars  | No                |  |
| options     | The tool options and argument files | Yes               |  |

An <option> element can contain the following child elements:

| Element | Description                                | Required             |
|---------|--------------------------------------------|----------------------|
| name    | Option name                                | Always               |
| value   | Option argument                            | For options that re- |
|         |                                            | quire an argument.   |
| enabled | Whether the option is passed to the tool.  | No (default true)    |
| append  | Value is appended to the value stored in   | No (default false)   |
|         | the tool's configuration file (+= syntax). |                      |
| escape  | Escape sequences are enabled in the        | No (default false)   |
|         | value element.                             |                      |

After using the Profile Analyzer to create an option file to enhance the Builder optimization process, pass this option file to the Builder by setting an <argumentFile><file>name.opt</file></argumentFile> entry in the <options> element of the Builder call:

```
<execution>
  <id>HelloWorldProf host</id>
  <qoals>
    <goal>builder</goal>
  </goals>
  <phase>process-classes</phase>
  <configuration>
    <jamaicaHome>${jamaica}</jamaicaHome>
    <options>
      <argumentFile><file>name.opt</file></argumentFile>
      <option>
        <name>classpath</name>
        <value>${javac.classpath}</value>
      </option>
    </options>
  </configuration>
</execution>
```

An <argumentFile> element can be placed anywhere inside the <options> element, it doesn't have to be the first entry. Multiple <argumentFile> elements can be set when multiple files have to be passed.

# 20.2.2 Calling the C Compiler

The C Compiler goal (jamaicacc) provides an interface to the target-specific compiler that is called by the Builder. The following elements are supported in the <configuration> area of the <plugin> entry:

| Element   | Description                               | Required              |
|-----------|-------------------------------------------|-----------------------|
| configu-  | Jamaica configuration file from which     | No (defaults to the   |
| ration    | default settings are taken.               | Jamaica configura-    |
|           |                                           | tion file of the tar- |
|           |                                           | get platform given    |
|           |                                           | via the target at-    |
|           |                                           | tribute.)             |
| target    | Platform for which to compile.            | No (default: host     |
|           |                                           | platform)             |
| sources   | C source files                            | Yes                   |
| output    | Output file (object or executable)        | No (default: derived  |
|           |                                           | from sources)         |
| defines   | List of macros. These are set to the com- | No (default: setting  |
|           | piler's default (usually 1).              | from the configura-   |
|           |                                           | tion file)            |
| includes  | List of search paths for header files.    | No (default: setting  |
|           |                                           | from the configura-   |
|           |                                           | tion file)            |
| shared    | If set, add compiler flags needed for     | No (default false)    |
|           | building shared libraries.                |                       |
| compiler- | List of command line arguments passed     | No (default: setting  |
| Flags     | to the compiler verbatim. This extends    | from the configura-   |
|           | the default setting.                      | tion file)            |
| verbose   | If set, print the generated C Compiler    | No (default false)    |
|           | command line.                             |                       |
| debug     | Generate code with asserts enabled.       | No (default false)    |
| gprof     | Generate code for GNU gprof. Not sup-     | No (default: setting  |
|           | ported on all platforms.                  | from the configura-   |
|           |                                           | tion file)            |
| dwarf2    | Generate debug information compatible     | No (default: setting  |
|           | with DWARF version 2. Not supported       | from the configura-   |
|           | on all platforms.                         | tion file)            |

All plural elements (sources, defines, includes, compilerFlags) expect singular elements as children. The singular elements contain strings. The elements shared, verbose, debug, gprof, dwarf2 expect boolean values as content (true or false).

# 20.2.3 Calling the Native Linker

The Native Linker goal (jamaicald) provides an interface to the target-specific linker that is called by the Builder. The following elements are supported in the <configuration> area of the <plugin> entry:

| Element   | Description                                              | Required              |
|-----------|----------------------------------------------------------|-----------------------|
| configu-  | Jamaica configuration file from which                    | No (defaults to the   |
| ration    | default settings are taken.                              | Jamaica configura-    |
|           |                                                          | tion file of the tar- |
|           |                                                          | get platform given    |
|           |                                                          | via the target at-    |
|           |                                                          | tribute.)             |
| target    | Platform for which to compile.                           | No (default: host     |
|           |                                                          | platform)             |
| objects   | List of object files to link.                            | Yes                   |
| libraries | List of libraries (static and dynamic) to                | No                    |
|           | link against.                                            |                       |
| library-  | List of search paths for libraries.                      | No (default: setting  |
| Paths     |                                                          | from the configura-   |
|           |                                                          | tion file)            |
| output    | Output file (static/dynamic lib or exe-                  | Yes                   |
|           | cutable)                                                 |                       |
| linker-   | List of command line arguments passed                    | No (default: setting  |
| Flags     | to the linker verbatim. This extends the                 | from the configura-   |
|           | default setting.                                         | tion file)            |
| shared    | If set, add linker options for creating a                | No (default false)    |
|           | shared library.                                          |                       |
| verbose   | If set, print the generated linker com- No (default fals |                       |
|           | mand line.                                               |                       |
| gprof     | Generate code for GNU gprof. Not sup-                    | No (default: setting  |
|           | ported on all platforms.                                 | from the configura-   |
|           |                                                          | tion file)            |

All plural elements (objects, libraries, libraryPaths, linkerFlags) expect singular elements as children. The singular elements contain strings. The elements shared, verbose, gprof expect boolean values as content (true or false).

# **20.3** Setting Environment Variables

When calling a tool with the JamaicaVM Maven Plug-in, one can also set environment variables for the tool process. This can be used to configure the behavior of the tool. For example, sometimes it is necessary to enlarge the heapspace of the Builder. This can be done by setting the environment variables JAMAICA\_BUILDER\_HEAPSIZE and JAMAICA\_BUILDER\_MAXHEAPSIZE:

It is also possible to select some of the Maven properties and use them as environment variables for the called tool:

This would set every Maven property beginning with jamaica as an environment variable with the same name.

# Part IV Additional Information

# Appendix A

# FAQ — Frequently Asked Questions

Check here first when problems occur using JamaicaVM and its tools.

# **A.1** Software Development Environments

- **Question** I use Eclipse to develop my Java applications. Is there a plug-in available which will help me to use JamaicaVM and the Builder from within Eclipse?
- Answer Yes. There is a plugin available that will help you to configure the Builder download and execute your application on your target. For more information, see https://www.aicas.com/eclipse.html. For a quick start, use the Eclipse Update Site Manager with the following Update Site: https://aicas.com/download/eclipse-plugin. This conveniently downloads and installs the plugin.
- **Question** When I set up a Java Runtime Environment (JRE) with the JamaicaVM Eclipse Plugin, the bootclasses (rt.jar) are set up to be taken from the host platform. Is this safe when developing for the target platform?
- Answer The rt.jar configured in the runtime environment will be used by Eclipse for generating Java Bytecode and for running the Jamaica host VM. Code for the target platform is generated by the JamaicaVM Builder, which automatically chooses the correct rt.jar. Since the Java APIs defined by the host and target rt.jar are compatible (except if the target is a profile other than the Java Standard Edition), the Java Bytecode generated by Eclipse will be compatible regardless of whether the rt.jar is for the host or the target, and it is sufficient that the Builder chooses the correct rt.jar.

# A.2 JamaicaVM and Its Tools

#### A.2.1 JamaicaVM

**Question** When I try to execute an application with the JamaicaVM I get the error message OUT OF MEMORY. What can I do?

Answer The JamaicaVM has a predefined setting for the internal heap size. If it is exhausted the error message OUT OF MEMORY is printed and JamaicaVM exits with an error code. The predefined heap size is usually large enough, but for some applications it may not be sufficient. You can set the heap size via the jamaicavm options Xmxsize, via the environment variable JAMAICAVM\_MAXHEAPSIZE, e.g., under bash with

```
export JAMAICAVM_MAXHEAPSIZE=1G
```

or, when using the Builder, via the Builder option maxHeapSize.

**Question** When the built application terminates I see the following output:

```
WARNING: termination of thread 7 failed
```

What is wrong?

Answer At termination of the application the JamaicaVM tries to shutdown all running threads by sending some signal. If a thread is stuck in a native function, e.g., waiting in some OS kernel call, the signal is not received by the thread and there is no response. In that case the JamaicaVM does a hard-kill of the thread and outputs the warning. Generally, the warning can simply be ignored, but be aware that a hard-kill may leave the OS in an unstable state, or that some resources (e.g., memory allocated in a native function) can be lost. Such hard-kills can be avoided by making sure no thread gets stuck in a native-function call for a long time (e.g., more than 100ms).

**Question** At startup JamaicaVM prints this warning:

```
CPU rate unknown, please set property >>jamaica.cpu_mhz<<. Measured rate: 1799.6MHz
```

Why could this be a problem?

Answer The CPU cycle counter is used on some systems to measure time by JamaicaVM. In particular, this is used by cost monitoring within the RTSJ and by code that uses the class com.aicas.jamaica.lang.CpuTime. To map the number of CPU cycles to a time measured in seconds (or nanoseconds), the CPU frequency is required. For most target systems, JamaicaVM does not have a means of determining the CPU frequency. Instead, it will fall back to measure the frequency and print this warning.

Since the measurement has a relevant runtime overhead and brings some inaccuracy, it is better to specify the frequency via setting the Java property jamaica.cpu\_mhz to the proper value. Care is needed since setting the property to an incorrect value will result in cost enforcement to be too strict (if set too low) or too lax (if set too high).

**Question** When I run my application with JamaicaVM I get the following error:

```
Exception in thread "main" java.io.FileNotFoundException: Too many open files
```

What is the problem?

Answer If you get this error message it means that your application is trying to open more files than the maximum open file descriptor limit allowed by the operating system. In this case you should increase this limit. On Unix systems this can be achieved by setting a higher soft limit, e.g. by running ulimit-Sn4096 to set it to 4096.

## A.2.2 JamaicaVM Builder

**Question** When I try to compile an application with the Builder I get the error message OUT OF MEMORY. What can I do?

Answer The Builder has a predefined setting for the internal heap size. If the memory space is exhausted, the error message OUT OF MEMORY is printed and Builder exits with an error code. The predefined maximum heap size (1024MB) is usually large enough, but for some applications it may not be sufficient. You can set the maximum heap size via the environment variable JAMAICA\_BUILDER\_MAXHEAPSIZE, e.g., under bash with the following command:

```
> export JAMAICA_BUILDER_MAXHEAPSIZE=1536MB
```

**Question** When I try to compile an application with the Builder I get the error message:

```
jamaicabuilder: I/O error while executing C-compiler:
Executing 'gcc' failed: Cannot allocate memory.
```

Answer There is not enough memory available to compile the C files generated by the Builder. You can increase the available memory on your system or reduce the predefined heap size of the Builder, e.g. under bash with the following command:

```
> export JAMAICA_BUILDER_HEAPSIZE=150MB
> export JAMAICA_BUILDER_MAXHEAPSIZE=300MB
```

Be aware that you could get an OUT OF MEMORY error if the heap size is too small to build your application.

**Question** When I try to compile an application with the Builder using the Visual Studio compiler I get the error message:

```
C Compiler failed with exit code 3221225781 (0xC0000135)
```

Answer A dynamic library required by Visual Studio (mspdb100.dll when using Visual Studio 2010) cannot be found. Please add the Common7\IDE directory located in your Visual Studio installation directory to your PATH environment variable.

**Question** When building an application that contains native code it seems that some fields of classes can be accessed with the function GetFieldID() from the native code, but some others not. What happened to those fields?

Answer If an application is built, the Builder removes from classes all unreferenced methods and fields. If a field in a class is only referenced from native code the Builder can not detect this reference and protect the field from the smart-linking-process. To avoid this use the includeClasses option with the class containing the field. This will instruct the Builder to fully include the specified class(es).

**Question** When I build an application with the Builder I get some warning like the following:

```
WARNING: Unknown native interface type of class 'name' (name.h) - assume JNI calling convention
```

Is there something wrong?

- Answer In general, this is not an error. The Builder outputs this warning when it is not able to detect whether a native function is implemented using JNI (the standard Java native interface; see chapter Chapter 18). Usually this means the appropriate header file generated with some prototype tool like jamaicah is not found or not in the proper format. To avoid this warning, recreate the header file with jamaicah and place it into a directory that is passed via the Builder argument Xinclude.
- **Question** How can I set properties (using  $\neg Dname = value$ ) for an application that was built using the Builder?
- Answer To set properties that are known at build time, XdefineProperty can be used. Setting properties unknown at build time requires activating the corresponding VM option groups when building the application. For more information, please see the description of -XactiveVMOptionGroups in section 14.3.
- **Question** When I run the Builder an error "exec fail" is reported when the intermediate C code should be compiled. The exit code is 69. What happened?
- Answer An external C compiler is called to compile the intermediate C code. The compiler command and arguments are defined in etc/jamaica.conf. If the compiler command can not be executed the Builder terminates with an error message and the exit code 69 (see list of exit codes in the appendix). Try to use the verbose output with the option -verbose and check if the printed compiler command call can be executed in your command shell. If not check the parameters for the compiler in etc/jamaica.conf and the PATH environment variable.
- **Question** Can I build my own VM as an application which expects the name of the main class on the command line like JamaicaVM does?
- Answer There are two ways to build a standalone VM: by using the Builder options -XnoMain or -main=com.jamaicavm.jre.Main. Both make sure that the Builder does not expect a main class while compiling. Instead, the built application expects the main class later at startup on the command line. Some classes or resources can be included in the created VM, e.g., a VM can be built including all classes of the selected API except the main program with main class. The default setting -smart=false must be left unchanged, otherwise some fields or methods might be missing at runtime.

**Question** When linking static libraries or individual object files into an application with the Jamaica Builder I get the following linker error:

```
relocation ... against '...' can not be used when making a shared object; recompile with -fPIC.
```

Answer For security reasons the Jamaica Builder creates by default position independent executables; this requires all linked objects to be created position-independent. To achieve this for your objects, rebuild them using the -fPIC compiler option as suggested by the linker error message. This is the procedure recommended by aicas. If this is not possible, you can deactivate the creation as position independent executable removing the -pie linker option from the XLDFlags Builder option in jamaica.conf.

**Question** I cannot start built executables by double clicking them in the GNOME file manager.

Answer For security reasons the Jamaica Builder creates by default position independent executables. GNOME's file manager reports position independent executables as shared libraries and does not automatically start them when double clicking them. To start them you have to use the command line in a terminal emulator such as gnome-terminal.

# **A.2.3** Third Party Tools

**Question** I would like to use JamaicaVM on Windows. Do I need Microsoft Visual Studio?

**Answer** Visual Studio is only required when developing for Windows. If developing for other operating systems, the tool and SDK locations (see Section 2.1) may be left empty.

# A.3 Supported Technologies

# A.3.1 Cryptography

Question Does Jamaica support Elliptic curve cryptography?

**Answer** Elliptic curve cryptography is currently only supported for the following platforms:

- Linux.
- Windows.
- QNX.

**Question** How can I use Elliptic curve cryptography with the Builder?

**Answer** In order to use Elliptic curve cryptography in a built application, the native SunEC library must be available on the target. The SunEC library in turn requires Standard C++ library and the libraries that the C++ library depends on and hence they also must be available on the target.

This library can be found in <code>jamaica-home/target/platform/lib/arch</code> and is called <code>libsunec.so</code> for Unix systems. For Windows systems, the library can be found in <code>jamaica-home/target/platform/bin</code> and is called <code>sunec.dll</code>.

When building the application, the Java property sun.boot.library. path has to be set to the path containing the SunEC library at runtime and passed to the Builder via the option -XdefineProperty.

**Question** Why does the built application using cryptography fail with either of these exceptions:

- java.lang.ExceptionInInitializerError
- java.security.NoSuchAlgorithmException

Answer This is due to missing dependencies in the Builder. As a workaround, you can generate a profile for your application using jamaicavmp, analyze it with the Profile Analyzer, and provide the results to the Builder (see Chapter 5 for more details), or you can explicitly include the cryptography and security classes with the Builder command line option -includeClasses.

For instance, when the built application is using SunEC provider the following classes need to be provided to the Builder:

```
-includeClasses="com.sun.crypto.provider.*
sun.security.provider.* sun.security.ec.*"
```

**Question** How can I install my own X.509 CA root certificates?

**Answer** The X.509 CA root certificates are by default stored in a Java keystore, a storage facility for cryptographic keys and certificates. It can be found in *jamaica-home*/target/*platform*/lib/security/cacerts. For

your convenience Jamaica comes with a pre-set list of X.509 CA root certificates. Please adjust and update this list for use in your application.

Jamaica provides the keytool command to interact with the file, it can be found at *jamaica-home*/target/*platform*/bin/keytool. The tool can be used to add a cryptographic certificate to the keystore as follows:

```
keytool -import -alias alias -file certificate -keystore cacerts
```

The tool will ask for a password when performing the import, it is by default set to changeit.

Here *alias* is a name identifying the certificate in the keystore, and *certificate* is a file containing a X.509 certificate or a PKCS#7 certificate chain either in binary or in printable Base64 encoding format. The file *cacerts* is the keystore.

**Questions** How can I list the X.509 CA root certificates installed in Jamaica?

**Answer** For a description of the cacerts keystore please see previous answer.

The installed X.509 CA root certificates can be listed via the keytool command bundled with JamaicaVM as follows:

```
keytool -list -keystore cacerts
```

The tool will ask for a password when performing the import, it is by default set to changeit. The *cacerts* file is the keystore.

# A.3.2 Graphics

Question Does Jamaica support AWT, Java 2D and Swing?

Answer AWT (Abstract Window Toolkit), Java 2D and Swing are only supported in headless mode. This means that operations that require a display, a keyboard or a mouse are not supported and throw a HeadlessException. Offscreen images in contrast can be created, rendered and saved as a file or transferred to a server.

When using the headless mode with OpenJDK, there is an internal delegation to the OS graphic system when possible. But the Jamaica headless mode implementation is platform-independent. That means that, e.g., only the fonts provided with the Jamaica distribution or custom fonts can be used.

It should be noted that a given Jamaica release would only include the classes needed to support the targeted graphics environment. For example, a headless Jamaica release would neither include the classes needed to support X-Window on Linux nor Win32 API on Windows.

For more information on using headless mode in the Java SE platform, see https://www.oracle.com/technetwork/articles/javase/headless-136834.html.

#### A.3.3 Fonts

**Question** How can I change the mapping from Java fonts to native fonts?

Answer The mapping between Java font names and native fonts is defined in the <code>java-home/lib/fonts.properties</code> file. Each target system provides this file with useful default values. An application developer can modify this file or provide a new specialized version for this file. The new mapping file must exist in the target filesystem. Setting the system property <code>jamaica.fontproperties</code> with the option <code>-Djamaica.fontproperties=file</code> will provide the graphics environment with the location of the new mapping file.

The fonts.properties file contains one line per font mapping, the line begins with the lower-case name of the font to be mapped followed by an underscore and the style (p for plain, b for bold, i for italic, ib for italic and bold). After that the font to be mapped to is assigned using an equals sign and font file name. Eventual new fonts must exist in the <code>javahome/lib/fonts</code> directory.

This is an example for a fonts.properties file:

```
bitstream\ vera\ sans_p=Vera.ttf
bitstream\ vera\ sans_i=VeraIt.ttf
bitstream\ vera\ sans_b=VeraBd.ttf
bitstream\ vera\ sans_ib=VeraBI.ttf
```

In this example all style variations of the BitstreamVeraSans font are mapped to TrueType font files in the <code>java-home/lib/fonts</code> directory. Note that escaping of spaces in the font name is required. It is also possible to map Java's five logical font families to custom font files by providing a mapping for their respective names (<code>Dialog</code>, <code>DialogInput</code>, <code>Monospaced</code>, <code>Serif</code> or <code>SansSerif</code>).

**Question** Why do fonts appear different on host and target?

**Answer** Jamaica relies on the target graphics system to render true type fonts. Since that renderer is generally a different one than on the host system it is possible that the same font is rendered differently.

# A.3.4 Realtime Support and the RTSJ

**Question** Does JamaicaVM support the Real-Time Specification for Java?

Answer Yes. The RTSJ V1.0.2 is supported since JamaicaVM 8.3. The API documentation of the implementation can be found at http://www.aicas.com/jamaica/8.5/doc/rtsj\_api/index.html.

**Question** When running a real-time application, this warning is printed:

```
*** warning: Java real-time priorities >=11 not usable, using priority 10 (error: Operation not permitted)
```

**Answer** The creation of a thread with real-time priority was not permitted by the operating system. Instead JamaicaVM created a thread with normal priority. This means that real-time scheduling is not available, and that the application will likely not work properly.

On off-the-shelf Linux systems, use of real-time priorities requires superuser privileges. That is, starting the application with sudo will resolve the issue. Alternatively, the priority limits for particular users or groups may be changed by editing /etc/security/limits.conf and setting rtprio to the maximum native priority used. For the default priority map used by JamaicaVM on Linux, setting the rtprio limit to 80 is sufficient.

# Appendix B

# **Operating Systems**

This appendix contains instructions on using Jamaica with specific operating systems.

## **B.1** Linux

## **B.1.1** Secure Random

By default, Jamica uses /dev/random as a source for cryptographically strong random numbers. It has to be checked for the particular Linux that is in use that this device provides sufficiently good random numbers for secure communication. If this is not the case, please refer to Appendix E.2 for how to provide a different source for a cryptographically strong random number generator.

## **B.1.2** Thread Priorities

On Linux systems, JamaicaVM uses priority boosting for threads using the FIFO or RR native scheduling policy to yield a CPU to a particular thread as explained in Section 9.8.3.2. JamaicaVM's threads may consequently run temporarily at a priority level that is one above the native priority for that thread.

# **B.1.3** System Time Overflow

#### **B.1.3.1** 64-bit Linux

On 64-bit systems, data types to store time values use 64-bit signed values and will consequently be effectively unlimited.

#### **B.1.3.2** 32-bit Linux

On 32-bit Linux systems, the system clock is stored in a signed 32-bit integer.<sup>1</sup> This value will overflow on 19 January 2038 at 03:14:07 GMT. For Jamaica, this means that delays that wait for an absolute time later than that will not work properly. Jamaica will replace absolute times after this value by 19 January 2038 at 03:14:07 GMT.

Delays for an absolute time are relatively infrequent in Java code. The main Java methods using absolute times are sun.misc.Unsafe.park (with parameter isAbsolute set to true) and java.util.concurrent.locks. LockSupport.parkUntil.

Relative times used in methods such as java.lang.Object.wait() are based on a different internal clock that usually does not show this problem.<sup>2</sup>

#### **B.1.4** Limitations

On Linux kernels of the versions 3.15 to 4.5 an unusually high scheduling jitter can be observed when using JamaicaVM in realtime scenarios. This issue is paired with kernel warnings of the following format in the system log (the CPU, PID, line numbers and memory addresses might vary):

```
WARNING: CPU: 0 PID: 11 at kernel/sched/rt.c:1103
                           dequeue rt stack+0xc9/0x340()
. . .
Call Trace:
 [<ffffffff81544f13>] ? dump_stack+0x4a/0x74
 [<fffffff8106d0e0>] ? warn slowpath common+0x90/0xe0
 [<fffffff810a6219>] ? dequeue_rt_stack+0xc9/0x340
 [<fffffff810a6739>] ? dequeue_rt_entity+0x19/0x70
 [<ffffffff810a6cd5>] ? dequeue_task_rt+0x25/0x40
 [<ffffffff81546e56>] ? __schedule+0x576/0x80b
 [<fffffff815471ed>] ? schedule+0x3d/0xd0
 [<ffffffff8108e11f>] ? smpboot_thread_fn+0x11f/0x260
 [<ffffffff8108e000>] ? SyS_setgroups+0x180/0x180
 [<fffffff8108ac0e>] ? kthread+0xae/0xd0
 [<ffffffff8108ab60>] ? kthread_worker_fn+0x160/0x160
 [<fffffff8154acd8>] ? ret_from_fork+0x58/0x90
 [<ffffffff8108ab60>] ? kthread_worker_fn+0x160/0x160
```

This issue in the kernel was solved for Linux version 4.6. For using JamaicaVM on Linux in realtime scenarios we recommend using unaffected kernel versions.

<sup>&</sup>lt;sup>1</sup>See the type of time\_t declared in time.h

<sup>&</sup>lt;sup>2</sup>The clock used is CLOCK\_MONOTONIC, which typically starts from 0 on system boot and does not cause an overflow unless the system keeps running for more than 68 years.

B.2. QNX 285

# B.2 QNX

## **B.2.1** Configuration of QNX

For general information on the configuration of QNX Momentics IDE please refer to the user documentation provided by QNX.<sup>3</sup>

For Jamaica, QNX should be configured to include the following functionality.

#### **B.2.1.1** Enable IPv6

QNX provides the IPv6 capable network driver io-pkt-v6-hc. For IPv6 support, this driver must be loaded and configured at startup rather than the default io-pkt-v4-hc, which only supports IPv4. IPv6 support can be enabled either by adapting the build script of the QNX image or, if present on the system, through editing the file /etc/rc.d/rc.local and restarting QNX. For more information, please refer to the QNX documentation. Loading a network driver while another network driver is already active my result in a corrupted network.

Even if IPv6 is configured, it may be the case that a link-local IPv6 address is available, yet the device is only visible as IPv4 from the outside. These steps are required for adding a publicly visible IPv6 address:

• Enable the TCP/IP stack to accept route advertisements:

```
sysctl -w net.inet6.ip6.accept_rtadv=1
```

• Start the router solicitation daemon:

```
rtsold -a
```

If the handling of IPv4-mapped IPv6 addresses by the network stack is required, this step is also needed:

```
sysctl -w net.inet6.ip6.v6only=0
```

These commands should be put in the QNX build script or /etc/rc.d/rc.local at a point where IPv6 has already been started.

 $<sup>^3</sup>$ http://www.qnx.com/developers/docs/7.0.0/#com.qnx.doc.qnxsdp.nav/topic/bookset.html

#### **B.2.2** Installation

To use the QNX toolchain, ensure that the following environment variables are set correctly (should be done during QNX installation):

- QNX\_HOST (e.g., C:/Programs/QNX7/host/win64/x86\_64)
- QNX\_TARGET (e.g., C:/Programs/QNX7/target/qnx7)

The linker must also be in the system path. On Linux, you can set this with the PATH environment variable:

```
export PATH=$PATH:/opt/QNX7/host/linux/x86_64/usr/bin
```

On QNX systems the default clock time resolution is 1 ms if CPU clock is  $\geq$  40 MHz and 10 ms if CPU clock is < 40 MHz. If this is not enough, you can change the system clock time resolution either using the <code>javax.realtime.Clock.setResolution()</code> method or the C functions <code>ClockPeriod</code> or <code>ClockPeriod\_r</code> defined in header <code>sys/neutrino.h</code>.

#### **B.2.3** Secure Random

A wide range of Java APIs depend on java.security.SecureRandom. This includes creating temporary files but also the Java Cryptography Extension. That class is intended as a source of cryptographically strong random numbers. On QNX, Jamaica relies on the random devices /dev/random and /dev/urandom, which must be available.

QNX provides implementations of these devices, and to build these into your image you need to insert two lines at appropriate places in your QNX build script:

```
# Boot script
[+script] .script = {
[...]
random arguments # create random devices
}
# General executables
[...]
/usr/sbin/random=random # provide random command
```

Also see the QNX documentation.

aicas has not made an evaluation of the cryptographic quality of these devices and therefore cannot endorse their use in cryptographic services.

Please refer to Appendix E.2 for how to provide an alternative source for a cryptographically strong random number generator if this is required.

B.2. QNX 287

#### **B.2.4** Thread Priorities

On QNX systems, JamaicaVM uses priority boosting for threads using the FIFO or RR native scheduling policy to yield a CPU to a particular thread as explained in Section 9.8.3.2. JamaicaVM's threads may consequently run temporarily at a priority level that is one above the native priority for that thread.

## **B.2.5** System Time Overflow

#### **B.2.5.1** 32-bit QNX

On 32-bit QNX systems, the system clock is stored in an unsigned 32-bit integer.<sup>4</sup> This value will overflow on 07 February 2106 at 06:28:15 GMT. For Jamaica, this means that delays that wait for an absolute time later than that will not work properly. Jamaica will replace absolute times after this value by 07 February 2106 at 06:28:15 GMT.

Delays for an absolute time are relatively infrequent in Java code. The main Java methods using absolute times are sun.misc.Unsafe.park (with parameter isAbsolute set to true) and java.util.concurrent.locks. LockSupport.parkUntil.

Relative times used in methods such as java.lang.Object.wait() are based on a different internal clock that usually does not show this problem.<sup>5</sup>

# **B.2.6** Handling of Floating Point Arithmetics on ARMv7

To maximize IEEE 754 compliance of floating point arithmetics on the ARMv7 architecture, JamaicaVM uses, for QNX versions 7.0 and above, hard float as compiler settings on that platform (-mfloat-abi=hard).

#### **B.2.7** Limitations

On QNX JamaicaVM has the following limitations:

• Currently the package java.nio.file is not fully supported. The following method is not implemented:

```
java.nio.file.FileStore.isReadOnly()
```

<sup>&</sup>lt;sup>4</sup>See the type of time\_t declared in time.h

<sup>&</sup>lt;sup>5</sup>The clock used is CLOCK\_MONOTONIC, which typically starts from 0 on system boot and does not cause an overflow unless the system keeps running for more than 136 years.

- Writing sparse files is only supported by QNX on ext2 filesystems [8]. Therefore the option StandardOpenOption.SPARSE is ignored when creating files on all filesystems except ext2.
- We have observed on QNX 6.6 armv7, that some library functions that perform input and output operations do not accept offsets larger than  $2^{31} 1$  bytes. Therefore file offset repositioning will be limited by  $2^{31} 1$  bytes. The following method is affected:

```
java.nio.channels.FileChannel.write(ByteBuffer, long)
```

- On qnx4 file system, we observed on QNX 6.6.0 that the information returned by statvfs concerning the available disk space is not accurate. This affects File.getUsableSpace.
- In order to retrieve information about the system, the user should have root privileges, otherwise the following method is not supported:

```
com.sun.management.OperatingSystemMXBean.getSystemCpuLoad()
```

• On QNX 6.5.0, AsynchronousChannelProvider is not supported. The following classes are affected:

```
java.nio.channels.AsynchronousChannelGroup
java.nio.channels.AsynchronousServerSocketChannel
java.nio.channels.AsynchronousSocketChannel
```

- On QNX, a socket will receive messages from all multicast groups that have been joined globally on the whole system. On Linux, this behavior can be avoided by disabling IP\_MULTICAST\_ALL. On QNX, this option is currently not supported.
- On QNX 6.5.0 setting the socket options SO\_SNDBUF and SO\_RECVBUF is not supported. This method is affected:

```
java.net.PlainDatagramSocketImpl.setOption
```

• The system function setsockopt may work incorrectly when setting a high timeout value for SO\_LINGER. As a consequence, after setting

```
java.net.ServerSocket.setSoLinger(true, HIGH_TIMEOUT),
```

B.3. VXWORKS 289

ServerSocket.getSoLinger() may return -1, which implies that the option was disabled. QNX has confirmed a fix for future versions of the io-pkt PSP.<sup>6</sup>

Additionally, the following limitations of IPv6 support were identified on QNX 6.6.0. Most were found to be present on QNX 6.5.0 SP 1 as well:

• The socket options IPV6\_JOIN\_GROUP and IPV6\_LEAVE\_GROUP are not supported. These methods are affected:

```
java.nio.channels.MulticastChannel.join all variants
java.nio.channels.MembershipKey.drop()
java.net.MulticastSocket.leaveGroup all variants
```

• For IPv6 UDP sockets the second call of sendto always fails. This can also be observed for some versions of NetBSD.<sup>7</sup> These methods are affected:

```
java.net.DatagramSocket.send(DatagramPacket)
java.net.MulticastSocket.send(DatagramPacket, byte)
```

• Joining an IPv4 multicast group on an IPv6 socket is not supported on QNX. The following methods are affected:

```
java.net.MulticastSocket.joinGroup(InetAddress)
java.net.MulticastSocket.leaveGroup(InetAddress)
```

• We observed that connecting an UDP socket to an IPv4-mapped IPv6 address is currently not supported. This affects the following methods:

```
java.net.DatagramSocket.connect all variants
```

Due to the limitations in handling IPv4-mapped IPv6 addresses affecting QNX 6.5.0 and QNX 6.6.0, it is recommended for IPv4-only applications on dual-stack hosts to disable IPv6 by setting the property <code>java.net.preferIPv4Stack</code> to true.

### **B.3** VxWorks

VxWorks from Wind River Systems is a real-time operating system for embedded computers.

<sup>&</sup>lt;sup>6</sup>For the case history, see http://community.qnx.com/sf/discussion/do/listPosts/projects.core\_os/discussion.newcode.topc26319.

<sup>&</sup>lt;sup>7</sup>See http://gnats.netbsd.org/47408.

### **B.3.1** Configuration of VxWorks

For general information on the configuration of VxWorks, please refer to the user documentation provided by WindRiver. For Jamaica, VxWorks should be configured to include the following functionality:<sup>8</sup>

- INCLUDE\_DEBUG\_SHELL\_CMD
- INCLUDE\_DISK\_UTIL\_SHELL\_CMD
- INCLUDE\_EDR\_SHELL\_CMD
- INCLUDE\_GNU\_INTRINSICS
- INCLUDE\_HISTORY\_FILE\_SHELL\_CMD
- INCLUDE\_IPTELNETS
- INCLUDE\_IPWRAP\_GETIFADDRS
- INCLUDE\_KERNEL\_HARDENING
- INCLUDE\_LOADER
- INCLUDE\_NETWORK
- INCLUDE\_NFS\_CLIENT\_ALL
- INCLUDE\_NFS\_MOUNT\_ALL
- INCLUDE\_PING
- INCLUDE\_POSIX\_PIPES
- INCLUDE\_POSIX\_SEM
- INCLUDE\_POSIX\_SIGNALS
- INCLUDE\_RANDOM\_NUM\_GEN
- INCLUDE ROUTECMD
- INCLUDE\_RTL8169\_VXB\_END
- INCLUDE\_SHELL

<sup>&</sup>lt;sup>8</sup>Package names refer to VxWorks 6.6, names for other versions may vary.

B.3. VXWORKS 291

- INCLUDE\_SHELL\_EMACS\_MODE
- INCLUDE\_SHOW\_ROUTINES
- INCLUDE\_STANDALONE\_SYM\_TBL
- INCLUDE\_STARTUP\_SCRIPT
- INCLUDE\_STAT\_SYM\_TBL
- INCLUDE\_TASK\_SHELL\_CMD
- INCLUDE\_TASK\_UTIL
- INCLUDE\_TC3C905\_VXB\_END
- INCLUDE\_TELNET\_CLIENT
- INCLUDE\_UNLOADER

For targets with kernel version VxWorks 7.0 and later, the kernel module INCLUDE\_DRV\_STORAGE\_PIIX needs to be included.

The module INCLUDE\_GNU\_INTRINSICS is only required if Jamaica was built using the GNU compiler, which is the default. The module INCLUDE\_STAT\_SYM\_TBL is not strictly necessary but its inclusion is recommended, for it enables Jamaica to print messages instead of codes for errors received from the operating system.

If VxWorks real-time processes (RTP) are used, the following components are also required (RTPs generated with Jamaica are dynamically linked by default):

- INCLUDE\_POSIX\_PTHREAD\_SCHEDULER
- INCLUDE POSIX PTHREADS
- INCLUDE\_SHL
- INCLUDE\_RTP
- INCLUDE\_RTP\_SHELL\_CMD

If file locking is used, the following component must be included as well:

• INCLUDE\_POSIX\_ADVISORY\_FILE\_LOCKING

The number of available open files should be increased by setting the following parameters:

| Para | mete | er    |      | Value |
|------|------|-------|------|-------|
| RTP_ | _FD_ | _NUM_ | _MAX | 1024  |

You might also need to set file system specific parameters. For example, if dosFs is used, then you will also have to set the DOSFS\_DEFAULT\_MAX\_FILES parameter. Similarly, if HRFS is used, then you will also have to set the HRFS\_DEFAULT\_MAX\_FILES parameter.

In addition, the following parameters should be set:

| Parameter                | Value |
|--------------------------|-------|
| TASK_USER_EXC_STACK_SIZE | 16384 |

If DNS is used, the following component must be included as well:

- INCLUDE\_IPDNSC
- Additionally, the parameters DNSC\_DOMAIN\_NAME, DNSC\_PRIMARY\_ NAME\_SERVER and DNSC\_SECONDARY\_NAME\_SERVER need to be properly configured according to your network settings.
- If some of this functionally is not included in the VxWorks kernel image,
   linker errors may occur when loading an application built with Jamaica and
   the application may not run correctly.

For VxWorks 7.0 or newer versions, a source build needs to be made as part of the OS configuration process.

For ARM architectures, Jamaica uses a software library to perform floating point arithmetics. For the required library symbols to be containted in the operating system image, the VxWorks source build needs to be configured to use *soft* floating point in the BSP configuration.

#### **B.3.2** Installation

The VxWorks version of Jamaica is installed as described in the section Installation (Section 2.1). In addition, the following steps are necessary.

### **B.3.2.1** Configuration for VxWorks 7.x

• Set the environment variable WIND\_HOME to the WindRiver installation base directory (e.g. /opt/WindRiver).

B.3. VXWORKS 293

• Set the environment variable WIND\_BASE to the VxWorks directory in the WindRiver installation. The previously declared environment variable WIND\_HOME may be used (e.g., WIND\_HOME/vxworks-7).

- Set the environment variable WIND\_USR to the RTP header files directory of the WindRiver installation (e.g., WIND\_BASE/target/usr).
- Set the environment variable LD\_LIBRARY\_PATH to the folder which contains liblmapi.so or lmapi.dll (the License Management API libraries), while adding the folder into your PATH environment variable. LM\_LICENSE\_FILE needs to be set to the appropriate value based on your license type (floating, node-locked, etc.).
- In addition, set the environment variable VSB\_DIR to the VxWorks source build folder (the folder that contains the file vsb.config).

### **B.3.3** Secure Random

A wide range of Java APIs depend on java.security.SecureRandom. This includes creating temporary files but also the Java Cryptography Extension. That class is intended as a source of cryptographically strong random numbers. On VxWorks, Jamaica relies on the target being configured in FIPS140-2 mode. This has been described in the document *VxWorks 7 Cryptography Libraries Programmer's Guide* for VxWorks 7 provided by Wind River.

On VxWorks 7, if the target is not set-up with a hardware entropy source, then the VxWorks source build needs to be configured with RANDOM\_ENTROPY\_INJECTION enabled.

aicas has not made an evaluation of Windriver Cryptography Libraries with respect to its degree of conformance to FIPS140-2 standard.

Please refer to Appendix E.2 for how to provide an alternative source for a cryptographically strong random number generator if this is required.

### **B.3.4** Starting an Application

The following instructions assume that real-time processes (RTP) is used and that the target system is configured for disk or remote file system access. It is also possible to link the application to a kernel image (see B.3.4.2).

▼ VxWorks supports remote file access via FTP, RSH and NFS [13, Remote File System Access]. FTP and RSH are remote file access protocols that handle simple file transfers well, but have limited capabilities. They are, for example, suitable for loading and launching an application created with the Builder. When

running an application that loads code from Java archive (JAR) files at runtime, such as a Jamaica target VM (see Section 12.2), many simultaneous connections may be opened accessing parts of JAR files. With FTP and RSH this can overload the file server, resulting in sporadic instances of ClassNotFoundException or NoClassDefFoundError, even when starting up the VM. In such situations, NFS or a local disk must be used. For setting up an NFS client, see the *VxWorks File System Programmer's Guide* [12].

### **B.3.4.1** RTP

As Jamaica is compiled as a dynamic executable, the dynamic library libc.so must be renamed to libc.so.1 and added to the folder of the executable. This library is located inside the VxWorks Source Build (VSB) project.

To start the application, please use the following shell command:

```
-> rtpSp "filename"
```

If you would like to specify command line parameters, add them as a spaceseparated list in the following fashion:

```
-> rtpSp "filename arg1 arg2 arg3"
```

The rtpSp command will pass environment variables from the shell to the created process.

To kill the running process, please use the following shell command:

```
-> rtpKill ID
```

where ID is the identifier returned by an invocation of rtpSp as above. This sends a SIGTERM to the VM which when not explicitly disabled, invokes the VM shutdown sequence calling any registered shutdown hooks.

To kill the processes forcefully, rtpKill may be invoked with SIGKILL as below:

```
\rightarrow rtpKill ID, 9
```

Here, the kernel takes care of killing the process and the signal is never sent to the process itself.

### **B.3.4.2** Linking the Application to the VxWorks Kernel Image

The built application may also be linked directly to the VxWorks kernel image, for example for storing the kernel and the application in FLASH memory. In the VxWorks kernel a user application can be invoked enabling the VxWorks configuration define INCLUDE\_USER\_APPL and defining USER\_APPL\_INIT when compiling the kernel (see VxWorks documentation and the file usrConfig.c). The prototype to invoke the application created with the Builder is:

B.3. VXWORKS 295

```
int jvm_main(const char *commandLine);
```

where *main* is the name of the main class or the name specified via the Builder option destination. To link the application with the VxWorks kernel image the macro USER\_APPL\_INIT should be set to something like this:

```
extern int jvm_main (const char *); jvm_main (args)
```

where args is the command line (as a C string) which should be passed to the application.

#### **B.3.5** Secure Random

Please refer to Appendix E.2 for how to provide a source for a cryptographically strong random number generator that is the basis for secure communication.

#### **B.3.6** Thread Priorities

On VxWorks systems, JamaicaVM does not use or implement a specific mechanism to yield a CPU to a particular thread as explained in Section 9.8.3.2. In case a thread is preempted by a more eligible thread in the same VM, this might result in the preempted thread losing the CPU to a different process' thread running at the same priority.

To avoid any interference between JamaicaVM's threads and other threads, it is best to use disjoint native thread priorities for JamaicaVM's threads and other threads running on the same CPUs. This defines a clear precedence between these threads.

### **B.3.7** Limitations

The following limitations exist on VxWorks.

#### B.3.7.1 General

- java.lang.Runtime.exec() is not implemented
- The following realtime signals are not available:

SIGSTKFLT, SIGURG, SIGXCPU, SIGXFSZ, SIGVTALRM, SIGPROF, SIGWINCH, SIGIO, SIGPWR, SIGSYS, SIGIOT, SIGUNUSED, SIGPOLL, SIGCLD.

• Jamaica does not allow an application to set the resolution of the realtime clock provided in <code>javax.realtime.9</code> The resolution of the clock depends on the frequency of the system ticker (see the VxWorks functions <code>sysClkRateGet()</code> and <code>sysClkRateSet()</code>). If a higher resolution for the realtime clock is needed, the frequency of the system ticker must be increased. Care must be taken when doing this, because other programs running on the system may change their behavior and even fail.

Setting sysClkRateSet () to a value higher than the value supported on the board is implementation-defined and should be avoided by checking its return value. To get the maximum possible resolution for your board, check the BSP documentation for macros that define this value. For example on x86, it is SYSCLK\_OPTIMUM\_MAXFRQ and on ARM, it is SYS\_CLK\_RATE\_MAX.

- For parallel applications on VxWorks SMP the option -Xcpus can either be set to all CPUs or one CPU. Any other set of CPUs is currently not supported by VxWorks.
- Mixing scheduling policies (by using the Builder option priMap or the VM environment variable JAMAICAVM\_PRIMAP) is not supported on Vx-Works.
- IPv6 is not yet supported on VxWorks.
- Setting the socket option IP\_MULTICAST\_TTL to 0 doesn't work on Vx-Works. An attempt to do so will not result in an error, however, the value will not be changed. Windriver defect-ID is V7NET-1379.
- According to VxWorks documentation, the socket option SO\_RCVBUF has a maximum limit of 65535. Attempting to set it to a higher value will implicitly cause it to be set to that maximum.
- In VxWorks source, the socket option SO\_SNDBUF has a hard-coded limit of 1879048192. To avoid returning an error when attempting to set it to a higher value, it will implicitly be set to the hard-coded limit. Windriver defect-ID is V7NET-1387.
- SecureRandom does not support the algorithm NativePRNG on Vx-Works as it depends on the existence of the devices /dev/random and /dev/urandom. However, SHA1PRNG is defined and is used as the default.

<sup>&</sup>lt;sup>9</sup>The RTSJ realtime clock may be obtained through Clock.getRealtimeClock().

B.3. VXWORKS 297

• Java Runtime tools keytool, rmid and rmiregistry do not support -J option. Additionally, the -C option is not supported by rmid and rmiregistry. If these options are needed, one could start the VM with the java class that contains the main method for these tools. For example, the rmiregistry tool can be executed like this:

```
jamaicavm sun.rmi.registry.RegistryImpl
```

and here, the options can be sent directly to the java-interpreter.

• Event polling epoll is only supported in kernel-mode. Furthermore, it allows for the monitoring of network socket descriptors only. Therefore AsynchronousChannelProvider is not implemented and the following Java API classes are, consequently, not supported:

```
java.nio.channels.AsynchronousFileChannel
java.nio.channels.AsynchronousSocketChannel
java.nio.channels.AsynchronousServerSocketChannel
```

- On VxWorks7 kernels from version SR0520, a kernel configured with system component HIGH\_RES\_POSIX\_CLOCK may return sooner than the specified timeout in Java API like Thread.sleep(). The Windriver defect-ID is V7COR-5753.
- On VxWorks7 kernels from version SR0520, higher scheduling latency can be observed when using JamaicaVM as an RTP, especially in realtime scenarios. This is due to a defect in the underlying scheduler in VxWorks. The Windriver defect summary is RTP pthread\_cond\_timedout() may delay one tick longer than it should and the defect-ID is V7COR-5694.
- Using GCC 4.8.1.7 or 4.8.1.8, an RTP or shared library may be created with more than 2 segments. Such RTPs and shared libraries will fail to load. The Windriver defect summary is *Loading an RTP depending upon a shared library with more than 2 loadable segments will fail* and the defect-ID is TCVXWGCC-178. C code, that does not generate more than 2 segments is not affected. Accordingly, depending on the application, JamaicaVM Builder built RTP as well as the Jamaica JAR Accelerator built shared library might be affected when using these C-compilers. This has been fixed for RTPs starting with version 4.8.1.10. For shared libraries, an enhancement request has been filed in Windriver database with id TCVXWGCC-185.

- On VxWorks7 kernels from version SR0520, the software library to perform floating point arithmetics on the ARMv7 architecture can be observed not to be fully IEEE 754 compliant. The Windriver defect summary is *Unexpected results for floating point operations*, the defect-ID is TCVXWGCC-213.
- Elliptic curve cryptography is not yet supported on VxWorks.

#### **B.3.7.2** File System Support

VxWorks provides remote file access through FTP, RSH and NFS [13, Remote File System Access]. FTP and RSH are useful in the development process for deploying and running applications, but unlike NFS they do not constitute fully-fledged remote file systems. Most operations of Java's file API <code>java.io.File</code> will either not work or not work reliably. NFS or a local file system must be used. Also see the *VxWorks File System Programmer's Guide* [12]. Jamaica runs best on High Reliability File System (HRFS) which supports real-time systems and is POSIX PSE52 compliant. For further limitations of file system support, see below.

- Depending on the file system, File.canRead(), File.canWrite() and File.canExecute() may return incorrect values. These functions do not necessarily work for NFS and local disk (FAT). The reason for this limitation is rooted in the implementation of access() provided by VxWorks. Also file functions of java.nio.file.Files relying on access() function, for example Files.isReadable(), may not work properly.
- Also truncating a file using RandomAccessFile.setLength() or FileChannel.truncate() may not work. These functions work for local disk (FAT), they do not work for NFS. This is caused by the implementation of ioctl FIOTRUNC.
- File locking through FileChannel.lock() is only supported on the High Reliability File System (HRFS) on VxWorks RTP. The Preferences APIs in java.util.prefs.Preferences also requires file-locking.
- Since VxWorks doesn't fully support the APIs needed for symbolic links, operations will always take effect on the linked file and not the link itself.
- VxWorks does not provide any API for querying mount entries; therefore, the package <code>java.nio.file</code> is currently not fully supported. The following Java API methods are not implemented:

B.4. WINDOWS 299

```
java.nio.file.Files.getFileStore()
java.nio.file.FileSystem.getFileStores()
```

• VxWorks does not provide file ownership and file permissions. Consequently, the file operations requiring functions such as chown(), are not supported. For example, java.nio.file.Files.copy() is not supported as it relies on fchown().

On HRFS, it has been observed that a file deletion or a file update operation
might result in an HRFS\_EXCEPTION. As the name suggests, this is a
filesystem exception thrown by VxWorks. The defect-ID is V7STO-1190.

### **B.4** Windows

### **B.4.1** Secure Random

The default source of cryptographically strong random numbers on Windows is the system function CryptGenRandom. Please refer to Appendix E.2 for how to provide a different source for a cryptographically strong random number generator for systems for which CryptGenRandom is insufficient for cryptographic use.

#### **B.4.2** Limitations

The current release of Jamaica for the desktop versions of Windows contains the following limitations:

- No realtime signals are available.
- The java.io.File supports extended-length paths, but full support of file paths exceeding 260 characters is not guaranteed by the JRE and depends also on Windows version and setup.
- On multicore systems Jamaica will always run on the first CPU in the system.

# **Appendix C**

## **Processor Architectures**

There are currently no known processor architecture specific issues.

## **Appendix D**

## **Heap Usage for Java Datatypes**

This chapter contains a list of in-memory sizes of datatypes used by JamaicaVM.

For datatypes that are smaller than one machine word, only the smallest multiple of eight Bits that fits the datatype will be occupied for the value. I.e., several values of types boolean, byte, short and char may be packed into a single machine word when stored in an instance field or an array.

Tab. D.1 shows the usage of heap memory for primitive types, Tab. D.2 shows the usage of heap memory for objects, arrays and frames.

| Datatype       | Used Memory |       | Min Value | Max Value              |
|----------------|-------------|-------|-----------|------------------------|
|                | Bits        | Bytes |           |                        |
| boolean        | 8           | 1     | -         | -                      |
| byte           | 8           | 1     | $-2^{7}$  | $2^7 - 1$              |
| short          | 16          | 2     | $-2^{15}$ | $2^{15} - 1$           |
| char           | 16          | 2     | \u0000    | \uffff                 |
| int            | 32          | 4     | $-2^{31}$ | $2^{31} - 1$           |
| long           | 64          | 8     | $-2^{63}$ | $2^{63} - 1$           |
| float          | 32          | 4     | 1.4E-45F  | 3.4028235E38F          |
| double         | 64          | 8     | 4.9E-324  | 1.7976931348623157E308 |
| Java reference |             |       |           |                        |
| 32-bit systems | 32          | 4     | _         | -                      |
| 64-bit systems | 32          | 4     | _         | -                      |

Table D.1: Memory Demand of Primitive Types

| Data Structure                                                                                    | <b>Memory Demand</b> |
|---------------------------------------------------------------------------------------------------|----------------------|
| Object header (containing garbage collection state, object type, inlined monitor and memory area) | 12 Bytes             |
| Array header (containing object header, array layout information and array length)                | 16 Bytes             |
| Java object size on heap (minimum)                                                                | 32 Bytes             |
| Java array size on heap (minimum)                                                                 | 32 Bytes             |
| Minimum size of single heap memory chunk                                                          | 64 KBytes            |
| Garbage Collector data overhead for heap memory. For                                              |                      |
| a usable heap of a given size, the garbage collector will                                         |                      |
| allocate this proportion of additional memory for its data.                                       |                      |
| Single-core systems                                                                               | 6.25%                |
| Multi-core, 32-bit systems                                                                        | 15.63%               |
| Multi-core, 64-bit systems                                                                        | 18.75%               |
| Stack slot                                                                                        | 8 Bytes              |
| Java stack frame of normal method                                                                 | 4 slots              |
| Java stack frame of synchronized method                                                           | 5 slots              |
| Java stack frame of static initializer                                                            | 7 slots              |
| Java stack frame of asynchronously interruptible method                                           | 8 slots              |
| Additional Java stack frame data in profile mode                                                  | 2 slots              |

Table D.2: Memory Demand of Objects, Arrays and Frames

## **Appendix E**

### Limitations

This appendix lists limitations of the JamaicaVM virtual machine and applications created with JamaicaVM Builder.

### E.1 Security

JamaicaVM is not designed for running untrusted code. Byte code that does not fulfill the static and structural constraints laid out in The Java Virtual Machine Specification, Java SE 8 Edition [9, Sections 4.1–4.9] may lead to undefined behaviour of JamaicaVM.

Classfile verification is currently limited to an incomplete pre Java-6 (classfile version 49 and older) style data flow analysis of the bytecode instructions. The verification algorithm is designed to increase compatibility with regards to the order in which classes are loaded. It does not cover all the functionality described in the JVM specification. Consequently, classfile verification is not sufficient to ensure correctness of class files that are produced by untrusted tools, that were tampered with or that are otherwise broken.

### **E.2** Cryptographic Strength

Cryptography requires a cryptographically strong random number generator. This is not readily available on many target platforms. For secure communication based on class <code>java.security.SecureRandom</code>, such a random number generator is required.

Where this is available, the /dev/random device will be used by default as a source of secure random numbers. It is, however, required for the user to ensure that this device is configured such that it produces cryptographically strong

random numbers. Please refer to the information given in Appendix B for details on the individual operating systems.

The source of cryptographically strong random number is defined in the file <code>jamaica-home/target/platform/lib/security/java.security</code>. The entry <code>securerandom.source</code> provides an URL to a stream of cryptographically strong random numbers. On systems that do not provide a sufficiently strong <code>/dev/random</code>, this URL has to be replaced. Alternatively, the property <code>java.security.egd</code> can be set to overwrite the settings defined in <code>java.security</code>.

Additionally, JamaicaVM provides a mechanism to provide a user defined Java class as a source of cryptographically strong random numbers. For this, the URL provided as securerandom.source in file java.security or via the property java.security.egd can be set to class:name to provide an arbitrary non-abstract class name that must extend sun.security.provider.SeedGenerator and implement the method getSeedBytes.

In case the source of cryptographically strong random numbers is not accessible, e.g., when property java.security.egd is set to file:foo for a non-existing file foo, Jamaica does not fall back to using an unsafe source of random numbers. Instead, creating an instance of java.lang.SecureRandom in this case results in an InternalError with a detail message explaining this.

### E.3 Thread and Data Capacity, Timers

Limitations such as the absolute maximum number of Java Threads, the absolute maximum heap size or timer overflow are listed in Tab. E.1.

| Aspect                                             | Limit |
|----------------------------------------------------|-------|
| Number of Java Threads                             | 511   |
| Maximum Monitor Nest Count (repeated monitor en-   |       |
| ter of the same monitor in nested synchronized     |       |
| statements or nested calls to synchronized meth-   |       |
| ods). Exceeding this value will result in throwing | 255   |
| an java.lang.InternalError with detail mes-        |       |
| sage "Max. monitor nest count reached              |       |
| (255) "                                            |       |

<sup>&</sup>lt;sup>1</sup>Other Java implementations attempt to gather entropy from the system through sun.security.provider.SeedGenerator\$ThreadedSeedGenerator.

| Aspect                                                                                                    | Limit         |
|----------------------------------------------------------------------------------------------------|---------------|
| Minimum Java heap size                                                                                            | 64KB          |
| Maximum Java heap size (32-bit systems)                                                                           | approx. 3.5GB |
| Maximum Java heap size (64-bit systems)                                                                           | approx. 127GB |
| Minimum Java heap size increment                                                                                  | 64KB          |
| Maximum number of heap increments. The Java heap may                                                              |               |
| not consist of more than this number of chunks, i.e., when                                                        |               |
| dynamic heap expansion is used (max heap size is larger                                                           |               |
| than initial heap size), no more than this number of incre-                                                       | 256           |
| ments will be performed, including the initial chunk. To                                                          | 230           |
| avoid this limit, the heap size increment will automatically                                                      |               |
| be set to a larger value when more than this number of in-                                                        |               |
| crements would be needed to reach the maximum heap size.                                                          |               |
| Maximum number of memory areas (instances of                                                                      |               |
| javax.realtime.MemoryArea). Note that                                                                             | 256           |
| two instances are used for HeapMemory and                                                                         | 250           |
| ImmortalMemory.                                                                                                   |               |
| Minimum size of Java stack                                                                                        | 1KB           |
| Maximum size of Java stack                                                                                        | 64MB          |
| Maximum size of native stack                                                                                      | 2GB           |
| Maximum number of constant UTF8 strings (names and                                                                |               |
| signatures of methods, fields, classes, interfaces and con-                                                       | $2^{24}-1$    |
| tents of constant Java strings) in the global constant pool                                                       | 2 1           |
| (exceeding this value will result in a larger application)                                                        |               |
| Maximum number of constant Java strings in the global                                                             | -10           |
| constant pool (exceeding this value will result in a larger                                                       | $2^{16} - 1$  |
| application)                                                                                                    |               |
| Maximum number of name and type entries (references to                                                            | $2^{16}-1$    |
| different methods or fields) in the global constant pool (ex-                                                     | $2^{10}-1$    |
| ceeding this value will result in a larger application)  Maximum Java array length. Independent of the heap size, |               |
|                                                                                                    |               |
| Java arrays may not have more than this number of elements. However, the array length is not restricted by the    |               |
| heap size increment, i.e., even a heap consisting of several                                                      |               |
| increments each of which is smaller than the memory re-                                                           | $2^{28}-1$    |
| quired for a Java array permits the allocation of arrays up                                                       |               |
| to this length provided that the total available memory is                                                        |               |
| sufficient.                                                                                                    |               |
| Sumcient.                                                                                                    |               |

| Aspect                                                        | Limit                      |
|---------------------------------------------------------------|----------------------------|
| Maximum number of virtual methods per Java class (includ-     | 4095                       |
| ing inherited virtual methods)                                | 4093                       |
| Maximum number of interface methods per Java inter-           |                            |
| face (including interface methods inherited from super-       | 4095                       |
| interface)                                                    |                            |
| On POSIX systems where time_spec.tv_sec of type               | 2038-01-19                 |
| time_t is a signed 32 Bit value it is not possible to wait    | 03:14:07 GMT               |
| until a time and date that is later than                      | 05.14.07 GWH               |
| On POSIX systems where time_spec.tv_sec of type               | 2106-02-07                 |
| time_t is an unsigned 32 Bit value it is not possible to      | 06:28:15 GMT               |
| wait until a time and date that is later than                 | 00.26.13 GW1               |
| On systems that use 64-bit values to represent times, it is   | year 292 · 10 <sup>6</sup> |
| not possible to wait until a time and date that is later than | year 292 · 10              |

Table E.1: JamaicaVM limitations

### E.4 Builder

The static compiler does not compile certain Java methods but leaves them in interpreted bytecode format independent of the compiler options or their significance in a profile.

- Classfile verification is not performed for classes built-into a stand-alone binary created by the Builder. Consequently, class files that are produced by untrusted tools, that were tampered with or that are otherwise broken may not be processed by the Builder.
- Static initializer methods (methods with name <clinit>) are not compiled.

A simple way to enable compilation is to change a static initializer into a static method, which will be compiled. That is, replace a static initializer

by the following code:

E.5. MULTICORE 309

```
class A
{
    static
        {
            init();
        }
    private static void init()
        {
            <initialization code>
        }
}
```

- Methods with bytecode that is longer than the value provided by Builder option XexcludeLongerThan are not compiled.
- Methods that reference a class, field or method that is not present at build time are not compiled. The referenced class will be loaded lazily by the interpreter.

### E.5 Multicore

Currently, the multicore variant of the JamaicaVM virtual machines (command jamaicavmm) and the JamaicaVM Builder using option -parallel have the following additional limitations.

- In class com.aicas.jamaica.lang.Debug the following methods are not supported:
  - getMaxFreeRangeSize
  - getNumberOfFreeRanges
  - printFreeListStats
  - createFreeRangeStats
- Java arrays that are not allocated very early during application startup (before the garbage collector starts recycling memory) are allocated using a non-contiguous representation that results in higher costs for array accesses.
- The multicore VM does not support the JVMTI interface. In particular, the option <code>-agentlib</code> of both the VM and the Builder does not work.

## **E.6** Temporary Files

The generation of unique file names for temporary files requires cryptographically strong random numbers that are not available on all platforms. Please refer to Appendix E.2 for details.

## Appendix F

### **Internal Environment Variables**

Additional debugging output can be activated through environment variables if an application was built with the internal option <code>-debug=true</code>. This option and its environment variables are used for debugging Jamaica itself and are not normally relevant for users of JamaicaVM.

- **JAMAICA\_DEBUGLEVEL** Defines the debug level of an application that was built with the option debug. A level of 0 means that no debug output is printed; a level of 8 means that very detailed debug output is printed.
  - Note that at a debug level of 8 a simple HelloWorld application will produce thousands of lines of debug output. A good choice is a level of 5.
- **JAMAICA\_DEBUGCALLNATIVE** Defines a string that gives the name of a native method. Any call to that method is printed in addition to other debug output. Printing of these calls requires a minimum debug level of 5. If the variable is not set or set to '\*', any native call will be printed.
- **JAMAICA\_DEBUGCALLJAVA** Defines a string that gives the name of a Java class or method. Any call to the specified method or to a method defined in the specified class will be printed in addition to the other debug output.
  - Printing of these calls requires a minimum debug level of 5. If the variable is not set or set to '\*', any call is printed. E.g., setting JAMAICA\_DEBUGCALLJAVA to java/lang/String.length will print any call to the method java.lang.String.length().
- **JAMAICA\_DEBUGGROUP** Defines a string that gives a set of function groups for which debug output should be enabled. The string consists of a commaseparated list of group names. In addition to the special names ALL, \* and NONE, JamaicaVM supports these groups:

- VM
- GC
- CLASSES
- INTERPRETER
- THREADS
- SYNCS
- BC
- LOADCLASS
- JVMTI
- DYNAMIC\_LIBRARY
- RESOURCES
- MONITORS
- NATIVE

- NATIVE\_THREAD
- NATIVE\_SEMAPHORE
- NATIVE\_SIGNAL
- NATIVE\_FILE
- NATIVE\_NETWORK
- NATIVE\_MEMORY
- NATIVE\_MATH
- NATIVE\_MISC
- NATIVE\_JNI
- NATIVE\_GRAPHICS
- NATIVE\_TIME
- NATIVE\_IO

**JAMAICA\_DEBUGOUTPUT** Defines a string that gives the output method for debug information. The default method is console, however, users may also specify files or network hosts as a target. Files can be specified with file:<filename>, remote hosts with udp:<host>[:<port>] via UDP or with network:<host>[:<port>] via TCP.

## Appendix G

## Licenses

JamaicaVM is commercially licensed software from aicas GmbH. The virtual machine and tools are copyrighted by aicas and all rights are reserved. JamaicaVM does use libraries from other sources, but these may all be linked with commercial software without affect to the license of that software.

The complete set of third-party licenses for external components, along with the Jamaica evaluation license, is provided in the Jamaica installation in the folder jamaica-home/license.

The software included in this product contains copyrighted software that is licensed under the GNU General Public License (GPL) or GNU Lesser General Public License (LGPL). You may obtain the complete corresponding source code from us for a period of three years after our last shipment of this product. aicas is entitled to charge the cost of performing this distribution of the source code to your account in advance. Please contact us at the following address for payment instructions:

```
aicas GmbH
Emmy-Noether-Straße 9
76131 Karlsruhe
Germany
```

Email:

support@aicas.com

This offer is valid to anyone in receipt of this information.

## **Bibliography**

- [1] Stephane Bailliez, Nicola Ken Barozzi, et al. Apache Ant<sup>TM</sup> manual. http://ant.apache.org/manual/.
- [2] Greg Bollella, James Gosling, Benjamin Brosgol, Peter Dibble, Steve Furr, and Mark Turnbull. *The Real-Time Specification for Java*. Addison-Wesley, 2000.
- [3] Peter C. Dibble. *Real-Time Java Platform Programming*. Prentice-Hall, 2002.
- [4] James Gosling, Bill Joy, Guy Steele, Gilad Bracha, and Alex Buckley. *The Java Language Specification, Java SE 8 Edition*. Oracle America, Inc., 2015. Available online at https://docs.oracle.com/javase/specs/.
- [5] Mike Jones. What really happened on Mars? http://research.microsoft.com/~mbj/Mars\_Pathfinder/, 1997.
- [6] Muhammad Khojaye. Finalization and phantom references. http://java.dzone.com/articles/finalization-and-phantom, 2010.
- [7] Sheng Liang. *Java Native Interface: Programmer's Guide and Specification*. Addison-Wesley, 1999.
- [8] QNX Software Systems Limited. QNX software development platform 6.6. http://www.qnx.com/developers/docs/660/index.jsp, 2014.
- [9] Tim Lindholm, Frank Yellin, Gilad Bracha, and Alex Buckley. *The Java Virtual Machine Specification, Java SE 8 Edition*. Oracle America, Inc., 2015. Available online at https://docs.oracle.com/javase/specs/.
- [10] C. L. Liu and J. W. Wayland. Scheduling algorithms for multiprogramming in hard real-time environment. *Journal of the ACM*, 20, 1973.

316 BIBLIOGRAPHY

[11] Fridtjof Siebert. Concurrent, parallel, real-time garbage-collection. In *ACM Sigplan Notices*, volume 45, pages 11–20, 2010.

- [12] Wind River Systems. *VxWorks 7 File System Programmer's Guide*, 6th edition, 2016.
- [13] Wind River Systems. VxWorks 7 Programmer's Guide, 11th edition, 2016.

### **Index of Environment Variables**

**CLASSPATH** JAMAICA\_JARACCELERATOR\_ vm, 161 **HEAPSIZE** jaraccelerator, 234 **JAMAICA** JAMAICA\_JARACCELERATOR\_ builder, 218 JAVA\_STACKSIZE installation, 27, 28 jaraccelerator, 234 jaraccelerator, 234 JAMAICA\_JARACCELERATOR\_ JAMAICA\_BUILDER\_HEAPSIZE **MAXHEAPSIZE** builder, 218 jaraccelerator, 234 JAMAICA\_BUILDER\_JAVA\_ JAMAICA\_JARACCELERATOR\_ STACKSIZE NATIVE\_STACKSIZE builder, 218 jaraccelerator, 234 JAMAICA\_BUILDER\_ JAMAICA\_JARACCELERATOR\_ **MAXHEAPSIZE NUMTHREADS** builder, 218 jaraccelerator, 234 JAMAICA\_BUILDER\_NATIVE\_ JAMAICA\_PROFILE\_ANALYZER\_ **STACKSIZE HEAPSIZE** builder, 218 profileanalyzer, 176 JAMAICA\_BUILDER\_ JAMAICA\_PROFILE\_ANALYZER\_ **NUMTHREADS MAXHEAPSIZE** builder, 219 profileanalyzer, 176 JAMAICA\_DEBUGCALLJAVA JAMAICAC\_HEAPSIZE vm, 311 jamaicac, 149 JAMAICA\_DEBUGCALLNATIVE JAMAICAC\_JAVA\_STACKSIZE vm, 311 jamaicac, 149 JAMAICA\_DEBUGGROUP JAMAICAC\_MAXHEAPSIZE vm, 311 jamaicac, 149 JAMAICA\_DEBUGLEVEL JAMAICAC\_NATIVE\_STACKSIZE vm, 311 JAMAICA\_DEBUGOUTPUT jamaicac, 150 vm, 312 JAMAICAH\_HEAPSIZE

jamaicah, 254 JAMAICAVM\_PRIMAP JAMAICAH\_MAXHEAPSIZE vm. 161 jamaicah, 254 JAMAICAVM\_ JAMAICAVM\_ANALYZE **PROFILEFILENAME** vm, 162 vm. 162 JAMAICAVM\_CONSTGCWORK JAMAICAVM\_ vm, 162 RESERVEDMEMORY JAMAICAVM\_CPUS vm, 162 vm, 162 JAMAICAVM\_SCHEDULING\_ JAMAICAVM\_HEAPSIZE **POLICY** vm, 161 vm, 161 JAMAICAVM\_ JAMAICAVM\_SCOPEDSIZE **HEAPSIZEINCREMENT** vm, 162 vm, 161 JAMAICAVM\_TIMESLICE JAMAICAVM\_IMMORTALSIZE vm, 161 vm, 162 **PATH** JAMAICAVM\_JAVA\_STACKSIZE QNX, 286 vm, 161 JAMAICAVM\_LOCK\_MEMORY QNX\_HOST vm, 162 QNX, 286 JAMAICAVM\_MAXHEAPSIZE QNX\_TARGET vm, 161 QNX, 286 JAMAICAVM\_ **MAXNUMTHREADS** VSB\_DIR vm, 161 VxWorks, 293 JAMAICAVM\_NATIVE\_ STACKSIZE WIND\_BASE vm. 161 VxWorks, 293 JAMAICAVM\_NUMJNITHREADS WIND\_HOME VxWorks, 292 vm, 161

WIND\_USR

VxWorks, 293

JAMAICAVM\_NUMTHREADS

vm, 161

# **Index of Options**

| -?                   | -classpath          |
|----------------------|---------------------|
| builder, 184         | builder, 187        |
| jamaicah, 253        | jamaicah, 252       |
| jaraccelerator, 226  | jaraccelerator, 223 |
| vm, 153              | vm, 152             |
|                      | -closed             |
| -A                   | builder, 185        |
| jamaicac, 148        | -compile            |
| -agentlib            | builder, 206        |
| builder, 183         | -configuration      |
| vm, 160              | builder, 184        |
| -analyse             | jaraccelerator, 226 |
| builder, 197         | -constGCWork        |
| -analyseFromEnv      | builder, 199        |
| builder, 198         | -constGCWorkFromEnv |
| -analysisResults     | builder, 199        |
| profileanalyzer, 175 | -cp                 |
| -analyze             | builder, 187        |
| builder, 197         | jamaicac, 146       |
| -analyzeFromEnv      | jamaicah, 252       |
| builder, 198         | jaraccelerator, 223 |
| -atomicGC            | j ,                 |
| builder, 198         | -D                  |
| -autoSeal            | vm, 152             |
| jaraccelerator, 223  | -d                  |
| -bootclasspath       | jamaicac, 146       |
| jamaicac, 146        | jamaicah, 252       |
| jamaicah, 254        | -da                 |
| Juniarean, 23 i      | vm, 153             |
| -classname           | -deprecation        |
| jamaicah, 254        | jamaicac, 147       |
|                      |                     |

| -destination             | -heapSize                  |
|--------------------------|----------------------------|
| builder, 187             | builder, 194               |
| jaraccelerator, 223      | -heapSizeFromEnv           |
| -disableassertions       | builder, 194               |
| vm, 153                  | -heapSizeIncrement         |
| -disablesystemassertions | builder, 194               |
| vm, 153                  | -heapSizeIncrementFromEnv  |
| -dsa                     | builder, 194               |
| vm, 153                  | -help                      |
|                          | builder, 184               |
| -ea                      | jamaicac, 149              |
| builder, 187             | jamaicah, 253              |
| vm, 153                  | jaraccelerator, 226        |
| -enableassertions        | profileanalyzer, 176       |
| builder, 187             | vm, 153                    |
| vm, 153                  | ,                          |
| -enablesystemassertions  | -immortalMemorySize        |
| vm, 153                  | builder, 192               |
| -encoding                | -immortalMemorySizeFromEnv |
| jamaicac, 148            | builder, 192               |
| -endorseddirs            | -implicit                  |
| jamaicac, 146            | jamaicac, 147              |
| -esa                     | -includeClasses            |
| vm, 153                  | builder, 188               |
| -excludeClasses          | -includeFilename           |
| builder, 188             | jamaicah, 253              |
| -excludeFromCompile      | -includeInCompile          |
| builder, 206             | builder, 206               |
| jaraccelerator, 224      | jaraccelerator, 224        |
| -excludeJAR              | -includeJAR                |
| builder, 188             | builder, 189               |
| -extdirs                 | -inline                    |
| jamaicac, 146            | builder, 206               |
| -0                       | jaraccelerator, 224        |
| -g<br>jamaicac, 148      | -interpret                 |
| jamaicae, 140            | builder, 207               |
| -h                       |                            |
| builder, 184             | -J                         |
| jamaicac, 147            | jamaicac, 149              |
| jamaicah, 253            | -jar                       |
| jaraccelerator, 226      | builder, 189               |
|                          |                            |

| -javaagent                         | -normalize                     |
|------------------------------------|--------------------------------|
| vm, 152                            | profileanalyzer, 175           |
| -javaStackSize                     | -nowarn                        |
| builder, 195                       | jamaicac, 147                  |
| -javaStackSizeFromEnv              | -ns                            |
| builder, 195                       | vm, 156                        |
| -jni                               | -numJNIAttachableThreads       |
| jamaicah, 253                      | builder, 201                   |
| -jobs                              | -<br>-                         |
| builder, 184                       | numJNIAttachableThreadsFromEnv |
| jaraccelerator, 226                | builder, 202                   |
| -js                                | -numThreads                    |
| vm, 155                            | builder, 202                   |
|                                    | -numThreadsFromEnv             |
| -lockMemory                        | builder, 202                   |
| builder, 195                       | ounder, 202                    |
| -lockMemoryFromEnv                 | -0                             |
| builder, 195                       | builder, 187                   |
| main                               | jamaicah, 253                  |
| -main                              | jaraccelerator, 223            |
| builder, 190                       | -object                        |
| -maxHeapSize                       | builder, 205                   |
| builder, 196                       | -optimise                      |
| -maxHeapSizeFromEnv                | builder, 207                   |
| builder, 196 -maxNumThreads        | jaraccelerator, 225            |
|                                    | -optimize                      |
| builder, 201 -maxNumThreadsFromEnv | builder, 207                   |
|                                    | jaraccelerator, 225            |
| builder, 201                       | -optionsFile                   |
| -mi                                | profileanalyzer, 176           |
| vm, 155                            | promouning zer, 170            |
| -ms                                | -parallel                      |
| vm, 155                            | builder, 208                   |
| -mx                                | jaraccelerator, 228            |
| vm, 155                            | -parameters                    |
| -nativeStackSize                   | jamaicac, 147                  |
| builder, 196                       | -percentageCompiled            |
| -nativeStackSizeFromEnv            | builder, 207                   |
| builder, 197                       | jaraccelerator, 225            |
| -normalise                         | profileanalyzer, 175           |
| profileanalyzer, 175               | -physicalMemoryRanges          |
| r                                  | r //                           |

| builder, 192             | -setLocales           |
|--------------------------|-----------------------|
| -priMap                  | builder, 191          |
| builder, 203             | -setProtocols         |
| -priMapFromEnv           | builder, 191          |
| builder, 204             | -showExcludedFeatures |
| -proc                    | builder, 186          |
| jamaicac, 148            | -showIncludedFeatures |
| -processor               | builder, 186          |
| jamaicac, 148            | -showNumberOfBlocks   |
| -processorpath           | builder, 186          |
| jamaicac, 148            | -showSettings         |
| -profile                 | builder, 184          |
| builder, 207             | jaraccelerator, 226   |
| jamaicac, 147            | -showversion          |
| -                        | vm, 153               |
| -rawMemoryRanges         | -smart                |
| builder, 193             | builder, 186          |
| -reservedMemory          | -source               |
| builder, 199             | jamaicac, 147         |
| -reservedMemoryFromEnv   | jaraccelerator, 223   |
| builder, 200             | -sourcepath           |
| -resource                | jamaicac, 146         |
| builder, 190             | -SS                   |
|                          | vm, 155               |
| -S                       | -stopTheWorldGC       |
| jamaicac, 147            | builder, 200          |
| -saveSettings            |                       |
| builder, 184             | -target               |
| jaraccelerator, 226      | builder, 208          |
| -schedulingPolicy        | jamaicac, 147         |
| builder, 204             | jaraccelerator, 225   |
| -schedulingPolicyFromEnv | -threadPreemption     |
| builder, 204             | builder, 197          |
| -scopedMemorySize        | jaraccelerator, 227   |
| builder, 193             | -timeSlice            |
| -scopedMemorySizeFromEnv | builder, 204          |
| builder, 193             | -timeSliceFromEnv     |
| -setFonts                | builder, 205          |
| builder, 191             | -tmpdir               |
| -setGraphics             | builder, 192          |
| builder, 191             | jaraccelerator, 224   |

| -useLegacy             | vm, 155                 |
|------------------------|-------------------------|
| profileanalyzer, 175   | -Xcc                    |
| -useProfile            | builder, 214            |
| builder, 208           | jaraccelerator, 228     |
| jaraccelerator, 225    | -XCFlags                |
| profileanalyzer, 175   | builder, 215            |
| -useTarget             | jaraccelerator, 229     |
| jamaicac, 145          | -Xcheck                 |
| •                      | vm, 156                 |
| -verbose               | -Xcomp                  |
| builder, 184           | vm, 156                 |
| jamaicac, 149          | -Xcpus                  |
| jaraccelerator, 226    | builder, 218            |
| vm, 154                | vm, 155                 |
| -version               | -XcpusFromEnv           |
| builder, 184           | builder, 218            |
| jamaicac, 149          | -XdefineProperty        |
| jamaicah, 253          | builder, 209            |
| jaraccelerator, 227    | -XdefinePropertyFromEnv |
| profileanalyzer, 176   | builder, 210            |
| vm, 153                | -Xdwarf2                |
| -Werror                | builder, 215            |
| jamaicac, 148          | jaraccelerator, 229     |
| Jamareae, 110          | -XexcludeLongerThan     |
| -X                     | builder, 215            |
| jamaicac, 149          | jaraccelerator, 229     |
| vm, 154                | -XexecutableCompression |
| -XactiveVMOptionGroups | builder, 215            |
| builder, 209           | -XfullStackTrace        |
| -XavailableTargets     | builder, 215            |
| builder, 214           | jaraccelerator, 229     |
| jaraccelerator, 228    | -Xhelp                  |
| -Xbatch                | builder, 185            |
| vm, 156                | jamaicah, 253           |
| -Xbootclasspath        | jaraccelerator, 227     |
| builder, 210           | -xhelp                  |
| jamaicah, 254          | vm, 154                 |
| vm, 154                | -XignoreLineNumbers     |
| -Xbootclasspath/a      | builder, 210            |
| vm, 154                | jaraccelerator, 231     |
| -Xbootclasspath/p      | -Xinclude               |

| 1 111 212                    | 1 7 7                    |
|------------------------------|--------------------------|
| builder, 213                 | vm, 155                  |
| jaraccelerator, 231          | -Xmx                     |
| -Xint                        | vm, 155                  |
| builder, 207                 | -XnoClasses              |
| vm, 156                      | builder, 212             |
| -Xinternal                   | -XnoMain                 |
| builder, 185                 | builder, 212             |
| jamaicah, 253                | -XnoStrip                |
| jaraccelerator, 227          | builder, 216             |
| -XjamaicaHome                | jaraccelerator, 230      |
| builder, 210                 | -Xns                     |
| jaraccelerator, 228          | vm, 156                  |
| -XjavaHome                   | -XnumMonitors            |
| builder, 211                 | builder, 213             |
| -XjavaHomeFiles              | -XnumMonitorsFromEnv     |
| builder, 211                 | builder, 213             |
| -Xįs                         | -XobjectProcessorFamily  |
| vm, 155                      | builder, 214             |
| -XlazyConstantStrings        | jaraccelerator, 231      |
| builder, 211                 | -XobjectSymbolPrefix     |
| -XlazyConstantStringsFromEnv | builder, 214             |
| builder, 211                 | jaraccelerator, 231      |
| -Xld                         | -Xprof                   |
| builder, 216                 | vm, 156                  |
| jaraccelerator, 229          | -XprofileFilename        |
| -XLDFlags                    | builder, 216             |
| builder, 216                 | vm, 160                  |
| jaraccelerator, 229          | -XprofileFileNameFromEnv |
| -Xlibraries                  | builder, 217             |
| builder, 216                 | -XshowCompiledMethods    |
| jaraccelerator, 229          | builder, 217             |
| -XlibraryPaths               | jaraccelerator, 230      |
| builder, 216                 | -Xss                     |
| jaraccelerator, 230          | vm, 155                  |
| -XloadJNIDynamic             | -XstaticLibraries        |
| builder, 213                 | builder, 217             |
| -Xmi                         | jaraccelerator, 230      |
| vm, 155                      | -Xstrip                  |
| -Xmixed                      | builder, 217             |
| vm, 156                      | jaraccelerator, 230      |
| -Xms                         | -XstripOptions           |
|                              | r - r                    |

builder, 217 jaraccelerator, 231 -XuseMonotonicClock

- builder, 212
- -XuseMonotonicClockFromEnv builder, 212
- -XX:+DisplayVMOutputToStderr vm, 157

 $\hbox{-}XX\hbox{:+}Display VMO utput To St dout$ 

vm, 157

 $\hbox{-}XX\hbox{:}MaxDirectMemorySize$ 

builder, 197

vm, 157

 $\hbox{-}XX\hbox{:}OnOutOfMemoryError$ 

vm, 157

# **Index of VM Properties**

| cacio.eventpump.priority, 163                                                                                                    | jamaica.monotonic_                                                                                                    |
|----------------------------------------------------------------------------------------------------|----------------------------------------------------------------------------------------------------|
| jamaica.awt.dispatchthread.priority,  163  jamaica.boot.class.path, 169  jamaica.buildnumber, 169  jamaica.byte_order, 169  jamaica.cost_monitoring_accuracy,  163  jamaica.err_to_file, 163  jamaica.err_to_null, 164  jamaica.finalizer.pri, 79, 87, 164  jamaica.fontproperties, 164, 281  jamaica.full_stack_trace_on_sig_quit,  164  jamaica.jaraccelerator.check.class,  164, 234  jamaica.jaraccelerator.debug.class,  164, 234  jamaica.jaraccelerator.extraction.dir,  164, 234  jamaica.jaraccelerator.load, 165, 233  jamaica.jaraccelerator.verbose, 165,  234  jamaica.loadLibrary_ignore_error,  165  jamaica.maxNumThreadsFromEnv,  169 | currentTimeMillis, 163 jamaica.no_sig_int_handler, 80, 165 jamaica.no_sig_quit_handler, 80, 165 jamaica.no_sig_term_handler, 80, 166 jamaica.no_sig_term_handler, 80, 166 jamaica.numThreadsFromEnv, 169 jamaica.out_to_file, 166 jamaica.out_to_null, 166 jamaica.profile_force_dump, 166 jamaica.profile_groups, 57, 62, 166 jamaica.profile_quiet_dump, 166 jamaica.profile_request_port, 53, 166 jamaica.reference_handler.pri, 79, 87, 167 jamaica.reservation_thread_affinity, 167 jamaica.scheduler_events_port, 167, 239 jamaica.scheduler_events_port_ |
|                                                                                                    |                                                                                                    |

jamaica.x11.display, 168 jamaica.xprof, 168 java.class.path, 168 java.home, 168 javax.realtime.version, 169

sun.arch.data.model, 170